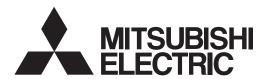

General-Purpose AC Servo

MITSUBISHI SERVO AMPLIFIERS & MOTORS OF LINE OF LINE O

Ethernet Interface

MODEL

MR-JE-\_C

SERVO AMPLIFIER

INSTRUCTION MANUAL

# Safety Instructions

Please read the instructions carefully before using the equipment.

To use the equipment correctly, do not attempt to install, operate, maintain, or inspect the equipment until you have read through this Instruction Manual, Installation guide, and appended documents carefully. Do not use the equipment until you have a full knowledge of the equipment, safety information and instructions. In this Instruction Manual, the safety instruction levels are classified into "WARNING" and "CAUTION".

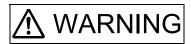

Indicates that incorrect handling may cause hazardous conditions, resulting in death or severe injury.

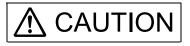

Indicates that incorrect handling may cause hazardous conditions, resulting in medium or slight injury to personnel or may cause physical damage.

Note that the CAUTION level may lead to a serious consequence according to conditions. Please follow the instructions of both levels because they are important to personnel safety. What must not be done and what must be done are indicated by the following diagrammatic symbols.

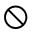

Indicates what must not be done. For example, "No Fire" is indicated by ( ).

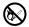

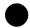

Indicates what must be done. For example, grounding is indicated by 🕮 .

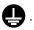

In this Instruction Manual, instructions at a lower level than the above, instructions for other functions, and so on are classified into "POINT".

After reading this Instruction Manual, keep it accessible to the operator.

# 1. To prevent electric shock, note the following

# **MARNING MARNING**

- ■Before wiring and inspections, turn off the power and wait for 15 minutes or more until the charge lamp turns off. Otherwise, an electric shock may occur. In addition, when confirming whether the charge lamp is off or not, always confirm it from the front of the servo amplifier.
- Ground the servo amplifier and servo motor securely.
- ●Any person who is involved in wiring and inspection should be fully competent to do the work.
- Do not attempt to wire the servo amplifier and servo motor until they have been installed. Otherwise, it may cause an electric shock.
- Do not operate switches with wet hands. Otherwise, it may cause an electric shock.
- ●The cables should not be damaged, stressed, loaded, or pinched. Otherwise, it may cause an electric shock.
- To prevent an electric shock, always connect the protective earth (PE) terminal (marked ⊕) of the servo amplifier to the protective earth (PE) of the cabinet.
- ●To avoid an electric shock, insulate the connections of the power supply terminals.

# 2. To prevent fire, note the following

# **⚠** CAUTION

- ●Install the servo amplifier, servo motor, and regenerative resistor on incombustible material. Installing them directly or close to combustibles will lead to smoke or a fire.
- ◆Always connect a magnetic contactor between the power supply and the power supply (L1/L2/L3) of the servo amplifier, in order to configure a circuit that shuts down the power supply on the side of the servo amplifier's power supply. If a magnetic contactor is not connected, continuous flow of a large current may cause smoke or a fire when the servo amplifier malfunctions.
- ◆Always connect a molded-case circuit breaker, or a fuse to each servo amplifier between the power supply and the power supply (L1/L2/L3) of the servo amplifier, in order to configure a circuit that shuts down the power supply on the side of the servo amplifier's power supply. If a molded-case circuit breaker or fuse is not connected, continuous flow of a large current may cause smoke or a fire when the servo amplifier malfunctions.
- ●When using the regenerative resistor, switch power off with the alarm signal. Otherwise, a regenerative transistor malfunction or the like may overheat the regenerative resistor, causing smoke or a fire.
- ●When you use a regenerative option with an MR-JE-40C to MR-JE-100C, remove the built-in regenerative resistor and wiring from the servo amplifier.
- Provide adequate protection to prevent screws and other conductive matter, oil and other combustible matter from entering the servo amplifier and servo motor.

# 3. To prevent injury, note the following

# **⚠** CAUTION

- ●Only the power/signal specified in the Instruction Manual must be supplied/applied to each terminal. Otherwise, an electric shock, fire, injury, etc. may occur.
- Connect cables to the correct terminals. Otherwise, a burst, damage, etc. may occur.
- ●Ensure that polarity (+/-) is correct. Otherwise, a burst, damage, etc. may occur.
- The servo amplifier heat sink, regenerative resistor, servo motor, etc., may be hot while the power is on and for some time after power-off. Take safety measures such as providing covers to avoid accidentally touching them by hands and parts such as cables.

# 4. Additional instructions

The following instructions should also be fully noted. Incorrect handling may cause a malfunction, injury, electric shock, fire, etc.

# (1) Transportation and installation

# **⚠** CAUTION

- ●Transport the products correctly according to their mass.
- Stacking in excess of the specified number of product packages is not allowed.
- Do not hold the lead of the built-in regenerative resistor, cables, or connectors when carrying the servo amplifier. Otherwise, it may drop.
- ●Install the servo amplifier and the servo motor in a load-bearing place in accordance with the Instruction Manual.
- Do not get on or put heavy load on the equipment. Otherwise, it may cause injury.
- ■The equipment must be installed in the specified direction.
- ■Leave specified clearances between the servo amplifier and the cabinet walls or other equipment.
- ●Do not install or operate the servo amplifier and servo motor which have been damaged or have any parts missing.
- Do not block the intake and exhaust areas of the servo amplifier. Otherwise, it may cause a malfunction.
- Do not drop or apply heavy impact on the servo amplifiers and the servo motors. Otherwise, injury, malfunction, etc. may occur.
- ●Do not strike the connector. Otherwise, a connection failure, malfunction, etc. may occur.
- ■When you keep or use the equipment, please fulfill the following environment.

| Item                 |           | Environment                                                                                    |  |  |  |  |  |
|----------------------|-----------|------------------------------------------------------------------------------------------------|--|--|--|--|--|
| Ambient              | Operation | 0 °C to 55 °C (non-freezing)                                                                   |  |  |  |  |  |
| temperature          | Storage   | -20 °C to 65 °C (non-freezing)                                                                 |  |  |  |  |  |
| Ambient              | Operation | 5 %RH to 90 %RH (non-condensing)                                                               |  |  |  |  |  |
| humidity             | Storage   | 5 WKH to 90 WKH (Horr-condensing)                                                              |  |  |  |  |  |
| Ambience             |           | Indoors (no direct sunlight), free from corrosive gas, flammable gas, oil mist, dust, and dirt |  |  |  |  |  |
| Altitude             |           | 2000 m or less above sea level (Contact your local sales office for the altitude for options.) |  |  |  |  |  |
| Vibration resistance |           | 5.9 m/s <sup>2</sup> , at 10 Hz to 55 Hz (directions of X, Y and Z axes)                       |  |  |  |  |  |

- •When the product has been stored for an extended period of time, contact your local sales office.
- •When handling the servo amplifier, be careful about the edged parts such as corners of the servo amplifier.
- ●The servo amplifier must be installed in a metal cabinet.
- When fumigants that contain halogen materials such as fluorine, chlorine, bromine, and iodine are used for disinfecting and protecting wooden packaging from insects, they cause malfunction when entering our products. Please take necessary precautions to ensure that remaining materials from fumigant do not enter our products, or treat packaging with methods other than fumigation (heat method). Additionally, disinfect and protect wood from insects before packing products.
- To prevent a fire or injury from occurring in case of an earthquake or other natural disasters, securely install, mount, and wire the servo motor in accordance with the Instruction Manual.

# **⚠** CAUTION

- ■Before removing the CNP1 connector of MR-JE-40C to MR-JE-100C, disconnect the lead wires of the regenerative resistor from the CNP1 connector.
- ●Wire the equipment correctly and securely. Otherwise, the servo motor may operate unexpectedly.
- Make sure to connect the cables and connectors by using the fixing screws and the locking mechanism.Otherwise, the cables and connectors may be disconnected during operation.
- ●Do not install a power capacitor, surge killer, or radio noise filter (optional FR-BIF) on the servo amplifier output side.
- ■To avoid a malfunction, connect the wires to the correct phase terminals (U/V/W) of the servo amplifier and servo motor.
- Connect the servo amplifier power output (U/V/W) to the servo motor power input (U/V/W) directly. Do not let a magnetic contactor, etc. intervene. Otherwise, it may cause a malfunction.

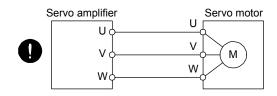

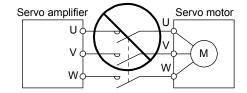

- ●The connection diagrams in this instruction manual are shown for sink interfaces, unless stated otherwise.
- The surge absorbing diode installed to the DC relay for control output should be fitted in the specified direction. Otherwise, the emergency stop and other protective circuits may not operate.

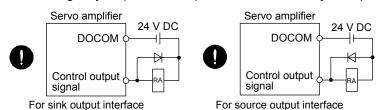

- ●When the cable is not tightened enough to the terminal block, the cable or terminal block may generate heat because of the poor contact. Be sure to tighten the cable with specified torque.
- Connecting a servo motor of the wrong axis to U, V, W, or CN2 of the servo amplifier may cause a malfunction.
- Configure a circuit to turn off EM2 or EM1 when the power supply is turned off to prevent an unexpected restart of the servo amplifier.
- To prevent malfunction, avoid bundling power lines (input/output) and signal cables together or running them in parallel to each other. Separate the power lines from the signal cables.

# (3) Test run and adjustment

# **⚠** CAUTION

- ●When executing a test run, follow the notice and procedures in this instruction manual. Otherwise, it may cause a malfunction, damage to the machine, or injury.
- •Before operation, check the parameter settings. Improper settings may cause some machines to operate unexpectedly.

# **A** CAUTION

- •Never adjust or change the parameter values extremely as it will make operation unstable.
- Do not get close to moving parts during the servo-on status.

# (4) Usage

# **⚠** CAUTION

- ●When it is assumed that a hazardous condition may occur due to a power failure or product malfunction, use a servo motor with an external brake to prevent the condition.
- For equipment in which the moving part of the machine may collide against the load side, install a limit switch or stopper to the end of the moving part. The machine may be damaged due to a collision.
- Do not disassemble, repair, or modify the product. Otherwise, an electric shock, fire, injury, etc. may occur. Disassembled, repaired, and/or modified products are not covered under warranty.
- Before resetting an alarm, make sure that the run signal of the servo amplifier is off in order to prevent a sudden restart. Otherwise, it may cause an accident.
- Use a noise filter, etc. to minimize the influence of electromagnetic interference. Electromagnetic interference may be given to the electronic equipment used near the servo amplifier.
- ●Burning or breaking a servo amplifier may cause a toxic gas. Do not burn or break it.
- •Use the servo amplifier with the specified servo motor.
- Correctly wire options and peripheral equipment, etc. in the correct combination. Otherwise, an electric shock, fire, injury, etc. may occur.
- The electromagnetic brake on the servo motor is designed to hold the motor shaft and should not be used for ordinary braking.
- For such reasons as incorrect wiring, service life, and mechanical structure (e.g. where a ball screw and the servo motor are coupled via a timing belt), the electromagnetic brake may not hold the motor shaft. To ensure safety, install a stopper on the machine side.
- If the dynamic brake is activated at power-off, alarm occurrence, etc., do not rotate the servo motor by an external force. Otherwise, it may cause a fire.

# (5) Corrective actions

# **↑** CAUTION

- ●Ensure safety by confirming the power off, etc. before performing corrective actions. Otherwise, it may cause an accident.
- If it is assumed that a power failure, machine stoppage, or product malfunction may result in a hazardous situation, use a servo motor with an electromagnetic brake or provide an external brake system for holding purpose to prevent such hazard.
- ●When any alarm has occurred, eliminate its cause, ensure safety, and deactivate the alarm before restarting operation.
- If the molded-case circuit breaker or fuse is activated, be sure to remove the cause and secure safety before switching the power on. If necessary, replace the servo amplifier and recheck the wiring. Otherwise, it may cause smoke, fire, or an electric shock.
- Provide an adequate protection to prevent unexpected restart after an instantaneous power failure.

# **A** CAUTION

● Configure an electromagnetic brake circuit which is interlocked with an external emergency stop switch.

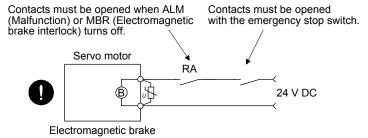

● To prevent an electric shock, injury, or fire from occurring after an earthquake or other natural disasters, ensure safety by checking conditions, such as the installation, mounting, wiring, and equipment before switching the power on.

# (6) Maintenance, inspection and parts replacement

# **A** CAUTION

- ■Make sure that the emergency stop circuit operates properly such that an operation can be stopped immediately and a power is shut off by the emergency stop switch.
- It is recommended that the servo amplifier be replaced every 10 years when it is used in general environment.
- •When using a servo amplifier whose power has not been turned on for a long time, contact your local sales office.

# (7) General instruction

● To illustrate details, the equipment in the diagrams of this Instruction Manual may have been drawn without covers and safety guards. When the equipment is operated, the covers and safety guards must be installed as specified. Operation must be performed in accordance with this Instruction Manual.

# ◆ DISPOSAL OF WASTE ●

Please dispose a servo amplifier, battery (primary battery) and other options according to your local laws and regulations.

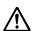

# ♠ EEP-ROM life

The number of write times to the EEP-ROM, which stores parameter settings, etc., is limited to 100,000. If the total number of the following operations exceeds 100,000, the servo amplifier may malfunction when the EEP-ROM reaches the end of its useful life.

- Write to the EEP-ROM due to parameter setting changes
- Write to the EEP-ROM due to device changes

# Compliance with global standards

For the compliance with global standards, refer to app. 3.

### «About the manual»

You must have this Instruction Manual and the following manuals to use this servo. Ensure to prepare them to use the servo safely.

### Relevant manuals

| Manual name                                                                         | Manual No.      |
|-------------------------------------------------------------------------------------|-----------------|
| MELSERVO-JE Servo Amplifier Instruction Manual (Troubleshooting)                    | SH(NA)030166ENG |
| MELSERVO MR-JEC Servo Amplifier Instruction Manual (Profile Mode)                   | SH(NA)030254ENG |
| MELSERVO MR-JEC Servo Amplifier Instruction Manual (CC-Link IE Field Network Basic) | SH(NA)030256ENG |
| MELSERVO MR-JEC Servo Amplifier Instruction Manual (Modbus/TCP)                     | SH(NA)030269ENG |
| MELSERVO HG-KN/HG-SN Servo Motor Instruction Manual                                 | SH(NA)030135ENG |
| MELSERVO EMC Installation Guidelines                                                | IB(NA)67310ENG  |

### «Cables used for wiring»

Wires mentioned in this Instruction Manual are selected based on the ambient temperature of 40 °C.

### «U.S. customary units»

U.S. customary units are not shown in this manual. Convert the values if necessary according to the following table.

| Quantity                      | SI (metric) unit               | U.S. customary unit            |
|-------------------------------|--------------------------------|--------------------------------|
| Mass                          | 1 [kg]                         | 2.2046 [lb]                    |
| Length                        | 1 [mm]                         | 0.03937 [inch]                 |
| Torque                        | 1 [N•m]                        | 141.6 [oz•inch]                |
| Moment of inertia             | 1 [(× 10 <sup>-4</sup> kg•m²)] | 5.4675 [oz•inch <sup>2</sup> ] |
| Load (thrust load/axial load) | 1 [N]                          | 0.2248 [lbf]                   |
| Temperature                   | N [°C] × 9/5 + 32              | N [°F]                         |

| MEMO |  |  |  |
|------|--|--|--|
|      |  |  |  |
|      |  |  |  |
|      |  |  |  |
|      |  |  |  |
|      |  |  |  |
|      |  |  |  |
|      |  |  |  |
|      |  |  |  |
|      |  |  |  |
|      |  |  |  |
|      |  |  |  |
|      |  |  |  |
|      |  |  |  |
|      |  |  |  |
|      |  |  |  |
|      |  |  |  |
|      |  |  |  |
|      |  |  |  |
|      |  |  |  |
|      |  |  |  |
|      |  |  |  |

# CONTENTS

| 1. FUNCTIONS AND CONFIGURATION                                                                                                    | 1- 1 to 1-16                                 |
|----------------------------------------------------------------------------------------------------|----------------------------------------------|
| 1.1 Summary                                                                                                    | 1- 2<br>1- 4<br>1- 6<br>1- 7<br>1-10<br>1-11 |
| 2. INSTALLATION                                                                                                    | 2- 1 to 2- 6                                 |
| 2.1 Installation direction and clearances  2.2 Keep out foreign materials  2.3 Encoder cable stress  2.4 Inspection items  2.5 Parts having service life  2.6 Restrictions when using this product at altitude exceeding 1000 m and up to 2000 m above sea level                           | 2- 3<br>2- 4<br>2- 4<br>2- 5                 |
| 3. SIGNALS AND WIRING                                                                                                    | 3- 1 to 3-64                                 |
| 3.1 Input power supply circuit 3.2 I/O signal connection example. 3.2.1 Position control mode. 3.2.2 Speed control mode. 3.2.3 Torque control mode. 3.3 Explanation of power supply system 3.3.1 Signal explanations.                                                                      | 3- 7<br>3- 7<br>3-12<br>3-14<br>3-16         |
| 3.3.2 Power-on sequence 3.3.3 Wiring CNP1                                                                                                    | 3-18<br>3-20<br>3-22<br>3-31<br>3-31         |
| 3.6.2 Speed control mode 3.6.3 Torque control mode 3.6.4 Position/speed control switching mode 3.6.5 Speed/torque control switching mode 3.6.6 Torque/position control switching mode 3.7 Forced stop deceleration function                                                                | 3-39<br>3-41<br>3-43<br>3-45<br>3-46         |
| 3.7.1 Forced stop deceleration function 3.7.2 Base circuit shut-off delay time function 3.7.3 Vertical axis freefall prevention function 3.7.4 Residual risks of the forced stop function (EM2) 3.8 Alarm occurrence timing chart 3.8.1 When you use the forced stop deceleration function | 3-48<br>3-49<br>3-49<br>3-50                 |

| 3.8.2 When you do not use the forced stop deceleration function |              |
|-----------------------------------------------------------------|--------------|
| 3.9 Interfaces                                                  |              |
| 3.9.1 Internal connection diagram                               |              |
| 3.9.2 Detailed explanation of interfaces                        |              |
| 3.9.3 Source I/O interfaces                                     |              |
| 3.10 Servo motor with an electromagnetic brake                  | 3-58         |
| 3.10.1 Safety precautions                                       |              |
| 3.10.2 Timing chart                                             | 3-60         |
| 3.11 Grounding                                                  | 3-63         |
| 4 OTABTUB                                                       | 4.44.4.00    |
| 4. STARTUP                                                      | 4- 1 to 4-26 |
| 4.1 Switching power on for the first time                       | 4- 2         |
| 4.1.1 Startup procedure                                         |              |
| 4.1.2 Wiring check                                              |              |
| 4.1.3 Surrounding environment                                   |              |
| 4.2 Startup in position control mode                            |              |
| 4.2.1 Power on and off procedures                               |              |
| 4.2.2 Stop                                                      |              |
| 4.2.3 Test operation                                            |              |
| 4.2.4 Parameter setting                                         |              |
| 4.2.5 Actual operation                                          |              |
| 4.2.6 Trouble at start-up                                       |              |
| 4.3 Startup in speed control mode                               |              |
| 4.3.1 Power on and off procedures                               |              |
| 4.3.2 Stop                                                      |              |
| 4.3.3 Test operation                                            |              |
|                                                                 |              |
| 4.3.4 Parameter setting                                         |              |
| 4.3.5 Actual operation                                          |              |
| 4.3.6 Trouble at start-up.                                      |              |
| 4.4 Startup in torque control mode                              |              |
| 4.4.1 Power on and off procedures                               |              |
| 4.4.2 Stop                                                      |              |
| 4.4.3 Test operation                                            |              |
| 4.4.4 Parameter setting                                         |              |
| 4.4.5 Actual operation                                          |              |
| 4.4.6 Trouble at start-up                                       |              |
| 4.5 Display and operation sections                              |              |
| 4.5.1 Summary                                                   |              |
| 4.5.2 Scrolling display                                         |              |
| 4.5.3 Status display mode                                       |              |
| 4.5.4 Ethernet status display LED                               |              |
| 4.6 Test operation                                              |              |
| 4.7 Test operation mode                                         |              |
| 4.7.1 Test operation mode in MR Configurator2                   |              |
| 4.7.2 Motor-less operation in the controller                    | 4-25         |
| 5. PARAMETERS                                                   | 5- 1 to 5-48 |
|                                                                 |              |
| 5.1 Parameter list                                              |              |
| 5.1.1 Basic setting parameters ([Pr. PA 1])                     | 5- 2         |

| 5.1.2 Gain/filter setting parameters ([Pr. PB ])                     | 5- 2         |
|----------------------------------------------------------------------|--------------|
| 5.1.3 Extension setting parameters ([Pr. PC ])                       | 5- 4         |
| 5.1.4 I/O setting parameters ([Pr. PD ])                             | 5- 5         |
| 5.1.5 Extension setting 2 parameters ([Pr. PE ])                     | 5- 7         |
| 5.1.6 Extension setting 3 parameters ([Pr. PF_ ])                    |              |
| 5.2 Detailed list of parameters                                      |              |
| 5.2.1 Basic setting parameters ([Pr. PA_ ])                          |              |
| 5.2.2 Gain/filter setting parameters ([Pr. PB_ ])                    |              |
| 5.2.3 Extension setting parameters ([Pr. PC_ ])                      |              |
| 5.2.4 I/O setting parameters ([Pr. PD ])                             |              |
| 5.2.5 Extension setting 2 parameters ([Pr. PE_ ])                    | 5-45         |
| 5.2.6 Extension setting 3 parameters ([Pr. PF_ ])                    | 5-46         |
| 0.2.0 Extension setting o parameters ([i 1.11 1])                    | 0 40         |
| 6. NORMAL GAIN ADJUSTMENT                                            | 6- 1 to 6-28 |
| 6.1 Different adjustment methods                                     | 6- 1         |
| 6.1.1 Adjustment on a single servo amplifier                         |              |
| 6.1.2 Adjustment using MR Configurator2                              |              |
| 6.2 One-touch tuning                                                 |              |
| 6.2.1 One-touch tuning flowchart                                     |              |
| 6.2.2 Display transition and operation procedure of one-touch tuning |              |
| 6.2.3 Caution for one-touch tuning                                   |              |
| 6.3 Auto tuning                                                      |              |
| -                                                                    |              |
| 6.3.1 Auto tuning mode                                               |              |
| 6.3.2 Auto tuning mode basis                                         |              |
| 6.3.3 Adjustment procedure by auto tuning                            |              |
| 6.3.4 Response level setting in auto tuning mode                     |              |
| 6.4 Manual mode                                                      |              |
| 6.5 2 gain adjustment mode                                           | 0-27         |
| 7. SPECIAL ADJUSTMENT FUNCTIONS                                      | 7- 1 to 7-30 |
| 7.1 Filter setting                                                   | 7_ 1         |
| 7.1.1 Machine resonance suppression filter                           |              |
| 7.1.2 Adaptive filter II                                             |              |
| 7.1.2 Adaptive litter litter 1                                       |              |
| 7.1.4 Low-pass filter                                                |              |
| 7.1.5 Advanced vibration suppression control II                      |              |
| 7.1.6 Command notch filter                                           |              |
| 7.2 Gain switching function                                          |              |
| -                                                                    |              |
| 7.2.1 Applications                                                   |              |
| 7.2.2 Function block diagram                                         |              |
| 7.2.3 Parameter                                                      |              |
| 7.2.4 Gain switching procedure                                       |              |
| 7.3 Tough drive function                                             |              |
| 7.3.1 Vibration tough drive function                                 |              |
| 7.3.2 Instantaneous power failure tough drive function               |              |
| 7.4 Model adaptive control disabled                                  |              |
| 7.5 Lost motion compensation function                                | 7-28         |

| 8. TROUBLESHOOTING                                                      | 8- 1 to 8- 8        |
|-------------------------------------------------------------------------|---------------------|
| 8.1 Explanation for the lists                                           | 8- 1                |
| 8.2 Alarm list                                                          | 8- 2                |
| 8.3 Warning list                                                        |                     |
| 9. DIMENSIONS                                                           | 9- 1 to 9- 6        |
| 0.1 Sanya amplifiar                                                     | 0.1                 |
| 9.1 Servo amplifier                                                     |                     |
| 9.2 Connector                                                           | 9- 4                |
| 10. CHARACTERISTICS                                                     | 10- 1 to 10- 8      |
| 10.1 Overload protection characteristics                                | 10- 1               |
| 10.2 Power supply capacity and generated loss                           | 10- 2               |
| 10.3 Dynamic brake characteristics                                      | 10- 4               |
| 10.3.1 Dynamic brake operation                                          | 10- 5               |
| 10.3.2 Permissible load to motor inertia when the dynamic brake is used |                     |
| 10.4 Cable bending life                                                 |                     |
| 10.5 Inrush current at power-on                                         | 10- 7               |
| 11. OPTIONS AND PERIPHERAL EQUIPMENT                                    | 11- 1 to 11-48      |
| 11.1 Cable/connector sets                                               | 11- 1               |
| 11.1.1 Combinations of cable/connector sets                             |                     |
| 11.1.2 Battery cable/junction battery cable                             |                     |
| 11.1.3 Ethernet cable                                                   |                     |
| 11.2 Regenerative option                                                |                     |
| 11.2.1 Combination and regenerative power                               |                     |
| 11.2.2 Selection of regenerative option                                 |                     |
| 11.2.3 Parameter setting                                                |                     |
| 11.2.4 Connection of regenerative option                                |                     |
| 11.2.5 Dimensions                                                       | 11-12               |
| 11.3 Junction terminal block MR-TB26A                                   | 11-14               |
| 11.4 MR Configurator2                                                   | 11-16               |
| 11.4.1 Specifications                                                   | 11-16               |
| 11.4.2 System requirements                                              | 11-17               |
| 11.4.3 Precautions for using USB and Ethernet communication functions   | 11-19               |
| 11.5 Battery                                                            |                     |
| 11.5.1 Selection of battery                                             |                     |
| 11.5.2 MR-BAT6V1SET-A battery                                           |                     |
| 11.5.3 MR-BT6VCASE battery case                                         |                     |
| 11.5.4 MR-BAT6V1 battery                                                |                     |
| 11.6 Selection example of wires                                         |                     |
| 11.7 Molded-case circuit breakers, fuses, magnetic contactors           |                     |
| 11.8 Power factor improving AC reactor                                  |                     |
| 11.9 Relay (recommended)                                                |                     |
| 11.10 Noise reduction techniques                                        |                     |
| 11.11 Earth-leakage current breaker                                     |                     |
|                                                                         | i i- <del>+</del> U |

| 12. ABSOLUTE POSITION DETECTION SYSTEM                                                | 12- 1 to 12-10                          |
|---------------------------------------------------------------------------------------|-----------------------------------------|
| 10.1.0                                                                                | 40.4                                    |
| 12.1 Summary                                                                          |                                         |
| 12.1.1 Features                                                                       |                                         |
| 12.1.2 Restrictions                                                                   |                                         |
| 12.1.3 Structure                                                                      |                                         |
| 12.1.4 Parameter setting                                                              |                                         |
| 12.1.5 Confirmation of absolute position detection data                               | 12- 3                                   |
| 12.2 Battery                                                                          | 12- 4                                   |
| 12.2.1 Using the MR-BAT6V1SET-A battery                                               | 12- 4                                   |
| 12.2.2 Using the MR-BT6VCASE battery case                                             | 12- 5                                   |
| 12.3 Communication-based absolute position transfer system                            | 12- 6                                   |
| 12.3.1 Communication command                                                          |                                         |
| 12.3.2 Absolute position data transfer protocol                                       |                                         |
| APPENDIX                                                                              | App 1 to App20                          |
| App. 1 Handling of AC servo amplifier batteries for the United Nations Recommendate   | tions                                   |
| on the Transport of Dangerous Goods                                                   |                                         |
| App. 2 Symbol for the new EU Battery Directive                                        | • •                                     |
| App. 3 Compliance with global standards                                               |                                         |
| App. 4 Low-voltage directive                                                          | • •                                     |
| •                                                                                     | • •                                     |
| App. 5 When turning on or off the input power supply with DC power supply             | • • • • • • • • • • • • • • • • • • • • |
| App. 6 Using the neutral point of a 3-phase 400 V AC class power supply for inputting | -                                       |
| 1-phase 200 V AC class power supply                                                   | • • • • • • • • • • • • • • • • • • • • |
| App. 7 Status of general-purpose AC servo products for compliance with the China R    |                                         |
| directive                                                                             | Ann -19                                 |

# **MEMO**

### **POINT**

■To ensure safety of the system against unauthorized access via a network, take security measures such as using a firewall.

### 1.1 Summary

The Mitsubishi Electric general-purpose AC servo MELSERVO-JE series have limited functions with keeping high performance based on MELSERVO-J4 series.

The servo amplifier has position, speed, and torque control modes. In the position control mode, the maximum pulse train of 4 Mpulses/s is supported. Further, it can perform operation with the control modes switched, e.g. position/speed control, speed/torque control and torque/position control. Hence, it is applicable to a wide range of fields, not only precision positioning and smooth speed control of machine tools and general industrial machines but also line control and tension control.

The servo amplifier supports profile position/velocity/torque mode that drive motors with communication from the controller. By specifying target position, target speed, acceleration time constant, and deceleration time constant, a position command is created in the servo amplifier and the motor will be driven.

The servo amplifier has a Ethernet port and various open networks such as CC-Link IE Field Network Basic, SLMP, and Modbus/TCP etc., for driving motors, monitoring, parameter setting, etc.

With one-touch tuning and real-time auto tuning, you can automatically adjust the servo gains according to the machine.

The tough drive function, drive recorder function, and preventive maintenance support function strongly support machine maintenance.

The servo amplifier has a USB communication interface. Therefore, you can connect the servo amplifier to the personal computer with MR Configurator2 installed to perform the parameter setting, test operation, gain adjustment, and others.

The MELSERVO-JE series servo motor equipped with an absolute position encoder whose resolution is 131072 pulses/rev will enable a high-accuracy positioning.

### 1.2 Function block diagram

The function block diagram of this servo is shown below.

### (1) MR-JE-100C or less

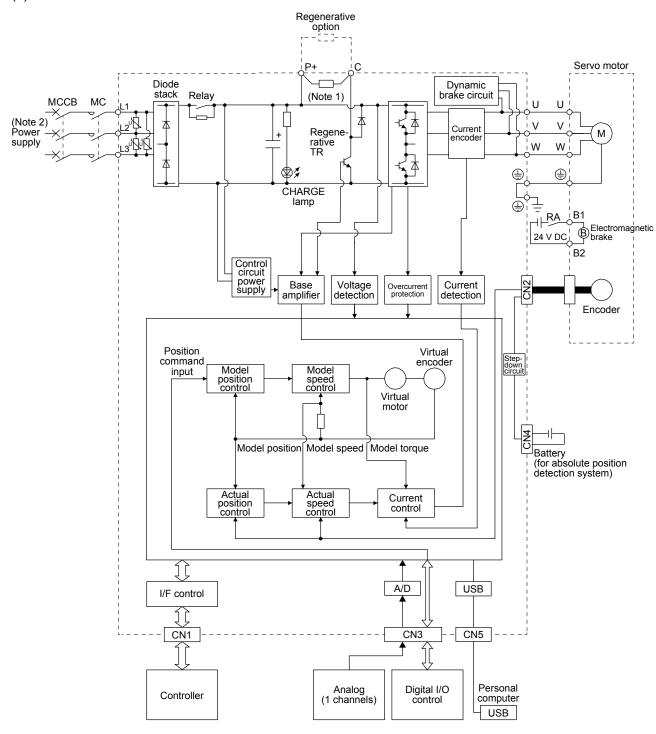

Note 1. The built-in regenerative resistor is not provided for MR-JE-10C and MR-JE-20C.

2. For 1-phase 200 V AC to 240 V AC, connect the power supply to L1 and L3. Leave L2 open. For the power supply specifications, refer to section 1.3.

### (2) MR-JE-200C or more

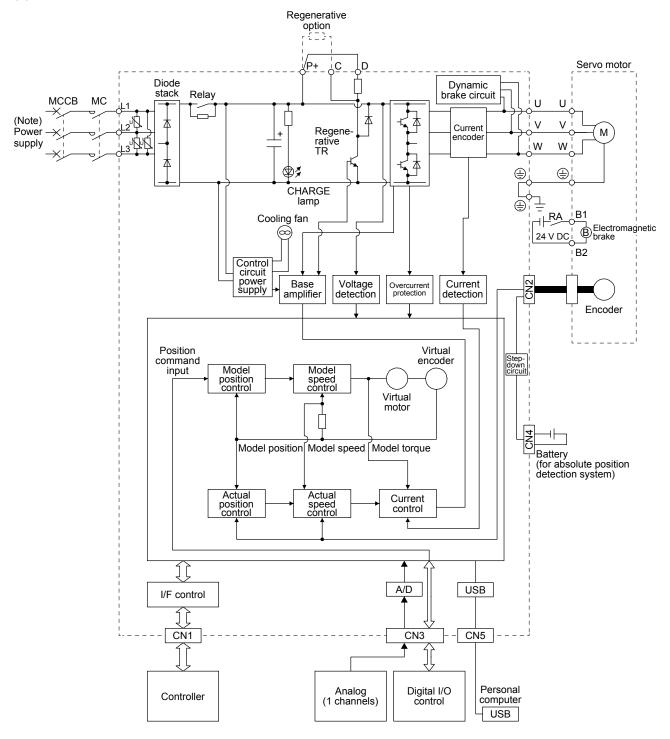

Note. For the power supply specifications, refer to section 1.3.

# 1.3 Servo amplifier standard specifications

| Model: MR-JE-          |                                  |                                      | 10C                                                                                                    | 20C            | 40C            | 70C                                                     | 100C           | 200C                                                                                      | 300C      |  |
|------------------------|----------------------------------|--------------------------------------|----------------------------------------------------------------------------------------------------|----------------|----------------|---------------------------------------------------------|----------------|-------------------------------------------------------------------------------------------|-----------|--|
| Output Rated voltage   |                                  |                                      |                                                                                                    |                | phase 170 V    | AC                                                      |                |                                                                                           |           |  |
| σαιραι                 | Rated current                    | [A]                                  | 1.1                                                                                                    | 1.5            | 2.8            | 5.8                                                     | 6.0            | 11.0                                                                                      | 11.0      |  |
|                        | Voltage/Frequency                |                                      | 3-phase or 1-phase 200 V AC to 240 V AC,<br>50 Hz/60 Hz                                                                                                    |                |                | 200 V AC to 240 V AC,<br>50 Hz/60 Hz (Note 6) 240 V AC, |                | 200 V AC to                                                                               |           |  |
|                        | Rated current (Note              | e 4)<br>[A]                          | 0.9                                                                                                    | 1.5            | 2.6            | 3.8                                                     | 5.0            | 10.5                                                                                      | 14.0      |  |
| Power supply input     | Permissible voltage fluctuation  | 9                                    | 3-phase or 1-phase 170 V AC to 264 V AC                                                                                                    |                |                |                                                         | 170 V AC t     | 3-phase or 1-phase<br>170 V AC to 264 V AC<br>(Note 6) 3-phase<br>170 V AC to<br>264 V AC |           |  |
|                        | Permissible frequer fluctuation  | ncy                                  |                                                                                                    |                |                | Within ±5%                                              |                |                                                                                           |           |  |
|                        | Power supply capa<br>[k          | city<br>(VA]                         |                                                                                                    |                | Ref            | er to section 1                                         | 0.2.           |                                                                                           |           |  |
|                        | Inrush current                   | [A]                                  |                                                                                                    |                | Ref            | er to section 1                                         | 0.5.           |                                                                                           |           |  |
| Interface              | Voltage                          |                                      |                                                                                                    |                | 2              | 24 V DC ± 109                                           | %              |                                                                                           |           |  |
| power supply           | Current capacity                 | [A]                                  |                                                                                                    |                |                | 0.3 (Note 1)                                            |                |                                                                                           |           |  |
| Control method         |                                  |                                      |                                                                                                    | Sin            | e-wave PWM     | •                                                       | nt control met | hod                                                                                       |           |  |
| Dynamic brake          |                                  |                                      |                                                                                                    |                |                | Built-in                                                |                |                                                                                           |           |  |
| Communica-             | Ethernet connection              | n                                    |                                                                                                    |                | onnection to n |                                                         | , ,            |                                                                                           |           |  |
| tion function          | USB connection                   |                                      | Con                                                                                                    | nection to a p | ersonal comp   |                                                         | , ,            | rator2-compa                                                                              | tible)    |  |
| Encoder output         |                                  |                                      |                                                                                                    |                | Compatib       | ole (A/B/Z-pha                                          | ise pulse)     |                                                                                           |           |  |
|                        | Max. input pulse frequency       |                                      | 4 Mpulses/s (for differential receiver) (Note 3), 200 kpulses/s (for open collector)                                                                                                    |                |                |                                                         |                |                                                                                           |           |  |
|                        | Positioning feedback pulse       |                                      | Encoder resolution (resolution per servo motor revolution): 131072 pulses/rev                                                                                                    |                |                |                                                         |                |                                                                                           |           |  |
| Position control mode  | Command pulse multiplying factor |                                      | Electronic gear A/B multiple, A:1 to 16777215, B:1 to 16777215, 1/10 < A/B < 4000                                                                                                    |                |                |                                                         |                |                                                                                           |           |  |
|                        | In-position range setting        |                                      | 0 pulse to ±65535 pulses (command pulse unit)                                                                                                    |                |                |                                                         |                |                                                                                           |           |  |
|                        | Error excessive                  |                                      | ±3 revolutions  Set with parameter or external analog input (0 V DC to +10 V DC/maximum torque)                                                                                                    |                |                |                                                         |                |                                                                                           |           |  |
|                        | Torque limit Speed control rang  |                                      | Set with                                                                                                    | -              |                |                                                         |                |                                                                                           |           |  |
|                        | Analog speed                     | е                                    | Analog speed command 1: 2000, internal speed command 1: 5000                                                                                                    |                |                |                                                         |                |                                                                                           |           |  |
| Speed control mode     | command input                    |                                      | 0 to ±10 V DC/rated speed (The speed at 10 V is changeable with [Pr. PC12].)                                                                                                    |                |                |                                                         |                |                                                                                           |           |  |
| mode                   | Speed fluctuation ra             | atio                                 | ±0.01% or less (load fluctuation 0% to 100%), 0% (power fluctuation ±10%), ±0.2% or less (ambient temperature 25 °C ± 10 °C) when using analog speed command  Set with parameter or external analog input (0 V DC to +10 V DC/maximum torque)                                                                    |                |                |                                                         |                |                                                                                           | and       |  |
|                        | Torque limit Analog torque       |                                      | Set with                                                                                                    | ı parameter o  | i external ana | iog input (U V                                          | DC 10 +10 V    | UC/maximum                                                                                | i torque) |  |
| Torque control mode    | command input                    |                                      | 0                                                                                                    | V DC to ±8 V   | / DC/maximun   |                                                         |                | 10 kΩ to 12 k                                                                             | Ω)        |  |
| Drofilo mada           | Speed limit                      |                                      | Parameter setting                                                                                                    |                |                |                                                         |                |                                                                                           |           |  |
| Profile mode           |                                  |                                      | Refer to "MR-JEC Servo Amplifier Instruction Manual (Profile Mode)."                                                                                                    |                |                |                                                         |                |                                                                                           |           |  |
| Protective functions   |                                  |                                      | Overcurrent shut-off, regenerative overvoltage shut-off, overload shut-off (electronic thermal), servo motor overheat protection, encoder error protection, regenerative error protection, undervoltage protection, instantaneous power failure protection, overspeed protection, and error excessive protection |                |                |                                                         |                |                                                                                           |           |  |
| Compliance with global | CE marking                       | LVD: EN 61800-5-1<br>EMC: EN 61800-3 |                                                                                                    |                |                |                                                         |                |                                                                                           |           |  |
| standards              | UL standard                      |                                      | UL 508C                                                                                                    |                |                |                                                         |                |                                                                                           |           |  |
| Structure (IP ra       | Structure (IP rating)            |                                      | Natural cooling, open (IP20)  Force cooling, open (IP20)                                                                                                    |                |                |                                                         |                |                                                                                           |           |  |
| Close                  | 3-phase power supply input       |                                      |                                                                                                    |                |                | Possible                                                |                |                                                                                           |           |  |
| mounting<br>(Note 2)   | 1-phase power supply input       |                                      |                                                                                                    | Pos            | sible          |                                                         | Impo           | ssible                                                                                    |           |  |
|                        | ,                                |                                      |                                                                                                    |                |                |                                                         | i .            |                                                                                           | _         |  |

| Model: MR-JE- |                |           | 10C                                                              | 20C                                    | 40C | 70C | 100C | 200C | 300C |  |  |
|---------------|----------------|-----------|------------------------------------------------------------------|----------------------------------------|-----|-----|------|------|------|--|--|
| Environment   | Ambient        | Operation | 0 °C to 55 °C (non-freezing)                                     |                                        |     |     |      |      |      |  |  |
|               | temperature    | Storage   |                                                                  | -20 °C to 65 °C (non-freezing)         |     |     |      |      |      |  |  |
|               | Ambient        | Operation |                                                                  | 5 0/ DLI to 00 0/ DLI (non condensing) |     |     |      |      |      |  |  |
|               | humidity       | Storage   | 5 %RH to 90 %RH (non-condensing)                                 |                                        |     |     |      |      |      |  |  |
|               | Ambience       |           | Indoors (no direct sunlight),                                    |                                        |     |     |      |      |      |  |  |
|               | Ambience       |           | free from corrosive gas, flammable gas, oil mist, dust, and dirt |                                        |     |     |      |      |      |  |  |
|               | Altitude       |           | 2000 m or less above sea level (note 6)                          |                                        |     |     |      |      |      |  |  |
|               | Vibration resi | stance    | 5.9 m/s <sup>2</sup> , at 10 Hz to 55 Hz (X, Y, Z axes)          |                                        |     |     |      |      |      |  |  |
| Mass [kg]     |                |           | •                                                                | 0.8                                    |     | 1   | .5   | 2.   | 1    |  |  |

- Note 1. 0.3 A is the value applicable when all I/O signals are used. The current capacity can be decreased by reducing the number of I/O points.
  - 2. When closely mounting the servo amplifier, operate them at the ambient temperature of 0 °C to 45 °C or at 75% or smaller effective load ratio.
  - 3. 1 Mpulse/s or lower commands are supported in the initial setting. When inputting commands over 1 Mpulse/s and 4 Mpulses/s or lower, change the setting in [Pr. PA13].
  - 4. These are current values for 3-phase power supply.
  - 5. When using 1-phase 200 V AC to 240 V AC power supply, operate the servo amplifier at 75% or smaller effective load ratio.
  - 6. Follow the restrictions in section 2.6 when using this product at altitude exceeding 1000 m and up to 2000 m above sea level.

# 1.4 Combinations of servo amplifiers and servo motors

| Servo amplifier (Note) | Servo motor (Note) |
|------------------------|--------------------|
| MR-JE-10C              | HG-KN13_           |
| MR-JE-20C              | HG-KN23_           |
| MR-JE-40C              | HG-KN43_           |
| MR-JE-70C              | HG-KN73_           |
|                        | HG-SN52_           |
| MR-JE-100C             | HG-SN102_          |
| MR-JE-200C             | HG-SN152_          |
|                        | HG-SN202_          |
| MR-JE-300C             | HG-SN302_          |

Note. By setting [Pr. PA28 HG-KN servo motor series motor maximum speed selection], the motor maximum speed can be changed from 5000 r/min to 6000 r/min for the HG-KN servo motor series.

# 1.5 Function list

The following table lists the functions of this servo. For details of the functions, refer to each section indicated in the detailed explanation field.

| Function                                    | Description                                                                                                    | Detailed                                                                                                    |
|---------------------------------------------|----------------------------------------------------------------------------------------------------|----------------------------------------------------------------------------------------------------|
| 1 diletion                                  | Description                                                                                                    | explanation                                                                                                    |
| Position control mode (P)                   |                                                                                                    | Section 3.2.1                                                                                                    |
| (pulse train input)                         | This servo amplifier is used as a position control servo.                                                                                                    | Section 3.6.1                                                                                                    |
| , ,                                         |                                                                                                    | Section 4.2                                                                                                    |
| Speed control mode (S)                      | This come amplifier is used as a speed central come                                                                                                    | Section 3.2.2                                                                                                    |
| (Analog input/DI input)                     | This servo amplifier is used as a speed control servo.                                                                                                    | Section 3.6.2<br>Section 4.3                                                                                     |
|                                             |                                                                                                    | Section 4.3                                                                                                    |
| Torque control mode (T)                     | This servo amplifier is used as a torque control servo.                                                                                                    | Section 3.6.3                                                                                                    |
| (Analog input)                              |                                                                                                    | Section 4.4                                                                                                    |
| Position/speed control switching mode (P/S) | Using an input device, control can be switched between position control and speed control.                                                                                                    | Section 3.6.4                                                                                                    |
| Speed/torque control switch mode (S/T)      | Using an input device, control can be switched between speed control and torque control.                                                                                                    | Section 3.6.5                                                                                                    |
| Torque/position control switch mode (T/P)   | Using an input device, control can be switched between torque control and position control.                                                                                                    | Section 3.6.6                                                                                                    |
| Profile position mode (pp)                  | The servo amplifier operates in the profile position mode.                                                                                                    | MR-JEC<br>Servo                                                                                                  |
| Profile velocity mode (pv)                  | The servo amplifier operates in the profile velocity mode.                                                                                                    | Amplifier                                                                                                    |
| Profile torque mode (tq)                    | The servo amplifier operates in the profile torque mode.                                                                                                    | Instruction<br>Manual                                                                                            |
| Homing mode (hm)                            | The servo amplifier operates in the home position return mode.                                                                                                    | (Profile Mode)                                                                                                   |
| Absolute position detection system          | Setting a home position once makes home position return unnecessary at every power-on.  Home position return type is available in communication-based absolute position transfer system.                                                                                                    | Chapter 12                                                                                                    |
| Model adaptive control                      | This function achieves a high response and stable control following the ideal model. The two-degrees-of-freedom model adaptive control enables you to set a response to the command and a response to the disturbance separately.  This function can be disabled. Refer to section 7.4 for disabling this function. |                                                                                                    |
| Touch probe function                        | The touch probe function is available only in the profile mode. When the touch probe 1 signal turns on, the current position latch function will latch the current position. The latched data can be read with communication commands.                                                                              | Respective<br>communica-<br>tion method<br>manuals of<br>"MR-JEC<br>Servo<br>Amplifier<br>Instruction<br>Manual" |
| Command pulse selection                     | Command pulse train form can be selected from among three different types.                                                                                                    | [Pr. PA13]                                                                                                    |
| High-resolution encoder                     | High-resolution encoder of 131072 pulses/rev is used for the encoder of the servo motor compatible with the MELSERVO-JE series.                                                                                                    |                                                                                                    |
| Gain switching function                     | You can switch gains during rotation and during stop, and can use an input device to switch gains during operation.                                                                                                    | Section 7.2                                                                                                    |
| Advanced vibration suppression control II   | This function suppresses vibration or residual vibration at an arm end.                                                                                                    | Section 7.1.5                                                                                                    |
| Machine resonance suppression filter        | This filter function (notch filter) decreases the gain of the specific frequency to suppress the resonance of the mechanical system.                                                                                                    | Section 7.1.1                                                                                                    |
| Shaft resonance suppression filter          | When a load is mounted to the servo motor shaft, resonance by shaft torsion during driving may generate a mechanical vibration of high frequency. The shaft resonance suppression filter suppresses the vibration.                                                                                                  | Section 7.1.3                                                                                                    |
| Adaptive filter II                          | The servo amplifier detects mechanical resonance and sets filter characteristics automatically to suppress mechanical vibration.                                                                                                    | Section 7.1.2                                                                                                    |
| Low-pass filter                             | Suppresses high-frequency resonance which occurs as the servo system response is increased.                                                                                                    | Section 7.1.4                                                                                                    |

| Function                                                                                                    | Description                                                                                                    | Detailed explanation     |
|----------------------------------------------------------------------------------------------------|----------------------------------------------------------------------------------------------------|--------------------------|
| Analyzes the frequency characteristic of the mechanical system by simply connecting an MR Configurator2 installed personal computer and the servo amplifier.  MR Configurator2 is necessary for this function.                                                                                                    |                                                                                                    |                          |
| Improves a disturbance response when a response performance cannot be increased                                                                                                    |                                                                                                    | [Pr. PE41]               |
| Slight vibration suppression control                                                                                                    | Suppresses vibration of +1 pulse generated at a serve motor stop                                                                                                    |                          |
| The position control is performed based on a value obtained by multiplying the position command from the controller by the set electronic gear ratio.  When the position control mode is used, the input pulses can be multiplied by 1/10 to 4000.  When the profile position mode is used, the position commands can be multiplied by 1/27649 to 8484. |                                                                                                    | [Pr. PA06]<br>[Pr. PA07] |
| S-pattern acceleration/<br>deceleration time constant                                                                                                    | Enables smooth acceleration and deceleration.  Set S-pattern acceleration/deceleration time constants with [Pr. PC03].  As compared with linear acceleration/deceleration, the acceleration/deceleration time will be longer for the S-pattern acceleration/deceleration time constants regardless of command speed. | [Pr. PC03]               |
| Auto tuning                                                                                                    | Automatically adjusts the gain to optimum value if load applied to the servo motor                                                                                                    |                          |
| Regenerative option                                                                                                    | Use a regenerative option when the built-in regenerative resistor of the servo amplifier                                                                                                    |                          |
| Alarm history clear                                                                                                    | Clears alarm histories.                                                                                                    | [Pr. PC18]               |
| Input signal selection (device settings)                                                                                                    | ST1 (Forward rotation start), ST2 (Reverse rotation start), and SON (Servo-on) and other input device can be assigned to certain pins of the CN3 connector.                                                                                                    | Section 3.5              |
| Output signal selection (device settings)                                                                                                    | ut signal selection The output devices including MBR (Electromagnetic brake interlock) can be assigned                                                                                                    |                          |
| Output signal (DO) forced output                                                                                                    | utput signal (DO) forced Turns on/off the output signals forcibly independently of the servo status.                                                                                                    |                          |
| Torque limit                                                                                                    | 3 - 4 - 4 - 4 - 4 - 4 - 4 - 4 - 4 - 4 -                                                                                                    |                          |
| Speed limit                                                                                                    | Speed limit Servo motor speed can be limited to any value.                                                                                                    |                          |
| Voltage is automatically offset to stop the servo motor if it does not come to a stop when VC (Analog speed command) is 0 V.  MR Configurator2 is necessary for this function.                                                                                                    |                                                                                                    |                          |
| Alarm code output                                                                                                    | If an alarm has occurred, the corresponding alarm number is outputted in 3-bit code.                                                                                                    | Chapter 8                |
| Test operation mode                                                                                                    | Jog operation, positioning operation, motor-less operation, DO forced output, and program operation                                                                                                    |                          |
| MR Configurator2                                                                                                    | MR Configurator2 is necessary for this function.  Using a personal computer, you can perform the parameter setting, test operation, monitoring, and others.                                                                                                    |                          |
| Gain adjustment is performed just by one click on MR Configurator2.  This function is available with MR Configurator2 or via a network. For details when using via network, refer to "MR-JEC Servo Amplifier Instruction Manual (CC-Link IE Field Network Basic)."                                                                                      |                                                                                                    | Section 6.2              |
| Tough drive function                                                                                                    | This function makes the equipment continue operating even under the condition that an alarm occurs.  The tough drive function includes two types: the vibration tough drive and the instantaneous power failure tough drive.                                                                                         | Section 7.3              |

| Function                                    | Description                                                                                                    | Detailed explanation                                                                                             |
|---------------------------------------------|----------------------------------------------------------------------------------------------------|----------------------------------------------------------------------------------------------------|
| Drive recorder function                     | This function continuously monitors the servo status and records the status transition before and after an alarm for a fixed period of time. You can check the recorded data by clicking the Waveform-Display button on the drive recorder window on MR Configurator2.  However, the drive recorder is not available when:  1. You are using the graph function of MR Configurator2.  2. You are using the machine analyzer function.  3. [Pr. PF21] is set to "-1". | [Pr. PA23]                                                                                                    |
| Servo amplifier life diagnosis function     | You can check the cumulative energization time and the number of on/off times of the inrush relay. This function gives an indication of the replacement time for parts of the servo amplifier including a capacitor and a relay before they malfunction.  This function is available with MR Configurator2 or via a network. For details when using via network, refer to "MR-JEC Servo Amplifier Instruction Manual (CC-Link IE Field Network Basic)."              |                                                                                                    |
| Power monitoring function                   | This function calculates the power running energy and the regenerative power from the data in the servo amplifier such as speed and current. Power consumption and others are displayed on MR Configurator2.                                                                                                    |                                                                                                    |
| Machine diagnosis function                  | From the data in the servo amplifier, this function estimates the friction and vibrational component of the drive system in the equipment and recognizes an error in the machine parts, including a ball screw and bearing.  This function is available with MR Configurator2 or via a network. For details when using via network, refer to "MR-JEC Servo Amplifier Instruction Manual (CC-Link IE Field Network Basic)."                                           |                                                                                                    |
| Modbus/TCP                                  | The Modbus/TCP uses dedicated message frames for the Ethernet communication between a client (master) and servers (slaves). The dedicated message frames have functions for reading and writing data, you can set the parameters of servo amplifiers and monitor it by using this function. This is used with servo amplifiers with software version A3 or later.                                                                                                    | "MELSERVO<br>MR-JEC<br>Servo<br>Amplifier<br>Instruction<br>Manual<br>(Modbus/<br>TCP)"                          |
| CC-Link IE Field Network<br>Basic           | The CC-Link IE Field Network Basic uses the Ethernet connector to execute fixed cycle communication between master and slaves. The parameters of servo amplifiers can be set (read/written) and monitored.                                                                                                    | "MR-JEC<br>Servo<br>Amplifier                                                                                    |
| SLMP                                        | SLMP (SeamLess Message Protocol) is a protocol to access SLMP-compatible devices from external devices (such as a personal computer and an HMI) or CPU module via Ethernet. The parameters of servo amplifiers can be set (read/written) and monitored.                                                                                                    | Instruction Manual (CC- Link IE Field Network Basic)"                                                            |
| IP address filtering function               | The network devices permitted to be connected to the servo amplifier can be limited by registering the range of IP addresses in advance.                                                                                                    | Respective communica-                                                                                            |
| Operation specification IP address function | To limit network devices to which an operation right is given in Ethernet communication (CC-Link IE Field Network Basic, SLMP, or Modbus/TCP), set the range of IP addresses.  Monitoring/parameter reading can be performed with the network devices having no operation right.                                                                                                    | tion method<br>manuals of<br>"MR-JEC<br>Servo<br>Amplifier<br>Instruction<br>Manual"                             |
| Lost motion compensation function           | This function improves the response delay generated when the machine moving direction is reversed.                                                                                                    | Section 7.5                                                                                                    |
| Limit switch                                | Limits travel intervals using LSP (Forward rotation stroke end) and LSN (Reverse rotation stroke end).                                                                                                    |                                                                                                    |
| Software limit                              | Limits travel intervals by address using parameters.  Enables the same function with the limit switch by setting parameters.                                                                                                    | Respective<br>communica-<br>tion method<br>manuals of<br>"MR-JEC<br>Servo<br>Amplifier<br>Instruction<br>Manual" |

### 1.6 Model designation

# (1) Rating plate

The following shows an example of rating plate for explanation of each item.

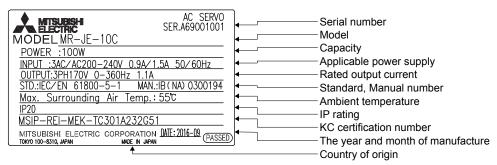

### (2) Model

The following describes what each block of a model name indicates.

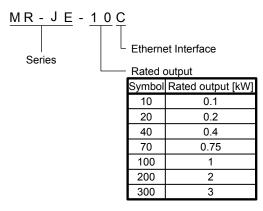

# 1.7 Structure

# 1.7.1 Parts identification

# (1) MR-JE-100C or less

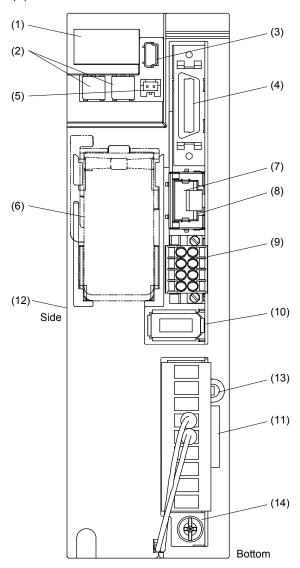

| No.  | Name/Application                                                                                                    | Detailed explanation             |
|------|----------------------------------------------------------------------------------------------------|----------------------------------|
| (1)  | Display The 3-digit, 7-segment LED shows the servo status and the alarm number.                                                      | Continu                          |
| (2)  | Identification number setting rotary switch (SW1/SW2) Used to set the identification number of the servo amplifier.                  | Section<br>4.5                   |
| (3)  | USB communication connector (CN5) Connect with the personal computer.                                                                | Section<br>11.4                  |
| (4)  | I/O signal connector (CN3) Connect digital I/O signal and analog output signal.                                                      | Section<br>3.2<br>Section<br>3.4 |
| (5)  | Battery connector (CN4) Connect the battery for absolute position data backup.                                                       | Section                          |
| (6)  | Battery holder Install the battery for absolute position data backup.                                                                | 11.5                             |
| (7)  | Ethernet cable connector (CN1) Connect the Ethernet cable.                                                                           | Section<br>11.1.3                |
| (8)  | Ethernet communication status displaying LED                                                                                         | Section<br>4.5.4                 |
| (9)  | Manufacturer setting connector (CN6) This is for manufacturer setting. Leave this open.                                              |                                  |
| (10) | Encoder connector (CN2) Connect the servo motor encoder.                                                                             | Section 3.4                      |
| (11) | Power connector (CNP1) Used to connect the input power supply, built-in regenerative resistor, regenerative option, and servo motor. | Section<br>3.1<br>Section<br>3.3 |
| (12) | Rating plate                                                                                                    | Section<br>1.6                   |
| (13) | Charge lamp When the main circuit is charged, this will light up. While this lamp is lit, do not reconnect the wires.                |                                  |
| (14) | Protective earth (PE) terminal                                                                                                    | Section<br>3.1<br>Section<br>3.3 |

# (2) MR-JE-200C or more

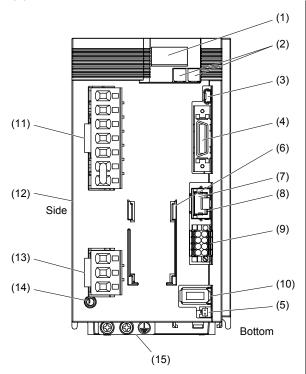

| No.  | Name/Application                                                                                                    | Detailed explanation             |
|------|----------------------------------------------------------------------------------------------------|----------------------------------|
| (1)  | Display The 3-digit, 7-segment LED shows the servo status and the alarm number.                                       | Section                          |
| (2)  | Identification number setting rotary switch (SW1/SW2) Used to set the identification number of the servo amplifier.   | 4.5                              |
| (3)  | USB communication connector (CN5) Connect with the personal computer.                                                 | Section<br>11.4                  |
| (4)  | I/O signal connector (CN3) Connect digital I/O signal and analog output signal.                                       | Section<br>3.2<br>Section<br>3.4 |
| (5)  | Battery connector (CN4) Connect the battery for absolute position data backup.                                        | Section                          |
| (6)  | Battery holder Install the battery for absolute position data backup.                                                 |                                  |
| (7)  | Ethernet cable connector (CN1) Connect the Ethernet cable.                                                            | Section<br>11.1.3                |
| (8)  | Ethernet communication status displaying LED                                                                          | Section<br>4.5.4                 |
| (9)  | Manufacturer setting connector (CN6) This is for manufacturer setting. Leave this open.                               |                                  |
| (10) | Encoder connector (CN2) Connect the servo motor encoder.                                                              | Section 3.4                      |
| (11) | Power connector (CNP1)                                                                                                | Section<br>3.1<br>Section<br>3.3 |
| (12) | Rating plate                                                                                                    | Section<br>1.6                   |
| (13) | Servo motor power connector (CNP2) Used to connect the servo motor.                                                   | Section<br>3.1<br>Section<br>3.3 |
| (14) | Charge lamp When the main circuit is charged, this will light up. While this lamp is lit, do not reconnect the wires. |                                  |
| (15) | Protective earth (PE) terminal                                                                                        | Section<br>3.1<br>Section<br>3.3 |

1.8 Configuration including peripheral equipment

**A**CAUTION

●Connecting a servo motor of the wrong axis to U, V, W, or CN2 of the servo amplifier may cause a malfunction.

# **POINT**

Equipment other than the servo amplifier and servo motor are optional or recommended products. (1) MR-JE-100C or less The diagram shows MR-JE-10C.

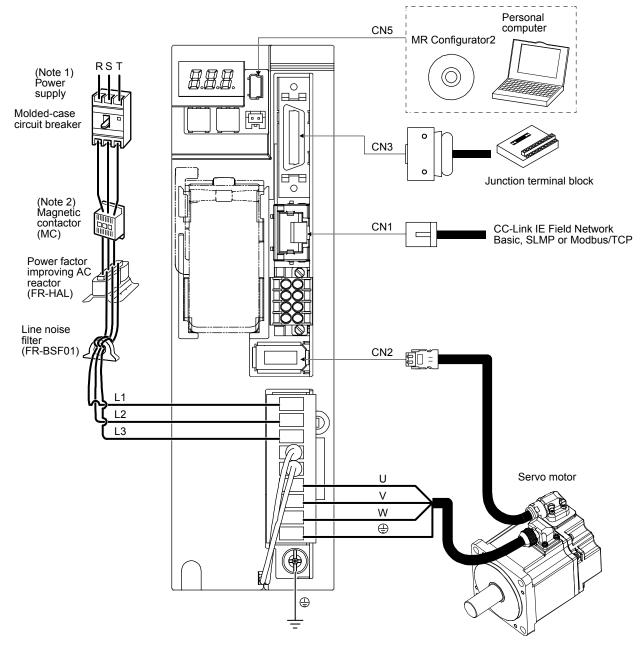

Note 1. For 1-phase 200 V AC to 240 V AC, connect the power supply to L1 and L3. Leave L2 open. For the power supply specifications, refer to section 1.3.

<sup>2.</sup> Depending on the power supply voltage and operation pattern, bus voltage can decrease. This can shift the mode to the dynamic brake deceleration during forced stop deceleration. When dynamic brake deceleration is not required, slow the time to turn off the magnetic contactor.

# (2) MR-JE-200C or more The diagram shows MR-JE-200C.

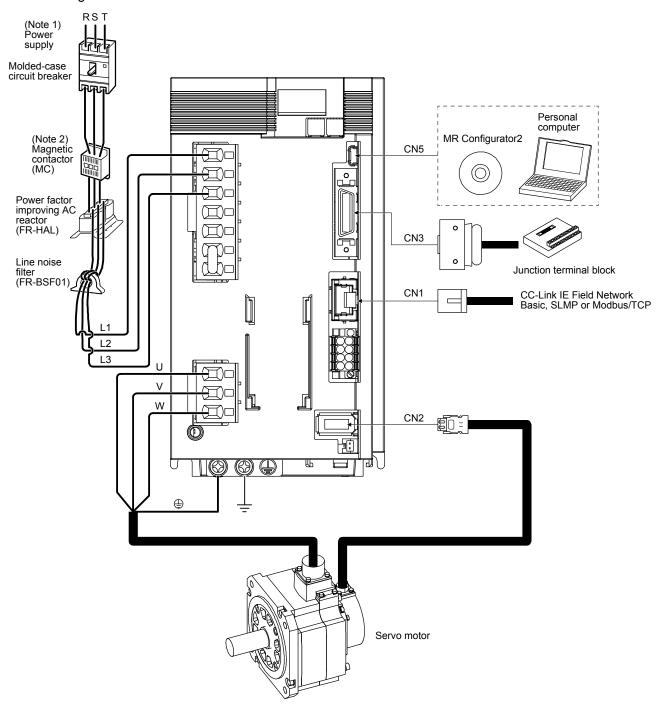

Note 1. A 1-phase 200 V AC to 240 V AC power supply may be used with the servo amplifier of MR-JE-200C. For 1-phase 200 V AC to 240 V AC, connect the power supply to L1 and L2. Leave L3 open. For the power supply specifications, refer to section 1.3.

<sup>2.</sup> Depending on the power supply voltage and operation pattern, bus voltage can decrease. This can shift the mode to the dynamic brake deceleration during forced stop deceleration. When dynamic brake deceleration is not required, slow the time to turn off the magnetic contactor.

| MEMO |  |
|------|--|
|      |  |
|      |  |
|      |  |
|      |  |
|      |  |
|      |  |
|      |  |
|      |  |
|      |  |
|      |  |
|      |  |
|      |  |
|      |  |
|      |  |
|      |  |
|      |  |
|      |  |
|      |  |
|      |  |
|      |  |
|      |  |
|      |  |

### 2. INSTALLATION

# NARNING ●To prevent electric shock, ground each equipment securely.

- Stacking in excess of the specified number of product packages is not allowed.
- ●Do not hold the lead of the built-in regenerative resistor, cables, or connectors when carrying the servo amplifier. Otherwise, it may drop.
- Install the equipment on incombustible material. Installing them directly or close to combustibles will lead to smoke or a fire.
- Install the servo amplifier and the servo motor in a load-bearing place in accordance with the Instruction Manual.
- ●Do not get on or put heavy load on the equipment. Otherwise, it may cause injury.
- ■Use the equipment within the specified environment. For the environment, refer to section 1.3.
- Provide an adequate protection to prevent screws and other conductive matter, oil and other combustible matter from entering the servo amplifier.
- Do not block the intake and exhaust areas of the servo amplifier. Otherwise, it may cause a malfunction.

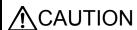

- ●Do not drop or apply heavy impact on the servo amplifiers and the servo motors. Otherwise, injury, malfunction, etc. may occur.
- Do not install or operate the servo amplifier which has been damaged or has any parts missing.
- ●When the product has been stored for an extended period of time, contact your local sales office.
- When handling the servo amplifier, be careful about the edged parts such as corners of the servo amplifier.
- The servo amplifier must be installed in a metal cabinet.
- •When fumigants that contain halogen materials such as fluorine, chlorine, bromine, and iodine are used for disinfecting and protecting wooden packaging from insects, they cause malfunction when entering our products. Please take necessary precautions to ensure that remaining materials from fumigant do not enter our products, or treat packaging with methods other than fumigation (heat method). Additionally, disinfect and protect wood from insects before packing products.

### 2.1 Installation direction and clearances

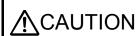

- The equipment must be installed in the specified direction. Otherwise, it may cause a malfunction.
- Leave specified clearances between the servo amplifier and the cabinet walls or other equipment. Otherwise, it may cause a malfunction.

MR-JE-40C to MR-JE-100C have a regenerative resistor on their back face. The regenerative resistor generates heat of 100 °C higher than the ambient temperature. Please fully consider heat dissipation, installation position, etc. when mounting it.

- (1) Installation clearances of the servo amplifier
  - (a) Installation of one servo amplifier

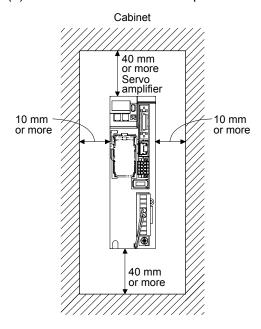

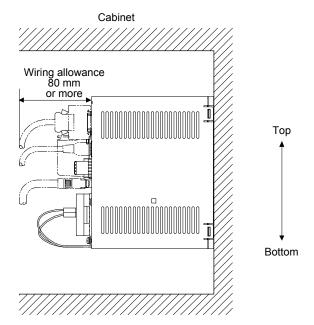

### (b) Installation of two or more servo amplifiers

### **POINT**

Close mounting is possible depending on the capacity of the servo amplifier. Refer to section 1.3 for availability of close mounting.

Leave a large clearance between the top of the servo amplifier and the cabinet walls, and install a cooling fan to prevent the internal temperature of the cabinet from exceeding the environment. When mounting the servo amplifiers closely, leave a clearance of 1 mm between the adjacent servo amplifiers in consideration of mounting tolerances. In this case, keep the ambient temperature within 0 °C to 45 °C or use the servo amplifier with 75% or less of the effective load ratio.

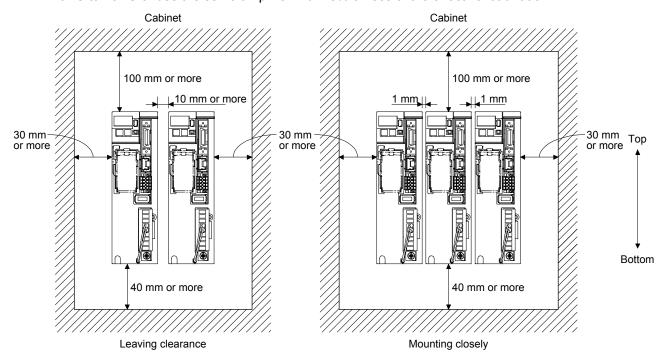

### (2) Others

When using heat generating equipment such as the regenerative option, install them with full consideration of heat generation so that the servo amplifier is not affected. Install the servo amplifier on a perpendicular wall in the correct vertical direction.

### 2.2 Keep out foreign materials

- (1) When drilling in the cabinet, prevent drill chips and wire fragments from entering the servo amplifier.
- (2) Prevent oil, water, metallic dust, etc. from entering the servo amplifier through openings in the cabinet or a cooling fan installed on the ceiling.
- (3) When installing the cabinet in a place where toxic gas, dirt and dust exist, conduct an air purge (force clean air into the cabinet from outside to make the internal pressure higher than the external pressure) to prevent such materials from entering the cabinet.

### 2.3 Encoder cable stress

- (1) The way of clamping the cable must be fully examined so that bending stress and cable's own weight stress are not applied to the cable connection.
- (2) For use in any application where the servo motor moves, fix the cables (encoder, power supply, and brake) with having some slack from the connector connection part of the servo motor to avoid putting stress on the connector connection part. Use the optional encoder cable within the bending life range. Use the power supply and brake wiring cables within the bending life of the cables.
- (3) Avoid any probability that the cable insulator might be cut by sharp chips, rubbed by a machine corner or stamped by workers or vehicles.
- (4) For installation on a machine where the servo motor moves, the flexing radius should be made as large as possible. Refer to section 10.4 for the bending life.

### 2.4 Inspection items

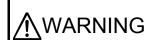

- Before starting maintenance and/or inspection, turn off the power and wait for 15 minutes or more until the charge lamp turns off. Otherwise, an electric shock may occur. In addition, when confirming whether the charge lamp is off or not, always confirm it from the front of the servo amplifier.
- To avoid an electric shock, only qualified personnel should attempt inspections. For repair and parts replacement, contact your local sales office.

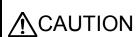

- ■Do not perform insulation resistance test on the servo amplifier. Otherwise, it may cause a malfunction.
- ●Do not disassemble and/or repair the equipment on customer side.

It is recommended that the following points periodically be checked.

- (1) Check for loose terminal block screws. Retighten any loose screws.
- (2) Check the cables and the like for scratches or cracks. Inspect them periodically according to operating conditions especially when the servo motor is movable.
- (3) Check that the connector is securely connected to the servo amplifier.
- (4) Check that the wires are not coming out from the connector.
- (5) Check for dust accumulation on the servo amplifier.
- (6) Check for unusual noise generated from the servo amplifier.
- (7) Make sure that the emergency stop circuit operates properly such that an operation can be stopped immediately and a power is shut off by the emergency stop switch.

### 2.5 Parts having service life

Service life of the following parts is listed below. However, the service life varies depending on operating methods and environment. If any fault is found in the parts, they must be replaced immediately regardless of their service life. For parts replacement, please contact your local sales office.

| Part name                 | Life guideline                                                                                                 |
|---------------------------|----------------------------------------------------------------------------------------------------|
| Smoothing capacitor       | 10 years                                                                                                    |
| Relay                     | Number of power-on, forced stop by EM1 (Forced stop 1), and sudden stop command from controller: 100,000 times |
| Cooling fan               | 50,000 hours to 70,000 hours (7 years to 8 years)                                                              |
| Absolute position battery | Refer to section 12.2.                                                                                         |

### (1) Smoothing capacitor

The characteristic of smoothing capacitor is deteriorated due to ripple currents, etc. The life of the capacitor greatly depends on ambient temperature and operating conditions. The capacitor will reach the end of its life in 10 years of continuous operation in normal air-conditioned environment (ambient temperature of 40 °C or less).

### (2) Relays

Contact faults will occur due to contact wear arisen from switching currents. Relays will reach the end of their lives depending on their power supply capacity when the number of power-on times, number of forced stop times by EM1 (Forced stop 1), and number of controller forced stop command times are 100,000 times in total.

### (3) Servo amplifier cooling fan

The cooling fan bearings reach the end of their life in 50,000 hours to 70,000 hours. Normally, therefore, the cooling fan must be replaced in seven to eight years of continuous operation as a guideline. If unusual noise or vibration is found during inspection, the cooling fan must also be replaced. The life indicates under the yearly average ambient temperature of 40 °C, free from corrosive gas, flammable gas, oil mist, dust and dirt.

2.6 Restrictions when using this product at altitude exceeding 1000 m and up to 2000 m above sea level

#### (1) Effective load ratio and regenerative load ratio

As heat dissipation effects decrease in proportion to the decrease in air density, use the product within the effective load ratio and regenerative load ratio shown in the following figure.

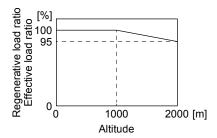

When closely mounting the servo amplifiers, operate them at the ambient temperature of 0 °C to 45 °C or at 75% or smaller effective load ratio. (Refer to section 2.1.)

#### (2) Input voltage

Generally, a withstand voltage decreases as the altitude increases; however, there is no restriction on the withstand voltage. Use in the same manner as in 1000 m or less. (Refer to section 1.3.)

#### (3) Parts having service life

### (a) Smoothing capacitor

The capacitor will reach the end of its life in 10 years of continuous operation in air-conditioned environment (ambient temperature of 30 °C or less).

#### (b) Relay

There is no restriction. Use in the same manner as in 1000 m or less. (Refer to section 2.4.)

#### (c) Servo amplifier cooling fan

There is no restriction. Use in the same manner as in 1000 m or less. (Refer to section 2.4.)

- ●Any person who is involved in wiring should be fully competent to do the work.
- Before wiring, turn off the power and wait for 15 minutes or more until the charge lamp turns off. Otherwise, an electric shock may occur. In addition, when confirming whether the charge lamp is off or not, always confirm it from the front of the servo amplifier.

- Ground the servo amplifier and servo motor securely.
- ↑ WARNING Do not attempt to wire the servo amplifier and servo motor until they have been installed. Otherwise, it may cause an electric shock.
  - ●The cables should not be damaged, stressed, loaded, or pinched. Otherwise, it may cause an electric shock.
  - To avoid an electric shock, insulate the connections of the power supply terminals.
  - ●Before removing the CNP1 connector from MR-JE-40C to MR-JE-100C, disconnect the lead wires of the regenerative resistor from the CNP1 connector.
  - ■Wire the equipment correctly and securely. Otherwise, the servo motor may operate unexpectedly, resulting in injury.
  - Connect cables to the correct terminals. Otherwise, a burst, damage, etc. may occur.
  - ●Ensure that polarity (+/-) is correct. Otherwise, a burst, damage, etc. may occur.
  - The surge absorbing diode installed to the DC relay for control output should be fitted in the specified direction. Otherwise, the emergency stop and other protective circuits may not operate.

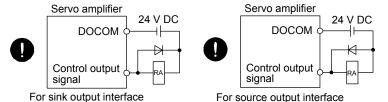

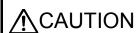

- Use a noise filter, etc. to minimize the influence of electromagnetic interference. Electromagnetic interference may be given to the electronic equipment used near the servo amplifier.
- ●Do not install a power capacitor, surge killer or radio noise filter (optional FR-BIF) with the power line of the servo motor.
- ■When using the regenerative resistor, switch power off with the alarm signal. Otherwise, a transistor fault or the like may overheat the regenerative resistor, causing a fire.
- Do not modify the equipment.
- ■Connect the servo amplifier power output (U/V/W) to the servo motor power input (U/V/W) directly. Do not let a magnetic contactor, etc. intervene. Otherwise, it may cause a malfunction.

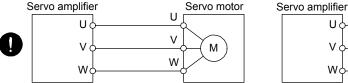

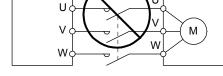

Servo motor

■Connecting a servo motor of the wrong axis to U, V, W, or CN2 of the servo amplifier may cause a malfunction.

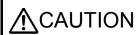

- Connecting a servo motor of the wrong axis to U, V, W, or CN2 of the servo amplifier may cause a malfunction.
- CAUTION Before wiring, switch operation, etc., eliminate static electricity. Otherwise, it may cause a malfunction.

#### 3.1 Input power supply circuit

- Always connect a magnetic contactor between the power supply and the power supply (L1/L2/L3) of the servo amplifier, in order to configure a circuit that shuts down the power supply on the side of the servo amplifier's power supply. If a magnetic contactor is not connected, continuous flow of a large current may cause a fire when the servo amplifier malfunctions.
- Use ALM (Malfunction) to switch power off. Not doing so may cause a fire when a regenerative transistor malfunctions or the like may overheat the regenerative resistor.

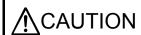

- ●Before removing the CNP1 connector from MR-JE-40C to MR-JE-100C, disconnect the lead wires of the regenerative resistor from the CNP1 connector. Not doing so may break the lead wires of the regenerative resistor.
- Check the servo amplifier model, and then input proper voltage to the servo amplifier power supply. If input voltage exceeds the upper limit of the specification, the servo amplifier will break down.
- ●The servo amplifier has a built-in surge absorber (varistor) to reduce exogenous noise and to suppress lightning surge. Exogenous noise or lightning surge deteriorates the varistor characteristics, and the varistor may be damaged. To prevent a fire, use a molded-case circuit breaker or fuse for input power supply.
- ■Connecting a servo motor of the wrong axis to U, V, W, or CN2 of the servo amplifier may cause a malfunction.

#### **POINT**

- ■EM2 has the same function as EM1 in the torque control mode.
- ●When a 1-phase 200 V AC to 240 V AC power supply is used, the connection destination differs depending on the servo amplifier. Ensure that the connection destination is correct.

Configure the wirings so that the power supply is shut off and SON (Servo-on) is turned off after deceleration to a stop due to an alarm occurring, enabled servo forced stop, etc. A molded-case circuit breaker (MCCB) must be used with the input cables of the power supply.

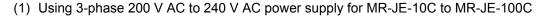

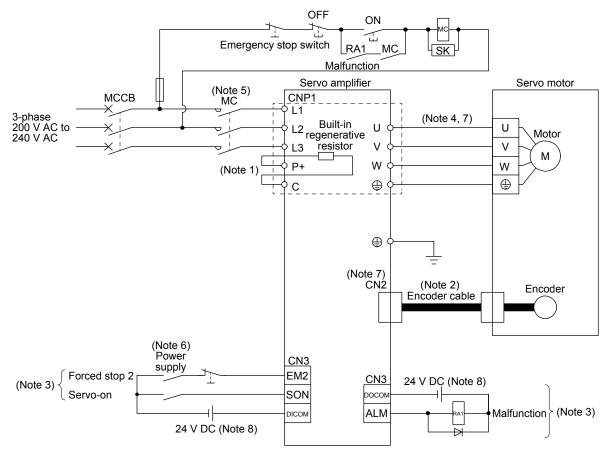

Note 1. MR-JE-40C to MR-JE-100C have a built-in regenerative resistor. (factory-wired) When using the regenerative option, refer to section 11.2.

- 2. For the encoder cable, use of the option cable is recommended. For selecting cables, refer to "HG-KN/HG-SN Servo Motor Instruction Manual".
- 3. This diagram shows sink I/O interface. For source I/O interface, refer to section 3.9.3.
- 4. For connecting servo motor power wires, refer to "HG-KN/HG-SN Servo Motor Instruction Manual".
- 5. Use a magnetic contactor with an operation delay time (interval between current being applied to the coil until closure of contacts) of 80 ms or less. Depending on the power supply voltage and operation pattern, bus voltage can decrease. This can shift the mode to the dynamic brake deceleration during forced stop deceleration. When dynamic brake deceleration is not required, slow the time to turn off the magnetic contactor.
- 6. Configure a circuit to turn off EM2 when the power is turned off to prevent an unexpected restart of the servo amplifier.
- $7. \ \ Connecting \ a \ servo \ motor \ of \ the \ wrong \ axis \ to \ U, \ V, \ W, \ or \ CN2 \ of \ the \ servo \ amplifier \ may \ cause \ a \ malfunction.$
- 8. The illustration of the 24 V DC power supply is divided between input signal and output signal for convenience. However, they can be configured by one.

(2) Using 1-phase 200 V AC to 240 V AC power supply for MR-JE-10C to MR-JE-100C

#### **POINT**

- Connect the 1-phase 200 V AC to 240 V AC power supply to L1 and L3. One of the connecting destinations is different from MR-JE-200C Servo Amplifier's.
- ■You can use the neutral point of a 3-phase 400 V AC class power supply to input a 1-phase 200 V AC class power supply to the servo amplifier. Refer to app. 6 for details.

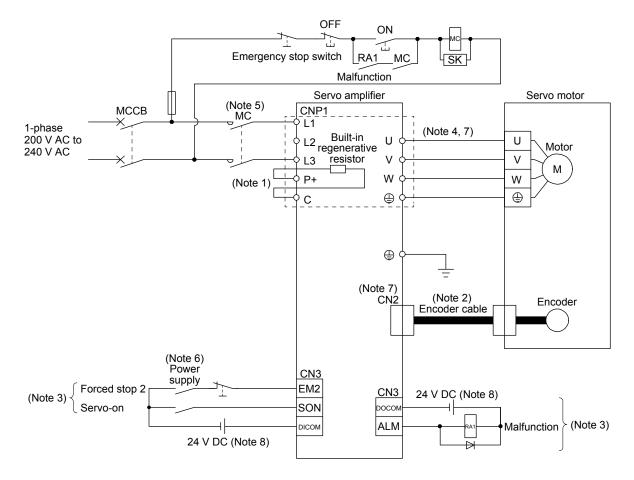

Note 1. MR-JE-40C to MR-JE-100C have a built-in regenerative resistor. (factory-wired) When using the regenerative option, refer to section 11.2.

- 2. For the encoder cable, use of the option cable is recommended. For selecting cables, refer to "HG-KN/HG-SN Servo Motor Instruction Manual".
- 3. This diagram shows sink I/O interface. For source I/O interface, refer to section 3.9.3.
- 4. For connecting servo motor power wires, refer to "HG-KN/HG-SN Servo Motor Instruction Manual".
- 5. Use a magnetic contactor with an operation delay time (interval between current being applied to the coil until closure of contacts) of 80 ms or less. Depending on the power supply voltage and operation pattern, bus voltage can decrease. This can shift the mode to the dynamic brake deceleration during forced stop deceleration. When dynamic brake deceleration is not required, slow the time to turn off the magnetic contactor.
- 6. Configure a circuit to turn off EM2 when the power is turned off to prevent an unexpected restart of the servo amplifier.
- 7. Connecting a servo motor of the wrong axis to U, V, W, or CN2 of the servo amplifier may cause a malfunction.
- 8. The illustration of the 24 V DC power supply is divided between input signal and output signal for convenience. However, they can be configured by one.

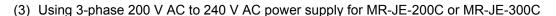

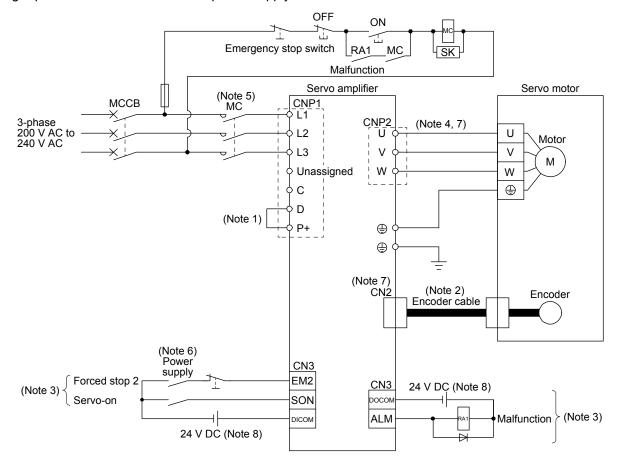

Note 1. Always connect between P+ and D terminals. (factory-wired) When using the regenerative option, refer to section 11.2.

- 2. For the encoder cable, use of the option cable is recommended. For selecting cables, refer to "HG-KN/HG-SN Servo Motor Instruction Manual".
- 3. This diagram shows sink I/O interface. For source I/O interface, refer to section 3.9.3.
- 4. For connecting servo motor power wires, refer to "HG-KN/HG-SN Servo Motor Instruction Manual".
- 5. Use a magnetic contactor with an operation delay time (interval between current being applied to the coil until closure of contacts) of 80 ms or less. Depending on the power supply voltage and operation pattern, bus voltage can decrease. This can shift the mode to the dynamic brake deceleration during forced stop deceleration. When dynamic brake deceleration is not required, slow the time to turn off the magnetic contactor.
- 6. Configure a circuit to turn off EM2 when the power is turned off to prevent an unexpected restart of the servo amplifier.
- 7. Connecting a servo motor of the wrong axis to U, V, W, or CN2 of the servo amplifier may cause a malfunction.
- 8. The illustration of the 24 V DC power supply is divided between input signal and output signal for convenience. However, they can be configured by one.

(4) Using 1-phase 200 V AC to 240 V AC power supply for MR-JE-200C

#### **POINT**

- ■Connect the 1-phase 200 V AC to 240 V AC power supply to L1 and L2. One of the connecting destinations is different from MR-JE-100C or less Servo Amplifier's.
- ■You can use the neutral point of a 3-phase 400 V AC class power supply to input a 1-phase 200 V AC class power supply to the servo amplifier. Refer to app. 7 for details.

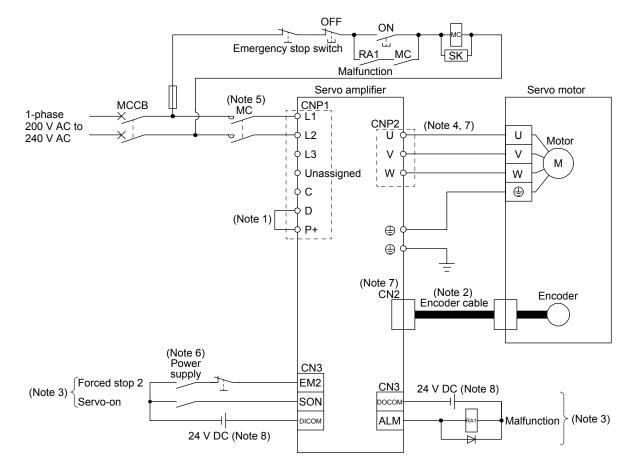

Note 1. Always connect between P+ and D terminals. (factory-wired) When using the regenerative option, refer to section 11.2.

- For the encoder cable, use of the option cable is recommended. For cable selection, refer to "HG-KN/HG-SN Servo Motor Instruction Manual".
- 3. This diagram shows sink I/O interface. For source I/O interface, refer to section 3.9.3.
- 4. For connection of servo motor power wires, refer to "HG-KN/HG-SN Servo Motor Instruction Manual".
- 5. Use a magnetic contactor with an operation delay time (interval between current being applied to the coil until closure of contacts) of 80 ms or less. Depending on the power supply voltage and operation pattern, bus voltage can decrease. This can shift the mode to the dynamic brake deceleration during forced stop deceleration. When dynamic brake deceleration is not required, slow the time to turn off the magnetic contactor.
- 6. Configure a circuit to turn off EM2 when the power is turned off to prevent an unexpected restart of the servo amplifier.
- 7. Connecting a servo motor of the wrong axis to U, V, W, or CN2 of the servo amplifier may cause a malfunction.
- 8. The illustration of the 24 V DC power supply is divided between input signal and output signal for convenience. However, they can be configured by one.

- 3.2 I/O signal connection example
- 3.2.1 Position control mode
- (1) When you use a positioning module LD75D/QD75D/RD75D
  - (a) For sink I/O interface

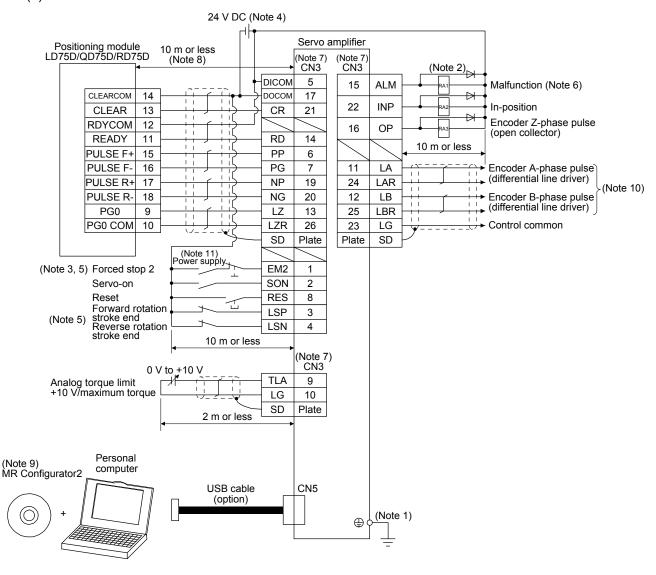

- Note 1. To prevent an electric shock, always connect the protective earth (PE) terminal (marked 🕞) of the servo amplifier to the protective earth (PE) of the cabinet.
  - 2. Connect the diode in the correct direction. If it is connected reversely, the servo amplifier will malfunction and will not output signals, disabling EM2 (Forced stop 2) and other protective circuits.
  - 3. The forced stop switch (normally closed contact) must be installed.
  - 4. Supply 24 V DC ± 10% to interfaces from outside. The total current capacity is up to 300 mA. 300 mA is the value applicable when all I/O signals are used. The current capacity can be decreased by reducing the number of I/O points. Refer to section 3.9.2 (1) that gives the current value necessary for the interface.
  - 5. When starting operation, always turn on EM2 (Forced stop 2), LSP (Forward rotation stroke end) and LSN (Reverse rotation stroke end) (normally closed contact).
  - 6. ALM (Malfunction) turns on in normal alarm-free condition (normally closed contact). When this signal is switched off (at occurrence of an alarm), the output of the programmable controller should be stopped by the sequence program.
  - 7. The pins with the same signal name are connected in the servo amplifier.
  - 8. This length applies to the command pulse train input in the differential line driver type. It is 2 m or less in the open-collector type.
  - 9. Use SW1DNC-MRC2-\_. (Refer to section 11.4.)
  - 10. Disconnection of the command cable or noise may cause a position mismatch. To avoid the position mismatch, check the encoder A-phase pulse and encoder B-phase pulse on the controller side.
  - 11. Configure a circuit to turn off EM2 when the power is turned off to prevent an unexpected restart of the servo amplifier.
  - 12. Plus and minus of the power of source interface are the opposite of those of sink interface.
  - 13. CLEAR and CLEARCOM of source interface are interchanged to sink interface.

#### (b) For source I/O interface

POINT

●For notes, refer to (1) (a) in this section.

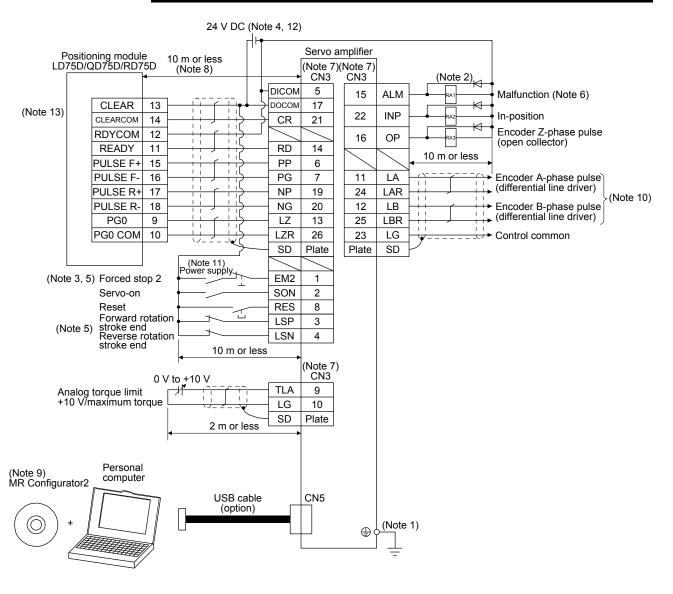

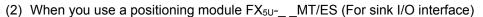

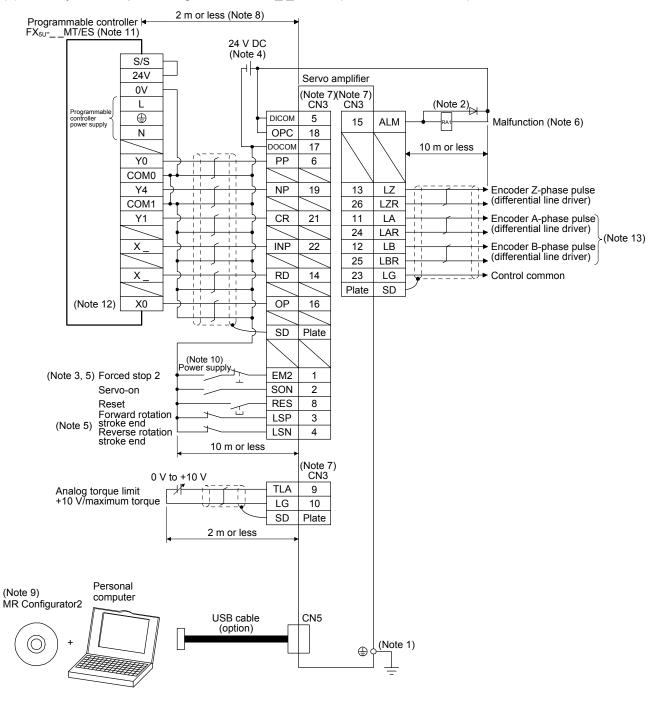

- Note 1. To prevent an electric shock, always connect the protective earth (PE) terminal (marked 🚭) of the servo amplifier to the protective earth (PE) of the cabinet.
  - 2. Connect the diode in the correct direction. If it is connected reversely, the servo amplifier will malfunction and will not output signals, disabling EM2 (Forced stop 2) and other protective circuits.
  - 3. The forced stop switch (normally closed contact) must be installed.
  - 4. Supply 24 V DC ± 10% to interfaces from outside. The total current capacity is up to 300 mA. 300 mA is the value applicable when all I/O signals are used. The current capacity can be decreased by reducing the number of I/O points. Refer to section 3.9.2 (1) that gives the current value necessary for the interface.
  - 5. When starting operation, always turn on EM2 (Forced stop 2), LSP (Forward rotation stroke end) and LSN (Reverse rotation stroke end) (normally closed contact).
  - 6. ALM (Malfunction) turns on in normal alarm-free condition (normally closed contact). When this signal is switched off (at occurrence of an alarm), the output of the programmable controller should be stopped by the sequence program.
  - 7. The pins with the same signal name are connected in the servo amplifier.
  - 8. Connect them within 2 m because of open-collector type.
  - 9. Use SW1DNC-MRC2-\_. (Refer to section 11.4.)
  - 10. Configure a circuit to turn off EM2 when the power is turned off to prevent an unexpected restart of the servo amplifier.
  - 11. Select the number of I/O points of the programmable controller depending on your system.
  - 12. Select it within X0 to X7.
  - 13. Disconnection of the command cable or noise may cause a position mismatch. To avoid the position mismatch, check the encoder A-phase pulse and encoder B-phase pulse on the controller side.

#### 3.2.2 Speed control mode

#### (1) For sink I/O interface

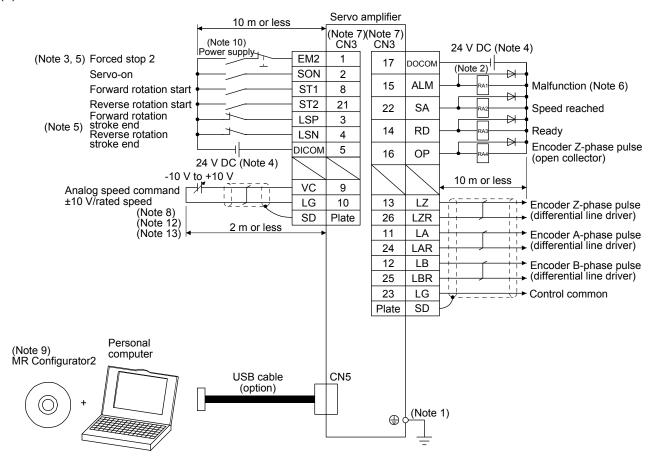

Note 1. To prevent an electric shock, always connect the protective earth (PE) terminal (marked 🚭) of the servo amplifier to the protective earth (PE) of the cabinet.

- 2. Connect the diode in the correct direction. If it is connected reversely, the servo amplifier will malfunction and will not output signals, disabling EM2 (Forced stop 2) and other protective circuits.
- 3. The forced stop switch (normally closed contact) must be installed.
- 4. Supply 24 V DC ± 10% to interfaces from outside. The total current capacity is up to 300 mA. 300 mA is the value applicable when all I/O signals are used. The current capacity can be decreased by reducing the number of I/O points. Refer to section 3.9.2 (1) that gives the current value necessary for the interface. The illustration of the 24 V DC power supply is divided between input signal and output signal for convenience. However, they can be configured by one.
- 5. When starting operation, always turn on EM2 (Forced stop 2), LSP (Forward rotation stroke end) and LSN (Reverse rotation stroke end) (normally closed contact).
- 6. ALM (Malfunction) turns on in normal alarm-free condition (normally closed contact).
- 7. The pins with the same signal name are connected in the servo amplifier.
- 8. TLA will be available when TL (External torque limit selection) is enabled with [Pr. PD05], [Pr. PD08], [Pr. PD11], [Pr. PD14], [Pr. PD17], [Pr. PD23] and [Pr. PD26]. (Refer to section 3.6.1 (5).)
- 9. Use SW1DNC-MRC2-\_. (Refer to section 11.4.)
- 10. Configure a circuit to turn off EM2 when the power is turned off to prevent an unexpected restart of the servo amplifier.
- 11. Plus and minus of the power of source interface are the opposite of those of sink interface.
- 12. Analog speed command is available when "VC setting (1 \_ \_ \_)" is selected in [Pr. PC29]. (Refer to [Pr. PC29] in section 5.2)
- 13. Use [Pr. PA11], [Pr. PA12], and [Pr. PC35] for the torque limit.

#### (2) For source I/O interface

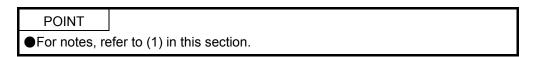

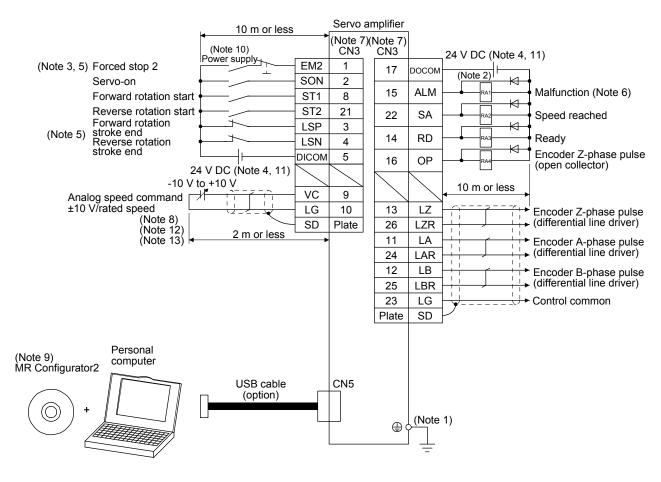

#### 3.2.3 Torque control mode

POINT

■EM2 has the same function as EM1 in the torque control mode.

#### (1) For sink I/O interface

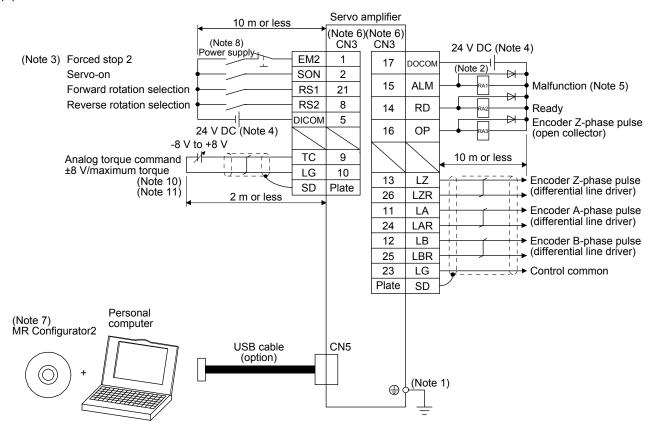

Note 1. To prevent an electric shock, always connect the protective earth (PE) terminal (marked 😩) of the servo amplifier to the protective earth (PE) of the cabinet.

- 2. Connect the diode in the correct direction. If it is connected reversely, the servo amplifier will malfunction and will not output signals, disabling EM2 (Forced stop 2) and other protective circuits.
- 3. The forced stop switch (normally closed contact) must be installed.
- 4. Supply 24 V DC ± 10% to interfaces from outside. The total current capacity is up to 300 mA. 300 mA is the value applicable when all I/O signals are used. The current capacity can be decreased by reducing the number of I/O points. Refer to section 3.9.2 (1) that gives the current value necessary for the interface. The illustration of the 24 V DC power supply is divided between input signal and output signal for convenience. However, they can be configured by one.
- 5. ALM (Malfunction) turns on in normal alarm-free condition (normally closed contact).
- 6. The pins with the same signal name are connected in the servo amplifier.
- 7. Use SW1DNC-MRC2-\_. (Refer to section 11.4.)
- 8. Configure a circuit to turn off EM2 when the power is turned off to prevent an unexpected restart of the servo amplifier.
- 9. Plus and minus of the power of source interface are the opposite of those of sink interface.
- 10. Analog torque command is available when "TC/TLA setting (0 \_ \_ \_)" is selected in [Pr. PC29]. (Refer to [Pr. PC29] in section 5.2)
- 11. Use [Pr. PC05] to [Pr. PC11] for the speed limit.

#### (2) For source I/O interface

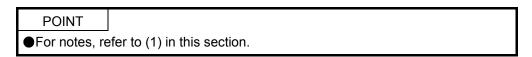

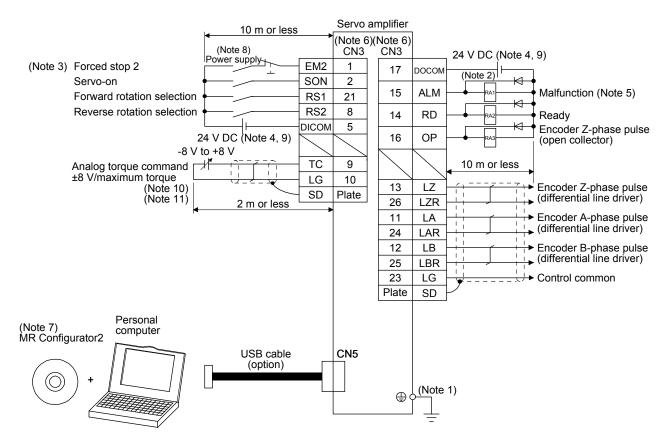

# 3.3 Explanation of power supply system

# 3.3.1 Signal explanations

POINT

For the layout of connector and terminal block, refer to chapter 9 DIMENSIONS.

| Symbol   | Connection target (application) | Г                                                                                                    | Description                                                                                                    |                                   |
|----------|---------------------------------|----------------------------------------------------------------------------------------------------|----------------------------------------------------------------------------------------------------|-----------------------------------|
|          |                                 | Supply the following power to L1/L2/L3. For 1 supply to L1 and L3. Leave L2 open. For 1-phase 200 V AC to 240 V AC of MR-JE L3 open.                                                                                                    | •                                                                                                    | ·                                 |
| L1/L2/L3 | Power supply                    | Servo amplifier Power supply                                                                                                    | MR-JE-10C to MR-JE-100C                                                                                                    |                                   |
|          |                                 | 3-phase 200 V AC to 240 V AC,<br>50 Hz/60 Hz                                                                                                    | L1/L2/L3                                                                                                    |                                   |
|          |                                 | 1-phase 200 V AC to 240 V AC,<br>50 Hz/60 Hz                                                                                                    | L1/L3                                                                                                    |                                   |
| P+/C/D   | Regenerative<br>option          | 1) MR-JE-100C or less MR-JE-10C to MR-JE-100C do not have I When using a servo amplifier built-in rege MR-JE-10C and MR-JE-20C do not have When using a regenerative option, discon resistor. And then connect wires of the reg 2) MR-JE-200C or more When using a servo amplifier built-in rege When using a regenerative option, discon P+ and C. Refer to section 11.2 for details. | nerative resistor, connect P+ and C a built-in regenerative resistor. nect wires of P+ and C for the built-generative option to P+ and C.  nerative resistor, connect P+ and D | in regenerative . (factory-wired) |
| U/V/W    | Servo motor power output        | Connect them to the servo motor power supp (U/V/W) to the servo motor power input (U/V/intervene. Otherwise, it may cause a malfund                                                                                                    | W) directly. Do not let a magnetic c                                                                                                    |                                   |
| <b>⊕</b> | Protective earth (PE)           | Connect it to the grounding terminal of the se cabinet for grounding.                                                                                                    | ervo motor and to the protective ear                                                                                                    | th (PE) of the                    |

#### 3.3.2 Power-on sequence

POINT

The output signal, etc. may be unstable at power-on.

### (1) Power-on procedure

- 1) Always wire the power supply as shown in above section 3.1 using the magnetic contactor with the power supply (L1/L2/L3). Configure an external sequence to switch off the magnetic contactor as soon as an alarm occurs.
- 2) The servo amplifier receives the SON (Servo-on) 2.5 s to 3.5 s after the power supply is switched on. Therefore, when SON (Servo-on) is switched on simultaneously with the power supply, the base circuit will switch on in about 2.5 s to 3.5 s, and the RD (Ready) will switch on in further about 5 ms, making the servo amplifier ready to operate. (Refer to (2) in this section.)
- 3) When RES (Reset) is switched on, the base circuit is shut off and the servo motor shaft coasts.

#### (2) Timing chart

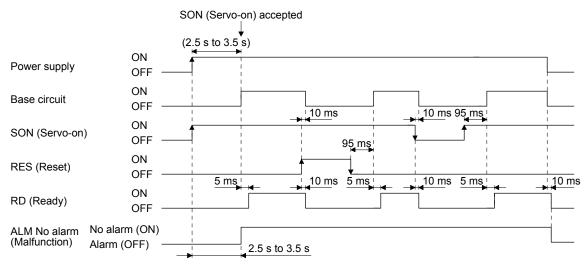

#### 3.3.3 Wiring CNP1

**POINT** 

- ●For the wire sizes used for wiring, refer to section 11.6.
- ●When wiring, remove the power connectors from the servo amplifier.
- •Insert only one wire or ferrule to each wire insertion hole.

To wire to CNP1, use servo amplifier power connectors packed with the amplifier or optional connectors (refer to section 11.1.1).

#### (1) Connector

(a) MR-JE-10C to MR-JE-100C

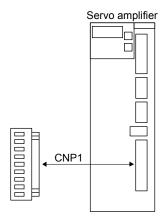

Table 3.1 Connector and applicable wire

| Connector | Receptacle         | Applica      | ble wire          | Stripped    | Open tool                      | Manu-    |
|-----------|--------------------|--------------|-------------------|-------------|--------------------------------|----------|
| Connector | assembly           | Size         | Insulator OD      | length [mm] | Open tool                      | facturer |
| CNP1      | 09JFAT-SAXGDK-H5.0 | AWG 18 to 14 | 3.9 mm or shorter | 9           | J-FAT-OT (N)<br>or<br>J-FAT-OT | JST      |

#### (b) MR-JE-200C/MR-JE-300C

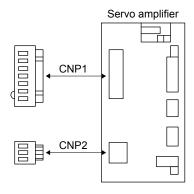

Table 3.2 Connector and applicable wire

| Connector | Receptacle            | Applica       | ble wire            | Stripped    | Open tool    | Manu-    |
|-----------|-----------------------|---------------|---------------------|-------------|--------------|----------|
|           | assembly              | Size          | Insulator OD        | length [mm] | Open tool    | facturer |
| CNP1      | 06(7-4)JFAT-SAXGFK-XL | AWG 16 to 10  | 4.7 mm or shorter   | 11.5        | J-FAT-OT-EXL | JST      |
| CNP2      | 03JFAT-SAXGFK-XL      | AVVG 10 to 10 | 4.7 mini di shortei | 11.5        | J-PAT-OT-EXL | 331      |

#### (2) Cable connection procedure

#### (a) Fabrication on cable insulator

Refer to table 3.1 for stripped length of cable insulator. The appropriate stripped length of cables depends on their type, etc. Set the length considering their status.

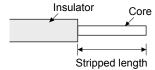

Twist strands lightly and straighten them as follows.

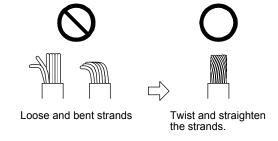

You can also use a ferrule to connect with the connectors. When you use a ferrule, use the following ferrules and crimp terminal.

| Servo amplifier             | Wire size  | Ferrule model ( | Phoenix Contact)  | Crimp terminal    |
|-----------------------------|------------|-----------------|-------------------|-------------------|
| Servo ampililer             | vviie size | For one         | For two           | (Phoenix Contact) |
| MR-JE-10C to                | AWG 16     | AI1.5-10BK      | AI-TWIN2×1.5-10BK |                   |
| MR-JE-100C                  | AWG 14     | AI2.5-10BU      |                   |                   |
| MD 15 0000 to               | AWG 16     | AI1.5-10BK      | AI-TWIN2×1.5-10BK | CRIMPFOX-ZA3      |
| MR-JE-200C to<br>MR-JE-300C | AWG 14     | Al2.5-10BU      | AI-TWIN2×2.5-10BU |                   |
| WITC-5E-5000                | AWG 12     | Al4-10GY        |                   |                   |

#### (b) Inserting wire

Insert only one wire or ferrule to each wire insertion hole.

Insert the open tool as follows and push down it to open the spring. While the open tool is pushed down, insert the stripped wire into the wire insertion hole. Check the wire insertion depth, and make sure that the cable insulator will not be caught by the spring and that the conductive part of the stripped wire will not be exposed.

Release the open tool to fix the wire. Pull the wire lightly to confirm that the wire is surely connected. In addition, make sure that no conductor wire sticks out of the connector.

The following shows a connection example of the CNP1 connector.

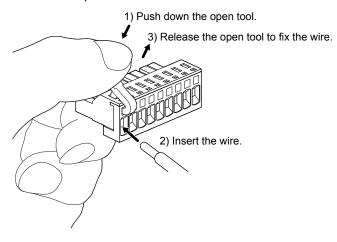

#### 3.4 Connectors and pin assignment

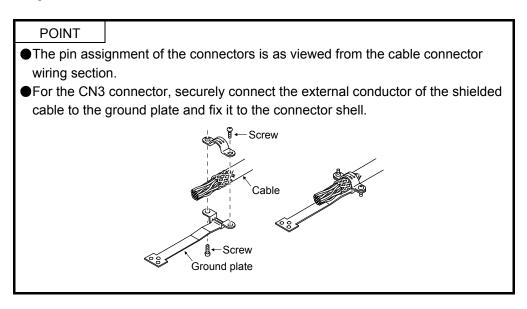

The servo amplifier front view shown is that of the MR-JE-40C or less. Refer to chapter 9 DIMENSIONS for the appearances and connector layouts of the other servo amplifiers.

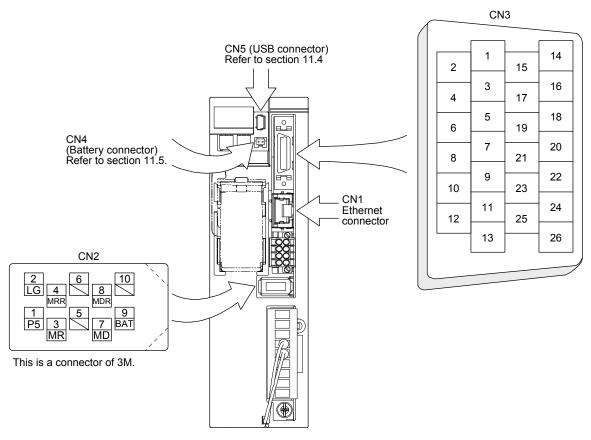

The frames of the CN2 and CN3 connectors are connected to the protective earth terminal in the servo amplifier.

The device assignment of the CN3 connector pins changes depending on the control mode. For the pins which are given parameters in the related parameter column, their devices can be changed using those parameters.

| Pin No.  | I/O      |       | I/O sigr            | nals in cont    |                          | Related parameter |                    |                   |
|----------|----------|-------|---------------------|-----------------|--------------------------|-------------------|--------------------|-------------------|
| FIII NO. | (Note 1) | Р     | P/S                 | S               | S/T                      | T                 | T/P                | Related parameter |
| 1        | I        | EM2   | EM2                 | EM2             | EM2                      | EM2               | EM2                |                   |
| 2        | I        | SON   | SON                 | SON             | SON                      | SON               | SON                | PD05/PD06         |
| 3        | I        | LSP   | LSP                 | LSP             | LSP                      | LSP               | LSP                | PD08/PD09         |
| 4        | 1        | LSN   | LSN                 | LSN             | LSN                      | LSN               | LSN                | PD11/PD12         |
| 5        | /        | DICOM | DICOM               | DICOM           | DICOM                    | DICOM             | DICOM              |                   |
| 6        | I        | PP    | PP/-                | (Note 5)        | (Note 5)                 | (Note 5)          | -/PP               | PD23/PD24         |
| 7        | I        | PG    | PG/-                |                 |                          |                   | -/PG               |                   |
| 8        | I        | RES   | RES/ST1             | ST1             | ST1/RS2                  | RS2               | RS2/RES            | PD14/PD15         |
| 9        | 1        | TLA   | TLA/TLA<br>(Note 3) | TLA<br>(Note 3) | TLA/TC<br>(Note 3,<br>4) | TC<br>(Note 4)    | TC/TLA<br>(Note 4) | PC29              |
|          |          | ı     | -/VC<br>(Note 6)    | VC<br>(Note 6)  |                          |                   |                    |                   |
| 10       | /        | LG    | LG                  | LG              | LG                       | LG                | LG                 |                   |
| 11       | 0        | LA    | LA                  | LA              | LA                       | LA                | LA                 |                   |
| 12       | 0        | LB    | LB                  | LB              | LB                       | LB                | LB                 |                   |
| 13       | 0        | LZ    | LZ                  | LZ              | LZ                       | LZ                | LZ                 |                   |
| 14       | 0        | RD    | RD                  | RD              | RD                       | RD                | RD                 | PD29              |
| 15       | 0        | ALM   | ALM                 | ALM             | ALM                      | ALM               | ALM                | PD30              |
| 16       | 0        | OP    | OP                  | OP              | OP                       | OP                | OP                 | PD31/PD38         |
| 17       |          | DOCOM | DOCOM               | DOCOM           | DOCOM                    | DOCOM             | DOCOM              |                   |
| 18       |          | OPC   | OPC/-               |                 |                          |                   | -/OPC              |                   |
| 19       | 1        | NP    | NP/-                | (Note 5)        | (Note 5)                 | (Note 5)          | -/NP               | PD26/PD27         |
| 20       | 1        | NG    | NG/-                |                 |                          |                   | -/NG               |                   |
| 21       | 1        | CR    | CR/ST2              | ST2             | ST2/RS1                  | RS1               | RS1/CR             | PD17/PD18         |
| 22       | 0        | INP   | INP/SA              | SA              | SA/-                     |                   | -/INP              | PD32              |
| 23       |          | LG    | LG                  | LG              | LG                       | LG                | LG                 |                   |
| 24       | 0        | LAR   | LAR                 | LAR             | LAR                      | LAR               | LAR                |                   |
| 25       | 0        | LBR   | LBR                 | LBR             | LBR                      | LBR               | LBR                |                   |
| 26       | 0        | LZR   | LZR                 | LZR             | LZR                      | LZR               | LZR                |                   |

Note 1. I: input signal, O: output signal

- 2. P: position control mode, S: speed control mode, T: torque control mode, P/S: position/speed control switching mode, S/T: speed/torque control switching mode, T/P: torque/position control switching mode
- 3. Set the speed command in speed control mode with [Pr. PC05] to [Pr. PC11]
- 4. Set the speed limit value in torque control mode with [Pr. PC05] to [Pr. PC11]
- 5. This is available as an input device of sink interface. Input devices are not assigned by default. Assign the input devices with [Pr. PD23], [Pr. PD24], [Pr. PD26], and [Pr. PD27] as necessary.

  In addition, supply + of 24 V DC to the CN3-18 pin of OPC (Power input for open-collector sink interface).
- 6. Set [Pr. PC29] to "VC setting (1  $\_$  \_)". (Refer to [Pr. PC29] in section 5.2)

#### 3.5 Signal (device) explanations

For the I/O interfaces (symbols in I/O division column in the table), refer to section 3.9.2. In the control mode field of the table

P: position control mode, S: speed control mode, T: torque control mode Torque control mode

O: devices used with initial setting status,  $\triangle$ : devices used by setting [Pr. PA04], [Pr. PD05], [Pr. PD06], [Pr. PD08], [Pr. PD11], [Pr. PD12], [Pr. PD14], [Pr. PD15], [Pr. PD17], [Pr. PD18], [Pr. PD23], [Pr. PD24], [Pr. PD26] and [Pr. PD27]

The pin numbers in the connector pin No. column are those in the initial status.

#### (1) I/O device

#### (a) Input device

| Device        | Symbol | Connector |                                                  |                                                                                                    | Function and application                                                                                                    | 1                                                                                              | I/O<br>division | r | ontr | _ |
|---------------|--------|-----------|--------------------------------------------------|----------------------------------------------------------------------------------------------------|----------------------------------------------------------------------------------------------------|------------------------------------------------------------------------------------------------|-----------------|---|------|---|
|               | ,      | pin No.   |                                                  |                                                                                                    |                                                                                                    |                                                                                                |                 |   |      | Т |
| Forced stop 2 | EM2    | CN3-1     | stop with cor<br>Turn EM2 or<br>that state.      | Furn off EM2 (open between commons) to decelerate the servo motor to a stop with commands.  Furn EM2 on (short between commons) in the forced stop state to reset that state.  The following shows the setting of [Pr. PA04]. |                                                                                                    |                                                                                                |                 |   |      | 0 |
|               |        |           | [Pr. PA04]                                       | EM2/EM1                                                                                                    | Decelerati                                                                                                    | on method                                                                                      |                 |   |      |   |
|               |        |           | setting                                          | LIVIZ/LIVI I                                                                                                    | EM2 or EM1 is off                                                                                                    | Alarm occurred                                                                                 |                 |   |      |   |
|               |        |           | 0                                                | EM1                                                                                                    | MBR (Electromagnetic brake interlock) turns off without the forced stop deceleration.                                                         | MBR (Electromagnetic<br>brake interlock) turns<br>off without the forced<br>stop deceleration. |                 |   |      |   |
|               |        |           | 2                                                | EM2                                                                                                    | MBR (Electromagnetic<br>brake interlock) turns<br>off after the forced<br>stop deceleration.                                                  | MBR (Electromagnetic<br>brake interlock) turns<br>off after the forced<br>stop deceleration.   |                 |   |      |   |
|               |        |           | EM2 has the                                      | same funct                                                                                                    | ally exclusive.<br>ion as EM1 in the torque                                                                                                   |                                                                                                |                 |   |      |   |
| Forced stop 1 | EM1    | (CN3-1)   | When EM1 is off, and the ostop.                  | s turned off<br>dynamic bra                                                                                                    | r. PA04] to "0" to er<br>(open between commons<br>ke operates to decelerate<br>eset when EM1 is turned                                        | s), the base circuit shuts<br>e the servo motor to a                                           | DI-1            | Δ | Δ    | Δ |
| Servo-on      | SON    | CN3-2     | Turn SON or ready to ope Turn it off to Set " 4" | rate. (servo-<br>shut off the<br>in [Pr. PD0                                                                                                    | on the base circuit and ma-<br>on status)<br>base circuit and coast the<br>1] to switch this signal on<br>y in the servo amplifier.           | e servo motor.                                                                                 | DI-1            | 0 | 0    | 0 |
| Reset         | RES    | CN3-8     | Some alarms Turning RES circuit is not           | s cannot be<br>on in an ala<br>shut off whe                                                                                                    | nan 50 ms to reset the ala<br>deactivated by RES (Res<br>arm-free status shuts off<br>en " 1 _" is set in [Pr. F<br>ned to make a stop. Do no | set). Refer to chapter 8. the base circuit. The base PD35].                                    | DI-1            | 0 | 0    | 0 |

| Davisa                          | Comple of | Connector |                                                                               | - Francis                 | :                                 | antinu          |                   | I/O      |     | ontr |             |
|---------------------------------|-----------|-----------|-------------------------------------------------------------------------------|---------------------------|-----------------------------------|-----------------|-------------------|----------|-----|------|-------------|
| Device                          | Symbol    | pin No.   |                                                                               | FullCi                    | ion and appli                     | CallOII         |                   | division | P ' | S    |             |
| Forward rotation stroke end     | LSP       | CN3-3     | To start operation, tu sudden stop and mal Setting [Pr. PD35] to              | ke it servo-              | -locked.                          |                 | ng the motor to a | DI-1     | 0   | 0    |             |
| Reverse rotation                | LSN       | CN3-4     | (Note) Input                                                                  | device                    | Oper                              | ation           |                   |          |     |      |             |
| stroke end                      |           |           | LSP                                                                           | LSN                       | CCW<br>direction                  | CW<br>direction |                   |          |     |      |             |
|                                 |           |           | 1                                                                             | 1                         | 0                                 | 0               |                   |          |     |      |             |
|                                 |           |           | 0                                                                             | 1                         |                                   | 0               |                   |          |     |      |             |
|                                 |           |           | 1                                                                             | 0                         | 0                                 |                 |                   |          |     |      |             |
|                                 |           |           | 0                                                                             | 0                         |                                   |                 | -                 |          |     |      |             |
|                                 |           |           | Note. 0: Off<br>1: On                                                         |                           |                                   |                 |                   |          |     |      |             |
|                                 |           |           | Set [Pr. PD01] as ind connected) automatic                                    |                           |                                   |                 | s (keep terminals |          |     |      |             |
|                                 |           |           | [D* DD/                                                                       | 041                       | Sta                               | atus            |                   |          |     |      |             |
|                                 |           |           | [Pr. PD0                                                                      | บา                        | LSP                               | LSN             |                   |          |     |      |             |
|                                 |           |           | _4                                                                            | _                         | Automatic                         |                 |                   |          |     |      |             |
|                                 |           |           |                                                                               |                           | on                                | Automatic       |                   |          |     |      |             |
|                                 |           |           | _8                                                                            | _                         |                                   | on              |                   |          |     |      |             |
|                                 |           |           | _C                                                                            | _                         | Automatic on                      | Automatic on    |                   |          |     |      |             |
|                                 |           |           | When LSP or LSN is WNG (Warning) turns PD29] to [Pr. PD32].                   |                           |                                   |                 |                   |          |     |      |             |
| External torque limit selection | TL        |           | Turning off TL will en<br>Reverse torque limit]<br>limit). For details, refe  | , and turnii              | ng on it will e                   |                 |                   | DI-1     | Δ   | Δ    |             |
| Internal torque limit selection | TL1       |           | To select [Pr. PC35 I<br>PD08], [Pr. PD11], [F<br>details, refer to section   | nternal tor<br>Pr. PD14], | que limit 2], 6<br>[Pr. PD17], [F |                 |                   | DI-1     | Δ   | Δ    |             |
| Forward rotation                | ST1       |           | This is used to start t                                                       | •                         | <u>'</u>                          |                 |                   | DI-1     |     | Δ    | <u> </u>    |
| start                           |           | \         | The following shows                                                           | the direction             | ons.                              |                 |                   |          |     |      |             |
|                                 |           | \         | (Note) Input                                                                  | device                    |                                   |                 |                   |          | 1   |      |             |
|                                 |           | \         | ST2                                                                           | ST1                       | Servo moto                        | r starting dire | ection            |          |     |      |             |
|                                 |           | \         | 0                                                                             | 0                         | Stop                              | (servo-lock)    |                   |          |     |      |             |
|                                 |           | \         | 0                                                                             | 1                         |                                   | CCW             |                   |          |     |      | $  \rangle$ |
|                                 |           | \         | 1                                                                             | 0                         |                                   | CW              |                   |          |     |      | ١١          |
|                                 |           | \         | 1                                                                             | 1                         | Stop                              | (servo-lock)    |                   |          |     |      |             |
|                                 |           |           | Note. 0: Off<br>1: On                                                         |                           |                                   |                 |                   |          |     |      |             |
| Reverse rotation start          | ST2       |           | If both ST1 and ST2 motor will be decelerated servo-locked.  When " 1" is set | ated to a s               | top accordin                      | g to the [Pr. F | PC02] setting and |          |     |      |             |
|                                 |           |           | after deceleration to                                                         |                           | o <sub>j</sub> , and solv         | C 110101 10 110 | t ool vo looked   |          |     |      |             |

| Device                     | Symbol | Connector pin No. |            |                         |                 | Functio       | on and application                                                           | I/O<br>division | r           | ontr<br>mod<br>S |   |
|----------------------------|--------|-------------------|------------|-------------------------|-----------------|---------------|------------------------------------------------------------------------------|-----------------|-------------|------------------|---|
| Forward rotation selection | RS1    |                   |            |                         |                 | -             | eration directions.<br>generation directions.                                | DI-1            |             |                  | Δ |
|                            |        |                   |            |                         |                 |               | generation an obtaine.                                                       |                 | 1           |                  |   |
|                            |        |                   |            |                         | nput dev        |               | Torque generation direction                                                  |                 | $\parallel$ |                  |   |
|                            |        |                   |            | RS2<br>0                |                 | S1<br>0       | Torque is not generated.                                                     |                 |             |                  |   |
| Reverse rotation           | RS2    | \                 |            | <u> </u>                | '               |               | Forward rotation in power                                                    |                 |             |                  |   |
| selection                  |        |                   |            | 0                       |                 | 1             | running mode/reverse rotation in regenerative mode                           |                 |             |                  |   |
|                            |        |                   |            | 1                       | (               | 0             | Reverse rotation in power running mode/forward rotation in regenerative mode |                 |             |                  |   |
|                            |        | \                 |            | 1                       |                 | 1             | Torque is not generated.                                                     |                 |             |                  |   |
|                            |        |                   | Note       | 0: Off                  |                 | •             | rorquo io not goneratos.                                                     |                 |             |                  |   |
|                            |        |                   | 14010.     | 1: On                   |                 |               |                                                                              |                 |             |                  |   |
| Speed selection            | SP1    |                   | 1. For spe |                         |                 |               |                                                                              | DI-1            |             | Δ                | Δ |
| 1                          |        |                   | Select t   | he con                  | nmand           | speed fo      | or operation.                                                                |                 | $  \   \  $ |                  |   |
| Speed selection 2          | SP2    |                   | lr<br>SF   |                         | evice (N<br>SP2 | ote 1)<br>SP1 | Speed command                                                                | DI-1            |             | Δ                | Δ |
| Speed selection            | SP3    |                   |            |                         |                 |               | Pr. PC05 Internal speed                                                      | DI-1            |             | Δ                | Δ |
| 3                          |        |                   | 0          |                         | 0               | 0             | command 1/ VC (Analog speed command)                                         |                 |             |                  |   |
|                            |        |                   | 0          |                         | 0               | 1             | (Note 2) Pr. PC05 Internal speed command 1                                   |                 |             |                  |   |
|                            |        |                   | 0          |                         | 1               | 0             | Pr. PC06 Internal speed command 2                                            |                 |             |                  |   |
|                            |        |                   | 0          |                         | 1               | 1             | Pr. PC07 Internal speed command 3                                            |                 |             |                  |   |
|                            |        |                   | 1          |                         | 0               | 0             | Pr. PC08 Internal speed command 4                                            |                 |             |                  |   |
|                            |        |                   | 1          |                         | 0               | 1             | Pr. PC09 Internal speed command 5                                            |                 |             |                  |   |
|                            |        |                   | 1          |                         | 1               | 0             | Pr. PC10 Internal speed command 6                                            |                 |             |                  |   |
|                            |        |                   | 1          |                         | 1               | 1             | Pr. PC11 Internal speed command 7                                            |                 |             |                  |   |
|                            |        |                   | Note       | 1. 0:<br>1 <sup>.</sup> | Off<br>On       |               |                                                                              |                 |             |                  |   |
|                            |        |                   |            |                         |                 | . PC291       | is set to "TC/TLA setting (0)", the                                          |                 |             |                  |   |
|                            |        |                   |            |                         |                 |               | 5 Internal speed command 1] is applied                                       |                 |             |                  |   |
|                            |        |                   | 2. For the | •                       |                 |               |                                                                              |                 |             |                  |   |
|                            |        |                   | Select t   | ne Iimi                 | ited spe        | ed for o      | peration.                                                                    |                 |             |                  |   |
|                            |        |                   | (          | (Note)                  | Input de        | evice         | Speed limit                                                                  |                 |             |                  |   |
|                            |        |                   | SF         |                         | SP2             | SP1           |                                                                              |                 |             |                  |   |
|                            |        |                   | 0          |                         | 0               | 0             | Pr. PC05 Internal speed limit 1                                              |                 |             |                  |   |
|                            |        | \                 | 0          |                         | 0<br>1          | 0             | Pr. PC05 Internal speed limit 1 Pr. PC06 Internal speed limit 2              |                 |             |                  |   |
|                            |        |                   | 0          |                         | 1               | 1             | Pr. PC07 Internal speed limit 3                                              |                 |             |                  |   |
|                            |        |                   | 1          |                         | 0               | 0             | Pr. PC08 Internal speed limit 4                                              |                 |             |                  |   |
|                            |        | \                 | 1          |                         | 0               | 1             | Pr. PC09 Internal speed limit 5                                              |                 |             |                  |   |
|                            |        | \                 | 1          |                         | 1               | 0             | Pr. PC10 Internal speed limit 6                                              |                 |             |                  |   |
|                            |        | \                 | 1          |                         | 1               | 1             | Pr. PC11 Internal speed limit 7                                              |                 |             |                  |   |
|                            |        |                   | Note.      | 0: Off                  |                 |               |                                                                              |                 |             |                  |   |
|                            |        |                   |            | 1: On                   |                 |               |                                                                              |                 |             |                  |   |

| Device                      | Symbol | Connector pin No. | Function and application                                                                                                    | I/O      | _ | ontr<br>nod                           |             |
|-----------------------------|--------|-------------------|----------------------------------------------------------------------------------------------------|----------|---|---------------------------------------|-------------|
|                             |        | piii No.          |                                                                                                    | division | Р | S                                     | Т           |
| Proportion<br>control       | PC     |                   | Turn PC on to switch the speed amplifier from the proportional integral type to the proportional type.  If the servo motor at a stop is rotated even one pulse due to any external factor, it generates torque to compensate for a position shift. When the servo motor shaft is to be locked mechanically after positioning completion (stop), switching on the PC (Proportion control) upon positioning completion will suppress the unnecessary torque generated to compensate for a position shift.  When the shaft is to be locked for a long time, switch on the PC (Proportion control) and TL (External torque limit selection) at the same time to make the torque less than the rated by TLA (Analog torque limit). Do not use PC (Proportional control) in the torque control. When PC (Proportional control) is used in the torque control, operation may be performed at a speed exceeding the speed limit value. | DI-1     | Δ | Δ                                     |             |
| Clear                       | CR     | CN3-21            | Turn CR on to clear the position control counter droop pulses on its leading edge. The pulse width should be 10 ms or longer.  The delay amount set in [Pr. PB03 Position command acceleration/deceleration time constant] is also cleared. When " 1" is set to [Pr. PD37], the pulses are always cleared while CR is on.                                                                                                    | DI-1     | 0 |                                       |             |
| Electronic gear selection 1 | CM1    |                   | The combination of CM1 and CM2 enables you to select four different electronic gear numerators set in the parameters.                                                                                                    | DI-1     | Δ |                                       |             |
|                             |        |                   | (Note) Input device CM2 CM1 Electronic gear numerator                                                                                                    |          |   | $  \setminus$                         |             |
|                             |        |                   | 0 0 Pr. PA06                                                                                                    |          |   | \ \ \ \ \ \ \ \ \ \ \ \ \ \ \ \ \ \ \ | ackslash    |
| Electronic gear             | CM2    |                   | 0 1 Pr. PC32                                                                                                    | DI-1     | Δ | \                                     | \           |
| selection 2                 |        |                   | 1 0 Pr. PC33                                                                                                    |          |   | I١                                    | $  \rangle$ |
|                             |        |                   | 1 1 Pr. PC34                                                                                                    |          |   | ١\                                    |             |
|                             |        |                   | Note. 0: Off<br>1: On                                                                                                    |          |   | $  \  $                               | $  \  \   $ |
| Gain switching              | CDP    |                   | Turn on CDP to use the values of [Pr. PB29] to [Pr. PB36] and [Pr. PB56] to [Pr. PB60] as the load to motor inertia ratio and gain values.                                                                                                    | DI-1     | Δ | Δ                                     | Δ           |

| Device                                               | Symbol | Connector pin No. | Function and application                                                                                                    | I/O<br>division | Con<br>mod                                                                                                    | de      |
|------------------------------------------------------|--------|-------------------|----------------------------------------------------------------------------------------------------|-----------------|----------------------------------------------------------------------------------------------------|---------|
| Control switching                                    | LOP    |                   | WPosition/speed control switching mode» This is used to select the control mode in the position/speed control switching mode.  (Note)                                                                                                  | DI-1            | Refer to Function and applications applications application application applic | o<br>on |
| Second<br>acceleration/<br>deceleration<br>selection | STAB2  |                   | The device allows selection of the acceleration/deceleration time constants at servo motor rotation in the speed control mode or torque control mode. The s-pattern acceleration/deceleration time constant is always uniform.  (Note) | DI-1            |                                                                                                    |         |

# (b) Output device

| Device                          | Symbol | Connector pin No. | Function and application                                                                                                    | I/O<br>division | l      | ontr<br>mod | е |
|---------------------------------|--------|-------------------|----------------------------------------------------------------------------------------------------|-----------------|--------|-------------|---|
| Malfunction                     | ALM    | CN3-15            | When an alarm occurs, ALM will turn off.                                                                                                    | DO-1            | P<br>0 | S           | Т |
|                                 |        |                   | When an alarm does not occur, ALM will turn on after 2.5 s to 3.5 s after power-on.  When [Pr. PD39] is " 1 _", an alarming or warning will turn off ALM.                                                                                                    |                 |        |             |   |
| Ready                           | RD     | CN3-14            | Enabling servo-on to make the servo amplifier ready to operate will turn on RD.                                                                                                    | DO-1            | 0      | 0           | 0 |
| In-position                     | INP    | CN3-22            | When the number of droop pulses is in the preset in-position range, INP will turn on. The in-position range can be changed using [Pr. PA10]. When the in-position range is increased, INP may be on during low-speed rotation.  INP turns on when servo-on turns on.                                                                                                    | DO-1            | 0      |             |   |
| Speed reached                   | SA     |                   | When the servo motor speed reaches the following range, SA will turn on. Set speed $\pm$ ((Set speed $\times$ 0.05) + 20) r/min When the preset speed is 20 r/min or less, SA always turns on. SA does not turn on even when the SON (Servo-on) is turned off or the servo motor speed by the external force reaches the preset speed while both ST1 (Forward rotation start) and ST2 (reverse rotation start) are off.                                                                                                    | DO-1            |        | 0           |   |
| Limiting speed                  | VLC    |                   | VLC turns on when speed reaches a value limited with any of [Pr. PC05 Internal speed limit 1] to [Pr. PC11 Internal speed limit 7].  This turns off when SON (Servo-on) turns off.                                                                                                    | DO-1            |        |             | Δ |
| Limiting torque                 | TLC    |                   | TLC turns on when a generated torque reaches a value set with any of [Pr. PA11 Forward torque limit], [Pr. PA12 Reverse torque limit], or TLA (Analog torque limit).                                                                                                    | DO-1            | Δ      | Δ           |   |
| Zero speed<br>detection         | ZSP    | CN3-16            | ZSP turns on when the servo motor speed is zero speed (50 r/min) or less.  Zero speed can be changed with [Pr. PC17].  Forward rotation direction  OFF level 70 r/min ON level 50 r/min  Servo motor speed  Reverse rotation direction  OFF level -50 r/min OFF level -70 r/min OFF level -70 r/min  ZSP ON (Zero speed detection)  ZSP will turn on when the servo motor is decelerated to 50 r/min (at 1)), and will turn off when the servo motor is accelerated to 70 r/min again (at 2)).  ZSP will turn on when the servo motor is decelerated again to 50 r/min (at 3)), and will turn off when the servo motor speed has reached -70 r/min (at 4)).  The range from the point when the servo motor speed has reached on level, and ZSP turns on, to the point when it is accelerated again and has reached off level is called hysteresis width.  Hysteresis width is 20 r/min for this servo amplifier. |                 | 0      | 0           | 0 |
| Electromagnetic brake interlock | MBR    |                   | When using the device, set operation delay time of the electromagnetic brake in [Pr. PC16].  When a servo-off status or alarm occurs, MBR will turn off.                                                                                                    | DO-1            | Δ      | Δ           | Δ |
| Warning                         | WNG    |                   | When warning has occurred, WNG turns on. When a warning is not occurring, WNG will turn off in 2.5 s to 3.5 s after power-on.                                                                                                    | DO-1            | Δ      | Δ           | Δ |
| Battery warning                 | BWNG   |                   | BWNG turns on when [AL. 92 Battery cable disconnection warning] or [AL. 9F Battery warning] has occurred. When the battery warning is not occurring, BWNG will turn off in 2.5 s to 3.5 s after power-on.                                                                                                    | DO-1            | Δ      |             |   |

| Device                  | Symbol | Connector | Function and application                                                   | I/O<br>division | r | ontr<br>node | -               |
|-------------------------|--------|-----------|----------------------------------------------------------------------------|-----------------|---|--------------|-----------------|
|                         |        | piii No.  |                                                                            | uivisioii       | Р | S            | Т               |
| Alarm code              | ACD0   | (CN3-14)  | To use these signals, set " 1" in [Pr. PD39].                              | DO-1            | Δ | Δ            | Δ               |
|                         |        |           | This signal is outputted when an alarm occurs.                             |                 |   |              | l               |
|                         | ACD1   | (CN3-16)  | When an alarm is not occurring, respective ordinary signals are outputted. |                 |   |              |                 |
|                         |        |           | For details of the alarm codes, refer to chapter 8.                        |                 |   |              | 1               |
|                         | ACD2   | (CN3-22)  | When you select alarm code output while MBR or ALM is selected for         |                 |   |              |                 |
|                         |        |           | CN3-14, CN3-16, or CN3-22 pin, [AL. 37 Parameter error] will occur.        |                 |   |              | 1               |
| Variable gain selection | CDPS   |           | CDPS turns on during gain switching.                                       | DO-1            | Δ | Δ            | Δ               |
| Absolute position       | ABSV   |           | ABSV turns on when the absolute position is undetermined.                  | DO-1            | Δ |              | abla            |
| undetermined            |        |           | The device cannot be used in the speed control mode and torque control     |                 | _ |              | $  \setminus  $ |
|                         |        |           | mode.                                                                      |                 |   | $  \  $      | ιV              |
| During tough            | MTTR   |           | When a tough drive is enabled in [Pr. PA20], activating the instantaneous  | DO-1            | Δ | Δ            | Δ               |
| drive                   |        | _         | power failure tough drive will turn on MTTR.                               |                 | 1 |              | i               |

# (2) Input signal

| Device                | Symbol | mbol Connector pin No. Function and application |                                                                                                    |                 |  | Contr<br>mode |   |
|-----------------------|--------|-------------------------------------------------|----------------------------------------------------------------------------------------------------|-----------------|--|---------------|---|
| Analog torque limit   | TLA    | CN3-9                                           | To use these signals, set TLA to enabled (0 ) in [Pr. PC29].  To use the signal, enable TL (External torque limit selection) with [Pr. PD05], [Pr. PD08], [Pr. PD11], [Pr. PD14], [Pr. PD17], [Pr. PD23] and [Pr. PD26].  When TLA is enabled, torque is limited in the full servo motor output torque range. Apply 0 V to +10 V DC between TLA and LG. Connect the positive terminal of the power supply to TLA. The maximum torque is generated at +10 V. (Refer to section 3.6.1 (5).)  If a value equal to or larger than the maximum torque is inputted to TLA, the value is clamped at the maximum torque.  Resolution: 10 bits | Analog<br>input |  | <b>6</b> △    |   |
| Analog torque command | TC     |                                                 | To use these signals, set TC to enabled (0 $\_$ ) in [Pr. PC29]. This is used to control torque in the full servo motor output torque range. Apply 0 V to $\pm 8$ V DC between TC and LG. The maximum torque is generated at $\pm 8$ V. (Refer to section 3.6.3 (1).) The speed at $\pm 8$ V can be changed with [Pr. PC13]. If a value equal to or larger than the maximum torque is inputted to TC, the value is clamped at the maximum torque.                                                                                                    | Analog<br>input |  |               | 0 |
| Analog speed command  | VC     |                                                 | To use these signals, set VC to enabled $(1_{\_\_})$ in [Pr. PC29]. Apply 0 V to $\pm$ 10 V DC between VC and LG. Speed set in [Pr. PC12] is provided at $\pm$ 10 V. (Refer to section 3.6.2 (1).) If a value equal to or larger than the permissible speed is inputted to VC, the value is clamped at the permissible speed. Resolution: 14 bits or equivalent                                                                                                    | Analog<br>input |  | 0             |   |

| Device Symbol Connector pin No.                                    | Symbol Connector     |                                    | Function and application                                                                                                    |      | Contro<br>mode |   |   |  |
|--------------------------------------------------------------------|----------------------|------------------------------------|----------------------------------------------------------------------------------------------------|------|----------------|---|---|--|
|                                                                    | piii No.             |                                    | division                                                                                                    | Р    | S              | ٦ | Γ |  |
| Forward rotation<br>pulse train<br>Reverse rotation<br>pulse train | PP<br>NP<br>PG<br>NG | CN3-6<br>CN3-19<br>CN3-7<br>CN3-20 | This is used to enter a command pulse train.  The command input pulse train form, pulse train logic, and command input pulse train filter are changed in [Pr. PA13].  For open-collector type, set [Pr. PA13] to "_ 3".  For differential receiver type, set [Pr. PA13] depending on the maximum input frequency.  1) For open-collector type  The maximum input frequency is 200 kpulses/s. For A-phase/B-phase pulse train, 200 kpulses/s will be the frequency after multiplication by four.  Input the forward rotation pulse train between PP and DOCOM.  Input the reverse rotation pulse train between NP and DOCOM.  2) For differential receiver type  The maximum input frequency is 4 Mpulses/s. For A-phase/B-phase pulse train, 4 Mpulses/s will be the frequency after multiplication by four.  Input the forward rotation pulse train between PG and PP. | DI-2 | 0              | S |   |  |
|                                                                    |                      |                                    | four.                                                                                                    |      |                |   |   |  |

# (3) Output signal

| Device                                                     | Symbol    | Connector pin No. | Function and application                                                                                                    | I/O<br>division | Control mode |   |   |
|------------------------------------------------------------|-----------|-------------------|----------------------------------------------------------------------------------------------------|-----------------|--------------|---|---|
|                                                            |           | piii ivo.         |                                                                                                    |                 | Р            | S | Т |
| Encoder A-<br>phase pulse<br>(differential line<br>driver) | LA<br>LAR | CN3-11<br>CN3-24  | These devices output pulses of encoder output pulse set in [Pr. PA15] in the differential line driver type. In CCW rotation of the servo motor, the encoder B-phase pulse lags the encoder A-phase pulse by a phase angle of $\pi/2$ .                                                                                                    | DO-2            | 0            | 0 | 0 |
| Encoder B-<br>phase pulse<br>(differential line<br>driver) | LB<br>LBR | CN3-12<br>CN3-25  | The relation between rotation direction and phase difference of the A-phase and B-phase pulses can be changed with [Pr. PC19].                                                                                                    |                 |              |   |   |
| Encoder Z-<br>phase pulse<br>(differential line<br>driver) | LZ<br>LZR | CN3-13<br>CN3-26  | The encoder zero-point signal is outputted in the differential line driver type. One pulse is outputted per servo motor revolution. This turns on when the zero-point position is reached. (negative logic) The minimum pulse width is about 400 $\mu$ s. For home position return using this pulse, set the creep speed to 100 r/min or less. | DO-2            | 0            | 0 | 0 |
| Encoder Z-<br>phase pulse<br>(open-collector)              | OP        | CN3-16            | To use these signals, assign OP to output devices with [Pr. PD38].  The encoder zero-point signal is outputted in the open-collector type.                                                                                                    | DO-1            | 0            | 0 | 0 |

# (4) Power supply

| Device                                                    | Symbol | ymbol Connector Function and application |                                                                                                    | I/O<br>division | r | ol<br>e<br>T |   |
|-----------------------------------------------------------|--------|------------------------------------------|----------------------------------------------------------------------------------------------------|-----------------|---|--------------|---|
| Digital I/F power supply input                            | DICOM  | CN3-5                                    | Input 24 V DC (24 V DC ± 10% 300 mA) for I/O interface. The power supply capacity changes depending on the number of I/O interface points to be used.  For sink interface, connect + of 24 V DC external power supply.  For source interface, connect - of 24 V DC external power supply. |                 | 0 | S            | 0 |
| Open-collector<br>sink interface<br>power supply<br>input | OPC    | CN3-18                                   | When inputting a pulse train in the open-collector type with sink interface, supply this terminal with the positive (+) power of 24 V DC.                                                                                                    |                 | 0 |              |   |
| Digital I/F<br>common                                     | DOCOM  | CN3-17                                   | Common terminal of input signal such as EM2 of the servo amplifier. This is separated from LG. For sink interface, connect - of 24 V DC external power supply. For source interface, connect + of 24 V DC external power supply.                                                          |                 | 0 | 0            | 0 |
| Control common                                            | LG     | CN3-10<br>CN3-23                         | This is a common terminal for TLA/TC/VC/OP. Pins are connected internally.                                                                                                    |                 | 0 | 0            | 0 |
| Shield                                                    | SD     | Plate                                    | Connect the external conductor of the shielded wire.                                                                                                    |                 | 0 | 0            | 0 |

- 3.6 Detailed explanation of signals
- 3.6.1 Position control mode

#### **POINT**

- Adjust the logic of a positioning module and command pulse as follows.
  - MELSEC iQ-R series/MELSEC-Q series/MELSEC-L series positioning module

|                               | Command pulse logic setting       |                                              |  |  |
|-------------------------------|-----------------------------------|----------------------------------------------|--|--|
| Signal type                   | Positioning module Pr. 23 setting | MR-JEC servo amplifier<br>[Pr. PA13] setting |  |  |
| Open-collector type           | Positive logic                    | Positive logic ( 0 _)                        |  |  |
| Open-collector type           | Negative logic                    | Negative logic ( 1 _)                        |  |  |
| Differential line driver type | Positive logic (Note)             | Negative logic ( 1 _)                        |  |  |
| Differential life driver type | Negative logic (Note)             | Positive logic ( 0 _)                        |  |  |

Note. For MELSEC iQ-R series/MELSEC-Q series/MELSEC-L series, the logic means N-side waveform. Therefore, reverse the input pulse logic of the servo amplifier.

MELSEC-F series positioning module

|                                                   | Command pulse logic setting |                                           |  |  |
|---------------------------------------------------|-----------------------------|-------------------------------------------|--|--|
| Signal type                                       | Positioning module (fixed)  | MR-JEC servo amplifier [Pr. PA13] setting |  |  |
| Open-collector type Differential line driver type | Negative logic              | Negative logic ( 1 _)                     |  |  |

- (1) Pulse train input
  - (a) Input pulse waveform selection

You can input command pulses in any of three different forms, and can choose positive or negative logic. Set the command pulse train form in [Pr. PA13]. Refer to section 5.2.1 for details.

- (b) Connection and waveform
  - Open-collector type Connect as follows.

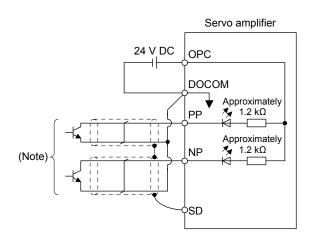

Note. Pulse train input interface is comprised of a photocoupler.

If a resistor is connected to the pulse train signal line, it may malfunction due to reduction in current.

The following section explains about the case where the negative logic and the forward/reverse rotation pulse trains are set to "\_ \_ 1 0" in [Pr. PA13].

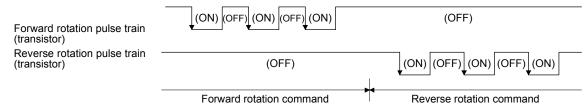

2) Differential line driver type Connect as follows.

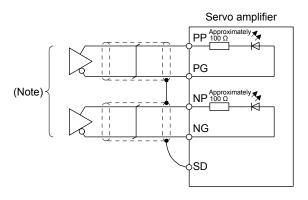

Note. Pulse train input interface is comprised of a photocoupler.

If a resistor is connected to the pulse train signal line, it may malfunction due to reduction in current.

The following example shows that an input waveform has been set to the negative logic and forward/reverse rotation pulse trains by setting "\_ \_ 1 0" in [Pr. PA13]. The waveforms of PP, PG, NP, and NG are based on LG.

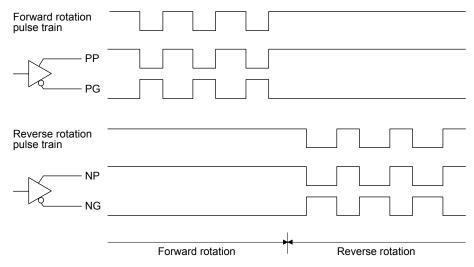

### (2) INP (In-position)

INP turns on when the number of droop pulses in the deviation counter falls within the preset in-position range ([Pr. PA10]). INP may turn on continuously during a low-speed operation with a large value set as the in-position range.

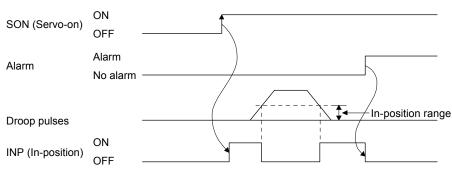

#### (3) RD (Ready)

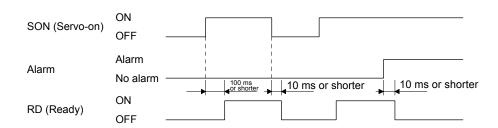

#### (4) Electronic gear switching

The combination of CM1 and CM2 enables you to select four different electronic gear numerators set in the parameters.

As soon as CM1/CM2 is turned on or off, the numerator of the electronic gear changes. Therefore, if a shock occurs at switching, use the position smoothing ([Pr. PB03]) to relieve the shock.

| (Note) In | out device | Electronic goar numerator |
|-----------|------------|---------------------------|
| CM2       | CM1        | Electronic gear numerator |
| 0         | 0          | Pr. PA06                  |
| 0         | 1          | Pr. PC32                  |
| 1         | 0          | Pr. PC33                  |
| 1         | 1          | Pr. PC34                  |

Note. 0: Off 1: On

#### (5) Torque limit

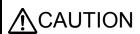

● If the torque limit is canceled during servo-lock, the servo motor may suddenly rotate according to position deviation in respect to the command position.

♠ CAUTION ●When using the torque limit, check that [Pr. PB06 Load to motor inertia ratio] is set properly. Improper settings may cause an unexpected operation such as an overshoot.

#### **POINT**

- Setting "TC/TLA setting (0 \_ \_ \_)" (initial value) in [Pr. PC29] will enable the analog torque limit.
- Setting "VC setting (1 \_ \_ \_)" in [Pr. PC29] will disable the analog torque limit.

#### (a) Torque limit and torque

By setting [Pr. PA11 Forward rotation torque limit] or [Pr. PA12 Reverse rotation torque limit], torque is always limited to the maximum value during operation. A relation between the limit value and servo motor torque is as follows.

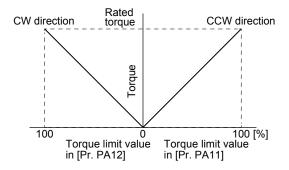

A relation between the applied voltage of TLA (Analog torque limit) and the torque limit value of the servo motor is as follows. Torque limit values will vary about 5% relative to the voltage depending on products. At the voltage of less than 0.05 V, torque may vary as it may not be limited sufficiently. Therefore, use this function at the voltage of 0.05 V or more.

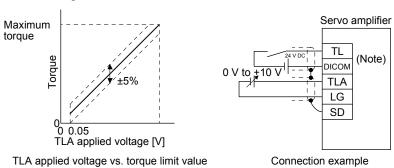

Note. This diagram shows sink I/O interface. For source I/O interface, refer to section 3.9.3.

#### (b) Torque limit value selection

The following shows how to select a torque limit using TL (External torque limit selection) from [Pr. PA11 Forward torque limit] or [Pr. PA12 Reverse torque limit] and TLA (Analog torque limit). When TL1 (Internal torque limit selection) is enabled with [Pr. PD05] to [Pr. PD27], select [Pr. PC35 Internal torque limit 2].

However, if [Pr. PA11] and [Pr. PA12] value is less than the limit value selected by TL/TL1, [Pr. PA11] and [Pr. PA12] value will be enabled.

| Input device (Note 1) |    |                    |   |                                   | Enabled torque limit value        |                   |  |  |
|-----------------------|----|--------------------|---|-----------------------------------|-----------------------------------|-------------------|--|--|
| TL1                   | TL | Limit value status |   | CCW power running/CW regeneration | CW power running/CCW regeneration |                   |  |  |
| 0                     | 0  |                    |   |                                   | Pr. PA11                          | Pr .PA12          |  |  |
| 0                     | 1  | TLA                | > | Pr. PA11<br>Pr. PA12              | Pr. PA11                          | Pr. PA12          |  |  |
| 0                     | l  | TLA                | < | Pr. PA11<br>Pr. PA12              | TLA (Note 2)                      | TLA (Note 3)      |  |  |
| 1                     | 0  | Pr. PC35           | > | Pr. PA11<br>Pr. PA12              | Pr. PA11                          | Pr. PA12          |  |  |
| 1                     | U  | Pr. PC35           | < | Pr. PA11<br>Pr. PA12              | Pr. PC35 (Note 2)                 | Pr. PC35 (Note 3) |  |  |
| 1                     | 1  | TLA > Pr. PC35     |   | Pr. PC35 (Note 2)                 | Pr. PC35 (Note 3)                 |                   |  |  |
|                       | I  | TLA                | < | Pr. PC35                          | TLA (Note 2)                      | TLA (Note 3)      |  |  |

Note 1. 0: Off

- 1: On
- 2. When [Pr. PD38] is set to " $_2$ ", the value in [Pr. PA11] is applied.
- 3. When [Pr. PD38] is set to " $_1$ ", the value in [Pr. PA12] is applied.

#### (c) TLC (Limiting torque)

TLC turns on when the servo motor torque reaches the torque limited using the forward rotation torque limit, reverse rotation torque limit or analog torque limit.

#### 3.6.2 Speed control mode

#### **POINT**

- Setting "TC/TLA setting (0 \_ \_ \_)" (initial value) in [Pr. PC29] will enable driving the motor by the internal speed command. Note that analog torque limit is available.
- Setting "VC setting (1 \_ \_ \_)" in [Pr. PC29] will enable driving the motor by the analog speed command. Note that analog torque limit is unavailable.

#### (1) Speed setting

#### (a) Speed command and speed

The servo motor is run at the speeds set in the parameters or at the speed set in the applied voltage of VC (Analog speed command). A relation between VC (Analog speed command) applied voltage and the servo motor speed is as follows.

Rated speed is achieved at  $\pm 10$  V with initial setting. The speed at  $\pm 10$  V can be changed with [Pr. PC12].

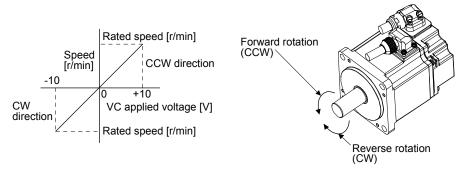

The following table indicates the rotation direction according to ST1 (Forward rotation start) and ST2 (Reverse rotation start) combination.

| (Note 1) Input device |     |                      | Rotation direction (Note 2) |                      |                        |  |  |  |
|-----------------------|-----|----------------------|-----------------------------|----------------------|------------------------|--|--|--|
| CTO                   | ST1 | VC                   | Internal area decreased     |                      |                        |  |  |  |
| ST2                   | 311 | Polarity: +          | 0 V                         | Polarity: -          | Internal speed command |  |  |  |
| 0                     | 0   | Stop<br>(servo-lock) | Stop<br>(servo-lock)        | Stop<br>(servo-lock) | Stop<br>(servo-lock)   |  |  |  |
| 0                     | 1   | CCW                  | Stop                        | CW                   | CCW                    |  |  |  |
| 1                     | 0   | CW                   | (no servo-lock)             | CCW                  | CW                     |  |  |  |
| 1                     | 1   | Stop<br>(servo-lock) | Stop<br>(servo-lock)        | Stop<br>(servo-lock) | Stop<br>(servo-lock)   |  |  |  |

Note 1. 0: Off

- 1: On
- 2. If the torque limit is canceled during servo-lock, the servo motor may suddenly rotate according to position deviation in respect to the command position.
- 3. Available when "VC command (1 \_ \_ \_)" is selected in [Pr. PC29]. (Refer to [Pr. PC29] in section 5.2)

Normally, connect as follows.

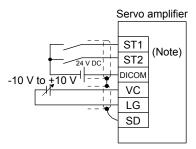

Note. This diagram shows sink I/O interface. For source I/O interface, refer to section 3.9.3.

#### (b) Speed command value selection

To select VC (Analog speed command) and a speed command value of internal speed commands 1 to 7, enable SP1 (Speed selection 1), SP2 (Speed selection 2), and SP3 (Speed selection 3) with [Pr. PD05] to [Pr. PD27].

| Inpu | t device (No | te 1) | Speed command value                                                            |
|------|--------------|-------|--------------------------------------------------------------------------------|
| SP3  | SP2          | SP1   | Speed confinand value                                                          |
| 0    | 0            | 0     | Pr. PC05 Internal speed command 1/<br>VC (Analog speed command)<br>(Note 2, 3) |
| 0    | 0            | 1     | Pr. PC05 Internal speed command 1                                              |
| 0    | 1            | 0     | Pr. PC06 Internal speed command 2                                              |
| 0    | 1            | 1     | Pr. PC07 Internal speed command 3                                              |
| 1    | 0            | 0     | Pr. PC08 Internal speed command 4                                              |
| 1    | 0            | 1     | Pr. PC09 Internal speed command 5                                              |
| 1    | 1            | 0     | Pr. PC10 Internal speed command 6                                              |
| 1    | 1            | 1     | Pr. PC11 Internal speed command 7                                              |

Note 1. 0: Off 1: On

- 2. Available when "VC command (1  $\_$  \_)" is selected in [Pr. PC29]. (Refer to [Pr. PC29] in section 5.2)
- 3. When [Pr. PC29] is set to "TC/TLA setting (0 \_ \_ \_)", the value in [Pr. PC05 Internal speed command 1] is applied.

You can change the speed during rotation. To accelerate/decelerate, set acceleration/deceleration time constant in [Pr. PC01] or [Pr. PC02].

When the internal speed commands are used to command a speed, the speed does not vary with the ambient temperature.

# (2) SA (Speed reached)

SA turns on when the servo motor speed has nearly reached the speed set to the internal speed command or analog speed command.

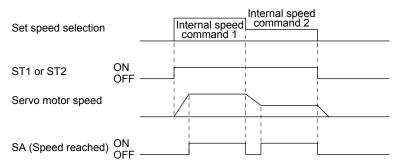

# (3) Torque limit

When "VC setting (1 \_ \_ \_)" is set in [Pr. PC29], the analog torque limit is not available. Use the internal torque limit. When "TC/TLA setting (0 \_ \_ \_)" (initial value) is set in [Pr. PC29], it is the same as section 3.6.1 (5).

#### 3.6.3 Torque control mode

#### (1) Torque limit

#### (a) Torque command and torque

The following shows a relation between the applied voltage of TC (Analog torque command) and the torque by the servo motor.

The maximum torque is generated at ±8 V. The speed at ±8 V can be changed with [Pr. PC13].

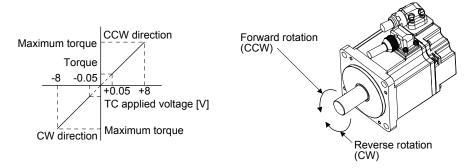

Generated torque command values will vary about 5% relative to the voltage depending on products. The torque may vary if the voltage is low (-0.05 V to 0.05 V) and the actual speed is close to the limit value. In such a case, increase the speed limit value.

The following table indicates the torque generation directions determined by RS1 (Forward rotation selection) and RS2 (Reverse rotation selection) when TC (Analog torque command) is used.

| Input dev | ice (Note) | Rotation direction                                                                      |                          |                                                                                         |  |
|-----------|------------|-----------------------------------------------------------------------------------------|--------------------------|-----------------------------------------------------------------------------------------|--|
| RS2 R     | RS1        | TC (Analog torque command)                                                              |                          |                                                                                         |  |
| KSZ       | RS1        | Polarity: +                                                                             | 0 V                      | Polarity: -                                                                             |  |
| 0         | 0          | Torque is not generated.                                                                |                          | Torque is not generated.                                                                |  |
|           |            | CCW                                                                                     |                          | CW                                                                                      |  |
| 0         | 1          | (Forward rotation in<br>power running<br>mode/reverse rotation in<br>regenerative mode) | Torque is not generated  | (Reverse rotation in<br>power running<br>mode/forward rotation in<br>regenerative mode) |  |
| 1         | 0          | CW (Reverse rotation in power running mode/forward rotation in regenerative mode)       | Torque is not generated. | CCW (Forward rotation in power running mode/reverse rotation in regenerative mode)      |  |
| 1         | 1          | Torque is not generated.                                                                |                          | Torque is not generated.                                                                |  |

Note. 0: Off 1: On

Normally, connect as follows.

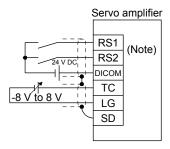

Note. This diagram shows sink I/O interface. For source I/O interface, refer to section 3.9.3.

# (b) Analog torque command offset

Using [Pr. PC38], the offset voltage of -9999 mV to 9999 mV can be added to the TC applied voltage as follows.

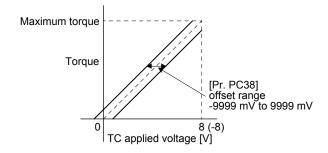

#### (2) Torque limit

By setting [Pr. PA11 Forward rotation torque limit] or [Pr. PA12 Reverse rotation torque limit], torque is always limited to the maximum value during operation. A relation between limit value and servo motor torque is as in section 3.6.1 (5).

Note that TLA (Analog torque limit) is unavailable.

#### (3) Speed limit

#### (a) Speed limit value and speed

The speed is limited to the values set with [Pr. PC05 Internal speed limit 1] to [Pr. PC11 Internal speed limit 7].

The following table indicates the limit direction according to RS1 (Forward rotation selection) and RS2 (Reverse rotation selection) combination.

| Input dev | ice (Note) | Speed limit direction |
|-----------|------------|-----------------------|
| RS1 RS2   |            | Speed limit direction |
| 1         | 0          | CCW                   |
| 0         | 1          | CW                    |

Note. 0: Off 1: On

#### (b) Speed limit value selection

To select a speed limit value of internal speed limit 1 to 7, enable SP1 (Speed selection 1), SP2 (Speed selection 2), and SP3 (Speed selection 3) with [Pr. PD05] to [Pr. PD27].

| Inp | ut device (N | ote) | Spand limit                     |  |
|-----|--------------|------|---------------------------------|--|
| SP3 | SP2          | SP1  | Speed limit                     |  |
| 0   | 0            | 0    | Pr. PC05 Internal speed limit 1 |  |
| 0   | 0            | 1    | Pr. PC05 Internal speed limit 1 |  |
| 0   | 1            | 0    | Pr. PC06 Internal speed limit 2 |  |
| 0   | 1            | 1    | Pr. PC07 Internal speed limit 3 |  |
| 1   | 0            | 0    | Pr. PC08 Internal speed limit 4 |  |
| 1   | 0            | 1    | Pr. PC09 Internal speed limit 5 |  |
| 1   | 1            | 0    | Pr. PC10 Internal speed limit 6 |  |
| 1   | 1            | 1    | Pr. PC11 Internal speed limit 7 |  |

Note. 0: Off 1: On

When the internal speed limits 1 to 7 are used to limit a speed, the speed does not vary with the ambient temperature.

# (c) VLC (Limiting speed)

VLC turns on when the servo motor speed reaches a speed limited with internal speed limits 1 to 7.

#### 3.6.4 Position/speed control switching mode

Set " \_ \_ \_ 1" in [Pr. PA01] to switch to the position/speed control switching mode.

# (1) LOP (control switching)

Use LOP (Control switching) to switch between the position control mode and the speed control mode with an external contact. The following shows a relation between LOP and control modes.

| (Note)<br>LOP | Control mode          |
|---------------|-----------------------|
| 0             | Position control mode |
| 1             | Speed control mode    |

Note. 0: Off 1: On

You can switch the control mode in the zero speed status. To ensure safety, switch modes after the servo motor has stopped. When position control mode is switched to speed control mode, droop pulses will be reset.

If LOP is switched on/off at the speed higher than the zero speed, the control mode cannot be changed regardless of the speed. The following shows a switching timing chart.

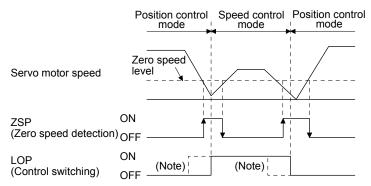

Note. When ZSP is not turned on, the control mode is not switched even if LOP is turned on/off. After LOP is turned on/off, even if ZSP is turned on, the control mode is not switched.

# (2) Torque limit in position control mode As in section 3.6.1 (5)

# (3) Speed setting in speed control mode

#### (a) Speed command and speed

The servo motor is run at the speeds set in the parameters or at the speed set in the applied voltage of VC (Analog speed command). The relation between an applied voltage of VC (Analog speed command) and servo motor speed, and the rotation direction with turning on ST1/ST2 are the same as section 3.6.2 (1) (a).

Normally, connect as follows.

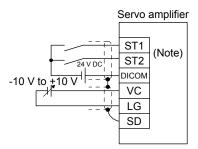

Note. This diagram shows sink I/O interface. For source I/O interface, refer to section 3.9.3.

#### (b) Speed command value selection

To select a speed command value of internal speed commands 1 to 7, enable SP1 (Speed selection 1), SP2 (Speed selection 2), and SP3 (Speed selection 3) with [Pr. PD05] to [Pr. PD27].

| Input device (Note) |     |     | Speed command value               |  |
|---------------------|-----|-----|-----------------------------------|--|
| SP3                 | SP2 | SP1 | Speed command value               |  |
| 0                   | 0   | 0   | Pr. PC05 Internal speed command 1 |  |
| 0                   | 0   | 1   | Pr. PC05 Internal speed command 1 |  |
| 0                   | 1   | 0   | Pr. PC06 Internal speed command 2 |  |
| 0                   | 1   | 1   | Pr. PC07 Internal speed command 3 |  |
| 1                   | 0   | 0   | Pr. PC08 Internal speed command 4 |  |
| 1                   | 0   | 1   | Pr. PC09 Internal speed command 5 |  |
| 1                   | 1   | 0   | Pr. PC10 Internal speed command 6 |  |
| 1                   | 1   | 1   | Pr. PC11 Internal speed command 7 |  |

Note. 0: Off 1: On

You can change the speed during rotation. Acceleration/deceleration is performed with the setting values of [Pr. PC01] and [Pr. PC02].

When the internal speed commands 1 to 7 are used to command a speed, the speed does not vary with the ambient temperature.

# (c) SA (Speed reached)

As in section 3.6.2 (2)

# 3.6.5 Speed/torque control switching mode

#### **POINT**

- ●To use this mode, select "TC/ TLA setting (0 \_ \_ \_)" (initial value) in [Pr. PC29].
- ●"Speed/torque control switching (\_ \_ \_ 3)" in [Pr. PA01] cannot be selected when "VC setting (1 \_ \_ \_)" is selected in [Pr. PC29]. When this is selected, [AL. 37 Parameter error] occurs.

Set " \_ \_ \_ 3" in [Pr. PA01] to switch to the speed/torque control switching mode.

# (1) LOP (control switching)

Use LOP (Control switching) to switch between the speed control mode and the torque control mode with an external contact. The following shows a relation between LOP and control modes.

| (Note)<br>LOP | Control mode        |
|---------------|---------------------|
| 0             | Speed control mode  |
| 1             | Torque control mode |

Note. 0: Off 1: On

The control mode may be switched at any time. The following shows a switching timing chart.

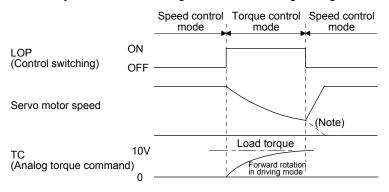

Note. When ST1 (Forward rotation start) and ST2 (Reverse rotation start) are switched off as soon as a mode is switched to the speed control, the servo motor comes to a stop according to the deceleration time constant. A shock may occur at switching control modes.

- (2) Speed setting in speed control mode
  As in section 3.6.2 (1) VC (Analog speed command) cannot be used.
- (3) Torque limit in speed control mode As in section 3.6.1 (5)
- (4) Speed limit in torque control mode
  - (a) Speed limit value and speed

    The speed is limited to the limit value set in the parameter.

(b) Speed limit value selection

To select a speed limit value of internal speed limit 1 to 7, enable SP1 (Speed selection 1), SP2 (Speed selection 2), and SP3 (Speed selection 3) with [Pr. PD05] to [Pr. PD27].

| Input device (Note) |     |     | Speed limit                     |  |
|---------------------|-----|-----|---------------------------------|--|
| SP3                 | SP2 | SP1 | Speed lillit                    |  |
| 0                   | 0   | 0   | Pr. PC05 Internal speed limit 1 |  |
| 0                   | 0   | 1   | Pr. PC05 Internal speed limit 1 |  |
| 0                   | 1   | 0   | Pr. PC06 Internal speed limit 2 |  |
| 0                   | 1   | 1   | Pr. PC07 Internal speed limit 3 |  |
| 1                   | 0   | 0   | Pr. PC08 Internal speed limit 4 |  |
| 1                   | 0   | 1   | Pr. PC09 Internal speed limit 5 |  |
| 1                   | 1   | 0   | Pr. PC10 Internal speed limit 6 |  |
| 1                   | 1   | 1   | Pr. PC11 Internal speed limit 7 |  |

Note. 0: Off 1: On

When the internal speed command 1 is used to command a speed, the speed does not vary with the ambient temperature.

- (c) VLC (Limiting speed)
  As in section 3.6.3 (3) (c)
- (5) Torque control in torque control mode As in section 3.6.3 (1)
- (6) Torque limit in torque control mode As in section 3.6.3 (2)

# 3.6.6 Torque/position control switching mode

#### **POINT**

- To use this mode, select "TC/ TLA setting (0 \_ \_ \_)" (initial value) in [Pr. PC29].
- "Torque/position control switching (\_ \_ \_ 5)" in [Pr. PA01] cannot be selected when "VC setting (1 \_ \_ \_)" is selected in [Pr. PC29]. When this is selected, [AL. 37 Parameter error] occurs.

Set "\_\_\_ 5" in [Pr. PA01] to switch to the torque/position control switching mode.

# (1) LOP (control switching)

Use LOP (Control switching) to switch between the torque control mode and the position control mode with an external contact. The following shows a relation between LOP and control modes.

| (Note)<br>LOP | Control mode          |
|---------------|-----------------------|
| 0             | Torque control mode   |
| 1             | Position control mode |

Note. 0: Off 1: On

You can switch the control mode in the zero speed status. To ensure safety, switch modes after the servo motor has stopped. When position control mode is switched to torque control mode, droop pulses will be reset.

If LOP is switched on/off at the speed higher than the zero speed, the control mode cannot be changed regardless of the speed. The following shows a switching timing chart.

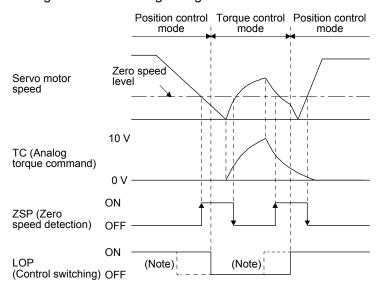

Note. When ZSP is not turned on, the control mode is not switched even if LOP is turned on/off. After LOP is turned on/off, even if ZSP is turned on, the control mode is not switched.

(2) Speed limit in torque control mode As in section 3.6.3 (3)

- (3) Torque control in torque control mode As in section 3.6.3 (1)
- (4) Torque limit in torque control mode As in section 3.6.3 (2)
- (5) Torque limit in position control mode As in section 3.6.1 (5)
- 3.7 Forced stop deceleration function

#### **POINT**

- ●When alarms not related to the forced stop function occur, control of motor deceleration cannot be guaranteed. (Refer to chapter 8.)
- ●In the torque control mode, the forced stop deceleration function is not available.
- ●Disable the forced stop deceleration function for a machine in which multiple axes are connected together, such as a tandem structure. If an alarm occurs with the forced stop deceleration function disabled, the servo motor will stop with the dynamic brake.

#### 3.7.1 Forced stop deceleration function

When EM2 is turned off, dynamic brake will start to stop the servo motor after forced stop deceleration. During this sequence, the display shows [AL. E6 Servo forced stop warning]. During normal operation, do not use EM2 (Forced stop 2) to alternate stop and drive. The servo amplifier life may be shortened.

# (1) Connection diagram

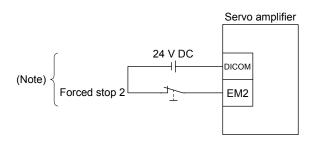

Note. This diagram shows sink I/O interface. For source I/O interface, refer to section 3.9.3.

# (2) Timing chart

#### POINT

■When LSP/LSN is turned on during a forced stop deceleration, the motor will stop depending on the setting of [Pr. PD35] as follows.

| [Pr. PD35] | Stop system                         |
|------------|-------------------------------------|
| 0          | Switching to sudden stop            |
| 1          | Continuing forced stop deceleration |

When EM2 (Forced stop 2) is turned off, the motor will decelerate according to [Pr. PC51 Forced stop deceleration time constant]. Once the motor speed is below [Pr. PC17 Zero speed] after completion of the deceleration command, base power is cut and the dynamic brake activates.

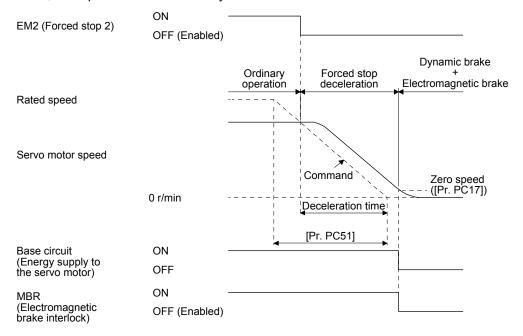

# 3.7.2 Base circuit shut-off delay time function

The base circuit shut-off delay time function is used to prevent vertical axis from dropping at a forced stop (EM2 goes off) or alarm occurrence due to delay time of the electromagnetic brake. Use [Pr. PC16] to set the delay time between completion of EM2 (Forced stop 2) or activation of MBR (Electromagnetic brake interlock) due to an alarm occurrence, and shut-off of the base circuit.

#### (1) Timing chart

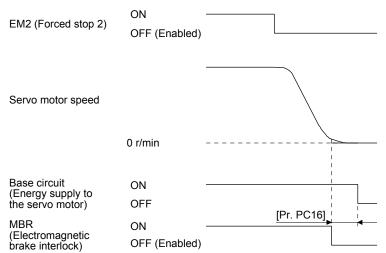

When EM2 (Forced stop 2) turns off or an alarm occurs during driving, the servo motor will decelerate based on the deceleration time constant. MBR (Electromagnetic brake interlock) will turn off, and then after the delay time set in [Pr. PC16], the servo amplifier will be base circuit shut-off status.

#### (2) Adjustment

While the servo motor is stopped, turn off EM2 (Forced stop 2), adjust the base circuit shut-off delay time in [Pr. PC16], and set the value to approximately 1.5 times of the smallest delay time in which the servo motor shaft does not freefall.

#### 3.7.3 Vertical axis freefall prevention function

The vertical axis freefall prevention function avoids machine damage by pulling up the shaft slightly like the following case.

When the servo motor is used for operating vertical axis, the servo motor electromagnetic brake and the base circuit shut-off delay time function avoid dropping axis at forced stop. However, the functions may not avoid dropping axis a few µm due to the backlash of the servo motor electromagnetic brake.

The vertical axis freefall prevention function is enabled with the following conditions.

- Other than "0" is set to [Pr. PC54 Vertical axis freefall prevention compensation amount].
- The servo motor speed decelerates lower than the value of zero speed by turning off EM2 (Forced stop 2) or by an alarm occurrence.
- The base circuit shut-off delay time function is enabled.
- EM2 (Forced stop 2) turned off or an alarm occurred while the servo motor speed is zero speed or less.

# (1) Timing chart

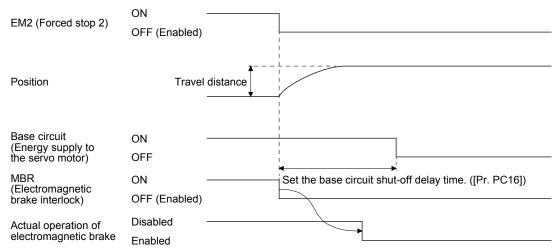

#### (2) Adjustment

- Set the freefall prevention compensation amount in [Pr. PC54].
- While the servo motor is stopped, turn off the EM2 (Forced stop 2). Adjust the base circuit shut-off delay time in [Pr. PC16] in accordance with the travel distance ([Pr. PC54). Adjust it considering the freefall prevention compensation amount by checking the servo motor speed, torque ripple, etc.

#### 3.7.4 Residual risks of the forced stop function (EM2)

- (1) The forced stop function is not available for alarms that activate the dynamic brake when the alarms occur.
- (2) When an alarm that activates the dynamic brake during forced stop deceleration occurs, the braking distance until the servo motor stops will be longer than that of normal forced stop deceleration without the dynamic brake.

#### 3.8 Alarm occurrence timing chart

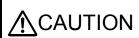

•When an alarm has occurred, remove its cause, make sure that the operation signal is not being input, ensure safety, and reset the alarm before restarting operation.

#### POINT

●In the torque control mode, the forced stop deceleration function is not available.

To deactivate an alarm, cycle the power, push the "SET" button in the current alarm window, or cycle the RES (Reset) However, the alarm cannot be deactivated unless its cause is removed.

#### 3.8.1 When you use the forced stop deceleration function

#### **POINT**

- ●To enable the function, set "2 \_ \_ \_ (initial value)" in [Pr. PA04].
- ◆Disable the forced stop deceleration function for a machine in which multiple axes are connected together, such as a tandem structure. If an alarm occurs with the forced stop deceleration function disabled, the servo motor will stop with the dynamic brake.

#### (1) When the forced stop deceleration function is enabled

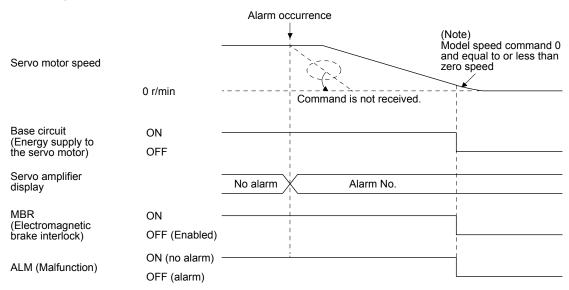

Note. The model speed command is a speed command generated in the servo amplifier for forced stop deceleration of the servo motor.

(2) When the forced stop deceleration function is not enabled

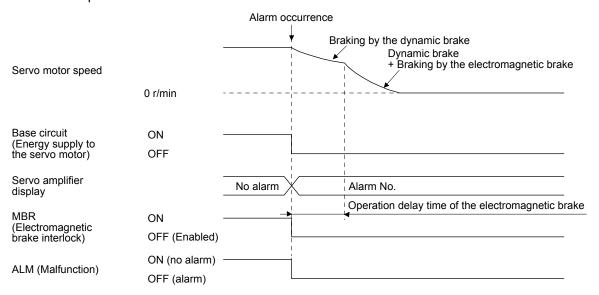

3.8.2 When you do not use the forced stop deceleration function

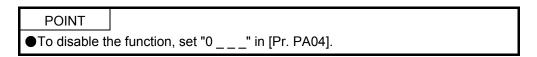

The operation status during an alarm is the same as section 3.8.1 (2).

#### 3.9 Interfaces

# 3.9.1 Internal connection diagram

The following diagram is for sink I/O interface when command pulse train input is differential line driver type.

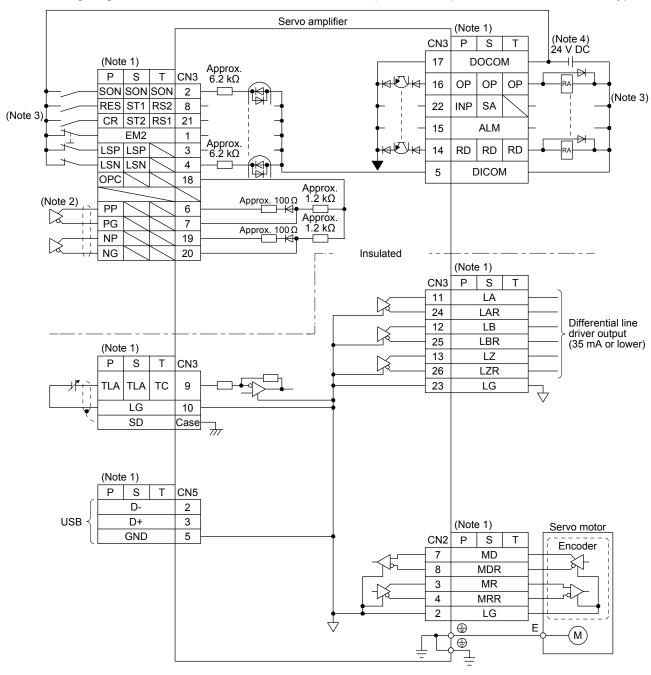

- Note 1. P: position control mode, S: speed control mode, T: torque control mode
  - 2. This is for the differential line driver pulse train input. For the open-collector pulse train input, connect as follows.

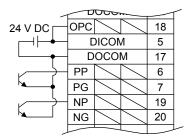

- 3. This diagram shows sink I/O interface. For source I/O interface, refer to section 3.9.3.
- 4. The illustration of the 24 V DC power supply is divided between input signal and output signal for convenience. However, they can be configured by one.

# 3.9.2 Detailed explanation of interfaces

This section provides the details of the I/O signal interfaces (refer to the I/O division in the table) given in section 3.5. Refer to this section and make connection with the external device.

#### (1) Digital input interface DI-1

This is an input circuit whose photocoupler cathode side is input terminal. Transmit signals from sink (open-collector) type transistor output, relay switch, etc. The following is a connection diagram for sink input. Refer to section 3.9.3 for source input.

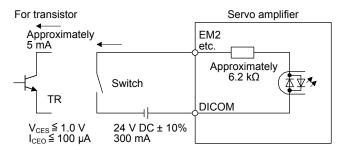

The following shows when the CN3-6 pin and the CN3-19 pin are used as digital input interface:

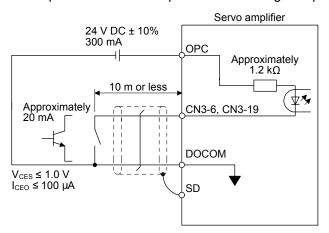

#### (2) Digital output interface DO-1

This is a circuit in which the collector of the output transistor is the output terminal. When the output transistor is turned on, the current will flow to the collector terminal.

A lamp, relay or photocoupler can be driven. Install a diode (D) for an inductive load, or install an inrush current suppressing resistor (R) for a lamp load.

(Rated current: 40 mA or less, maximum current: 50 mA or less, inrush current: 100 mA or less) A maximum of 2.6 V voltage drop occurs in the servo amplifier.

The following shows a connection diagram for sink output. Refer to section 3.9.3 for source output.

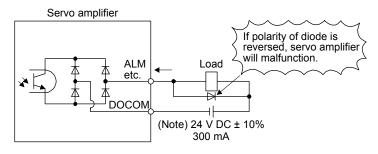

Note. If the voltage drop (maximum of 2.6 V) interferes with the relay operation, apply high voltage (maximum of 26.4 V) from external source.

- (3) Pulse train input interface DI-2
  Give a pulse train signal in the differential line driver type or open-collector type.
  - (a) Differential line driver type
    - 1) Interface

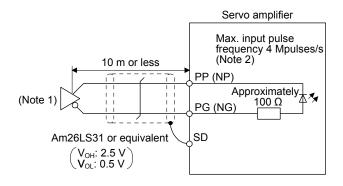

- Note 1. Pulse train input interface is comprised of a photocoupler.

  If a resistor is connected to the pulse train signal line, it may malfunction due to reduction in current.
  - 2. When the input pulse frequency is 4 Mpulses/s, set [Pr. PA13] to "\_ 0 \_ \_".

# 2) Input pulse condition

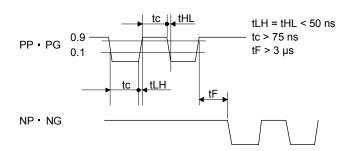

- (b) Open-collector type
  - 1) Interface

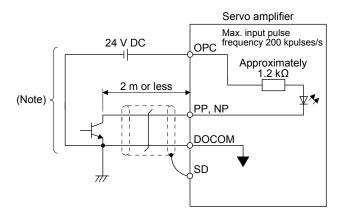

Note. Pulse train input interface is comprised of a photocoupler.

If a resistor is connected to the pulse train signal line, it may malfunction due to reduction in current.

# 2) Input pulse condition

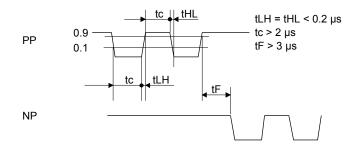

- (4) Encoder output pulse DO-2 (Differential line driver type)
  - (a) Interface

Maximum output current: 35 mA

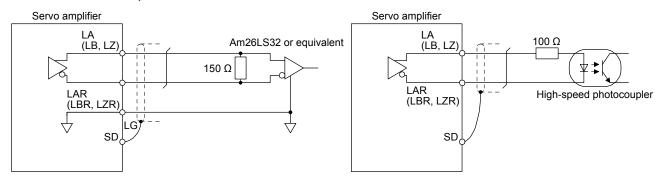

# (b) Output pulse

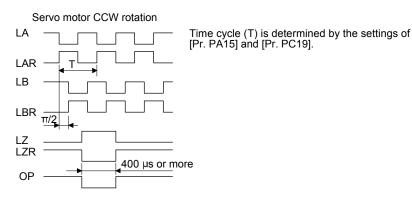

# (5) Analog input Input impedance 10 k $\Omega$ to 12 k $\Omega$

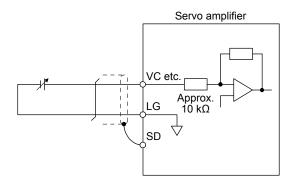

#### 3.9.3 Source I/O interfaces

In this servo amplifier, source type I/O interfaces can be used.

#### (1) Digital input interface DI-1

This is an input circuit whose photocoupler anode side is the input terminal. Transmit signals from source (open-collector) type transistor output, relay switch, etc.

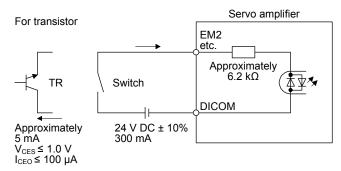

#### (2) Digital output interface DO-1

This is a circuit in which the emitter of the output transistor is the output terminal. When the output transistor is turned on, the current will flow from the output terminal to a load.

A maximum of 2.6 V voltage drop occurs in the servo amplifier.

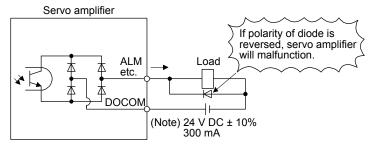

Note. If the voltage drop (maximum of 2.6 V) interferes with the relay operation, apply high voltage (maximum of 26.4 V) from external source.

- 3.10 Servo motor with an electromagnetic brake
- 3.10.1 Safety precautions
  - Configure an electromagnetic brake circuit which is interlocked with an external emergency stop switch.

Contacts must be opened when ALM Contacts must be opened (Malfunction) or MBR (Electromagnetic with the emergency stop switch. brake interlock) turns off. Servo motor RA 乩 (B) 24 V DC Electromagnetic brake

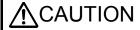

- ↑ CAUTION The electromagnetic brake is provided for holding purpose and must not be used for ordinary braking.
  - ●Before operating the servo motor, be sure to confirm that the electromagnetic brake operates properly.
  - ●Do not use the 24 V DC interface power supply for the electromagnetic brake. Always use the power supply designed exclusively for the electromagnetic brake. Otherwise, it may cause a malfunction.
  - ●When using EM2 (Forced stop 2), use MBR (Electromagnetic brake interlock) for operating the electromagnetic brake. Operating the electromagnetic brake without using MBR during deceleration to a stop will saturate servo motor torques at the maximum value due to brake torques of the electromagnetic brake and can result in delay of the deceleration to a stop from a set value.

#### **POINT**

- ●Refer to "HG-KN/HG-SN Servo Motor Instruction Manual" for specifications such as the power supply capacity and operation delay time of the electromagnetic brake.
- Refer to "HG-KN/HG-SN Servo Motor Instruction Manual" for the selection of a surge absorber for the electromagnetic brake.

Note the following when the servo motor with an electromagnetic brake is used.

- 1) The brake will operate when the power (24 V DC) turns off.
- 2) The status is base circuit shut-off during RES (Reset) on. When you use the motor in vertical axis system, use MBR (Electromagnetic brake interlock).
- 3) Turn off SON (Servo-on) after the servo motor stopped.

# (1) Connection diagram

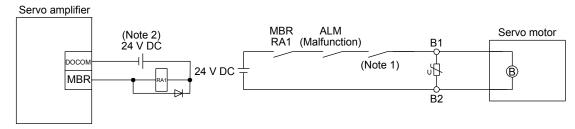

Note 1. Create the circuit in order to shut off by interlocking with the emergency stop switch.

2. Do not use the 24 V DC interface power supply for the electromagnetic brake.

# (2) Setting

- (a) Enable MBR (Electromagnetic brake interlock) with [Pr. PD05] to [Pr. PD27].
- (b) In [Pr. PC16 Electromagnetic brake sequence output], set a delay time (Tb) from MBR (Electromagnetic brake interlock) off to base circuit shut-off at a servo-off as in the timing chart in section 3.10.2 (1).

# 3.10.2 Timing chart

(1) When you use the forced stop deceleration function

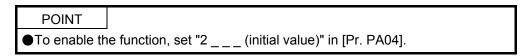

#### (a) SON (Servo-on) on/off

When SON (Servo-on) is turned off, the servo lock will be released after Tb [ms], and the servo motor will coast. If the electromagnetic brake is enabled during servo-lock, the brake life may be shorter. Therefore, set Tb about 1.5 times of the minimum delay time where the moving part will not drop down for a vertical axis system, etc.

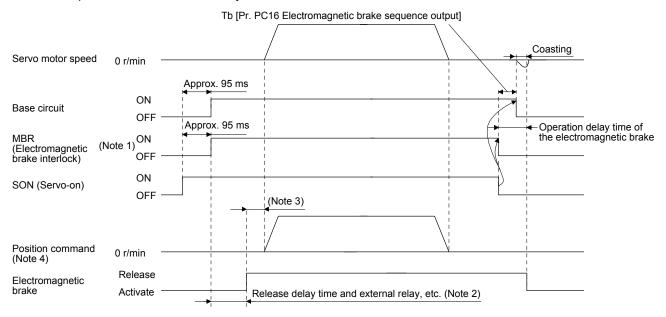

Note 1. ON: Electromagnetic brake is not activated.

OFF: Electromagnetic brake has been activated.

- 2. Electromagnetic brake is released after the release delay time of electromagnetic brake and operation time of external circuit relay, etc. For the release delay time of electromagnetic brake, refer to "HG-KN/HG-SN Servo Motor Instruction Manual".
- 3. Give a position command after the electromagnetic brake is released.
- 4. This is in position control mode.

# (b) Forced stop 2 on/off

POINT

●In the torque control mode, the forced stop deceleration function is not available.

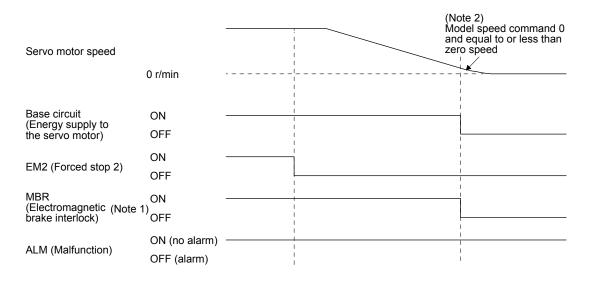

- Note 1. ON: Electromagnetic brake is not activated.

  OFF: Electromagnetic brake has been activated.
  - The model speed command is a speed command generated in the servo amplifier for forced stop deceleration of the servo motor.
- (c) Alarm occurrence

  The operation status during an alarm is the same as section 3.8.
- (d) Power off

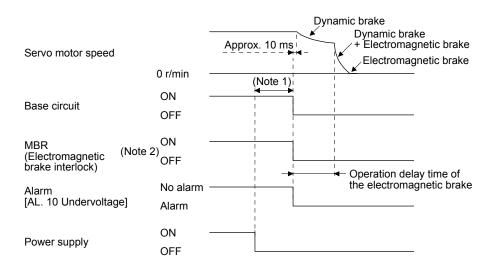

- Note 1. Variable according to the operation status.
  - ON: Electromagnetic brake is not activated.OFF: Electromagnetic brake has been activated.

(2) When you do not use the forced stop deceleration function

POINT

●To disable the function, set "0 \_ \_ \_" in [Pr. PA04].

- (a) SON (Servo-on) on/off It is the same as (1) (a) in this section.
- (b) EM1 (Forced stop 1) on/off

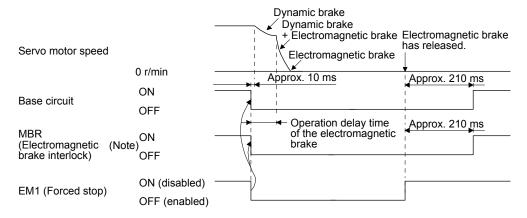

Note. ON: Electromagnetic brake is not activated.

OFF: Electromagnetic brake has been activated.

(c) Alarm occurrence

The operation status during an alarm is the same as section 3.8.

(d) Power off

It is the same as (1) (d) in this section.

#### 3.11 Grounding

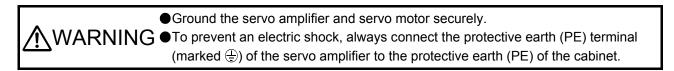

The servo amplifier switches the power transistor on-off to supply power to the servo motor. Depending on the wiring and ground cable routing, the servo amplifier may be affected by the switching noise (due to di/dt and dv/dt) of the transistor. To prevent such a fault, refer to the following diagram and always ground. To conform to the EMC Directive, refer to "EMC Installation Guidelines".

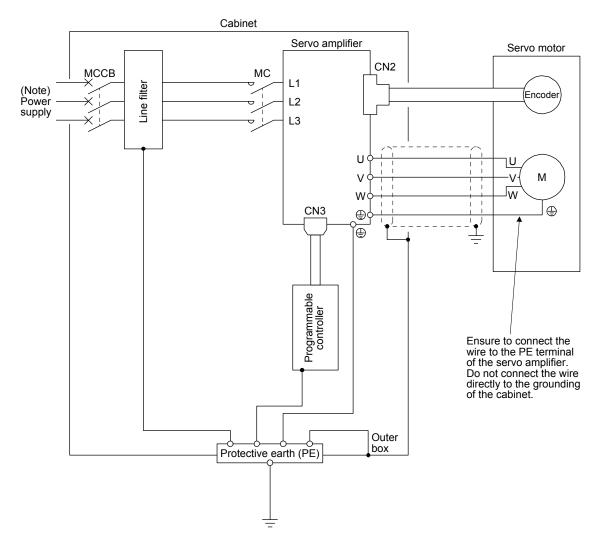

Note. For the power supply specifications, refer to section 1.3.

# 3. SIGNALS AND WIRING

| MEMO |  |
|------|--|
|      |  |
|      |  |
|      |  |
|      |  |
|      |  |
|      |  |
|      |  |
|      |  |
|      |  |
|      |  |
|      |  |
|      |  |
|      |  |
|      |  |
|      |  |
|      |  |
|      |  |
|      |  |
|      |  |
|      |  |
|      |  |

#### 4. STARTUP

- ●When executing a test run, follow the notice and procedures in this instruction manual. Otherwise, it may cause a malfunction, damage to the machine, or injury.
- MARNING manual. Otherwise, it may cause a manual otherwise, it may cause an electric 

  ■Do not operate the switches with wet hands. Otherwise, it may cause an electric
  - Before starting operation, check the parameters. Improper settings may cause some machines to operate unexpectedly.
  - ●The servo amplifier heat sink, regenerative resistor, servo motor, etc., may be hot while the power is on and for some time after power-off. Take safety measures such as providing covers to avoid accidentally touching them by hands and parts such as cables.
  - During operation, never touch the rotor of the servo motor. Otherwise, it may cause injury.
  - ●Before wiring, switch operation, etc., eliminate static electricity. Otherwise, it may cause a malfunction.

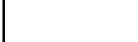

**!**CAUTION

#### 4.1 Switching power on for the first time

When switching power on for the first time, follow this section to make a startup.

#### 4.1.1 Startup procedure

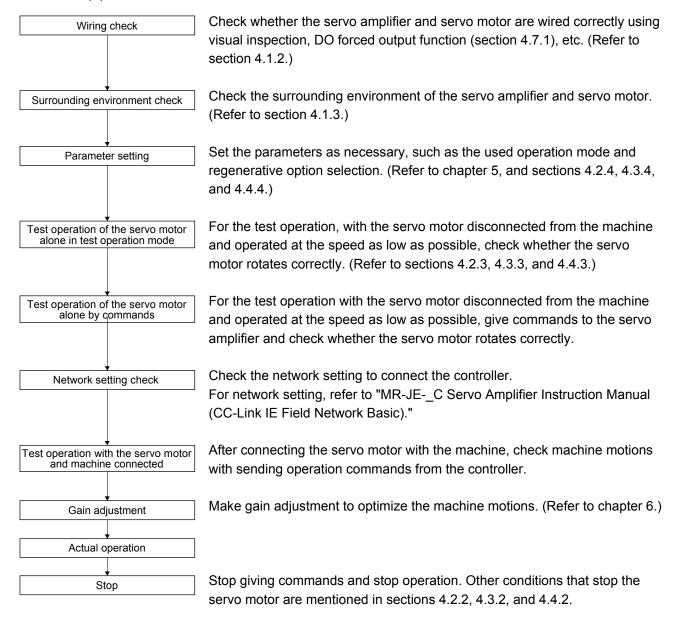

# 4.1.2 Wiring check

- Power supply system wiring
   Before switching on the power supply, check the following items.
  - (a) Power supply system wiring

    The power supplied to the power input terminals (L1/L2/L3) of the servo amplifier should satisfy the defined specifications. (Refer to section 1.3.)
  - (b) Connection of servo amplifier and servo motor
    - 1) The servo amplifier power output (U/V/W) should match in phase with the servo motor power input terminals (U/V/W).

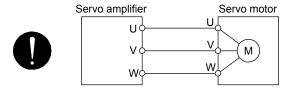

2) The power supplied to the servo amplifier should not be connected to the power outputs (U/V/W). Otherwise, the servo amplifier and servo motor will fail.

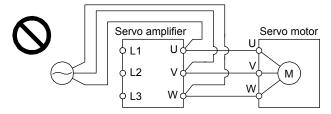

3) The grounding terminal of the servo motor is connected to the PE terminal of the servo amplifier.

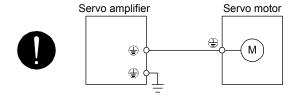

- 4) The CN2 connector of the servo amplifier should be connected to the encoder of the servo motor securely using the encoder cable.
- (c) When you use an option and peripheral equipment
  - 1) When you use a regenerative option for 1 kW or less servo amplifiers
    - The built-in regenerative resistor and wirings should be removed from the servo amplifier.
    - The lead wire of built-in regenerative resistor connected to P+ terminal and C terminal should not be connected.
    - The regenerative option should be connected to P+ terminal and C terminal.
    - Twisted wires should be used. (Refer to section 11.2.4.)
  - 2) When you use a regenerative option for 2 kW or more servo amplifiers
    - The lead wire between P+ terminal and D terminal should not be connected.
    - The regenerative option should be connected to P+ terminal and C terminal.
    - Twisted wires should be used. (Refer to section 11.2.4.)

# (2) I/O signal wiring

- (a) The I/O signals should be connected correctly.
  - Use DO forced output to forcibly turn on/off the pins of the CN3 connector. You can use the function to check the wiring. Switch off SON (Servo-on) to enable the function.
  - Refer to section 3.2 for details of I/O signal connection.
- (b) A voltage exceeding 24 V DC is not applied to the pins of the CN3 connector.
- (c) Between Plate and DOCOM of the CN3 connector should not be shorted.

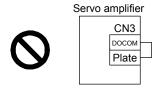

# 4.1.3 Surrounding environment

- (1) Cable routing
  - (a) The wiring cables should not be stressed.
  - (b) The encoder cable should not be used in excess of its bending life. (Refer to section 10.4.)
  - (c) The connector of the servo motor should not be stressed.
- (2) Environment

Signal cables and power cables are not shorted by wire offcuts, metallic dust or the like.

#### 4.2 Startup in position control mode

Make a startup in accordance with section 4.1. This section provides descriptions specific to the position control mode.

#### 4.2.1 Power on and off procedures

#### (1) Power-on

Switch power on in the following procedure. Always follow this procedure at power-on.

- 1) Switch off SON (Servo-on).
- 2) Make sure that a command pulse train is not input.
- 3) Turn on the power.

"C01" is shown on the display (when the identification No. is 01).

In the absolute position detection system, first power-on results in [AL. 25 Absolute position erased] and the servo system cannot be switched on. The alarm can be deactivated by then switching power off once and on again.

Also, if power is switched on at the servo motor speed of 3000 r/min or higher, position mismatch may occur due to external force or the like. Power must therefore be switched on when the servo motor is at a stop.

#### (2) Power-off

- 1) Make sure that a command pulse train is not input.
- 2) Switch off SON (Servo-on).
- 3) Shut off the power.

#### 4.2.2 Stop

Turn off SON (Servo-on) after the servo motor has stopped, and then switch the power off. If any of the following situations occurs, the servo amplifier suspends the running of the servo motor and brings it to a stop. Refer to section 3.10 for the servo motor with an electromagnetic brake.

| Operation/command                                                            | Stopping condition                                                                                                    |
|------------------------------------------------------------------------------|----------------------------------------------------------------------------------------------------|
| Switch off SON (Servo-on).                                                   | The base circuit is shut off and the servo motor coasts.                                                                                                    |
| Alarm occurrence                                                             | The servo motor decelerates to a stop with the command. With some alarms, however, the dynamic brake operates to bring the servo motor to a stop. (Refer to chapter 8.)                       |
| EM2 (Forced stop 2) off                                                      | The servo motor decelerates to a stop with the command. [AL. E6 Servo forced stop warning] occurs. EM2 has the same function as EM1 in the torque control mode. Refer to section 3.5 for EM1. |
| LSP (Forward rotation stroke end) off, LSN (Reverse rotation stroke end) off | It will bring the motor to a sudden stop and make it servo-locked. It can be run in the opposite direction.                                                                                   |

#### 4.2.3 Test operation

Before starting actual operation, perform test operation to make sure that the machine operates normally. Refer to section 4.2.1 for how to power on and off the servo amplifier.

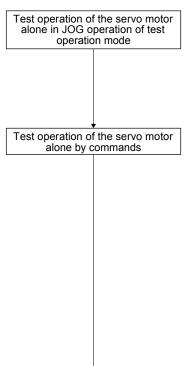

Test operation with the servo motor and machine connected In this step, confirm that the servo amplifier and servo motor operate normally.

With the servo motor disconnected from the machine, use the test operation mode and check whether the servo motor correctly rotates at the slowest speed. Refer to section 4.7 for the test operation mode.

In this step, confirm that the servo motor correctly rotates at the slowest speed under the commands from the controller.

Make sure that the servo motor rotates in the following procedure.

- 1) Switch on EM2 (Forced stop 2) and SON (Servo-on). When the servo amplifier is put in a servo-on status, RD (Ready) switches on.
- 2) Switch on LSP (Forward rotation stroke end) and LSN (Reverse rotation stroke end).
- 3) When a pulse train is input from the controller, the servo motor starts rotating. Give a low speed command at first and check the rotation direction, etc. of the servo motor. If the machine does not operate in the intended direction, check the input signal.

In this step, connect the servo motor with the machine and confirm that the machine operates normally under the commands from the controller.

Make sure that the servo motor rotates in the following procedure.

- 1) Switch on EM2 (Forced stop 2) and SON (Servo-on). When the servo amplifier is put in a servo-on status, RD (Ready) switches on.
- 2) Switch on LSP (Forward rotation stroke end) and LSN (Reverse rotation stroke end).
- 3) When a pulse train is input from the controller, the servo motor starts rotating. Give a low speed command at first and check the operation direction, etc. of the machine. If the machine does not operate in the intended direction, check the input signal. In the status display, check for any problems of the servo motor speed, command pulse frequency, load ratio, etc.
- 4) Then, check automatic operation with the program of the controller.

# 4.2.4 Parameter setting

# POINT

● The following encoder cables are of four-wire type. When using any of these encoder cables, set [Pr. PC22] to "1 \_ \_ \_ " to select the four-wire type. Incorrect setting will result in [AL. 16 Encoder initial communication error 1].

MR-EKCBL30M-L

MR-EKCBL30M-H

MR-EKCBL40M-H

MR-EKCBL50M-H

In the position control mode, the servo amplifier can be used by merely changing the basic setting parameters ([Pr. PA \_ \_ ]) mainly.

As necessary, set other parameters.

#### 4.2.5 Actual operation

Start actual operation after confirmation of normal operation by test operation and completion of the corresponding parameter settings. Perform a home position return as necessary.

## 4.2.6 Trouble at start-up

**∴**CAUTION

■Never make a drastic adjustment or change to the parameter values as doing so will make the operation unstable.

**POINT** 

●Using the optional MR Configurator2, you can refer to reason for rotation failure, etc.

The following faults may occur at start-up. If any of such faults occurs, take the corresponding action.

## (1) Troubleshooting

| No. | Start-up sequence                     | Fault                                                                                      | Investigation Possible cause                                                                                                    |                                                                                                    | Reference                 |
|-----|---------------------------------------|--------------------------------------------------------------------------------------------|----------------------------------------------------------------------------------------------------|----------------------------------------------------------------------------------------------------|---------------------------|
| 1   | Power on                              | 7-segment LED is not lit.     7-segment LED                                                | Not improved even if CN3 and CN2 connectors are disconnected.                                                                                                    | Power supply voltage fault     The servo amplifier is     malfunctioning.                                                                                                    |                           |
|     |                                       | blinks.                                                                                    | Improved when CN3 connector is disconnected.                                                                                                    | Power supply of CN3 cabling is shorted.                                                                                                    |                           |
|     |                                       |                                                                                            | Improved when CN2 connector is disconnected.                                                                                                    | <ol> <li>Power supply of encoder<br/>cabling is shorted.</li> <li>Encoder is malfunctioning.</li> </ol>                                                                        |                           |
|     |                                       | Alarm occurs.                                                                              | Refer to chapter 8 and remove caus                                                                                                    | e.                                                                                                    | Chapter 8                 |
| 2   | Switch on SON                         | Alarm occurs.                                                                              | Refer to chapter 8 and remove caus                                                                                                    | e.                                                                                                    | Chapter 8                 |
|     | (Servo-on).                           | Servo motor shaft is<br>not servo-locked.<br>(Servo motor shaft is<br>free.)               | Check if "dxx (servo-on)" is shown on the display.     Check if SON (servo-on) shown on the I/O monitor of MR Configurator2.                                                | SON (Servo-on) is not input. (wiring mistake)     24 V DC power is not supplied to DICOM.                                                                                      | Section<br>4.5.3          |
| 3   | Input command pulse (test operation). | Servo motor does not rotate.                                                               | Check the cumulative command pulses shown on the I/O monitor of MR Configurator2.                                                                                           | Wiring mistake     (a) For open collector pulse train input, 24 V DC power is not supplied to OPC.     (b) LSP and LSN are not on.     Pulse is not input from the controller. |                           |
|     |                                       | Servo motor run in reverse direction.                                                      |                                                                                                    | Mistake in setting of [Pr. PA13].  1. Mistake in wiring to controller.  2. Mistake in setting of [Pr. PA14].                                                                   | Chapter<br>5              |
| 4   | Gain adjustment                       | Rotation ripples (speed fluctuations) are large at low speed.                              | Make gain adjustment in the following procedure.  1. Increase the auto tuning response level.  2. Repeat acceleration and deceleration three times to complete auto tuning. | Gain adjustment fault                                                                                                    | Chapter<br>6              |
|     |                                       | Large load inertia<br>moment causes the<br>servo motor shaft to<br>oscillate side to side. | If the servo motor may be driven with safety, repeat acceleration and deceleration three times to complete auto tuning.                                                     | Gain adjustment fault                                                                                                    | Chapter<br>6              |
| 5   | Cyclic operation                      | Position shift occurs                                                                      | Confirm the cumulative command pulses, cumulative feedback pulses and actual servo motor position.                                                                          | Pulse counting error, etc. due to noise.                                                                                                    | (2) in<br>this<br>section |

(2) How to find the cause of position shift

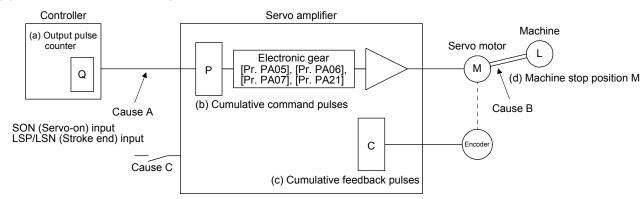

When a position shift occurs, check (a) output pulse counter Q, (b) cumulative command pulse P, (c) cumulative feedback pulse C, and (d) machine stop position M in the above diagram.

Also, Causes A, B, and C indicate the causes of position mismatch. For example, Cause A indicates that noise entered the wiring between the controller and servo amplifier, causing command input pulses to be miscounted.

In a normal status without position shift, there are the following relationships.

- 1) Q = P (Output counter = Cumulative command pulses)
- 2) When [Pr. PA21] is "0 \_ \_ \_ "

3) When [Pr. PA21] is "1 \_ \_ \_ "

$$P \cdot \frac{131072}{FBP [Pr. PA05]} = C$$

4)  $C \cdot \Delta \ell = M$  (Cumulative feedback pulses × Travel distance per pulse = Machine position)

Check for a position mismatch in the following sequence.

#### 1) When Q ≠ P

Noise entered the pulse train signal wiring between the controller and servo amplifier, causing command input pulses to be miscounted. (Cause A)

Make the following check or take the following measures.

- Check how the shielding is done.
- Change the open collector type to the differential line driver type.
- Run wiring away from the power circuit.
- Install a data line filter. (Refer to section 11.10 (2) (a).)
- Change the [Pr. PA13 Command pulse input form] setting.

2) When P •  $\frac{CMX}{CDV} \neq C$ 

During operation, SON (Servo-on), LSP (Forward rotation stroke end), or LSN (Reverse rotation stroke end) was switched off; or CR (Clear) or RES (Reset) was switched on. (Cause C)

When C • Δℓ ≠ M
 Mechanical slip occurred between the servo motor and machine. (Cause B)

#### 4.3 Startup in speed control mode

Make a startup in accordance with section 4.1. This section provides the methods specific to the speed control mode.

#### 4.3.1 Power on and off procedures

## (1) Power-on

Switch power on in the following procedure. Always follow this procedure at power-on.

- 1) Switch off SON (Servo-on).
- 2) Make sure that ST1 (Forward rotation start) and ST2 (Reverse rotation start) are off.
- 3) Turn on the power."C01" is shown on the display (when the identification No. is 01).

#### (2) Power-off

- 1) Switch off ST1 (Forward rotation start) and ST2 (Reverse rotation start).
- 2) Switch off SON (Servo-on).
- 3) Shut off the power.

#### 4.3.2 Stop

Turn off SON (Servo-on) after the servo motor has stopped, and then switch the power off. If any of the following situations occurs, the servo amplifier suspends the running of the servo motor and brings it to a stop.

Refer to section 3.10 for the servo motor with an electromagnetic brake.

| Operation/command                                                                       | Stopping condition                                                                                                    |
|-----------------------------------------------------------------------------------------|----------------------------------------------------------------------------------------------------|
| Switch off SON (Servo-on).                                                              | The base circuit is shut off and the servo motor coasts.                                                                                                    |
| Alarm occurrence                                                                        | The servo motor decelerates to a stop with the command. With some alarms, however, the dynamic brake operates to bring the servo motor to a stop. (Refer to chapter 8.)                       |
| EM2 (Forced stop 2) off                                                                 | The servo motor decelerates to a stop with the command. [AL. E6 Servo forced stop warning] occurs. EM2 has the same function as EM1 in the torque control mode. Refer to section 3.5 for EM1. |
| LSP (Forward rotation stroke end) off, LSN (Reverse rotation stroke end) off            | It will bring the motor to a sudden stop and make it servo-locked. It can be run in the opposite direction.                                                                                   |
| Simultaneous on or off of ST1 (Forward rotation start) and ST2 (Reverse rotation start) | The servo motor is decelerated to a stop.                                                                                                    |

#### 4.3.3 Test operation

Before starting actual operation, perform test operation to make sure that the machine operates normally. Refer to section 4.3.1 for how to power on and off the servo amplifier.

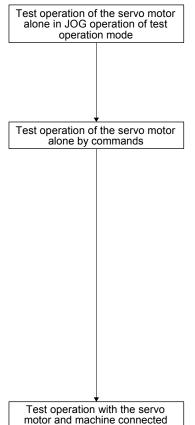

In this step, confirm that the servo amplifier and servo motor operate normally.

With the servo motor disconnected from the machine, use the test operation mode and check whether the servo motor correctly rotates at the slowest speed. Refer to section 4.7 for the test operation mode.

In this step, confirm that the servo motor correctly rotates at the slowest speed under the commands from the controller.

Make sure that the servo motor rotates in the following procedure.

- 1) Switch on EM2 (Forced stop 2) and SON (Servo-on). When the servo amplifier is put in a servo-on status, RD (Ready) switches on.
- 2) Switch on LSP (Forward rotation stroke end) and LSN (Reverse rotation stroke end).
- 3) When VC (Analog speed command) is input from the controller and ST1 (Forward rotation start) or ST2 (Reverse rotation start) is switched on, the servo motor starts rotating. Give a low speed command at first and check the rotation direction, etc. of the servo motor. If the machine does not operate in the intended direction, check the input signal.

In this step, connect the servo motor with the machine and confirm that the machine operates normally under the commands from the controller.

Make sure that the servo motor rotates in the following procedure.

- 1) Switch on EM2 (Forced stop 2) and SON (Servo-on). When the servo amplifier is put in a servo-on status, RD (Ready) switches on.
- Switch on LSP (Forward rotation stroke end) and LSN (Reverse rotation stroke end).
- 3) When VC (Analog speed command) is input from the controller and ST1 (Forward rotation start) or ST2 (Reverse rotation start) is switched on, the servo motor starts rotating. Give a low speed command at first and check the operation direction, etc. of the machine. If the machine does not operate in the intended direction, check the input signal. In the status display, check for any problems of the servo motor speed, load ratio, etc.
- 4) Then, check automatic operation with the program of the controller.

## 4.3.4 Parameter setting

## **POINT**

●The following encoder cables are of four-wire type. When using any of these encoder cables, set [Pr. PC22] to "1 \_ \_ \_ " to select the four-wire type. Incorrect setting will result in [AL. 16 Encoder initial communication error 1].

MR-EKCBL30M-L

MR-EKCBL30M-H

MR-EKCBL40M-H

MR-EKCBL50M-H

When using this servo in the speed control mode, change [Pr. PA01] setting to select the speed control mode. In the speed control mode, the servo can be used by merely changing the basic setting parameters ([Pr. PA \_ \_ ]) and extension setting parameters ([Pr. PC \_ \_ ]) mainly.

As necessary, set other parameters.

## 4.3.5 Actual operation

Start actual operation after confirmation of normal operation by test operation and completion of the corresponding parameter settings.

## 4.3.6 Trouble at start-up

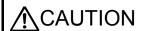

Never make a drastic adjustment or change to the parameter values as doing so will make the operation unstable.

## **POINT**

●Using the optional MR Configurator2, you can refer to reason for rotation failure, etc.

The following faults may occur at start-up. If any of such faults occurs, take the corresponding action.

| No. | Start-up sequence                                   | Fault                                                              | Investigation Possible cause                                                                              |                                                                                        | Reference        |
|-----|-----------------------------------------------------|--------------------------------------------------------------------|----------------------------------------------------------------------------------------------------|----------------------------------------------------------------------------------------|------------------|
| 1   | Power on                                            | 7-segment LED is not lit.      7-segment LED                       | Not improved even if CN3 and CN2 connectors are disconnected.                                             | Power supply voltage fault     The servo amplifier is     malfunctioning.              |                  |
|     |                                                     | blinks.                                                            | Improved when CN3 connector is disconnected.                                                              | Power supply of CN3 cabling is shorted.                                                |                  |
|     |                                                     |                                                                    | Improved when CN2 connector is disconnected.                                                              | Power supply of encoder cabling is shorted.     Encoder is malfunctioning.             |                  |
|     |                                                     | Alarm occurs.                                                      | Refer to chapter 8 and remove car                                                                         | use.                                                                                   | Chapter 8        |
| 2   | Switch on SON                                       | Alarm occurs.                                                      | Refer to chapter 8 and remove car                                                                         | use.                                                                                   | Chapter 8        |
|     | (Servo-on).                                         | Servo motor shaft is<br>not servo-locked.<br>(Servo motor shaft is | Check if "dxx (servo-on)" is shown on the display.     Check if SON (servo-on)                            | SON (Servo-on) is not input.     (wiring mistake)     2. 24 V DC power is not supplied | Section<br>4.5.3 |
|     |                                                     | free.)                                                             | shown on the I/O monitor of MR Configurator2.                                                             | to DICOM.                                                                              |                  |
| 3   | Switch on ST1<br>(Forward rotation<br>start) or ST2 | Servo motor does not rotate.                                       | Check the input voltage of VC (Analog speed command) on the I/O monitor of MR Configurator2.              | Analog speed command is 0 V.                                                           |                  |
|     | (Reverse rotation start).                           |                                                                    | Check the on/off status of the input signal on the I/O monitor of MR Configurator2.                       | LSP, LSN, ST1, and ST2 are off.                                                        |                  |
|     |                                                     |                                                                    | Check the internal speed commands 1 to 7 ([Pr. PC05] to [Pr. PC11]).                                      | Set value is 0.                                                                        | Section<br>5.2.3 |
|     |                                                     |                                                                    | Check the forward rotation torque limit ([Pr. PA11]) and the reverse rotation torque limit ([Pr. PA12]).  | Torque limit level is too low as compared to the load torque.                          | Section<br>5.2.1 |
|     |                                                     |                                                                    | When TLA (Analog torque limit) is usable, check the input voltage on the I/O monitor of MR Configurator2. | Torque limit level is too low as compared to the load torque.                          |                  |

| No. | Start-up sequence | Fault                                                                                      | Investigation                                                                                                    | Possible cause        | Reference    |
|-----|-------------------|--------------------------------------------------------------------------------------------|----------------------------------------------------------------------------------------------------|-----------------------|--------------|
| 4   | Gain adjustment   | Rotation ripples (speed fluctuations) are large at low speed.                              | Make gain adjustment in the following procedure.  1. Increase the auto tuning response level.  2. Repeat acceleration and deceleration three times to complete auto tuning. | Gain adjustment fault | Chapter<br>6 |
|     |                   | Large load inertia<br>moment causes the<br>servo motor shaft to<br>oscillate side to side. | If the servo motor may be driven with safety, repeat acceleration and deceleration three times to complete auto tuning.                                                     | Gain adjustment fault | Chapter<br>6 |

#### 4.4 Startup in torque control mode

Make a startup in accordance with section 4.1. This section provides the methods specific to the torque control mode.

#### 4.4.1 Power on and off procedures

#### (1) Power-on

Switch power on in the following procedure. Always follow this procedure at power-on.

- 1) Switch off SON (Servo-on).
- 2) Make sure that RS1 (Forward rotation selection) and RS2 (Reverse rotation selection) are off.
- 3) Turn on the power."C01" is shown on the display (when the identification No. is 01).

#### (2) Power-off

- 1) Switch off RS1 (Forward rotation selection) or RS2 (Reverse rotation selection).
- 2) Switch off SON (Servo-on).
- 3) Shut off the power.

#### 4.4.2 Stop

Turn off SON (Servo-on) after the servo motor has stopped, and then switch the power off. If any of the following situations occurs, the servo amplifier suspends the running of the servo motor and brings it to a stop. Refer to section 3.10 for the servo motor with an electromagnetic brake.

| Operation/command                                                                               | Stopping condition                                                                                                    |
|-------------------------------------------------------------------------------------------------|----------------------------------------------------------------------------------------------------|
| Switch off SON (Servo-on).                                                                      | The base circuit is shut off and the servo motor coasts.                                                                                                    |
| Alarm occurrence                                                                                | The servo motor decelerates to a stop with the command. With some alarms, however, the dynamic brake operates to bring the servo motor to a stop. (Refer to chapter 8.)                  |
| EM2 (Forced stop 2) off                                                                         | This stops the servo motor with the dynamic brake. [AL. E6 Servo forced stop warning] occurs. EM2 has the same function as EM1 in the torque control mode. Refer to section 3.5 for EM1. |
| Simultaneous on or off of RS1 (Forward rotation selection) and RS2 (Reverse rotation selection) | The servo motor coasts.                                                                                                    |

#### 4.4.3 Test operation

Before starting actual operation, perform test operation to make sure that the machine operates normally. Refer to section 4.4.1 for how to power on and off the servo amplifier.

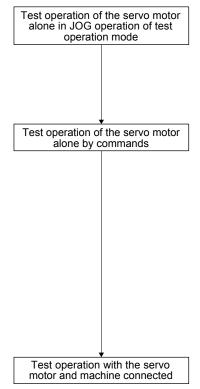

In this step, confirm that the servo amplifier and servo motor operate normally.

With the servo motor disconnected from the machine, use the test operation mode and check whether the servo motor correctly rotates at the slowest speed. Refer to section 4.7 for the test operation mode.

In this step, confirm that the servo motor correctly rotates at the slowest speed under the commands from the controller.

Make sure that the servo motor rotates in the following procedure.

- 1) Switch on SON (Servo-on). When the servo amplifier is put in a servo-on status, RD (Ready) switches on.
- 2) When TC (Analog speed command) is input from the controller and RS1 (Forward rotation start) or RS2 (Reverse rotation start) is switched on, the servo motor starts rotating. Give a low torque command at first and check the rotation direction, etc. of the servo motor. If the machine does not operate in the intended direction, check the input signal.

In this step, connect the servo motor with the machine and confirm that the machine operates normally under the commands from the controller. Make sure that the servo motor rotates in the following procedure.

- 1) Switch on SON (Servo-on). When the servo amplifier is put in a servo-on status, RD (Ready) switches on.
- 2) When TC (Analog speed command) is input from the controller and RS1 (Forward rotation start) or RS2 (Reverse rotation start) is switched on, the servo motor starts rotating. Give a low torque command at first and check the operation direction, etc. of the machine. If the machine does not operate in the intended direction, check the input signal. In the status display, check for any problems of the servo motor speed, load ratio, etc.
- 3) Then, check automatic operation with the program of the controller.

## 4.4.4 Parameter setting

#### **POINT**

◆The following encoder cables are of four-wire type. When using any of these encoder cables, set [Pr. PC22] to "1 \_ \_ \_ " to select the four-wire type. Incorrect setting will result in [AL. 16 Encoder initial communication error 1].

MR-EKCBL30M-L

MR-EKCBL30M-H

MR-EKCBL40M-H

MR-EKCBL50M-H

When using this servo in the torque control mode, change [Pr. PA01] setting to select the torque control mode. In the torque control mode, the servo can be used by merely changing the basic setting parameters ([Pr. PA \_ \_ ]) and extension setting parameters ([Pr. PC \_ \_ ]) mainly.

As necessary, set other parameters.

#### 4.4.5 Actual operation

Start actual operation after confirmation of normal operation by test operation and completion of the corresponding parameter settings.

## 4.4.6 Trouble at start-up

**∴**CAUTION

●Never make a drastic adjustment or change to the parameter values as doing so will make the motion unstable.

**POINT** 

●Using the optional MR Configurator2, you can refer to reason for rotation failure, etc.

The following faults may occur at start-up. If any of such faults occurs, take the corresponding action.

| No. | Start-up sequence                                   | Fault                                       | Investigation                                                                                            | Possible cause                                                                                 | Reference        |
|-----|-----------------------------------------------------|---------------------------------------------|----------------------------------------------------------------------------------------------------|------------------------------------------------------------------------------------------------|------------------|
| 1   | Power on                                            | 7-segment LED is not lit.     7-segment LED | Not improved even if CN3 and CN2 connectors are disconnected.                                            | Power supply voltage fault     The servo amplifier is     malfunctioning.                      |                  |
|     |                                                     | blinks.                                     | Improved when CN3 connector is disconnected.                                                             | Power supply of CN3 cabling is shorted.                                                        |                  |
|     |                                                     |                                             | Improved when CN2 connector is disconnected.                                                             | Power supply of encoder cabling is shorted.     Encoder is malfunctioning.                     |                  |
|     |                                                     | Alarm occurs.                               | Refer to chapter 8 and remove car                                                                        | use.                                                                                           | Chapter 8        |
| 2   | Switch on SON                                       | Alarm occurs.                               | Refer to chapter 8 and remove car                                                                        | use.                                                                                           | Chapter 8        |
|     | (Servo-on).                                         | Servo motor shaft is free.                  | Check the on/off status of the input signal on the I/O monitor of MR Configurator2.                      | SON (Servo-on) is not input.     (wiring mistake)     224 V DC power is not supplied to DICOM. |                  |
| 3   | Switch on RS1<br>(Forward rotation<br>start) or RS2 | Servo motor does not rotate.                | Check the input voltage of TC (Analog torque command) on the I/O monitor of MR Configurator2.            | Analog torque command is 0 V.                                                                  |                  |
|     | (Reverse rotation start).                           |                                             | Check the on/off status of the input signal on the I/O monitor of MR Configurator2.                      | RS1 and RS2 are off.                                                                           |                  |
|     |                                                     |                                             | Check the internal speed limit 1 to 7 ([Pr. PC05] to [Pr. PC11]).                                        | Set value is 0.                                                                                | Section<br>5.2.3 |
|     |                                                     |                                             | Check the analog torque command maximum output ([Pr. PC13]) value.                                       | Torque command level is too low as compared to the load torque.                                | Section<br>5.2.3 |
|     |                                                     |                                             | Check the forward rotation torque limit ([Pr. PA11]) and the reverse rotation torque limit ([Pr. PA12]). | Set value is 0.                                                                                | Section<br>5.2.1 |

#### 4.5 Display and operation sections

#### **POINT**

- •MR-JE\_C displays the identification No. on the right two digits of the 3-digit, 7-segment LED.
- For CC-Link IE Field Network Basic, SLMP, and Modbus/TCP, the identification No. will be shown on the fourth octet of the IP address.
- ●When CC-Link IE Field Network Basic, SLMP, and Modbus/TCP communication is not executed, the identification No. will be the setting value of the identification number setting rotary switch.

The identification No. can be set with switches on the servo amplifier.

On the servo amplifier display (3-digit, 7 segment LED), check the identification No. and carry out failure diagnosis when alarms occur. The communication status can be checked with the CN1 connector LED.

#### 4.5.1 Summary

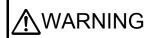

■When switching the identification number setting rotary switch (SW1/SW2), use an insulated screw driver. Do not use a metal screw driver. Touching patterns on electronic boards, lead of electronic parts, etc. may cause an electric shock.

#### **POINT**

■The identification number setting rotary switch (SW1/SW2) setting becomes enabled after cycling the power.

The following figure shows the identification number setting rotary switch.

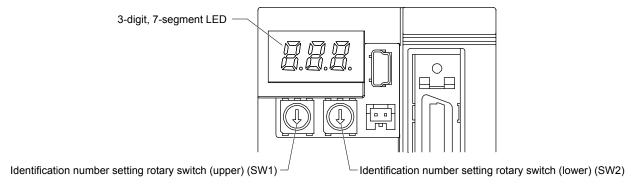

Set the identification number of the servo amplifier in hexadecimal. For setting, refer to "MR-JE-\_C Servo Amplifier Instruction Manual (CC-Link IE Field Network Basic)."

#### 4.5.2 Scrolling display

Identification number will be displayed in hexadecimal.

### (1) Normal display

When there is no alarm, the identification number is displayed.

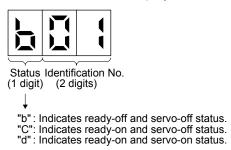

## (2) Alarm display

When an alarm occurs, the alarm number (two digits) and the alarm detail (one digit) are displayed following the status display. For example, the following shows when [AL. 32 Overcurrent] is occurring.

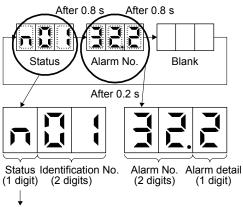

"n": Indicates that an alarm is occurring.

If an alarm occurs during initial communication through a network, the status, the alarm number (two digits) and alarm detail (one digit), and the network initial communication status are displayed, in that order. For example, the following shows when [AL. 16.1 Encoder initial communication - Receive data error 1] is occurring.

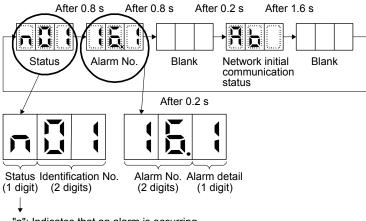

"n": Indicates that an alarm is occurring.

## 4.5.3 Status display mode

## (1) Display sequence

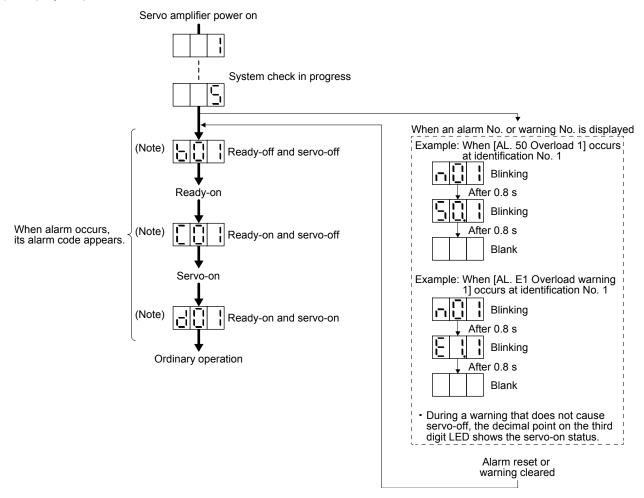

## (2) Indication list

| Display                                                                                | Status                                                                                                    | Description                                                                                                    |  |
|----------------------------------------------------------------------------------------|----------------------------------------------------------------------------------------------------|----------------------------------------------------------------------------------------------------|--|
| Initializing System check in progress                                                  |                                                                                                    | System check in progress                                                                                                    |  |
| (Note 1) b # #                                                                         | Ready-off                                                                                                    | The ready-off command was received.                                                                                                    |  |
| (Note 1) C # #                                                                         | Ready-on, servo-off                                                                                                    | The servo-off command was received.                                                                                                    |  |
| (Note 1) d # # Ready-on, servo-on T                                                    |                                                                                                    | The servo-on command was received.                                                                                                    |  |
| (Note 1) n # # Alarm occurring An alarm or warning has occurred in the servo amplifier |                                                                                                    | An alarm or warning has occurred in the servo amplifier.                                                                                          |  |
| (Note 2) * * *                                                                         | ote 2) * * * * Alarm and warning The alarm No. and the warning No. that occurred are displayed. (Refer to 0 8. (Note 4)) |                                                                                                    |  |
| 888                                                                                    | CPU error                                                                                                    | A CPU watchdog error has occurred.                                                                                                    |  |
| (Note 1) b # #.  C # #.  d # #.                                                        | (Note 3)<br>Test operation mode                                                                                          | During test operation JOG operation, positioning operation, program operation, output signal (DO) forced output, or motor-less operation was set. |  |

Note  $\,$  1. ## is displayed in hexadecimal. The following table shows the description.

For CC-Link IE Field Network Basic, SLMP, and Modbus/TCP

| ##       | Description                      |
|----------|----------------------------------|
| 01<br>to | Identification No.               |
| FF       | (fourth octet of the IP address) |

No network connection

| ##       | Description                      |
|----------|----------------------------------|
| 00<br>to | Identification No. (Station No.) |
| F7       | (Glader 1101)                    |

- 2. "\*\*\*" indicates the alarm No. and the warning No.
- 3. Requires the MR Configurator2.
- 4. Only a list of alarms and warnings is listed in chapter 8. Refer to "MELSERVO-JE Servo Amplifier Instruction Manual (Troubleshooting)" for details of alarms and warnings.

## 4.5.4 Ethernet status display LED

The following shows the Ethernet status display LED.

Table 4.1 LED indication list

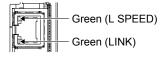

| LED           | Name                 | Lighting status | Description                   |
|---------------|----------------------|-----------------|-------------------------------|
| L SPEED (CN1) | 100 Mbps             | Lit             | During 100 Mbps communication |
|               | communication status | Extinguished    | Communication speed error or  |
|               |                      |                 | disconnection                 |
| LINK (CN1)    | Link status          | Lit             | Linking up                    |
|               |                      | Flickering      | During data transfer          |
|               |                      | Extinguished    | Link unestablished            |

#### 4.6 Test operation

Before starting actual operation, perform test operation to make sure that the machine operates normally. Refer to section 4.2.1, section 4.3.1, and section 4.4.1 for how to power on and off the servo amplifier.

#### **POINT**

●If necessary, verify controller programs by using motor-less operation. Refer to section 4.7.2 for the motor-less operation.

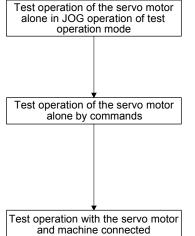

In this step, confirm that the servo amplifier and servo motor operate normally. With the servo motor disconnected from the machine, use the test operation mode and check whether the servo motor rotates correctly. Refer to section 4.7 for the test operation mode.

In this step, confirm that the servo motor rotates correctly under the commands from the controller.

Give a low speed command first and check the rotation direction, etc. of the servo motor. If the machine does not operate in the intended direction, check the input signal.

In this step, connect the servo motor with the machine and confirm that the machine operates normally under the commands from the controller. Give a low speed command first and check the operation direction, etc. of the machine. If the machine does not operate in the intended direction, check the input signal.

Check any problems with the servo motor speed, load ratio, and other status display items with MR Configurator2.

Then, check automatic operation with the program of the controller.

#### 4.7 Test operation mode

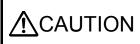

- ●The test operation mode is designed for checking servo operation. It is not for checking machine operation. Do not use this mode with the machine. Always use the servo motor alone.
- If the servo motor operates abnormally, use EM2 (Forced stop 2) to stop it.

#### **POINT**

The content described in this section indicates that the servo amplifier and a personal computer are directly connected.

By using a personal computer and MR Configurator2, you can execute JOG operation, positioning operation, output signal forced output, and program operation without connecting the controller.

## 4.7.1 Test operation mode in MR Configurator2

**POINT** 

- ●MR Configurator2 is required to perform positioning operation.
- Test operation cannot be performed unless SON (Servo-on) is not turned off.
- ■When performing JOG operation, turn on EM2, LSP and LSN. LSP and LSN can be set to automatic on by setting [Pr. PD01] to "\_C\_\_".

## (1) Test operation mode

## (a) JOG operation

JOG operation can be performed without using the controller. Use this operation with the forced stop reset. This operation may be used independently of whether the servo is on or off and whether the controller is connected or not.

Exercise control on the JOG operation screen of MR Configurator2.

#### 1) Operation pattern

| Item                                         | Initial value | Setting range      |
|----------------------------------------------|---------------|--------------------|
| Speed [r/min]                                | 200           | 0 to maximum speed |
| Acceleration/deceleration time constant [ms] | 1000          | 0 to 50000         |

## 2) Operation method

• The check box "Rotation only while the CCW or CW button is being pushed" is checked.

| Operation              | Screen control                         |
|------------------------|----------------------------------------|
| Forward rotation start | Keep pressing "Forward CCW".           |
| Reverse rotation start | Keep pressing "Reverse CW".            |
| Stop                   | Release "Forward CCW" or "Reverse CW". |
| Forced stop            | Click "Forced Stop".                   |

• The check box "Rotation only while the CCW or CW button is being pushed" is unchecked.

| Operation              | Screen control       |
|------------------------|----------------------|
| Forward rotation start | Click "Forward CCW". |
| Reverse rotation start | Click "Reverse CW".  |
| Stop                   | Click "Stop".        |
| Forced stop            | Click "Forced Stop". |

## (b) Positioning operation

Positioning operation can be performed without using the controller. Use this operation with the forced stop reset. This operation may be used independently of whether the servo is on or off and whether the controller is connected or not.

Exercise control on the positioning operation screen of MR Configurator2.

#### 1) Operation pattern

| Item                                         | Initial value                     | Setting range                                                                                                    |
|----------------------------------------------|-----------------------------------|----------------------------------------------------------------------------------------------------|
| Travel distance [pulse]                      | 4000                              | 0 to 9999999                                                                                                    |
| Speed [r/min]                                | 200                               | 0 to maximum speed                                                                                                    |
| Acceleration/deceleration time constant [ms] | 1000                              | 0 to 50000                                                                                                    |
| Repeat pattern                               | Fwd. rot. (CCW) to rev. rot. (CW) | Fwd. rot. (CCW) to rev. rot. (CW) Fwd. rot. (CCW) to fwd. rot. (CCW) Rev. rot. (CW) to fwd. rot. (CCW) Rev. rot. (CW) to rev. rot. (CW) |
| Dwell time [s]                               | 2.0                               | 0.1 to 50.0                                                                                                    |
| Number of repeats [time]                     | 1                                 | 1 to 9999                                                                                                    |

### 2) Operation method

| Operation              | Screen control       |
|------------------------|----------------------|
| Forward rotation start | Click "Forward CCW". |
| Reverse rotation start | Click "Reverse CW".  |
| Pause                  | Click "Pause".       |
| Stop                   | Click "Stop".        |
| Forced stop            | Click "Forced Stop". |

## (c) Program operation

Positioning operation can be performed in two or more operation patterns combined, without using the controller. Use this operation with the forced stop reset. This operation may be used independently of whether the servo is on or off and whether the controller is connected or not. Exercise control on the program operation screen of MR Configurator2. For details, refer to Help of MR Configurator2.

| Operation   | Screen control           |
|-------------|--------------------------|
| Start       | Click "Operation Start". |
| Pause       | Click "Pause".           |
| Stop        | Click "Stop".            |
| Forced stop | Click "Forced Stop".     |

#### (d) Output signal (DO) forced output

Output signals can be switched on or off forcibly independently of the servo status. This function is used for output signal wiring check, etc. Exercise control on the DO forced output screen of MR Configurator2.

## (2) Operation procedure

1) Set "\_\_ 1 0" in [Pr. PC60] and cycle the power.

When initialization is completed, the decimal point on the first digit will blink.

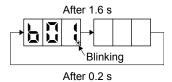

When an alarm or warning also occurs during the test operation, the decimal point on the first digit will blink as follows.

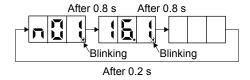

2) Start operation with the personal computer.

### 4.7.2 Motor-less operation in the controller

**POINT** 

- ■Use motor-less operation which is available by making the controller parameter setting.
- Connect the servo amplifier with the controller before the motor-less operation.

## (1) Motor-less operation

Without connecting a servo motor to the servo amplifier, output signals or status displays can be provided in response to the input device and controller commands as if the servo motor is actually running. This operation may be used to check the controller sequence. Use this operation with the forced stop reset. Use this operation with the servo amplifier connected to the controller. To stop the motor-less operation, set the motor-less operation selection to "Disable" in the servo parameter setting of the controller. When the power supply is turned on next time, motor-less operation will be disabled.

#### (a) Load conditions

| Load item                   | Condition                              |
|-----------------------------|----------------------------------------|
| Load torque                 | 0                                      |
| Load to motor inertia ratio | [Pr. PB06 Load to motor inertia ratio] |

## (b) Alarms

The following alarms and warnings do not occur. However, the other alarms and warnings occur as when the servo motor is connected.

- [AL. 16 Encoder initial communication error 1]
- [AL. 1E Encoder initial communication error 2]
- [AL. 1F Encoder initial communication error 3]
- [AL. 20 Encoder normal communication error 1]
- [AL. 21 Encoder normal communication error 2]
- [AL. 25 Absolute position erased]
- [AL. 92 Battery cable disconnection warning]
- [AL. 9F Battery warning]

## (2) Operation procedure

- 1) Set the servo amplifier to the servo-off status.
- 2) Set "\_\_ 0 1" in [Pr. PC60] and cycle the power.
- 3) Start the motor-less operation with the controller. The display shows the following screen.

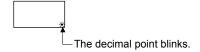

#### 5. PARAMETERS

♠CAUTION

- Never make a drastic adjustment or change to the parameter values as doing so will make the operation unstable.
- Do not change the parameter settings as described below. Doing so may cause an unexpected condition, such as failing to start up the servo amplifier.
  - Changing the values of the parameters for manufacturer setting
  - Setting a value out of the range
  - Changing the fixed values in the digits of a parameter
- ■When you write parameters with the controller, make sure that the identification No. of the servo amplifier is set correctly. Otherwise, the parameter settings of another identification No. may be written, possibly causing the servo amplifier to be an unexpected condition.

#### 5.1 Parameter list

#### **POINT**

- ■To enable a parameter whose symbol is preceded by \*, turn off the power for 1 s or more after setting and turn it on again. However, the time will be longer depending on a setting value of [Pr. PF25 instantaneous power failure tough drive detection time] when "Instantaneous power failure tough drive selection" is enabled in [Pr. PA20].
- ■The symbols in the control mode column mean as follows.
  - P: Position control mode
  - S: Speed control mode
  - T: Torque control mode

# 5.1.1 Basic setting parameters ([Pr. PA\_ ])

| No.  | Symbol | Name                                                                   | Initial | Unit        | Con | trol n | node    |
|------|--------|------------------------------------------------------------------------|---------|-------------|-----|--------|---------|
| INO. | Symbol | Name                                                                   | value   | Offic       | Р   | S      | Т       |
| PA01 | *STY   | Operation mode                                                         | 1000h   |             | 0   | 0      | 0       |
| PA02 | *REG   | Regenerative option                                                    | 0000h   |             | 0   | 0      | 0       |
| PA03 | *ABS   | Absolute position detection system                                     | 0000h   |             | 0   |        |         |
| PA04 | *AOP1  | Function selection A-1                                                 | 2000h   |             | 0   | 0      |         |
| PA05 | *FBP   | Number of command input pulses per revolution                          | 10000   |             | 0   |        |         |
| PA06 | CMX    | Electronic gear numerator (command pulse multiplication numerator)     | 1       |             | 0   |        |         |
| PA07 | CDV    | Electronic gear denominator (command pulse multiplication denominator) | 1       |             | 0   |        |         |
| PA08 | ATU    | Auto tuning mode                                                       | 0001h   |             | 0   | 0      |         |
| PA09 | RSP    | Auto tuning response                                                   | 16      |             | 0   | 0      |         |
| PA10 | INP    | In-position range                                                      | 100     | [pulse]     | 0   |        |         |
| PA11 | TLP    | Forward rotation torque limit                                          | 1000.0  | [%]         | 0   | 0      | 0       |
| PA12 | TLN    | Reverse rotation torque limit                                          | 1000.0  | [%]         | 0   | 0      | 0       |
| PA13 | *PLSS  | Command pulse input form                                               | 0100h   |             | 0   |        |         |
| PA14 | *POL   | Rotation direction selection                                           | 0       |             | 0   |        |         |
| PA15 | *ENR   | Encoder output pulses                                                  | 4000    | [pulse/rev] | 0   | 0      | 0       |
| PA16 | *ENR2  | Encoder output pulses 2                                                | 1       |             | 0   | 0      | 0       |
| PA17 |        | For manufacturer setting                                               | 0000h   |             |     |        |         |
| PA18 |        |                                                                        | 0000h   |             | ] \ | \      |         |
| PA19 | *BLK   | Parameter writing inhibit                                              | 00AAh   |             | 0   | 0      | 0       |
| PA20 | *TDS   | Tough drive setting                                                    | 0000h   |             | 0   | 0      | 0       |
| PA21 | *AOP3  | Function selection A-3                                                 | 0001h   |             | 0   | 0      |         |
| PA22 |        | For manufacturer setting                                               | 0000h   |             |     |        |         |
| PA23 | DRAT   | Drive recorder arbitrary alarm trigger setting                         | 0000h   |             | 0   | 0      | 0       |
| PA24 | AOP4   | Function selection A-4                                                 | 0000h   |             | 0   | 0      |         |
| PA25 | OTHOV  | One-touch tuning - Overshoot permissible level                         | 0       | [%]         | 0   | 0      |         |
| PA26 | *AOP5  | Function selection A-5                                                 | 0000h   |             | 0   | 0      |         |
| PA27 |        | For manufacturer setting                                               | 0000h   |             |     |        |         |
| PA28 | *AOP6  | Function selection A-6                                                 | 0000h   |             | 0   | 0      | 0       |
| PA29 |        | For manufacturer setting                                               | 0000h   |             | \   | \      | \       |
| PA30 |        |                                                                        | 0000h   | ] \         |     | \      |         |
| PA31 |        |                                                                        | 0000h   |             | \   | \      | $  \  $ |
| PA32 |        |                                                                        | 0000h   | 1           | \   | \      | \       |

# 5.1.2 Gain/filter setting parameters ([Pr. PB $\_$ ])

| No   | Cumbal | Symbol Name                                                                           | Initial | Unit         | Control mod |   |   |
|------|--------|---------------------------------------------------------------------------------------|---------|--------------|-------------|---|---|
| No.  | Symbol | Name                                                                                  | value   | Offic        | Р           | S | Т |
| PB01 | FILT   | Adaptive tuning mode (adaptive filter II)                                             | 0000h   |              | 0           | 0 | 0 |
| PB02 | VRFT   | Vibration suppression control tuning mode (advanced vibration suppression control II) | 0000h   |              | 0           |   |   |
| PB03 | PST    | Position command acceleration/deceleration time constant (position smoothing)         | 0       | [ms]         | 0           |   |   |
| PB04 | FFC    | Feed forward gain                                                                     | 0       | [%]          | 0           | / |   |
| PB05 |        | For manufacturer setting                                                              | 500     |              |             |   |   |
| PB06 | GD2    | Load to motor inertia ratio                                                           | 7.00    | [Multiplier] | 0           | 0 |   |
| PB07 | PG1    | Model loop gain                                                                       | 15.0    | [rad/s]      | 0           | 0 |   |
| PB08 | PG2    | Position loop gain                                                                    | 37.0    | [rad/s]      | 0           |   |   |
| PB09 | VG2    | Speed loop gain                                                                       | 823     | [rad/s]      | 0           | 0 |   |
| PB10 | VIC    | Speed integral compensation                                                           | 33.7    | [ms]         | 0           | 0 |   |
| PB11 | VDC    | Speed differential compensation                                                       | 980     |              | 0           | 0 |   |
| PB12 | OVA    | Overshoot amount compensation                                                         | 0       | [%]          | 0           |   |   |
| PB13 | NH1    | Machine resonance suppression filter 1                                                | 4500    | [Hz]         | 0           | 0 | 0 |
| PB14 | NHQ1   | Notch shape selection 1                                                               | 0000h   |              | 0           | 0 | 0 |
| PB15 | NH2    | Machine resonance suppression filter 2                                                | 4500    | [Hz]         | 0           | 0 | 0 |

| No.  | Symbol | Name                                                                               | Initial | Unit                |     |     | node                                                                                  |
|------|--------|------------------------------------------------------------------------------------|---------|---------------------|-----|-----|---------------------------------------------------------------------------------------|
|      | ,      |                                                                                    | value   |                     | Р   | S   | T                                                                                     |
| PB16 | NHQ2   | Notch shape selection 2                                                            | 0000h   |                     | 0   | 0   | 0                                                                                     |
| PB17 | NHF    | Shaft resonance suppression filter                                                 | 0000h   |                     | 0   | 0   | 0                                                                                     |
| PB18 | LPF    | Low-pass filter setting                                                            | 3141    | [rad/s]             | 0   | 0   |                                                                                       |
| PB19 | VRF11  | Vibration suppression control 1 - Vibration frequency                              | 100.0   | [Hz]                | 0   |     |                                                                                       |
| PB20 | VRF12  | Vibration suppression control 1 - Resonance frequency                              | 100.0   | [Hz]                | 0   |     |                                                                                       |
| PB21 | VRF13  | Vibration suppression control 1 - Vibration frequency damping                      | 0.00    |                     | 0   |     |                                                                                       |
| PB22 | VRF14  | Vibration suppression control 1 - Resonance frequency damping                      | 0.00    |                     | 0   |     |                                                                                       |
| PB23 | VFBF   | Low-pass filter selection                                                          | 0100h   |                     | 0   | 0   | 0                                                                                     |
| PB24 | *MVS   | Slight vibration suppression control                                               | 0000h   |                     | 0   |     |                                                                                       |
| PB25 | *BOP1  | Function selection B-1                                                             | 0000h   |                     | 0   | 0   |                                                                                       |
| PB26 | *CDP   | Gain switching function                                                            | 0000h   |                     | 0   | 0   |                                                                                       |
| PB27 | CDL    | Gain switching condition                                                           | 10      | [kpulse/s]/         | 0   | 0   | $\overline{}$                                                                         |
|      | 022    |                                                                                    |         | [pulse]/<br>[r/min] |     |     |                                                                                       |
| PB28 | CDT    | Gain switching time constant                                                       | 1       | [ms]                | 0   | 0   |                                                                                       |
| PB29 | GD2B   | Load to motor inertia ratio after gain switching                                   | 7.00    | [Multiplier]        | 0   | 0   |                                                                                       |
| PB30 | PG2B   | Position loop gain after gain switching                                            | 0.0     | [rad/s]             | 0   |     |                                                                                       |
| PB31 | VG2B   | Speed loop gain after gain switching                                               | 0       | [rad/s]             | 0   | 0   |                                                                                       |
| PB32 | VICB   | Speed integral compensation after gain switching                                   | 0.0     | [ms]                | 0   | 0   |                                                                                       |
| PB33 | VRF11B | Vibration suppression control 1 - Vibration frequency after gain switching         | 0.0     | [Hz]                | 0   |     |                                                                                       |
| PB34 | VRF12B | Vibration suppression control 1 - Resonance frequency after gain switching         | 0.0     | [Hz]                | 0   |     |                                                                                       |
| PB35 | VRF13B | Vibration suppression control 1 - Vibration frequency damping after gain switching | 0.00    |                     | 0   |     |                                                                                       |
| PB36 | VRF14B | Vibration suppression control 1 - Resonance frequency damping after gain switching | 0.00    |                     | 0   |     |                                                                                       |
| PB37 | \      | For manufacturer setting                                                           | 1600    |                     | 1   | \   | 1                                                                                     |
| PB38 |        |                                                                                    | 0.00    | 1 \                 | 1\  | 1   | 1                                                                                     |
| PB39 |        |                                                                                    | 0.00    | 1 \                 | 11  | ١\  | 11                                                                                    |
| PB40 |        |                                                                                    | 0.00    | 1 \                 | 1 \ | ١\  | 1\                                                                                    |
| PB41 | \      |                                                                                    | 0000h   | 1 \                 | 1 \ | \   | 1 \                                                                                   |
| PB42 | \      |                                                                                    | 0000h   | 1 \                 | 1 \ | 1 \ | 1 \                                                                                   |
| PB43 | \      |                                                                                    | 0000h   | 1                   | 1 \ | \   | \                                                                                     |
| PB44 | \      |                                                                                    | 0.00    | 1 \                 | ١ ١ | ١ ١ | ۱ ۱                                                                                   |
| PB45 | CNHF   | Command notch filter                                                               | 0000h   |                     | 0   |     | $\overline{}$                                                                         |
| PB46 | NH3    | Machine resonance suppression filter 3                                             | 4500    | [Hz]                | 0   | 0   | 0                                                                                     |
| PB47 | NHQ3   | Notch shape selection 3                                                            | 0000h   | [112]               | 0   |     | 0                                                                                     |
| PB48 | NH4    | Machine resonance suppression filter 4                                             | 4500    | [Hz]                |     | 0   |                                                                                       |
| PB49 | NHQ4   | Notch shape selection 4                                                            | 0000h   | [112]               | 0   | 0   | 0                                                                                     |
| PB50 | NH5    | Machine resonance suppression filter 5                                             | 4500    | [Hz]                | 0   | 0   | 0                                                                                     |
| PB51 | NHQ5   | Notch shape selection 5                                                            | 0000h   | [112]               | 0   | 0   | 0                                                                                     |
|      |        |                                                                                    |         | [L-1]               | 0   | 0   | 6                                                                                     |
| PB52 | VRF21  | Vibration suppression control 2 - Vibration frequency                              | 100.0   | [Hz]                | 0   |     | $\leftarrow$                                                                          |
| PB53 | VRF22  | Vibration suppression control 2 - Resonance frequency                              | 100.0   | [Hz]                | 0   |     | $\leftarrow$                                                                          |
| PB54 | VRF23  | Vibration suppression control 2 - Vibration frequency damping                      | 0.00    |                     | 0   |     |                                                                                       |
| PB55 | VRF24  | Vibration suppression control 2 - Resonance frequency damping                      | 0.00    |                     | 0   |     |                                                                                       |
| PB56 | VRF21B | Vibration suppression control 2 - Vibration frequency after gain switching         | 0.0     | [Hz]                | 0   |     | $\downarrow \!\!\!\!\!\!\!\!\!\!\!\!\!\!\!\!\!\!\!\!\!\!\!\!\!\!\!\!\!\!\!\!\!\!\!\!$ |
| PB57 | VRF22B | Vibration suppression control 2 - Resonance frequency after gain switching         | 0.0     | [Hz]                | 0   |     |                                                                                       |
| PB58 | VRF23B | Vibration suppression control 2 - Vibration frequency damping after gain switching | 0.00    |                     | 0   |     |                                                                                       |
| PB59 | VRF24B | Vibration suppression control 2 - Resonance frequency damping after gain switching | 0.00    |                     | 0   |     |                                                                                       |
| PB60 | PG1B   | Model loop gain after gain switching                                               | 0.0     | [rad/s]             | 0   | 0   |                                                                                       |
| PB61 |        | For manufacturer setting                                                           | 0.0     | ]\                  | \   | \   | $\setminus$                                                                           |
| PB62 |        |                                                                                    | 0000h   |                     |     | \   | \                                                                                     |
| PB63 |        |                                                                                    | 0000h   | ] \                 | \   | \   | \                                                                                     |
|      | \ \ \  |                                                                                    | 0000h   | 1                   | ι \ | 1 \ | 1 \                                                                                   |

# 5.1.3 Extension setting parameters ([Pr. PC $\_$ ])

| PC01<br>PC02 | STA      |                                                   | value   |              | Р                    | S                         | Т                              |
|--------------|----------|---------------------------------------------------|---------|--------------|----------------------|---------------------------|--------------------------------|
|              | SIA      | Acceleration time constant                        | 0       | [ms]         |                      | 0                         | 0                              |
| DOGG         | STB      | Deceleration time constant                        | 0       | [ms]         |                      | 0                         | 0                              |
| PC03         | STC      | S-pattern acceleration/deceleration time constant | 0       | [ms]         | $\overline{}$        | 0                         | 0                              |
| PC04         | TQC      | Torque command time constant                      | 0       | [ms]         |                      | $\overline{}$             | 0                              |
| PC05         | SC1      | Internal speed command 1                          | 100.00  | [r/min]      |                      |                           | K                              |
| . 555        |          | Internal speed limit 1                            |         | []           | $\overline{}$        | $\prec$                   | 0                              |
| PC06         | SC2      | Internal speed command 2                          | 500.00  | [r/min]      |                      | 0                         | eg                             |
| 1 000        | 002      | Internal speed limit 2                            | 300.00  | [1711111]    | $\overline{}$        | $\prec$                   |                                |
| PC07         | SC3      | Internal speed mint 2                             | 1000.00 | [r/min]      |                      | $\stackrel{\sim}{\vdash}$ | $\stackrel{\circ}{\sim}$       |
| FCOI         | 303      | Internal speed limit 3                            | 1000.00 | [1/11111]    |                      | 0                         |                                |
| PC08         | SC4      | •                                                 | 200.00  | [r/min]      |                      |                           | $\stackrel{\circ}{\leftarrow}$ |
| PC06         | 304      | Internal speed command 4                          | 200.00  | [r/min]      |                      | 0                         | <u> </u>                       |
| DOOO         | 005      | Internal speed limit 4                            | 000.00  | Forting in 1 |                      | <u> </u>                  | $\circ$                        |
| PC09         | SC5      | Internal speed command 5                          | 300.00  | [r/min]      | $\overline{}$        | 0                         |                                |
|              |          | Internal speed limit 5                            |         |              |                      | ightharpoons              | $\circ$                        |
| PC10         | SC6      | Internal speed command 6                          | 500.00  | [r/min]      |                      | $\circ$                   |                                |
|              |          | Internal speed limit 6                            |         |              |                      |                           | 0                              |
| PC11         | SC7      | Internal speed command 7                          | 800.00  | [r/min]      |                      | 0                         |                                |
|              |          | Internal speed limit 7                            |         |              |                      |                           | 0                              |
| PC12         | VCM      | Analog speed command - Maximum speed              | 0.00    | [r/min]      |                      | 0                         |                                |
| PC13         | TLC      | Analog torque command maximum output              | 100.0   | [%]          |                      |                           | 0                              |
| PC14         |          | For manufacturer setting                          | 0000h   |              |                      |                           | $\overline{}$                  |
| PC15         |          |                                                   | 0000h   |              |                      |                           |                                |
| PC16         | MBR      | Electromagnetic brake sequence output             | 0       | [ms]         | 0                    | 0                         | 0                              |
| PC17         | ZSP      | Zero speed                                        | 50      | [r/min]      | 0                    | 0                         | 0                              |
| PC18         | *BPS     | Alarm history clear                               | 0000h   |              | 0                    | 0                         | 0                              |
|              | *ENRS    | Encoder output pulse selection                    | 0000h   |              | 0                    | 0                         | 0                              |
| PC20         |          | For manufacturer setting                          | 0       |              | $\check{}$           | $\overline{}$             | lacksquare                     |
| PC21         |          |                                                   | 0000h   |              |                      |                           | $  \  $                        |
|              | *COP1    | Function selection C-1                            | 0020h   |              | 0                    | 0                         | 0                              |
|              | *COP2    | Function selection C-2                            | 0000h   |              | $\leq$               | 0                         | 0                              |
|              | *COP3    | Function selection C-3                            | 0000h   |              |                      | $\leftarrow$              | $\stackrel{\smile}{\sim}$      |
| PC25         | <u> </u> | For manufacturer setting                          | 0000h   |              | $\overline{}$        | $\overline{}$             | $\leftarrow$                   |
|              | *COP5    | Function selection C-5                            |         |              | $\stackrel{\sim}{-}$ |                           | $\leftarrow$                   |
|              |          | Function selection C-5                            | 0000h   |              | 0                    | 0                         |                                |
| _            | *COP6    |                                                   | 0000h   |              | $\circ$              | 0                         | 0                              |
| PC28         | *0000    | For manufacturer setting                          | 0000h   |              | _                    |                           | $\vdash$                       |
| PC29         | *COP8    | Function selection C-8                            | 0120h   |              | $\circ$              | 0                         | 0                              |
| PC30         | STA2     | Acceleration time constant 2                      | 0       | [ms]         |                      | 0                         | 0                              |
| PC31         | STB2     | Deceleration time constant 2                      | 0       | [ms]         |                      | 0                         | 0                              |
|              | CMX2     | Command input pulse multiplication numerator 2    | 1       |              | 0                    | $\geq$                    | $ ht \geq$                     |
|              | CMX3     | Command input pulse multiplication numerator 3    | 1       |              | 0                    |                           | ht  angle                      |
|              | CMX4     | Command input pulse multiplication numerator 4    | 1       |              | 0                    |                           | ightharpoons                   |
| PC35         | TL2      | Internal torque limit 2                           | 1000.0  | [%]          | 0                    | 0                         | 0                              |
| PC36         |          | For manufacturer setting                          | 0000h   |              |                      |                           | $\geq$                         |
| PC37         | VCO      | Analog speed command offset                       | 0       | [mV]         |                      | 0                         |                                |
| PC38         | TPO      | Analog torque command offset                      | 0       | [mV]         |                      |                           | 0                              |
|              | •        | Analog torque limit offset                        |         |              | $\overline{}$        | 0                         |                                |
| PC39         |          | For manufacturer setting                          | 0       |              | $\setminus$          | Ť                         | $\Box$                         |
| PC40         |          | -                                                 | 0       |              | \                    | \                         | \                              |
| PC41         |          |                                                   | 0       |              | \                    | \                         | \                              |
| PC42         |          |                                                   | 0       |              | \                    | \                         | ] \                            |
| PC43         | ERZ      | Error excessive alarm level                       | 0       | [rev]        | 0                    | $\subset$                 | Κ,                             |

| NI-          | 0             | Nama                                                  | Initial        | 11-24       | Cont            | rol m               | iode                  |
|--------------|---------------|-------------------------------------------------------|----------------|-------------|-----------------|---------------------|-----------------------|
| No.          | Symbol        | Name                                                  | value          | Unit        | Р               | S                   | Τ                     |
| PC44         |               | For manufacturer setting                              | 0000h          |             | \               |                     | \                     |
| PC45         | ] \           |                                                       | 0000h          |             | \               | \                   | \                     |
| PC46         |               |                                                       | 0              |             | $  \setminus  $ | \                   | \                     |
| PC47         |               |                                                       | 0              |             | $  \  $         | $\setminus$         | \                     |
| PC48         | \             |                                                       | 0              |             | $  \  $         | \                   | \                     |
| PC49         | \             |                                                       | 0              |             | \               | $\setminus$         | \                     |
| PC50         | \             |                                                       | 0000h          | \           | . \             | \                   |                       |
| PC51         | RSBR          | Forced stop deceleration time constant                | 100            | [ms]        | 0               | 0                   |                       |
| PC52         |               | For manufacturer setting                              | 0              |             |                 |                     |                       |
| PC53         | DOLLE         |                                                       | 0              | 10 0004     |                 | $\leftarrow$        | $\vdash$              |
| PC54         | RSUP1         | Vertical axis freefall prevention compensation amount | 0              | [0.0001rev] | 0               | $\sim$              | $\sim$                |
| PC55         |               | For manufacturer setting                              | 0              |             | \               | \                   | \                     |
| PC56         |               |                                                       | 100            |             | $  \setminus  $ | $\setminus$         | $\setminus$           |
| PC57         |               |                                                       | 0000h          |             | $  \   \  $     |                     | \                     |
| PC58         |               |                                                       | 0              |             | $  \  $         |                     | \                     |
| PC59<br>PC60 | *COPD         | Function selection C-D                                | 0000h<br>0000h |             |                 | $\overline{}$       | $\overline{}$         |
| PC60<br>PC61 | COPD          | For manufacturer setting                              | 0000h          |             | 0               | 0                   | 0                     |
| PC61         |               | For manufacturer setting                              | 0000h          | \           | \               | \                   | \                     |
| PC63         | \             |                                                       | 0000h          | \           | \               | \                   | \                     |
| PC64         | ┧ \           |                                                       | 0000h          | \           | \               |                     | \                     |
| PC65         | 1 \           |                                                       | 0000h          | \           | $  \setminus  $ | \                   | $\setminus$           |
| PC66         | 1 \           |                                                       | 0              | \           |                 | $\setminus$         | $\setminus \setminus$ |
| PC67         | 1 \           |                                                       | 0              | \           | $  \  $         | $\setminus$         | \                     |
| PC68         | 1 \           |                                                       | 0              | \           |                 |                     | . \                   |
| PC69         | 1 \           |                                                       | 0              | \           |                 | $ \cdot $           | \                     |
| PC70         | \             |                                                       | 0              | \           |                 |                     | \                     |
| PC71         | 1 \           |                                                       | 0040h          | \           |                 | \                   | \                     |
| PC72         | 1 \           |                                                       | 0000h          | \           | ] \             |                     | \                     |
| PC73         | ERW           | Error excessive warning level                         | 0              | [rev]       | 0               | $ egthinspace{2mm}$ | $ egthinspace{1.5em}$ |
| PC74         | \             | For manufacturer setting                              | 0000h          |             | \               |                     | $\bigcap$             |
| PC75         | ] \           |                                                       | 0000h          |             | $  \setminus  $ | \                   | \                     |
| PC76         | ] \           |                                                       | 00C0h          | ] \         | $  \setminus  $ | $\setminus$         | $\setminus$           |
| PC77         | ] \           |                                                       | 10             |             | $  \  $         | $\setminus$         | $\setminus$           |
| PC78         | ] \           |                                                       | 0000h          | ] \         | $  \   \  $     | $\setminus  $       | $  \cdot  $           |
| PC79         | ] \           |                                                       | 0000h          |             | \               | \                   | \                     |
| PC80         | $\overline{}$ |                                                       | 0000h          |             | $\setminus$     | \                   |                       |

## 5.1.4 I/O setting parameters ([Pr. PD\_ ])

| No   | Cumbal | Nama                                  | Initial | Unit | Con         | trol m | node |
|------|--------|---------------------------------------|---------|------|-------------|--------|------|
| No.  | Symbol | Name                                  | value   | Unit | Р           | S      | Т    |
| PD01 | *DIA1  | Input signal automatic on selection 1 | 0000h   |      | 0           | 0      | 0    |
| PD02 |        | For manufacturer setting              | 0000h   |      | $\setminus$ |        |      |
| PD03 |        |                                       | 0000h   |      |             |        |      |
| PD04 |        |                                       | 0000h   |      | ] \         |        |      |
| PD05 | *DI1L  | Input device selection 1L             | 0202h   |      | 0           | 0      |      |
| PD06 | *DI1M  | Input device selection 1M             | 0202h   |      |             |        | 0    |
| PD07 |        | For manufacturer setting              | 002Bh   |      |             | /      |      |
| PD08 | *DI2L  | Input device selection 2L             | 0A0Ah   |      | 0           | 0      |      |
| PD09 | *DI2M  | Input device selection 2M             | 0700h   |      |             |        | 0    |
| PD10 |        | For manufacturer setting              | 000Ah   |      |             | /      |      |
| PD11 | *DI3L  | Input device selection 3L             | 0B0Bh   |      | 0           | 0      |      |
| PD12 | *DI3M  | Input device selection 3M             | 0800h   |      |             |        | 0    |

## 5. PARAMETERS

| NI-  | Oh al  | News                      | Initial | 11-4 | Conf            | trol n      | node            |
|------|--------|---------------------------|---------|------|-----------------|-------------|-----------------|
| No.  | Symbol | Name                      | value   | Unit | Р               | S           | Т               |
| PD13 |        | For manufacturer setting  | 000Bh   |      |                 |             |                 |
| PD14 | *DI4L  | Input device selection 4L | 0703h   |      | 0               | 0           |                 |
| PD15 | *DI4M  | Input device selection 4M | 3807h   |      |                 |             | 0               |
| PD16 |        | For manufacturer setting  | 0000h   |      |                 |             |                 |
| PD17 | *DI5L  | Input device selection 5L | 0806h   |      | 0               | 0           |                 |
| PD18 | *DI5M  | Input device selection 5M | 2008h   |      |                 |             | 0               |
| PD19 |        | For manufacturer setting  | 0000h   |      |                 | $\setminus$ |                 |
| PD20 |        |                           | 0000h   |      | $  \setminus  $ | \           | $  \setminus  $ |
| PD21 |        |                           | 0000h   |      | $  \  $         | \           | $  \  $         |
| PD22 |        |                           | 0000h   | ] \  |                 | \           | J               |
| PD23 | *DI7L  | Input device selection 7L | 0000h   |      | 0               | 0           |                 |
| PD24 | *DI7M  | Input device selection 7M | 0000h   |      |                 |             | 0               |
| PD25 |        | For manufacturer setting  | 002Ch   |      |                 |             |                 |
| PD26 | *DI8L  | Input device selection 8L | 0000h   |      | 0               | 0           |                 |
| PD27 | *DI8M  | Input device selection 8M | 0000h   |      |                 |             | 0               |
| PD28 |        | For manufacturer setting  | 0000h   |      |                 |             |                 |
| PD29 | *DO1   | Output device selection 1 | 0002h   |      | 0               | 0           | 0               |
| PD30 | *DO2   | Output device selection 2 | 0003h   |      | 0               | 0           | 0               |
| PD31 | *DO3   | Output device selection 3 | 0000h   |      | 0               | 0           | 0               |
| PD32 | *DO4   | Output device selection 4 | 0004h   |      | 0               | 0           | 0               |
| PD33 |        | For manufacturer setting  | 0000h   |      |                 |             |                 |
| PD34 | *DIF   | Input filter setting      | 0004h   |      | 0               | 0           | 0               |
| PD35 | *DOP1  | Function selection D-1    | 0101h   |      | 0               | 0           | 0               |
| PD36 |        | For manufacturer setting  | 0000h   |      |                 |             |                 |
| PD37 | *DOP3  | Function selection D-3    | 0000h   |      | 0               |             |                 |
| PD38 | *DOP4  | Function selection D-4    | 3000h   |      | 0               | 0           | 0               |
| PD39 | *DOP5  | Function selection D-5    | 0000h   |      | 0               | 0           | 0               |
| PD40 | \      | For manufacturer setting  | 0000h   |      | \               | \           | \               |
| PD41 | ]\     |                           | 0000h   | 1\   | \               | \           | \               |
| PD42 | 1\     |                           | 0       | 1 \  |                 | \           | $  \rangle  $   |
| PD43 | ] \    |                           | 0000h   | 1 \  | $  \setminus  $ | \           |                 |
| PD44 | 1 \    |                           | 0000h   | 1 \  | $  \  $         | \           | \               |
| PD45 | 1 \    |                           | 0000h   | 1 \  |                 | \           |                 |
| PD46 | 1 \    |                           | 0000h   | 1 \  | \               | \           |                 |
| PD47 | \      |                           | 0000h   | 1 \  | \               | \           | \               |
| PD48 | ] \    |                           | 0000h   | 1 \  | ∫ \             |             | \ \             |

## 5.1.5 Extension setting 2 parameters ([Pr. PE\_ ])

| No.  | Symbol | Name                                                                | Initial | Unit     | Con | trol n        | node   |
|------|--------|---------------------------------------------------------------------|---------|----------|-----|---------------|--------|
| INO. | Symbol | ivallie                                                             | value   | Utill    | Р   | S             | Т      |
| PE01 |        | For manufacturer setting                                            | 0000h   |          |     |               |        |
| PE02 |        |                                                                     | 0000h   |          |     |               |        |
| PE03 |        |                                                                     | 0000h   |          |     |               |        |
| PE04 |        |                                                                     | 0       |          |     |               |        |
| PE05 | 1      |                                                                     | 0       |          |     |               |        |
| PE06 |        |                                                                     | 0       | 1 \      |     |               |        |
| PE07 |        |                                                                     | 0       | \        |     |               |        |
| PE08 |        |                                                                     | 0       | \        |     |               |        |
| PE09 |        |                                                                     | 0000h   | 1 \      |     |               |        |
| PE10 |        |                                                                     | 0000h   | \        |     |               |        |
| PE11 |        |                                                                     | 0000h   |          |     |               |        |
| PE12 |        |                                                                     | 0000h   | \        |     |               |        |
| PE13 |        |                                                                     | 0000h   | \        |     |               |        |
| PE14 |        |                                                                     | 0111h   |          |     |               |        |
| PE15 |        |                                                                     | 20      |          |     |               |        |
| PE16 |        |                                                                     | 0000h   |          |     |               |        |
| PE17 |        |                                                                     | 0000h   |          |     |               |        |
| PE18 |        |                                                                     | 0000h   |          |     |               |        |
| PE19 |        |                                                                     | 0000h   | \        |     |               |        |
| PE20 |        |                                                                     | 0000h   | \        |     |               |        |
| PE21 |        |                                                                     | 0000h   | \        |     |               |        |
| PE22 |        |                                                                     | 0000h   | \        |     | 1 1           |        |
| PE23 |        |                                                                     | 0000h   | \        |     |               |        |
| PE24 |        |                                                                     | 0000h   | \        |     |               |        |
| PE25 |        |                                                                     | 0000h   | \        |     |               |        |
| PE26 | \      |                                                                     | 0000h   | \        |     |               |        |
| -    |        |                                                                     |         | \        |     |               |        |
| PE27 |        |                                                                     | 0000h   | \        |     |               |        |
| PE28 |        |                                                                     | 0000h   | \        |     |               |        |
| PE29 |        |                                                                     | 0000h   | \        |     |               |        |
| PE30 |        |                                                                     | 0000h   | \        |     |               |        |
| PE31 |        |                                                                     | 0000h   | \        |     |               |        |
| PE32 | \      |                                                                     | 0000h   | \        |     |               |        |
| PE33 |        |                                                                     | 0000h   | \        |     |               |        |
| PE34 |        |                                                                     | 0       |          |     |               |        |
| PE35 |        |                                                                     | 0       | \        |     |               |        |
| PE36 |        |                                                                     | 0.0     | \        |     |               |        |
| PE37 | \      |                                                                     | 0.00    | \        |     |               |        |
| PE38 | \      |                                                                     | 0.00    |          |     |               |        |
| PE39 |        |                                                                     | 0       |          |     |               |        |
| PE40 |        |                                                                     | 0000h   |          |     |               | ш      |
| PE41 | EOP3   | Function selection E-3                                              | 0000h   |          | 0   | 0             | 0      |
| PE42 |        | For manufacturer setting                                            | 0       |          |     |               |        |
| PE43 |        |                                                                     | 0.0     |          |     |               | $\Box$ |
| PE44 | LMCP   | Lost motion compensation positive-side compensation value selection | 0       | [0.01%]  | 0   |               |        |
| PE45 | LMCN   | Lost motion compensation negative-side compensation value selection | 0       | [0.01%]  | 0   |               |        |
| PE46 | LMFLT  | Lost motion filter setting                                          | 0       | [0.1 ms] | 0   |               |        |
| PE47 | TOF    | Torque offset                                                       | 0       | [0.01%]  | 0   | 0             | 0      |
| PE48 | *LMOP  | Lost motion compensation function selection                         | 0000h   |          | 0   |               |        |
| PE49 | LMCD   | Lost motion compensation timing                                     | 0       | [0.1 ms] | 0   | abla          | abla   |
| PE50 | LMCT   | Lost motion compensation non-sensitive band                         | 0       | [pulse]/ | 0   | $\overline{}$ |        |
|      |        |                                                                     |         | [kpulse] |     |               | $\Box$ |

# 5. PARAMETERS

| No.  | Symbol | Name                     | Initial | Unit  | Con         | trol n | node        |
|------|--------|--------------------------|---------|-------|-------------|--------|-------------|
| NO.  | Symbol | Name                     | value   | Offic | Р           | S      | Т           |
| PE51 | \      | For manufacturer setting | 0000h   | Λ     |             |        |             |
| PE52 | ]\     |                          | 0000h   | ] \   | $\setminus$ | 1      | \           |
| PE53 | ] \    |                          | 0000h   | ] \   |             |        | \           |
| PE54 | ] \    |                          | 0000h   | ] \   |             |        | \           |
| PE55 | ] \    |                          | 0000h   | ] \   |             |        | $  \cdot  $ |
| PE56 | ] \    |                          | 0000h   | ] \   |             | 1 \    | $\setminus$ |
| PE57 | ] \    |                          | 0000h   | ] \   | l \         |        | \           |
| PE58 | ] \    |                          | 0000h   | ] \   | ١ ١         |        | $  \  $     |
| PE59 | ] \    |                          | 0000h   | ] \   | ١ ١         |        | \           |
| PE60 | ] \    |                          | 0000h   | ] \   | 1           |        | \           |
| PE61 | \      |                          | 0.00    | \     | 1           |        | \           |
| PE62 | ] \    |                          | 0.00    | ] \   |             | 1 \    |             |
| PE63 | ] \    |                          | 0.00    | ] \   | 1           |        |             |
| PE64 | ] \    |                          | 0.00    | \     |             |        |             |

# 5.1.6 Extension setting 3 parameters ([Pr. PF $\_$ ])

| No.                                               | Cumbal | Name                                                     | Initial                                             | Unit    | Con | trol n | node        |
|---------------------------------------------------|--------|----------------------------------------------------------|-----------------------------------------------------|---------|-----|--------|-------------|
| INO.                                              | Symbol | Name                                                     | value                                               | Offic   | Р   | S      | Т           |
| PF01<br>PF02<br>PF03                              |        | For manufacturer setting                                 | 0000h<br>0000h<br>0000h                             |         |     |        | $\setminus$ |
| PF04<br>PF05<br>PF06<br>PF07<br>PF08              |        |                                                          | 0<br>0<br>0000h<br>1                                |         |     |        |             |
| PF09                                              | *FOP5  | Function selection F-5                                   | 0003h                                               |         | 0   | 0      | 0           |
| PF10 PF11 PF12 PF13 PF14 PF15 PF16 PF17 PF18 PF19 |        |                                                          | 0000h 0000h 10000 100 100 2000 0000h 10 0000h 0000h |         |     |        |             |
| PF21                                              | DRT    | Drive recorder switching time setting                    | 0                                                   | [s]     | 0   | 0      | 0           |
| PF22                                              |        | For manufacturer setting                                 | 200                                                 |         |     |        |             |
| PF23                                              | OSCL1  | Vibration tough drive - Oscillation detection level      | 50                                                  | [%]     | 0   | 0      |             |
| PF24                                              | *OSCL2 | Vibration tough drive function selection                 | 0000h                                               |         | 0   | 0      |             |
| PF25                                              | CVAT   | Instantaneous power failure tough drive - detection time | 200                                                 | [ms]    | 0   | 0      | 0           |
| PF26<br>PF27<br>PF28<br>PF29<br>PF30              |        | For manufacturer setting                                 | 0<br>0<br>0<br>0000h                                |         |     |        |             |
| PF31                                              | FRIC   | Machine diagnosis function - Friction judgment speed     | 0                                                   | [r/min] | 0   | 0      | 0           |

## 5. PARAMETERS

| No   | Symbol | Name                     | Initial | Unit  | Con | trol r | node              |
|------|--------|--------------------------|---------|-------|-----|--------|-------------------|
| No.  | Symbol | Name                     | value   | Offic | Р   | S      | Т                 |
| PF32 | \      | For manufacturer setting | 50      | \     |     |        |                   |
| PF33 | ]\     |                          | 0000h   | ]\    |     |        |                   |
| PF34 | 1\     |                          | 0000h   | ] \   |     | 1      |                   |
| PF35 | ] \    |                          | 0000h   | ] \   |     |        | $  \rangle  $     |
| PF36 | ] \    |                          | 0000h   | ] \   | 1   |        |                   |
| PF37 | ] \    |                          | 0000h   | ] \   |     |        | $  \cdot  $       |
| PF38 | ] \    |                          | 0000h   | ] \   |     |        |                   |
| PF39 | ] \    |                          | 0000h   | ] \   |     |        | $  \cdot \rangle$ |
| PF40 | ] \    |                          | 0       | ] \   | ١ ١ |        | $  \cdot  $       |
| PF41 | ] \    |                          | 0       | ] \   |     |        | $  \cdot  $       |
| PF42 | ] \    |                          | 0       | ] \   |     |        |                   |
| PF43 | ] \    |                          | 0       | ] \   |     |        | $ \cdot $         |
| PF44 | ] \    |                          | 0       | ] \   |     |        |                   |
| PF45 |        |                          | 0000h   | ] \   |     |        |                   |
| PF46 | \      |                          | 0       | \     |     |        | \                 |
| PF47 |        |                          | 0000h   | ] \   |     |        |                   |
| PF48 |        |                          | 0000h   | \     |     |        |                   |

## 5.2 Detailed list of parameters

POINT

●Set a value to each "x" in the "Setting digit" columns.

# 5.2.1 Basic setting parameters ([Pr. PA $\_$ ])

| No./symbol/<br>name                   | Setting<br>digit | Function                                                                                                    | Initial<br>value | Con<br>P | trol m   | node          |
|---------------------------------------|------------------|----------------------------------------------------------------------------------------------------|------------------|----------|----------|---------------|
|                                       | ŭ                |                                                                                                    | [unit]           | -        |          |               |
| PA01<br>*STY<br>Operation<br>mode     | x                | Control mode selection Select a control mode.  0: Position control mode (P)  1: Position control mode and speed control mode (P/S)  2: Speed control mode (S)  3: Speed control mode and torque control mode (S/T)  4: Torque control mode (T)                                                                                                    | Oh               | 0        | 0        | 0             |
|                                       |                  | 5: Torque control mode and position control mode (T/P) 9: Profile mode (pp/pv/tq)                                                                                                    |                  |          |          |               |
|                                       |                  | Setting a value other than "6", "7", or "8" will trigger [AL. 37].                                                                                                    |                  |          |          |               |
|                                       | x_               | For manufacturer setting                                                                                                    | 0h               |          |          |               |
|                                       | _x               |                                                                                                    | 0h               |          |          |               |
| D.4.00                                | x                |                                                                                                    | 1h               | <u> </u> | <u> </u> | $\overline{}$ |
| PA02 *REG Regenerative option         | xx               | Regenerative option Select a regenerative option. Incorrect setting may cause the regenerative option to burn. If a selected regenerative option is not for use with the servo amplifier, [AL. 37 Parameter error] occurs.  00: Regenerative option is not used.  • For servo amplifier of 200 W or less, regenerative resistor is not used.  • For servo amplifier of 0.4 kW to 3 kW, built-in regenerative resistor is used.  02: MR-RB032 03: MR-RB12 04: MR-RB32 05: MR-RB30 (Note) 06: MR-RB50 (Cooling fan is required.) (Note) Note. The setting value is available with servo amplifier with software version A3 or later.                                                                                                    | 00h              | 0        | 0        | 0             |
|                                       | _x               | For manufacturer setting                                                                                                    | 0h               |          |          |               |
| DA00                                  | x                | About the month of the state of the state of | 0h               | _        | $\vdash$ |               |
| PA03 *ABS Absolute position detection | x                | Absolute position detection system selection Select the absolute position detection system.  0: Disabled (used in the incremental system) 2: Enabled (absolute position detection system by communication)                                                                                                    | 0h               | 0        |          |               |
| system                                |                  | Setting "1" will trigger [AL. 37].                                                                                                    |                  |          | \        | \             |
|                                       | x_               | For manufacturer setting                                                                                                    | 0h               |          |          |               |
|                                       | _x               |                                                                                                    | 0h               |          |          |               |
|                                       | x                |                                                                                                    | 0h               |          |          |               |

| No./symbol/<br>name                                                                                 | Setting<br>digit |                                                                                                    | Function                                                                                                    |                                                                                                    | Initial<br>value<br>[unit] | Con<br>P | itrol n | node |
|----------------------------------------------------------------------------------------------------|------------------|----------------------------------------------------------------------------------------------------|----------------------------------------------------------------------------------------------------|----------------------------------------------------------------------------------------------------|----------------------------|----------|---------|------|
| PA04<br>*AOP1<br>Function<br>selection A-1                                                          | xx<br>x          | 0: Forced stop dec<br>2: Forced stop dec                                                                                                    | ration function selection<br>seleration function disabled (El<br>seleration function enabled (El                                                                                                    | ,                                                                                                    | 0h<br>0h<br>0h<br>2h       | 0        | 0       |      |
|                                                                                                    |                  | Refer to table 5.1 fo                                                                                                    | able 5.1 Deceleration m                                                                                                    | ethod                                                                                                    |                            |          |         | I\   |
|                                                                                                    |                  | ting EM2/EM1                                                                                                    |                                                                                                    | ion method                                                                                                    |                            |          |         |      |
|                                                                                                    |                  | EM2                                                                                                    | EM2 or EM1 is off  MBR (Electromagnetic brake interlock) turns off without the forced stop deceleration.  MBR (Electromagnetic brake interlock) turns off                                                                                                    | Alarm occurred  MBR (Electromagnetic brake interlock) turns off without the forced stop deceleration.  MBR (Electromagnetic brake interlock) turns off                |                            |          |         |      |
|                                                                                                    |                  |                                                                                                    |                                                                                                    |                                                                                                    |                            |          |         |      |
| PA05 *FBP Number of command input pulses per revolution                                             |                  | The servo motor roll<br>To enable the paral<br>revolution (1)*                                                                                                    | 10000                                                                                                    | 0                                                                                                    |                            |          |         |      |
| PA06<br>CMX<br>Electronic<br>gear<br>numerator<br>(command<br>pulse<br>multiplication<br>numerator) |                  | To enable the paral selection" in [Pr. PA The following show: $\frac{1}{10} < \frac{\text{CMX}}{\text{CDV}} < 4000$ If the set value is of acceleration/decelerand/or acceleration.  Elective (x | utside this range, noise may be ration or operation may not be reation or operation may not be reation or operation may not be reation or operation may not be reation or operation time constants.  Number of command input pulses per ([Pr. PA05] "1000" to "1000000" ronic gear selection ) ([Pr. PA21])  """ (initial value)  """ (initial value)  """ (initial value)  """ (stronic gear with servo-off state atting. | ge of the electronic gear.  e generated during e performed at the preset speed  revolution  pronic gear 6] • [Pr. PA07])  CMX  CDV  Deviation  Counter  M  Servo moto | 1                          | 0        |         |      |

| No./symbol/                                                                                             | Setting<br>digit |                                                                                                    |                                                           | Function                                                                                                    | Initial<br>value | Con | trol mode |
|----------------------------------------------------------------------------------------------------|------------------|----------------------------------------------------------------------------------------------------|-----------------------------------------------------------|----------------------------------------------------------------------------------------------------|------------------|-----|-----------|
| PA07<br>CDV<br>Electronic<br>gear<br>denominator<br>(command<br>pulse<br>multiplication<br>denominator) |                  | Set the denomir<br>To enable the poselection" in [Pr.                                                                                                    | arameter, se<br>PA21].                                    | elect "Electronic gear (0)" of "Electronic gear                                                                                                    | [unit]<br>1      | 0   |           |
| PA08<br>ATU<br>Auto tuning<br>mode                                                                      | x                | Gain adjustmen<br>Select the gain a<br>0: 2 gain adjust<br>1: Auto tuning r<br>2: Auto tuning r<br>3: Manual mode<br>4: 2 gain adjust<br>Refer to table 5. | adjustment n<br>ment mode 1<br>node 2<br>e<br>ment mode 2 | node.<br>1 (interpolation mode)<br>2                                                                                                    | 1h               | 0   | 0         |
|                                                                                                    | x                | For manufacture                                                                                                    | er setting                                                |                                                                                                    | 0h<br>0h<br>0h   |     |           |
|                                                                                                    | Set<br>val       | ting Gain adj                                                                                                    | ustment                                                   | adjustment mode selection  Automatically adjusted parameter                                                                                                    |                  |     |           |
|                                                                                                    |                  | _ 0 2 gain adju<br>mode 1 (int<br>mode)                                                                                                    | stment                                                    | [Pr. PB06 Load to motor inertia ratio] [Pr. PB08 Position loop gain] [Pr. PB09 Speed loop gain] [Pr. PB10 Speed integral compensation]                            |                  |     |           |
|                                                                                                    |                  | _ 1 Auto tuning                                                                                                    | mode 1                                                    | [Pr. PB06 Load to motor inertia ratio] [Pr. PB07 Model loop gain] [Pr. PB08 Position loop gain] [Pr. PB09 Speed loop gain] [Pr. PB10 Speed integral compensation] |                  |     |           |
|                                                                                                    |                  | _ 2 Auto tuning                                                                                                    |                                                           | [Pr. PB07 Model loop gain] [Pr. PB08 Position loop gain] [Pr. PB09 Speed loop gain] [Pr. PB10 Speed integral compensation]                                        |                  |     |           |
|                                                                                                    |                  | _3 Manual mo<br>_4 2 gain adju<br>mode 2                                                                                                    |                                                           | [Pr. PB08 Position loop gain] [Pr. PB09 Speed loop gain] [Pr. PB10 Speed integral compensation]                                                                   |                  |     |           |

| No./symbol/              |                                      | ting                                                                                                    |              |                                                         |             | Functio          | n           |                                                         |             | Initial<br>value | Con | trol n      | node        |
|--------------------------|--------------------------------------|----------------------------------------------------------------------------------------------------|--------------|---------------------------------------------------------|-------------|------------------|-------------|---------------------------------------------------------|-------------|------------------|-----|-------------|-------------|
| name                     | di                                   | git                                                                                                    |              |                                                         |             |                  |             |                                                         |             | [unit]           | Р   | S           | Т           |
| PA09                     | Set                                  | a respon                                                                                                | se of the a  | uto tuning.                                             |             |                  |             |                                                         |             | 16               | 0   | 0           |             |
| RSP<br>Auto tuning       |                                      |                                                                                                    | Machir       | ne characteristic                                       | 1 [         |                  | Machir      | ne characteristic                                       |             |                  |     |             |             |
| response                 |                                      | Setting<br>value                                                                                        | Response     | Guideline for<br>machine<br>resonance<br>frequency [Hz] |             | Setting<br>value | Response    | Guideline for<br>machine<br>resonance<br>frequency [Hz] |             |                  |     |             |             |
|                          |                                      | 1                                                                                                    | Low          | 2.7                                                     | 1           | 21               | Middle      | 67.1                                                    |             |                  |     |             |             |
|                          |                                      | 2                                                                                                    | response     | 3.6                                                     | 1           | 22               | response    | 75.6                                                    |             |                  |     |             |             |
|                          |                                      | 3                                                                                                    | 1 ↑ 1        | 4.9                                                     |             | 23               | ↑           | 85.2                                                    |             |                  |     |             |             |
|                          |                                      | 4                                                                                                    | ]   [        | 6.6                                                     |             | 24               |             | 95.9                                                    |             |                  |     |             |             |
|                          |                                      | 5                                                                                                    |              | 10.0                                                    |             | 25               |             | 108.0                                                   |             |                  |     |             |             |
|                          |                                      | 6                                                                                                    |              | 11.3                                                    | l L         | 26               |             | 121.7                                                   |             |                  |     |             |             |
|                          |                                      | 7                                                                                                    | 4            | 12.7                                                    | Į Į         | 27               |             | 137.1                                                   |             |                  |     |             |             |
|                          |                                      | 8                                                                                                    | 4   4        | 14.3                                                    | 1 F         | 28               |             | 154.4                                                   |             |                  |     |             |             |
|                          |                                      | 9                                                                                                    | 4            | 16.1                                                    | ┨┠          | 29               |             | 173.9                                                   |             |                  |     |             |             |
|                          |                                      | 10                                                                                                    |              | 18.1                                                    | 1 F         | 30               |             | 195.9                                                   |             |                  |     |             |             |
|                          | 11 20.4 31 220.6<br>12 23.0 32 248.5 |                                                                                                    |              |                                                         |             |                  |             |                                                         |             |                  |     |             |             |
|                          | 13 25.9 32 240.5<br>25.9 33 279.9    |                                                                                                    |              |                                                         |             |                  |             |                                                         |             |                  |     |             |             |
|                          | 13 25.9 35 279.9<br>14 29.2 34 315.3 |                                                                                                    |              |                                                         |             |                  |             |                                                         |             |                  |     |             |             |
|                          | 15 32.9 35 355.1                     |                                                                                                    |              |                                                         |             |                  |             |                                                         |             |                  |     |             |             |
|                          |                                      | 16                                                                                                    | 1            | 37.0                                                    | 1 h         | 36               |             | 400.0                                                   |             |                  |     |             |             |
|                          |                                      | 17                                                                                                    | 1   1        | 41.7                                                    | 1           | 37               |             | 446.6                                                   |             |                  |     |             |             |
|                          | 18                                   |                                                                                                    | 1 ↓          | 47.0                                                    |             | 38               | ↓           | 501.2                                                   |             |                  |     |             |             |
|                          |                                      | 19                                                                                                    | Middle       | 52.9                                                    |             | 39               | High        | 571.5                                                   |             |                  |     |             |             |
|                          | 20 response 59.6 40 response 642.7   |                                                                                                    |              |                                                         |             |                  |             |                                                         |             |                  |     |             |             |
|                          | Sett                                 | ting range                                                                                              | e: 1 to 40   |                                                         |             |                  |             |                                                         |             |                  |     |             |             |
| PA10                     |                                      |                                                                                                    |              | tion range per com                                      |             |                  |             |                                                         |             | 100              | 0   | $\setminus$ | $\setminus$ |
| INP                      | \                                    | То                                                                                                    | change it t  | o the servo motor e                                     | enco        | der pulse        | e unit, set | [Pr. PC24].                                             |             | [pulse]          |     |             |             |
| In-position range        |                                      | Set                                                                                                    | ting range:  | 0 to 65535                                              |             |                  |             |                                                         |             |                  |     | $  \  $     |             |
| PA11                     | \                                    |                                                                                                    |              |                                                         | ed by       | the ser          | vo motor.   | Set the parameter r                                     | eferring to | 1000.0           | 0   | 0           | 0           |
| TLP                      | $  \rangle$                          |                                                                                                    | tion 3.6.1   | ,                                                       |             |                  |             |                                                         |             | [%]              |     |             |             |
| Forward                  | \                                    |                                                                                                    |              | torque to 100.0 [%]<br>W power running o                |             |                  |             | limit the torque of the                                 | ne servo    |                  |     |             |             |
| rotation<br>torque limit | $  \  $                              | The                                                                                                    | e polarity o |                                                         | nange       | es deper         |             | ne [Pr. PA14] settino                                   | g. Set this |                  |     |             |             |
|                          |                                      | \ If a                                                                                                  | value large  | -                                                       | notor       | 's maxim         |             | e is set, that value v                                  | vill be     |                  |     |             |             |
|                          |                                      |                                                                                                    |              | 0.0 to 1000.0                                           |             |                  |             |                                                         |             |                  |     |             |             |
| PA12<br>TLN              |                                      | You can limit the torque generated by the servo motor. Set the parameter referring t section 3.6.1 (5). |              |                                                         |             |                  |             |                                                         |             |                  | 0   | 0           | 0           |
| Reverse rotation         |                                      | ser                                                                                                    | ue of the    |                                                         |             |                  |             |                                                         |             |                  |     |             |             |
| torque limit             | \                                    |                                                                                                    |              | f the torque limit ch<br>'0.0" to generate no           | y. Set this |                  |             |                                                         |             |                  |     |             |             |
|                          |                                      | <b>1</b> 1                                                                                              | -            | er than the servo m<br>servo motor's maxi               | vill be     |                  |             |                                                         |             |                  |     |             |             |
|                          |                                      | Setting range: 0.0 to 1000.0                                                                            |              |                                                         |             |                  |             |                                                         |             |                  |     |             |             |

| No./symbol/                                     | Setting | Function                                                                                                    | Initial         | Con | Control me |   |  |  |
|-------------------------------------------------|---------|----------------------------------------------------------------------------------------------------|-----------------|-----|------------|---|--|--|
| name                                            | digit   | Function                                                                                                    | value<br>[unit] | Р   | S          | Т |  |  |
| PA13<br>*PLSS<br>Command<br>pulse input<br>form | x       | Command input pulse train form selection 0: Forward/reverse rotation pulse train 1: Signed pulse train 2: A-phase/B-phase pulse train (The servo amplifier imports input pulses after multiplying by four.) Refer to table 5.3 for settings.                                                                                                    | 0h              | 0   |            |   |  |  |
|                                                 | x_      | Pulse train logic selection  0: Positive logic  1: Negative logic  Select the same one as a logic of command pulse train from controller to connect.  Refer to POINT of section 3.6.1 for logic of MELSEC iQ-R series/MELSEC-Q series/MELSEC-L series/MELSEC-F series.  Refer to table 5.3 for settings.                                                                                                    | Oh              | 0   |            |   |  |  |
|                                                 | _x      | Command input pulse train filter selection Selecting proper filter enables to enhance noise tolerance.  0: Command input pulse train is 4 Mpulses/s or less.  1: Command input pulse train is 1 Mpulse/s or less.  2: Command input pulse train is 500 kpulses/s or less.  3: Command input pulse train is 200 kpulses/s or less.  1 Mpulse/s or lower commands are supported by "1". When inputting commands over 1 Mpulse/s and 4 Mpulses/s or lower, set "0".  Setting a value not according to the command pulse frequency may cause the following malfunctions.  Setting a value higher than actual command will lower noise tolerance.  Setting a value lower than actual command will cause a position mismatch. | 1h              | 0   |            |   |  |  |
|                                                 | x       | For manufacturer setting                                                                                                    | 0h              |     |            |   |  |  |

Table 5.3 Command input pulse train form selection

| Setting value |                | Pulse train form                                                   | Forward rotation command | Reverse rotation command |
|---------------|----------------|--------------------------------------------------------------------|--------------------------|--------------------------|
| 10            |                | Forward rotation<br>pulse train<br>Reverse rotation<br>pulse train | PP TITE                  |                          |
| 11            | Negative logic | Signed pulse train                                                 | PP L                     |                          |
| 12            |                | A-phase pulse<br>train<br>B-phase pulse<br>train                   | PP TT                    |                          |
| 00            |                | Forward rotation<br>pulse train<br>Reverse rotation<br>pulse train | PP TTTT                  |                          |
| 01            | Positive logic | Signed pulse train                                                 | PP TTTT                  |                          |
| 02            |                | A-phase pulse<br>train<br>B-phase pulse<br>train                   | PP NP                    |                          |

Arrows in the table indicate the timing of importing pulse trains. A-phase pulse train and B-phase pulse train are imported after they have been multiplied by 4.

| No./symbol/                                    | Setting<br>digit | Function                                                                                                    | Initial<br>value        | Con<br>P |   | node |
|------------------------------------------------|------------------|----------------------------------------------------------------------------------------------------|-------------------------|----------|---|------|
|                                                | u.g.t            | Colort come material valeties dispeties valeties to the imput suite train                                                                                                    | [unit]                  |          | S | Т    |
| PA14 *POL Rotation direction selection         |                  | Select servo motor rotation direction relative to the input pulse train.    Setting value                                                                                                    | 0                       | 0        |   |      |
|                                                |                  | Forward rotation (CCW)  Reverse rotation (CW)  Setting range: 0, 1                                                                                                    |                         |          |   |      |
| PA15 *ENR Encoder output pulses                |                  | Set the encoder output pulses from the servo amplifier by using the number of output pulses per revolution, dividing ratio, or electronic gear ratio. (after multiplication by 4)  Set a numerator of the electronic gear when "A-phase/B-phase pulse electronic gear setting (3_)" is selected in [Pr. PC19 Encoder output pulse selection].  The maximum output frequency is 4.6 Mpulses/s. Set the parameter within this range.  Select "Output pulse setting" or "Dividing ratio setting" in [Pr. PC19]. | 4000<br>[pulse/<br>rev] | 0        | 0 | 0    |
| PA16<br>*ENR2<br>Encoder<br>output pulses<br>2 |                  | 1                                                                                                    | 0                       | 0        | 0 |      |

| No./symbol/               | Settir                                                                                                    | ng           |                                     |                    |               | Functio    | n           |             |           |              | Initial                             | Control mod |      |     |  |
|---------------------------|----------------------------------------------------------------------------------------------------|--------------|-------------------------------------|--------------------|---------------|------------|-------------|-------------|-----------|--------------|-------------------------------------|-------------|------|-----|--|
| name                      | digit                                                                                                    | t            |                                     |                    |               | Functio    | []          |             |           |              | value<br>[unit]                     | Р           | S    | Т   |  |
| PA19<br>*BLK              |                                                                                                    |              | ect a reference<br>fer to table 5.4 | -                  | _             | g range of | the paran   | neter.      |           |              | 00AAh                               | 0           | 0    | 0   |  |
| Parameter writing inhibit |                                                                                                    |              | Table 5                             | .4 [Pr. F          | PA19] se      | etting va  | lue and     | reading     | J/writing | range        | •                                   |             |      |     |  |
|                           |                                                                                                    | PA1          | 9 Setting operation                 | PA                 | РВ            | PC         | PD          | PE          | PF        | PT (Note 1)  | PN<br>(Note 2)                      |             |      |     |  |
|                           |                                                                                                    | Othe<br>thar | rtcaurig                            | 0                  |               |            |             |             |           |              |                                     |             |      |     |  |
|                           |                                                                                                    | belo         | 1 A / ! 4 !                         | 0                  |               |            |             |             |           |              |                                     |             |      |     |  |
|                           |                                                                                                    | 000A         | h Reading Writing                   | Only 19<br>Only 19 |               |            |             |             |           |              |                                     |             |      |     |  |
|                           |                                                                                                    | 0005         | Reading                             | Only 19            |               | 0          |             |             |           |              |                                     |             |      |     |  |
|                           |                                                                                                    | 000E         | Writing                             | 0                  | 0             | 0          |             |             |           |              |                                     |             |      |     |  |
|                           |                                                                                                    | 0000         | h Reading Writing                   | 0                  | 0             | 0          | 0           |             |           |              |                                     |             |      |     |  |
|                           |                                                                                                    | 00AA         |                                     | 0                  | 0             | 0          | 0           | 0           | 0         | 0            | $\overline{}$                       |             |      |     |  |
|                           |                                                                                                    | (initia      | )                                   | 0                  | 0             | 0          | 0           | 0           | 0         | 0            | 0                                   |             |      |     |  |
|                           |                                                                                                    | value        | Reading                             | 0                  | $\bigvee$     |            | <u> </u>    | <u> </u>    | $\sim$    |              | $\stackrel{\circ}{\longrightarrow}$ |             |      |     |  |
|                           |                                                                                                    | 100E         | Writing                             | Only 19            |               |            |             |             |           |              |                                     |             |      |     |  |
|                           |                                                                                                    | 1000         | Reading Writing                     | Only 19            |               | 0          | 0           |             |           |              |                                     |             |      |     |  |
|                           |                                                                                                    | 400          | Reading                             | Only 19            | $\overline{}$ | 0          | 0           | 0           | 0         |              | $\overline{}$                       |             |      |     |  |
|                           |                                                                                                    | 10A/         | Writing                             | Only 19            |               |            |             |             |           |              |                                     |             |      |     |  |
|                           |                                                                                                    | Note         | . For details,                      | refer to "I        | MR-JEC        | Servo A    | mplifier In | struction N | Manual (F | Profile Mode | €)."                                |             |      |     |  |
| PA20                      | Alarm                                                                                                    |              | 2. For details,                     |                    |               |            |             |             |           |              |                                     |             |      | )." |  |
| *TDS                      | Alarms may not be avoided with the tough drive function depending on the situations of the pow fluctuation. |              |                                     |                    |               |            |             |             |           |              | vei suppiy                          | anu         | ioau |     |  |
| Tough drive setting       | <b>-</b>                                                                                                    |              | gn MTTR (Du                         | <u> </u>           | n drive) to   | pins CN3   | 3-14 to CN  | 13-16 and   | CN3-22 \  | with [Pr. PD |                                     | PD3         | 2].  |     |  |
| Setting                   | x                                                                                                    |              | manufacture ration tough of         |                    | tion          |            |             |             |           |              | 0h<br>0h                            | 0           |      |     |  |
|                           |                                                                                                    | 0:           | Disabled                            |                    |               |            |             |             |           |              |                                     |             |      | \   |  |
|                           |                                                                                                    | 1:           | Enabled                             |                    |               |            |             |             |           |              |                                     |             |      | \   |  |
|                           |                                                                                                    |              | ecting "1" ena                      |                    |               |            |             |             |           |              |                                     |             |      |     |  |
|                           |                                                                                                    |              | ues of [Pr. PB<br>onance suppi      |                    |               |            |             |             |           |              |                                     |             |      |     |  |
|                           |                                                                                                    | oso          | illation level s                    | et in [Pr.         | PF23].        |            |             |             |           |              |                                     |             |      | \   |  |
|                           |                                                                                                    |              | output the os<br>re function se     |                    | etection a    | ıarm as a  | warning, s  | set (Pr. Pr | -24 Vibra | tion tougn   |                                     |             |      | \   |  |
|                           |                                                                                                    |              | er to section                       |                    |               |            |             |             |           |              |                                     |             |      |     |  |
|                           | -×-                                                                                                    |              | tantaneous po<br>Disabled           | ower failur        | e tough d     | rive selec | tion        |             |           |              | 0h                                  | 0           | 0    | 0   |  |
|                           |                                                                                                    | 1: Enabled   |                                     |                    |               |            |             |             |           |              |                                     |             |      |     |  |
|                           |                                                                                                    | Sel          | electrical                          |                    |               |            |             |             |           |              |                                     |             |      |     |  |
|                           |                                                                                                    | ene          | ergy charged                        | ntaneous           |               |            |             |             |           |              |                                     |             |      |     |  |
|                           |                                                                                                    |              | ver failure oco<br>gh drive - Det   |                    |               |            |             |             |           |              |                                     |             |      |     |  |
|                           |                                                                                                    | dro          | p in the powe                       |                    |               |            |             |             |           |              |                                     |             |      |     |  |
|                           |                                                                                                    |              | en the digit is<br>s or more be     |                    |               |            |             |             |           |              |                                     |             |      |     |  |
|                           | v                                                                                                    |              | ceded by "*".                       | r cottina          |               |            |             |             |           |              | Oh                                  |             |      |     |  |
|                           | x                                                                                                    | _   FOI      | manufacture                         | seung              |               |            |             |             |           |              | 0h                                  |             |      |     |  |

| No./symbol/        | Setting<br>digit                                                               | Function                                                                                                    | Initial<br>value | Control mod   |   | node          |
|--------------------|--------------------------------------------------------------------------------|----------------------------------------------------------------------------------------------------|------------------|---------------|---|---------------|
| name               |                                                                                |                                                                                                    | [unit]           | Р             | S | Т             |
| PA21               | x                                                                              | One-touch tuning function selection                                                                                                    | 1h               | 0             | 0 | \             |
| *AOP3              |                                                                                | 0: Disabled                                                                                                    |                  |               |   | \             |
| Function           |                                                                                | 1: Enabled                                                                                                    |                  |               |   | \             |
| selection A-3      |                                                                                |                                                                                                    |                  |               |   | \             |
|                    |                                                                                | When the digit is "0", the one-touch tuning is not available.                                                                                                    |                  |               |   |               |
|                    | ×_                                                                             | For manufacturer setting                                                                                                    | 0h               |               |   | $\backslash$  |
|                    | _x                                                                             |                                                                                                    | 0h               |               |   | $\backslash$  |
|                    | x                                                                              | Electronic gear selection                                                                                                    | 0h               | 0             |   |               |
|                    |                                                                                | 0: Electronic gear ([Pr. PA06] and [Pr. PA07])                                                                                                    |                  |               |   | $  \  $       |
| DAGG               |                                                                                | Number of command input pulses per revolution ([Pr. PA05])  Alexed data: No. parties.                                                                                                    | 004              |               |   |               |
| PA23<br>DRAT       | x x                                                                            | Alarm detail No. setting                                                                                                    | 00h              | 0             | 0 | 0             |
| Drive              |                                                                                | Set the digits when you execute the trigger with arbitrary alarm detail No. for the drive recorder function.                                                                                  |                  |               |   |               |
| recorder           |                                                                                | When these digits are "0 0", only the arbitrary alarm No. setting will be enabled.                                                                                                    |                  |               |   |               |
| arbitrary          | x x                                                                            | Alarm No. setting                                                                                                    | 00h              | 0             | 0 | 0             |
| alarm trigger      | ~~                                                                             | Set the digits when you execute the trigger with arbitrary alarm No. for the drive                                                                                                    | 00               |               |   |               |
| setting            |                                                                                | recorder function.                                                                                                    |                  |               |   |               |
|                    |                                                                                | When "0 0" are set, arbitrary alarm trigger of the drive recorder will be disabled.                                                                                                    |                  |               |   |               |
|                    | Setting example:                                                               |                                                                                                    |                  |               |   |               |
|                    | To activate the drive recorder when [AL. 50 Overload 1] occurs, set "5 0 0 0". |                                                                                                    |                  |               |   |               |
|                    | To activa                                                                      | ate the drive recorder when [AL. 50.3 Thermal overload error 4 during operation] occurs                                                                                                    | , set "5 0       | 0 3".         |   |               |
| PA24               | x                                                                              | Vibration suppression mode selection                                                                                                    | 0h               | 0             | 0 | \             |
| AOP4               |                                                                                | 0: Standard mode                                                                                                    |                  |               |   | \             |
| Function           |                                                                                | 1: 3 inertia mode                                                                                                    |                  |               |   | \             |
| selection A-4      |                                                                                | 2: Low response mode                                                                                                    |                  |               |   | \             |
|                    |                                                                                | When you select the standard mode or low response mode, "Vibration suppression                                                                                                    |                  |               |   |               |
|                    |                                                                                | control 2" is not available.                                                                                                    |                  |               |   |               |
| İ                  |                                                                                | When you select the 3 inertia mode, the feed forward gain is not available.                                                                                                    |                  |               |   |               |
|                    |                                                                                | Before changing the control mode during the 3 inertia mode or low response mode,                                                                                                    |                  |               |   | 1             |
|                    |                                                                                | stop the motor.                                                                                                    |                  |               |   |               |
|                    | x_                                                                             | For manufacturer setting                                                                                                    | 0h               |               |   |               |
|                    | _x                                                                             |                                                                                                    | 0h               |               |   |               |
| <u> </u>           | x                                                                              |                                                                                                    | 0h               |               |   |               |
| PA25               |                                                                                | Set a permissible value of overshoot amount for one-touch tuning as a percentage of                                                                                                    | 0                | 0             | 0 | \             |
| OTHOV              |                                                                                | the in-position range.  However, setting "0" will be 50%.                                                                                                    | [%]              |               |   | \             |
| One-touch tuning - |                                                                                | However, setting 0 will be 50%.                                                                                                    |                  |               |   |               |
| Overshoot          |                                                                                |                                                                                                    |                  |               |   | \             |
| permissible        |                                                                                |                                                                                                    |                  |               |   | \             |
| level              | \                                                                              | Setting range: 0 to 100                                                                                                    |                  |               |   | ,             |
| PA26               | x                                                                              | Torque limit function selection at instantaneous power failure                                                                                                    | 0h               | 0             | 0 | \             |
| *AOP5              |                                                                                | 0: Disabled                                                                                                    |                  |               |   | \             |
| Function           |                                                                                | 1: Enabled                                                                                                    |                  |               |   | \             |
| selection A-5      |                                                                                | Selecting "1" for this digit will limit torques to save electric energy when an instantaneous power failure occurs during operation and will make [AL. 10 Undervoltage] less likely to occur. |                  |               |   |               |
|                    |                                                                                | The torque limit function at instantaneous power failure is enabled when "Instantaneous power failure tough drive selection" in [Pr. PA20] is "Enabled (_ 1)".                                |                  |               |   | \             |
|                    | x_                                                                             | For manufacturer setting                                                                                                    | 0h               |               |   |               |
|                    |                                                                                |                                                                                                    | 0h               | $\vdash$      |   | ${\vdash}$    |
|                    | _ X                                                                            |                                                                                                    | 0h               | $\vdash$      |   | $\overline{}$ |
|                    | 1^                                                                             |                                                                                                    | 511              | $\overline{}$ |   | _             |

| No./symbol/   | Setting | Function                                                                        |                 | Control mode |   |   |
|---------------|---------|---------------------------------------------------------------------------------|-----------------|--------------|---|---|
| name          |         |                                                                                 | value<br>[unit] | Р            | S | Т |
| PA28          | x       | Selection of the HG-KN series servo motor maximum speed                         | 0h              | 0            | 0 | 0 |
| *AOP6         |         | Select the maximum speed of the HG-KN series servo motor.                       |                 |              |   |   |
| Function      |         | 0: A maximum speed of 5000 r/min                                                |                 |              |   |   |
| selection A-6 |         | 1: A maximum speed of 6000 r/min                                                |                 |              |   |   |
|               |         | This digit is disabled when a servo motor other than HG-KN series is connected. |                 |              |   |   |
|               | x_      | For manufacturer setting                                                        | 0h              |              |   |   |
|               | _x      |                                                                                 | 0h              |              |   |   |
|               | x       |                                                                                 | 0h              |              |   |   |

# 5.2.2 Gain/filter setting parameters ([Pr. PB $\_$ ])

| No./symbol/           | o./symbol/ |                                                                                                    | Initial<br>value | Con      | trol n         | node          |
|-----------------------|------------|----------------------------------------------------------------------------------------------------|------------------|----------|----------------|---------------|
| name                  |            |                                                                                                    | [unit]           | Р        | S              | Т             |
| PB01                  | x          | Filter tuning mode selection                                                                       | 0h               | 0        | 0              | 0             |
| FILT                  |            | Set the adaptive tuning.                                                                           |                  |          |                |               |
| Adaptive              |            | Select the adjustment mode of the machine resonance suppression filter 1. Refer to                 |                  |          |                |               |
| tuning mode           |            | section 7.1.2 for details.                                                                         |                  |          |                |               |
| (adaptive             |            | 0: Disabled                                                                                        |                  |          |                |               |
| filter II)            |            | 1: Automatic setting (Do not use this in the torque control mode.)                                 |                  |          |                |               |
|                       |            | 2: Manual setting                                                                                  |                  |          |                |               |
|                       | x_         | For manufacturer setting                                                                           | 0h               |          |                |               |
|                       | _x         |                                                                                                    | 0h               |          |                |               |
|                       | x          | Tuning accuracy selection                                                                          | 0h               | 0        | 0              | 0             |
|                       |            | 0: Standard                                                                                        |                  |          |                |               |
|                       |            | 1: High accuracy                                                                                   |                  |          |                |               |
|                       |            | The frequency is estimated more accurately in the high accuracy mode compared to                   |                  |          |                |               |
|                       |            | the standard mode. However, the tuning sound may be larger in the high accuracy                    |                  |          |                |               |
|                       |            | mode.                                                                                              |                  | <u> </u> |                |               |
| PB02                  | ×          | Vibration suppression control 1 tuning mode selection                                              | 0h               | 0        | \              | \             |
| VRFT                  |            | Select the tuning mode of the vibration suppression control 1. Refer to section 7.1.5 for details. |                  |          |                |               |
| Vibration suppression |            | 0: Disabled                                                                                        |                  |          |                |               |
| control tuning        |            | Disabled     Hard Setting                                                                          |                  |          | \              | $  \  $       |
| mode                  |            | 2: Manual setting                                                                                  |                  |          | \              | \             |
| (advanced             | x _        | Vibration suppression control 2 tuning mode selection                                              | 0h               | 0        | <del>\ \</del> | $\overline{}$ |
| vibration             | ^-         | Select the tuning mode of the vibration suppression control 2. To enable the digit,                | OH               |          | \              | \             |
| suppression           |            | select "3 inertia mode ( 1)" of "Vibration suppression mode selection" in [Pr.                     |                  |          | 1\             |               |
| control II)           |            | PA24]. Refer to section 7.1.5 for details.                                                         |                  |          |                |               |
|                       |            | 0: Disabled                                                                                        |                  |          | \              |               |
|                       |            | 1: Automatic setting                                                                               |                  |          | \              | \             |
|                       |            | 2: Manual setting                                                                                  |                  |          | \              | . ∖           |
|                       | _x         | For manufacturer setting                                                                           | 0h               |          |                |               |
|                       | x          | -                                                                                                  | 0h               | abla     | $\angle$       | $\setminus$   |

| PB03 PST Position                                                                    | digit | Function                                                                                                    | value                |   |          |          |
|--------------------------------------------------------------------------------------|-------|----------------------------------------------------------------------------------------------------|----------------------|---|----------|----------|
| PST                                                                                  |       |                                                                                                    | [unit]               | Р | S        | Т        |
| command<br>acceleration/<br>deceleration<br>time constant<br>(position<br>smoothing) |       | Set the constant of a primary delay to the position command. You can select a control method from "Primary delay" or "Linear acceleration/ deceleration" in [Pr. PB25 Position acceleration/deceleration filter type selection]. The setting range of "Linear acceleration/deceleration" is 0 ms to 10 ms. Setting of longer than 10 ms will be recognized as 10 ms.  When the linear acceleration/deceleration is selected, do not set the "Control mode selection" ([Pr. PA01]) to the setting other than " 0". Doing so will cause the servo motor to make a sudden stop at the time of position control mode switching. (Example) When a command is given from a synchronizing encoder, synchronous operation will start smoothly even if it start during line operation.  Without time constant setting  Servo motor  Servo motor | 0<br>[ms]            | 0 |          |          |
| PB04<br>FFC<br>Feed forward<br>gain                                                  |       | Set the feed forward gain.  When the setting is 100%, the droop pulses during operation at constant speed are nearly zero. However, sudden acceleration/deceleration will increase the overshoot. As a guideline, when the feed forward gain setting is 100%, set 1 s or more as the acceleration time constant up to the rated speed.  Setting range: 0 to 100                                                                                                    | 0 [%]                | 0 |          |          |
| PB06<br>GD2<br>Load to motor<br>inertia ratio                                        |       | Set the load to motor inertia ratio.  Setting a value considerably different from the actual load moment of inertia may cause an unexpected operation such as an overshoot.  The setting of the parameter will be the automatic setting or manual setting depending on the [Pr. PA08] setting. Refer to the following table for details. When the parameter is automatic setting, the value will vary between 0.00 and 100.00.  Setting range: 0.00 to 300.00                                                                                                    | 7.00<br>[Multiplier] | 0 | 0        |          |
| <b> </b>                                                                             | \     | Colling range. 0.00 to 000.00                                                                                                    |                      |   | <u> </u> | $\dashv$ |
|                                                                                      |       | Pr. PA08 This parameter                                                                                                    |                      |   |          |          |
|                                                                                      |       | 0: (2 gain adjustment mode 1                                                                                                    |                      |   |          |          |
|                                                                                      |       | 1. (Auto tuning mode 1) 2: (Auto tuning mode 2) 3: (Manual mode) 4: (2 gain adjustment mode 2)                                                                                                    |                      |   |          |          |

| No./symbol/                                          | Setting | E                                                                                                    | unction                                                                                                    | Initial<br>value | Con | trol r | node |
|------------------------------------------------------|---------|----------------------------------------------------------------------------------------------------|----------------------------------------------------------------------------------------------------|------------------|-----|--------|------|
| name                                                 | digit   | digit                                                                                                    |                                                                                                    | [unit]           | Р   | S      | Т    |
| PB07<br>PG1<br>Model loop<br>gain                    |         | Set the response gain up to the target position. Increasing the setting value will also increase the response level to the position command but will be liable to generate vibration and noise. For the vibration suppression control tuning mode, the setting range of [Pr. PB07] is limited. Refer to section 7.1.5 (4) for details. The setting of the parameter will be the automatic setting or manual setting depending on the [Pr. PA08] setting. Refer to the following table for details.  Setting range: 1.0 to 2000.0 |                                                                                                    |                  | 0   | 0      |      |
|                                                      |         | Pr. PA08                                                                                                    | This parameter                                                                                                    |                  |     |        |      |
|                                                      |         | 0: (2 gain adjustment mode 1 (interpolation mode))                                                                                                    | This parameter  Manual setting                                                                                                    |                  |     |        |      |
|                                                      |         | 1: (Auto tuning mode 1) 2: (Auto tuning mode 2)                                                                                                    | Automatic setting                                                                                                    |                  |     |        |      |
|                                                      |         | 3: (Manual mode) 4: (2 gain adjustment mode 2)                                                                                                    | Manual setting                                                                                                    |                  |     |        |      |
| PB08<br>PG2<br>Position loop<br>gain                 |         | Set the gain of the position loop. Set this parameter to increase the posit Increasing the setting value will also inc disturbance but will be liable to generate The setting of the parameter will be the depending on the [Pr. PA08] setting. Resetting range: 1.0 to 2000.0                                                                                                    | erease the response level to the load e vibration and noise. automatic setting or manual setting                                    | 37.0<br>[rad/s]  | 0   |        |      |
|                                                      |         | Pr. PA08                                                                                                    | This parameter                                                                                                    |                  |     |        |      |
|                                                      |         | 0: (2 gain adjustment mode 1 (interpolation mode)) 1: (Auto tuning mode 1) 2: (Auto tuning mode 2)                                                                                                    | Automatic setting                                                                                                    |                  |     |        |      |
|                                                      |         | 3: (Manual mode)                                                                                                    | Manual setting                                                                                                    |                  |     |        |      |
|                                                      |         | 4: (2 gain adjustment mode 2)                                                                                                    | Automatic setting                                                                                                    |                  |     |        |      |
| PB09<br>VG2<br>Speed loop<br>gain                    |         | be liable to generate vibration and noise. The setting of the parameter will be the depending on the [Pr. PA08] setting. ReSetting range: 20 to 65535                                                                                                    | vill also increase the response level but will e. automatic setting or manual setting sefer to the table of [Pr. PB08] for details. | 823<br>[rad/s]   | 0   | 0      |      |
| PB10<br>VIC<br>Speed<br>integral<br>compensation     |         | Set the integral time constant of the spe<br>Decreasing the setting value will increase<br>generate vibration and noise.<br>The setting of the parameter will be the<br>depending on the [Pr. PA08] setting. Res<br>Setting range: 0.1 to 1000.0                                                                                                    | se the response level but will be liable to automatic setting or manual setting                                                     | 33.7<br>[ms]     | 0   | 0      |      |
| PB11<br>VDC<br>Speed<br>differential<br>compensation |         | Set the differential compensation. To enable the setting value, turn on PC Setting range: 0 to 1000                                                                                                    | (proportional control).                                                                                                    | 980              | 0   | 0      |      |

| No./symbol/                                                    | Setting                                                                | Function                                                                                                    | Initial<br>value |        | trol n | node |
|----------------------------------------------------------------|------------------------------------------------------------------------|----------------------------------------------------------------------------------------------------|------------------|--------|--------|------|
| name                                                           | digit                                                                  |                                                                                                    | [unit]           | Р      | S      | Т    |
| PB12<br>OVA<br>Overshoot<br>amount<br>compensation             |                                                                        | Set the ratio of viscous friction torque to the rated torque in percent at the rated speed of the servo motor.  When the response level is low, or when the torque is limited, the efficiency of the parameter can be lower.                                                                                                    | 0<br>[%]         | 0      |        |      |
| PB13<br>NH1<br>Machine<br>resonance<br>suppression<br>filter 1 |                                                                        | Setting range: 0 to 100  Set the notch frequency of the machine resonance suppression filter 1.  When "Filter tuning mode selection" is set to "Automatic setting ( 1)" in [Pr. PB01], this parameter will be adjusted automatically by adaptive tuning.  When "Filter tuning mode selection" is set to "Manual setting ( 2)" in [Pr. PB01], the setting value will be enabled.  Setting range: 10 to 4500 | 4500<br>[Hz]     | 0      | 0      | 0    |
| PB14                                                           | Set the s                                                              | shape of the machine resonance suppression filter 1.                                                                                                    |                  | 1      |        |      |
| NHQ1<br>Notch shape<br>selection 1                             | When "F automati                                                       | ilter tuning mode selection" is set to "Automatic setting ( 1)" in [Pr. PB01], this partically by adaptive tuning.  The the setting value, select the manual setting.                                                                                                    | ameter w         | ill be | adjus  | ted  |
|                                                                | x                                                                      | For manufacturer setting                                                                                                    | 0h               |        |        |      |
|                                                                | x_                                                                     | Notch depth selection 0: -40 dB 1: -14 dB 2: -8 dB 3: -4 dB                                                                                                    | Oh               | 0      | 0      | 0    |
|                                                                | _x                                                                     | Notch width selection 0: $\alpha = 2$ 1: $\alpha = 3$ 2: $\alpha = 4$ 3: $\alpha = 5$                                                                                                    | Oh               | 0      | 0      | 0    |
|                                                                | x                                                                      | For manufacturer setting                                                                                                    | 0h               |        |        |      |
| PB15<br>NH2<br>Machine<br>resonance<br>suppression             |                                                                        | Set the notch frequency of the machine resonance suppression filter 2.  To enable the setting value, select "Enabled ( 1)" of "Machine resonance suppression filter 2 selection" in [Pr. PB16].                                                                                                    | 4500<br>[Hz]     | 0      | 0      | 0    |
| filter 2                                                       | <u> </u>                                                               | Setting range: 10 to 4500                                                                                                    |                  |        |        |      |
| PB16<br>NHQ2<br>Notch shape<br>selection 2                     | NHQ2 Notch shape  NHQ2 Notch shape  NHQ2 Notch shape  NHQ2 Notch shape |                                                                                                    | 0h               | 0      | 0      | 0    |
|                                                                | x_                                                                     | Notch depth selection 0: -40 dB 1: -14 dB 2: -8 dB 3: -4 dB                                                                                                    | 0h               | 0      | 0      | 0    |
|                                                                | _x                                                                     | Notch width selection  0: $\alpha = 2$ 1: $\alpha = 3$ 2: $\alpha = 4$ 3: $\alpha = 5$                                                                                                    | 0h               | 0      | 0      | 0    |
|                                                                | x                                                                      | For manufacturer setting                                                                                                    | 0h               |        |        |      |

| No./symbol/<br>name                                        | Setting<br>digit                                                                                                    |                                                           | Function value value          |                                                     |                                                             |                                                         |                                                                                    | trol m          | ode<br>T |       |          |
|------------------------------------------------------------|----------------------------------------------------------------------------------------------------|-----------------------------------------------------------|-------------------------------|-----------------------------------------------------|-------------------------------------------------------------|---------------------------------------------------------|------------------------------------------------------------------------------------|-----------------|----------|-------|----------|
|                                                            | <u> </u>                                                                                                    | h aft                                                     |                               | anian eu                                            |                                                             |                                                         |                                                                                    | [unit]          | ۲        | 5     | -        |
| PB17<br>NHF<br>Shaft<br>resonance<br>suppression<br>filter | Use this When yo will be ca 1)" is                                                                                               | filter to sup<br>to select "A<br>alculated a<br>selected, | utomatically<br>the setting w | -frequenc<br>tting (<br>from the s<br>ritten to the | y machine vi<br>_ 0)" of "Sha<br>servo motor<br>he paramete | ft resonance suppr<br>you use and load to<br>r is used. | ession filter selection"<br>o motor inertia ratio. WI<br>2)" in [Pr. PB23], the se | nen "Manı       | ıal se   | tting | ue<br>(_ |
|                                                            | parameter will be disabled.  When you select "Enabled ( 1)" of "Machine resonance suppression filter 4 selection" in [Pr. PB49], |                                                           |                               |                                                     |                                                             |                                                         |                                                                                    |                 |          |       |          |
|                                                            |                                                                                                    |                                                           | ssion filter is               |                                                     |                                                             |                                                         |                                                                                    | 001             |          |       |          |
|                                                            | x x                                                                                                    |                                                           |                               |                                                     | iter setting fr                                             | equency selection                                       |                                                                                    | 00h             | 0        | 0     | 0        |
|                                                            |                                                                                                    |                                                           | able 5.5 for salue closest    | _                                                   | THENCY VOLLE                                                | leed                                                    |                                                                                    |                 |          |       |          |
|                                                            | _x                                                                                                    |                                                           | pth selection                 |                                                     | queriey your                                                | iccu.                                                   |                                                                                    | 0h              | 0        | 0     | 0        |
|                                                            | _^                                                                                                    | 0: -40 dE                                                 |                               |                                                     |                                                             |                                                         |                                                                                    | 0               |          |       |          |
|                                                            |                                                                                                    | 1: -14 dE                                                 | 3                             |                                                     |                                                             |                                                         |                                                                                    |                 |          |       |          |
|                                                            |                                                                                                    | 2: -8 dB                                                  |                               |                                                     |                                                             |                                                         |                                                                                    |                 |          |       |          |
|                                                            |                                                                                                    | 3: -4 dB                                                  |                               |                                                     |                                                             |                                                         |                                                                                    |                 |          |       |          |
|                                                            | x                                                                                                    | For manu                                                  | ıfacturer sett                | ing                                                 |                                                             |                                                         |                                                                                    | 0h              |          |       |          |
|                                                            |                                                                                                    | Table Setting                                             | setting                       | g freque                                            | ence supp<br>ency selec                                     |                                                         | 1                                                                                  |                 |          |       |          |
|                                                            |                                                                                                    | value                                                     | Frequency                     | / [HZ]                                              | value                                                       | Frequency [Hz]                                          |                                                                                    |                 |          |       |          |
|                                                            |                                                                                                    | 00                                                        | Disable                       | ed                                                  | 10                                                          | 562                                                     |                                                                                    |                 |          |       |          |
|                                                            |                                                                                                    | 01                                                        | Disable                       | ed                                                  | 11                                                          | 529                                                     |                                                                                    |                 |          |       |          |
|                                                            |                                                                                                    | 02                                                        | 4500                          |                                                     | 12                                                          | 500                                                     |                                                                                    |                 |          |       |          |
|                                                            |                                                                                                    | 03                                                        | 3000                          |                                                     | 13                                                          | 473                                                     |                                                                                    |                 |          |       |          |
|                                                            |                                                                                                    | 04                                                        | 2250                          |                                                     | 14                                                          | 450                                                     | 4                                                                                  |                 |          |       |          |
|                                                            |                                                                                                    | 05                                                        | 1800                          |                                                     | 15                                                          | 428                                                     | 4                                                                                  |                 |          |       |          |
|                                                            |                                                                                                    | 06                                                        | 1500                          |                                                     | 16                                                          | 409                                                     | 4                                                                                  |                 |          |       |          |
|                                                            |                                                                                                    | 07                                                        | 1285<br>1125                  |                                                     | 17                                                          | 391<br>375                                              | 4                                                                                  |                 |          |       |          |
|                                                            |                                                                                                    | 0 8                                                       | 1000                          |                                                     | 18<br>19                                                    | 375                                                     |                                                                                    |                 |          |       |          |
|                                                            |                                                                                                    | 0 A                                                       | 900                           |                                                     | 1 A                                                         | 346                                                     | 1                                                                                  |                 |          |       |          |
|                                                            |                                                                                                    | 0 B                                                       | 818                           |                                                     | 1 B                                                         | 333                                                     | 1                                                                                  |                 |          |       |          |
|                                                            |                                                                                                    | 0C                                                        | 750                           |                                                     | 1C                                                          | 321                                                     | †                                                                                  |                 |          |       |          |
|                                                            |                                                                                                    | 0 D                                                       | 692                           |                                                     | 1 D                                                         | 310                                                     | 1                                                                                  |                 |          |       |          |
|                                                            |                                                                                                    | 0E                                                        | 642                           |                                                     | 1E                                                          | 300                                                     | 1                                                                                  |                 |          |       |          |
|                                                            |                                                                                                    | 0F                                                        | 600                           |                                                     | 1F                                                          | 290                                                     | 1                                                                                  |                 |          |       |          |
|                                                            | ,                                                                                                    | ·                                                         |                               |                                                     | ,                                                           |                                                         | <b>=</b>                                                                           |                 |          |       |          |
| PB18<br>LPF<br>Low-pass                                    |                                                                                                    |                                                           | w-pass filter<br>wing shows a |                                                     | of a required                                               | parameter to this p                                     | parameter.                                                                         | 3141<br>[rad/s] | 0        | 0     |          |
| filter setting                                             |                                                                                                    | Setting ra                                                | ange: 100 to                  | 18000                                               |                                                             |                                                         |                                                                                    |                 |          |       | _\       |
|                                                            | ı                                                                                                    |                                                           |                               |                                                     |                                                             | 1                                                       |                                                                                    |                 |          |       |          |
|                                                            |                                                                                                    |                                                           | PB23]                         |                                                     | PB18]                                                       |                                                         |                                                                                    |                 |          |       |          |
|                                                            |                                                                                                    |                                                           | nitial value)                 |                                                     | atic setting                                                | ĺ                                                       |                                                                                    |                 |          |       |          |
|                                                            |                                                                                                    |                                                           | _1_                           |                                                     | ng value<br>abled                                           |                                                         |                                                                                    |                 |          |       |          |
|                                                            |                                                                                                    |                                                           | _2_                           |                                                     | ng value<br>sabled                                          | ]                                                       |                                                                                    |                 |          |       |          |

| No./symbol/                                                                                   | Setting | Function                                                                                                    | Initial<br>value | Con | trol mod |
|-----------------------------------------------------------------------------------------------|---------|----------------------------------------------------------------------------------------------------|------------------|-----|----------|
| name                                                                                          | digit   |                                                                                                    | [unit]           | Р   | S T      |
| PB19<br>VRF11<br>Vibration<br>suppression<br>control 1 -<br>Vibration<br>frequency            |         | Set the vibration frequency for vibration suppression control 1 to suppress low-frequency machine vibration.  When "Vibration suppression control 1 tuning mode selection" is set to "Automatic setting ( 1)" in [Pr. PB02], this parameter will be set automatically.  When "Manual setting ( 2)" is selected, the setting written to the parameter is used. The setting range of this parameter varies, depending on the value in [Pr. PB07]. If a value out of the range is set, the vibration suppression control will be disabled. Refer to section 7.1.5 for details.  Setting range: 0.1 to 300.0 | 100.0<br>[Hz]    | 0   |          |
| PB20<br>VRF12<br>Vibration<br>suppression<br>control 1 -<br>Resonance<br>frequency            |         | Set the resonance frequency for vibration suppression control 1 to suppress low-frequency machine vibration.  When "Vibration suppression control 1 tuning mode selection" is set to "Automatic setting (1)" in [Pr. PB02], this parameter will be set automatically.  When "Manual setting (2)" is selected, the setting written to the parameter is used. The setting range of this parameter varies, depending on the value in [Pr. PB07]. If a value out of the range is set, the vibration suppression control will be disabled. Refer to section 7.1.5 for details.  Setting range: 0.1 to 300.0   | 100.0<br>[Hz]    | 0   |          |
| PB21<br>VRF13<br>Vibration<br>suppression<br>control 1 -<br>Vibration<br>frequency<br>damping |         | Set a damping of the vibration frequency for vibration suppression control 1 to suppress low-frequency machine vibration.  When "Vibration suppression control 1 tuning mode selection" is set to "Automatic setting ( 1)" in [Pr. PB02], this parameter will be set automatically.  When "Manual setting ( 2)" is selected, the setting written to the parameter is used. Refer to section 7.1.5 for details.  Setting range: 0.00 to 0.30                                                                                                    | 0.00             | 0   |          |
| PB22<br>VRF14<br>Vibration<br>suppression<br>control 1 -<br>Resonance<br>frequency<br>damping |         | Set a damping of the resonance frequency for vibration suppression control 1 to suppress low-frequency machine vibration.  When "Vibration suppression control 1 tuning mode selection" is set to "Automatic setting (1)" in [Pr. PB02], this parameter will be set automatically.  When "Manual setting (2)" is selected, the setting written to the parameter is used. Refer to section 7.1.5 for details.  Setting range: 0.00 to 0.30                                                                                                    | 0.00             | 0   |          |
| PB23<br>VFBF<br>Low-pass<br>filter selection                                                  | x       | Shaft resonance suppression filter selection Select the shaft resonance suppression filter.  0: Automatic setting 1: Manual setting 2: Disabled When "Machine resonance suppression filter 4 selection" is set to "Enabled ( 1)" in [Pr. PB49], the shaft resonance suppression filter is not available.                                                                                                    | Oh               | 0   | 0 0      |
|                                                                                               | _x      | Low-pass filter selection Select the low-pass filter. 0: Automatic setting 1: Manual setting 2: Disabled For manufacturer setting                                                                                                    | Oh<br>1h         | 0   | 0        |
| PB24 *MVS Slight vibration suppression control                                                | x       | Slight vibration suppression control selection Select the slight vibration suppression control.  0: Disabled 1: Enabled To enable the slight vibration suppression control, select "Manual mode ( 3)" of "Gain adjustment mode selection" in [Pr. PA08]. Slight vibration suppression control cannot be used in the speed control mode.                                                                                                    | Oh<br>Oh         | 0   |          |
|                                                                                               | x       | For manufacturer setting                                                                                                    | Oh<br>Oh<br>Oh   |     |          |

| No./symbol/                                                               | Setting                      | Function                                                                                                    | Initial<br>value                         | Con  | trol r | node |
|---------------------------------------------------------------------------|------------------------------|----------------------------------------------------------------------------------------------------|------------------------------------------|------|--------|------|
| name                                                                      | digit                        | i diction                                                                                                    | [unit]                                   | Р    | s      | Т    |
| PB25 *BOP1 Function selection B-1                                         | on 2: Disabled (PID control) |                                                                                                    | 0h                                       | 0    | 0      |      |
|                                                                           | x_                           | Position acceleration/deceleration filter type selection Select the position acceleration/deceleration filter type. 0: Primary delay 1: Linear acceleration/deceleration When you select "Linear acceleration/deceleration", do not switch the control mode. Doing so will cause the servo motor to make a sudden stop at the time of control mode switching.                | Oh                                       | 0    |        |      |
|                                                                           | _x                           | For manufacturer setting                                                                                                    | 0h                                       |      |        |      |
|                                                                           | x                            |                                                                                                    | 0h                                       |      |        |      |
| PB26<br>*CDP                                                              |                              | e gain switching condition.                                                                                                    | 1 to IDr. D                              | חפחו |        |      |
| Gain<br>switching<br>function                                             | x                            | <ul> <li>itions to enable the gain switching values set in [Pr. PB29] to [Pr. PB36] and [Pr. PB56]</li> <li>Gain switching selection</li> <li>0: Disabled</li> <li>1: Switching is enabled by control command from controller (C_CDP) and Input device CDP (Gain switching).</li> <li>2: Command frequency</li> <li>3: Droop pulses</li> <li>4: Servo motor speed</li> </ul> | Oh                                       | 0    | 0      |      |
|                                                                           | x_                           | Gain switching condition selection 0: Gain after switching is enabled with gain switching condition or more 1: Gain after switching is enabled with gain switching condition or less                                                                                                    | 0h                                       | 0    | 0      |      |
|                                                                           | _x                           | Gain switching time constant disabling condition selection 0: Switching time constant enabled 1: Switching time constant disabled 2: Return time constant disabled Refer to section 7.2.4 for details.                                                                                                    | Oh                                       | 0    | 0      |      |
|                                                                           | x                            | For manufacturing setting                                                                                                    | 0h                                       |      |        |      |
| PB27<br>CDL<br>Gain<br>switching<br>condition                             |                              | Set the value of gain switching (command frequency, droop pulses, and servo motor speed) selected in [Pr. PB26].  The set value unit differs depending on the switching condition item. (Refer to section 7.2.3.)  Setting range: 0 to 65535                                                                                                    | 10<br>[kpulse/s]<br>/[pulse]<br>/[r/min] | 0    | 0      |      |
| PB28 CDT Gain switching time constant                                     |                              | Set the time constant until the gains switch in response to the conditions set in [Pr. PB26] and [Pr. PB27].  Setting range: 0 to 100                                                                                                    | 1<br>[ms]                                | 0    | 0      |      |
| PB29<br>GD2B<br>Load to motor<br>inertia ratio<br>after gain<br>switching |                              | Set the load to motor inertia ratio for when gain switching is enabled.  This parameter is enabled only when you select "Manual mode ( 3)" of "Gain adjustment mode selection" in [Pr. PA08].  Setting range: 0.00 to 300.00                                                                                                    | 7.00<br>[Multiplier]                     | 0    | 0      |      |
| PB30<br>PG2B<br>Position loop<br>gain after<br>gain<br>switching          |                              | Set the position loop gain when the gain switching is enabled.  When you set a value less than 1.0 rad/s, the value will be the same as [Pr. PB08].  This parameter is enabled only when you select "Manual mode ( 3)" of "Gain adjustment mode selection" in [Pr. PA08].  Setting range: 0.0 to 2000.0                                                                      | 0.0<br>[rad/s]                           | 0    |        |      |
| PB31<br>VG2B<br>Speed loop<br>gain after<br>gain<br>switching             |                              | Set the speed loop gain when the gain switching is enabled.  When you set a value less than 20 rad/s, the value will be the same as [Pr. PB09].  This parameter is enabled only when you select "Manual mode ( 3)" of "Gain adjustment mode selection" in [Pr. PA08].  Setting range: 0 to 65535                                                                             | 0<br>[rad/s]                             | 0    | 0      |      |

| No./symbol/                                                                                                    | Setting | Function                                                                                                    | Initial<br>value | Con | trol n | node |
|----------------------------------------------------------------------------------------------------|---------|----------------------------------------------------------------------------------------------------|------------------|-----|--------|------|
| name                                                                                                    | digit   | i diodon                                                                                                    | [unit]           | Р   | S      | Т    |
| PB32<br>VICB<br>Speed<br>integral<br>compensation<br>after gain                                                           |         | Set the speed integral compensation when the gain changing is enabled. When you set a value less than 0.1 ms, the value will be the same as [Pr. PB10]. This parameter is enabled only when you select "Manual mode ( 3)" of "Gain adjustment mode selection" in [Pr. PA08].  Setting range: 0.0 to 5000.0                                                                                                    | 0.0<br>[ms]      | 0   | 0      |      |
| PB33 VRF11B Vibration suppression control 1 - Vibration frequency after gain switching                                    |         | Set the vibration frequency for vibration suppression control 1 when the gain switching is enabled.  When you set a value less than 0.1 Hz, the value will be the same as [Pr. PB19]. This parameter will be enabled only when the following conditions are fulfilled.  • "Gain adjustment mode selection" in [Pr. PA08] is "Manual mode ( 3)".  • "Vibration suppression control 1 tuning mode selection" in [Pr. PB02] is "Manual setting ( 2)".  • "Gain switching selection" is set to "Switching is enabled by control command from controller (C_CDP) and Input device CDP (Gain switching). ( 1)" in [Pr. PB26].  Switching during driving may cause a shock. Be sure to switch them after the servo motor stops.  Setting range: 0.0 to 300.0 |                  | 0   |        |      |
| PB34<br>VRF12B<br>Vibration<br>suppression<br>control 1 -<br>Resonance<br>frequency<br>after gain<br>switching            |         | Set the resonance frequency for vibration suppression control 1 when the gain switching is enabled.  When you set a value less than 0.1 Hz, the value will be the same as [Pr. PB20]. This parameter will be enabled only when the following conditions are fulfilled.  • "Gain adjustment mode selection" in [Pr. PA08] is "Manual mode (3)".  • "Vibration suppression control 1 tuning mode selection" in [Pr. PB02] is "Manual setting (2)".  • "Gain switching selection" is set to "Switching is enabled by control command from controller (C_CDP) and Input device CDP (Gain switching). (1)" in [Pr. PB26].  Switching during driving may cause a shock. Be sure to switch them after the servo motor stops.  Setting range: 0.0 to 300.0    | 0.0<br>[Hz]      | 0   |        |      |
| PB35<br>VRF13B<br>Vibration<br>suppression<br>control 1 -<br>Vibration<br>frequency<br>damping after<br>gain<br>switching |         | Set a damping of the vibration frequency for vibration suppression control 1 when the gain switching is enabled.  This parameter will be enabled only when the following conditions are fulfilled.  "Gain adjustment mode selection" in [Pr. PA08] is "Manual mode ( 3)".  "Vibration suppression control 1 tuning mode selection" in [Pr. PB02] is "Manual setting ( 2)".  "Gain switching selection" is set to "Switching is enabled by control command from controller (C_CDP) and Input device CDP (Gain switching). ( 1)" in [Pr. PB26].  Switching during driving may cause a shock. Be sure to switch them after the servo motor stops.  Setting range: 0.00 to 0.30                                                                           | 0.00             | 0   |        |      |
| PB36<br>VRF14B<br>Vibration<br>suppression<br>control 1 -<br>Resonance<br>frequency<br>damping after<br>gain<br>switching |         | Set a damping of the resonance frequency for vibration suppression control 1 when the gain switching is enabled.  This parameter will be enabled only when the following conditions are fulfilled.  "Gain adjustment mode selection" in [Pr. PA08] is "Manual mode (3)".  "Vibration suppression control 1 tuning mode selection" in [Pr. PB02] is "Manual setting (2)".  "Gain switching selection" is set to "Switching is enabled by control command from controller (C_CDP) and Input device CDP (Gain switching). (1)" in [Pr. PB26].  Switching during driving may cause a shock. Be sure to switch them after the servo motor stops.                                                                                                    | 0.00             | 0   |        |      |

| No./symbol/  | Setting   | Function                                                            |                 | Con | node |   |
|--------------|-----------|---------------------------------------------------------------------|-----------------|-----|------|---|
| name         | digit     | FullCuoti                                                           | value<br>[unit] | Р   | S    | Т |
| PB45         | Set the d | command notch filter.                                               |                 |     |      |   |
| CNHF         | x x       | Command notch filter setting frequency selection                    | 00h             | 0   |      |   |
| Command      |           | Refer to table 5.6 for the relation of setting values to frequency. |                 |     |      |   |
| notch filter | _x        | Notch depth selection                                               | 0h              | 0   |      |   |
|              |           | Refer to table 5.7 for details.                                     |                 |     |      |   |
|              | x         | For manufacturer setting                                            |                 |     |      |   |
|              |           |                                                                     |                 |     |      |   |

Table 5.6 Command notch filter setting frequency selection

| Setting value         Frequency [Hz]          0 0         Disabled          0 1         2250          0 2         1125          0 3         750          0 4         562          0 5         450          0 6         375          0 7         321          0 8         281          0 9         250          0 A         225          0 B         204          0 C         187          0 D         173          0 E         160          0 F         150          1 1         132          1 2         125          1 3         118          1 4         112          1 5         107          1 6         102          1 7         97          1 8         93          1 9         90          1 A         86          1 B         83          1 C         80          1 D         77          1 E         75          1 F         72 | Table   | 5.6 Comm  | a |
|----------------------------------------------------------------------------------------------------|---------|-----------|---|
| 0 0 Disabled0 1 22500 2 11250 3 7500 4 5620 5 4500 6 3750 7 3210 8 2810 9 2500 A 2250 B 2040 C 1870 E 1600 F 1501 1 1321 2 1251 3 1181 4 1121 5 1071 6 1021 7 971 8 931 9 901 A 861 D 771 E 75                                                                                                    | Setting | Frequency |   |
|                                                                                                    | value   | [Hz]      |   |
|                                                                                                    | 00      | Disabled  |   |
| 0 3                                                                                                    | 01      | 2250      |   |
|                                                                                                    | 02      | 1125      |   |
|                                                                                                    | 03      | 750       |   |
|                                                                                                    | 04      |           |   |
|                                                                                                    | 05      | 450       |   |
| 0 8                                                                                                    |         | 375       |   |
| O 9                                                                                                    | 07      | 321       |   |
| OA                                                                                                    | 08      | 281       |   |
| 0 B                                                                                                    | 09      | 250       |   |
| OC                                                                                                    | 0A      | 225       |   |
| O D                                                                                                    |         | 204       |   |
| 0 E                                                                                                    | 0 C     | 187       |   |
| OF                                                                                                    | 0D      | 173       |   |
| 1 0                                                                                                    |         | 160       |   |
| 11                                                                                                    | 0F      | 150       |   |
| 12                                                                                                    |         |           |   |
| 13                                                                                                    |         | 132       |   |
| 14                                                                                                    |         |           |   |
| 15                                                                                                    |         |           |   |
| 16                                                                                                    |         | 112       |   |
| 17                                                                                                    | 15      | 107       |   |
| 1 8 931 9 901 A 861 B 831 C 801 D 771 E 75                                                                                                    |         |           |   |
| 1 9 90<br>1 A 86<br>1 B 83<br>1 C 80<br>1 D 77<br>1 E 75                                                                                                    |         | _         |   |
| 1 A 86<br>1 B 83<br>1 C 80<br>1 D 77<br>1 E 75                                                                                                    |         | 93        |   |
| 1B 83<br>1C 80<br>1D 77<br>1E 75                                                                                                    |         |           |   |
| 1 C 80<br>1 D 77<br>1 E 75                                                                                                    |         |           |   |
| 1 D 77<br>1 E 75                                                                                                    |         |           |   |
| 1 E 75                                                                                                    |         |           |   |
|                                                                                                    |         |           |   |
| 1 F 72                                                                                                    |         |           |   |
|                                                                                                    | 1F      | 72        |   |

| d notch f | ilter setting t |
|-----------|-----------------|
| Setting   | Frequency       |
| value     | [Hz]            |
| 20        | 70              |
| 21        | 66              |
| 22        | 62              |
| 23        | 59              |
| 24        | 56              |
| 25        | 53              |
| 26        | 51              |
| 27        | 48              |
| 28        | 46              |
| 29        | 45              |
| 2A        | 43              |
| 2B        | 41              |
| 2C        | 40              |
| 2D        | 38              |
| 2E        | 37              |
| 2F        | 36              |
| 30        | 35.2            |
| 31        | 33.1            |
| 32        | 31.3            |
| 33        | 29.6            |
| 34        | 28.1            |
| 35        | 26.8            |
| 36        | 25.6            |
| 37        | 24.5            |
| 38        | 23.4            |
| 39        | 22.5            |
| 3 A       | 21.6            |
| 3B        | 20.8            |
| 3 C       | 20.1            |
| 3 D       | 19.4            |
| 3E        | 18.8            |
| 3F        | 18.2            |

| quericy s |           |
|-----------|-----------|
| Setting   | Frequency |
| value     | [Hz]      |
| 40        | 17.6      |
| 41        | 16.5      |
| 42        | 15.6      |
| 43        | 14.8      |
| 44        | 14.1      |
| 45        | 13.4      |
| 46        | 12.8      |
| 47        | 12.2      |
| 48        | 11.7      |
| 49        | 11.3      |
| 4 A       | 10.8      |
| 4B        | 10.4      |
| 4 C       | 10        |
| 4 D       | 9.7       |
| 4 E       | 9.4       |
| 4F        | 9.1       |
| 50        | 8.8       |
| 51        | 8.3       |
| 52        | 7.8       |
| 53        | 7.4       |
| 54        | 7.0       |
| 55        | 6.7       |
| 56        | 6.4       |
| 57        | 6.1       |
| 58        | 5.9       |
| 59        | 5.6       |
| 5A        | 5.4       |
| 5B        | 5.2       |
| 5C        | 5.0       |
| 5D        | 4.9       |
| 5E        | 4.7       |
| 5F        | 4.5       |

Table 5.7 Notch depth selection

| Setting value | Depth [dB] |
|---------------|------------|
| _0            | -40.0      |
| _1            | -24.1      |
| _2            | -18.1      |
| _3            | -14.5      |
| _4            | -12.0      |
| _5            | -10.1      |
| _6            | -8.5       |

| Setting value | Depth [dB] |
|---------------|------------|
| _8            | -6.0       |
| _9            | -5.0       |
| _A            | -4.1       |
| _B            | -3.3       |
| _C            | -2.5       |
| _D            | -1.8       |
| _E            | -1.2       |

| No./symbol/                                                    | Setting   | Function                                                                                                    | Initial<br>value | Con | trol n | node         |
|----------------------------------------------------------------|-----------|----------------------------------------------------------------------------------------------------|------------------|-----|--------|--------------|
| name                                                           | digit     | 1 dilotion                                                                                                    | [unit]           | Р   | S      | Т            |
| PB46<br>NH3<br>Machine<br>resonance                            |           | Set the notch frequency of the machine resonance suppression filter 3.  To enable the setting value, select "Enabled ( 1)" of "Machine resonance suppression filter 3 selection" in [Pr. PB47].                            | 4500<br>[Hz]     | 0   | 0      | 0            |
| suppression filter 3                                           |           | Setting range: 10 to 4500                                                                                                    |                  |     |        |              |
| PB47                                                           | Set the s | shape of the machine resonance suppression filter 3.                                                                                                    |                  |     |        |              |
| NHQ3<br>Notch shape<br>selection 3                             | x         | Machine resonance suppression filter 3 selection 0: Disabled 1: Enabled                                                                                                    | 0h               | 0   | 0      | 0            |
|                                                                | x_        | Notch depth selection 0: -40 dB 1: -14 dB 2: -8 dB                                                                                                    | 0h               | 0   | 0      | 0            |
|                                                                | _x        | 3: -4 dB  Notch width selection 0: $\alpha = 2$ 1: $\alpha = 3$ 2: $\alpha = 4$                                                                                                    | Oh               | 0   | 0      | 0            |
|                                                                |           | 3: α = 5                                                                                                    |                  |     |        |              |
|                                                                | x         | For manufacturer setting                                                                                                    | 0h               |     |        | ightharpoons |
| PB48<br>NH4<br>Machine<br>resonance<br>suppression             |           | Set the notch frequency of the machine resonance suppression filter 4.  To enable the setting value, select "Enabled ( 1)" of "Machine resonance suppression filter 4 selection" in [Pr. PB49].                            | 4500<br>[Hz]     | 0   | 0      | 0            |
| filter 4                                                       |           | Setting range: 10 to 4500                                                                                                    |                  |     |        |              |
| PB49                                                           | Set the s | shape of the machine resonance suppression filter 4.                                                                                                    |                  |     |        |              |
| NHQ4<br>Notch shape<br>selection 4                             | x         | Machine resonance suppression filter 4 selection  0: Disabled  1: Enabled  When you select "Enabled" of this digit, [Pr. PB17 Shaft resonance suppression filter] is not available.                                        | Oh               | 0   | 0      | 0            |
|                                                                | x_        | Notch depth selection 0: -40 dB 1: -14 dB 2: -8 dB 3: -4 dB                                                                                                    | 0h               | 0   | 0      | 0            |
|                                                                | _x        | Notch width selection  0: $\alpha = 2$ 1: $\alpha = 3$ 2: $\alpha = 4$ 3: $\alpha = 5$                                                                                                    | 0h               | 0   | 0      | 0            |
|                                                                | x         | For manufacturer setting                                                                                                    | 0h               |     |        |              |
| PB50<br>NH5<br>Machine<br>resonance<br>suppression<br>filter 5 |           | Set the notch frequency of the machine resonance suppression filter 5.  To enable the setting value, select "Enabled ( 1)" of "Machine resonance suppression filter 5 selection" in [Pr. PB51].  Setting range: 10 to 4500 | 4500<br>[Hz]     | 0   | 0      | 0            |

| No./symbol/                                                                                   | Setting | Function                                                                                                    | Initial<br>value | Con  | trol n | node |
|-----------------------------------------------------------------------------------------------|---------|----------------------------------------------------------------------------------------------------|------------------|------|--------|------|
| name                                                                                          | digit   | Tunction                                                                                                    | [unit]           | Р    | S      | Т    |
| PB51<br>NHQ5<br>Notch shape                                                                   | When yo | hape of the machine resonance suppression filter 5. u select "Enabled ( 1)" of "Robust filter selection" in [Pr. PE41], the machine resonant available.                                                                                                    |                  | pres | sion   | 1    |
| selection 5                                                                                   | X       | Machine resonance suppression filter 5 selection 0: Disabled 1: Enabled                                                                                                    | 0h               | 0    | 0      | 0    |
|                                                                                               | x_      | Notch depth selection 0: -40 dB 1: -14 dB 2: -8 dB 3: -4 dB                                                                                                    | 0h               | 0    | 0      | 0    |
|                                                                                               | _x      | Notch width selection  0: $\alpha = 2$ 1: $\alpha = 3$ 2: $\alpha = 4$ 3: $\alpha = 5$                                                                                                    | Oh               | 0    | 0      | 0    |
|                                                                                               | x       | For manufacturer setting                                                                                                    | 0h               |      |        |      |
| PB52<br>VRF21<br>Vibration<br>suppression<br>control 2 -<br>Vibration<br>frequency            |         | Set the vibration frequency for vibration suppression control 2 to suppress low-frequency machine vibration.  When "Vibration suppression control 2 tuning mode selection" is set to "Automatic setting ( 1 _)" in [Pr. PB02], this parameter will be set automatically. When "Manual setting ( 2 _)" is selected, the setting written to the parameter is used. The setting range of this parameter varies, depending on the value in [Pr. PB07]. If a value out of the range is set, the vibration suppression control will be disabled. Refer to section 7.1.5 for details.  To enable the setting value, set "Vibration suppression mode selection" to "3 inertia mode ( 1)" in [Pr. PA24].  Setting range: 0.1 to 300.0 | 100.0<br>[Hz]    | 0    |        |      |
| PB53<br>VRF22<br>Vibration<br>suppression<br>control 2 -<br>Resonance<br>frequency            |         | Set the resonance frequency for vibration suppression control 2 to suppress low-frequency machine vibration.  When "Vibration suppression control 2 tuning mode selection" is set to "Automatic setting ( 1 _)" in [Pr. PB02], this parameter will be set automatically. When "Manual setting ( 2 _)" is selected, the setting written to the parameter is used. The setting range of this parameter varies, depending on the value in [Pr. PB07]. If a value out of the range is set, the vibration suppression control will be disabled. Refer to section 7.1.5 for details.  To enable the setting value, set "Vibration suppression mode selection" to "3 inertia mode ( 1)" in [Pr. PA24].  Setting range: 0.1 to 300.0 | 100.0<br>[Hz]    | 0    |        |      |
| PB54<br>VRF23<br>Vibration<br>suppression<br>control 2 -<br>Vibration<br>frequency<br>damping |         | Set a damping of the vibration frequency for vibration suppression control 2 to suppress low-frequency machine vibration.  When "Vibration suppression control 2 tuning mode selection" is set to "Automatic setting ( 1 _)" in [Pr. PB02], this parameter will be set automatically. When "Manual setting ( 2 _)" is selected, the setting written to the parameter is used. Refer to section 7.1.5 for details.  To enable the setting value, set "Vibration suppression mode selection" to "3 inertia mode ( 1)" in [Pr. PA24].  Setting range: 0.00 to 0.30                                                                                                    | 0.00             | 0    |        |      |
| PB55<br>VRF24<br>Vibration<br>suppression<br>control 2 -<br>Resonance<br>frequency<br>damping |         | Set a damping of the resonance frequency for vibration suppression control 2 to suppress low-frequency machine vibration.  When "Vibration suppression control 2 tuning mode selection" is set to "Automatic setting ( 1 _)" in [Pr. PB02], this parameter will be set automatically. When "Manual setting ( 2 _)" is selected, the setting written to the parameter is used. Refer to section 7.1.5 for details.  To enable the setting value, set "Vibration suppression mode selection" to "3 inertia mode ( 1)" in [Pr. PA24].  Setting range: 0.00 to 0.30                                                                                                    | 0.00             | 0    |        |      |

| No./symbol/                                                                                                    | Setting | Function                                                                                                    | Initial<br>value | Con | trol n | node |
|----------------------------------------------------------------------------------------------------|---------|----------------------------------------------------------------------------------------------------|------------------|-----|--------|------|
| name                                                                                                    | digit   |                                                                                                    | [unit]           | Р   | S      | Т    |
| PB56<br>VRF21B<br>Vibration<br>suppression<br>control 2 -<br>Vibration<br>frequency<br>after gain<br>switching            |         | Set the vibration frequency for vibration suppression control 2 when the gain switching is enabled.  When you set a value less than 0.1 Hz, the value will be the same as [Pr. PB52].  This parameter will be enabled only when the following conditions are fulfilled.  "Gain adjustment mode selection" in [Pr. PA08] is "Manual mode (3)".  "Vibration suppression mode selection" in [Pr. PA24] is "3 inertia mode (1)".  "Vibration suppression control 2 tuning mode selection" in [Pr. PB02] is "Manual setting (2_)".  "Gain switching selection" is set to "Switching is enabled by control command from controller (C_CDP) and Input device CDP (Gain switching). (1)" in [Pr. PB26].  Switching during driving may cause a shock. Be sure to switch them after the servo motor stops.   | 0.0<br>[Hz]      | 0   |        |      |
| PB57<br>VRF22B<br>Vibration<br>suppression<br>control 2 -<br>Resonance<br>frequency<br>after gain<br>switching            |         | Set the resonance frequency for vibration suppression control 2 when the gain switching is enabled.  When you set a value less than 0.1 Hz, the value will be the same as [Pr. PB53]. This parameter will be enabled only when the following conditions are fulfilled.  "Gain adjustment mode selection" in [Pr. PA08] is "Manual mode ( 3)".  "Vibration suppression mode selection" in [Pr. PA24] is "3 inertia mode ( 1)".  "Vibration suppression control 2 tuning mode selection" in [Pr. PB02] is "Manual setting ( 2)".  "Gain switching selection" is set to "Switching is enabled by control command from controller (C_CDP) and Input device CDP (Gain switching). ( 1)" in [Pr. PB26].  Switching during driving may cause a shock. Be sure to switch them after the servo motor stops. | 0.0<br>[Hz]      | 0   |        |      |
| PB58<br>VRF23B<br>Vibration<br>suppression<br>control 2 -<br>Vibration<br>frequency<br>damping after<br>gain<br>switching |         | Set a damping of the vibration frequency for vibration suppression control 2 when the gain switching is enabled.  This parameter will be enabled only when the following conditions are fulfilled.  "Gain adjustment mode selection" in [Pr. PA08] is "Manual mode (3)".  "Vibration suppression mode selection" in [Pr. PA24] is "3 inertia mode (1)".  "Vibration suppression control 2 tuning mode selection" in [Pr. PB02] is "Manual setting (2_)".  "Gain switching selection" is set to "Switching is enabled by control command from controller (C_CDP) and Input device CDP (Gain switching). (1)" in [Pr. PB26].  Switching during driving may cause a shock. Be sure to switch them after the servo motor stops.                                                                        | 0.00             | 0   |        |      |
| PB59 VRF24B Vibration suppression control 2 - Resonance frequency damping after gain switching                            |         | Set a damping of the resonance frequency for vibration suppression control 2 when the gain switching is enabled.  This parameter will be enabled only when the following conditions are fulfilled.  "Gain adjustment mode selection" in [Pr. PA08] is "Manual mode (3)".  "Vibration suppression mode selection" in [Pr. PA24] is "3 inertia mode (1)".  "Vibration suppression control 2 tuning mode selection" in [Pr. PB02] is "Manual setting (2_)".  "Gain switching selection" is set to "Switching is enabled by control command from controller (C_CDP) and Input device CDP (Gain switching). (1)" in [Pr. PB26].  Switching during driving may cause a shock. Be sure to switch them after the servo motor stops.                                                                        | 0.00             | 0   |        |      |

| No./symbol/                                                   | Setting | Function                                                                                                    | Initial<br>value | Cont | trol m | node |
|---------------------------------------------------------------|---------|----------------------------------------------------------------------------------------------------|------------------|------|--------|------|
| name                                                          | digit   | Tulcaon                                                                                                    | [unit]           | Р    | S      | Т    |
| PB60<br>PG1B<br>Model loop<br>gain after<br>gain<br>switching |         | Set the model loop gain when the gain switching is enabled.  When you set a value less than 1.0 rad/s, the value will be the same as [Pr. PB07].  This parameter will be enabled only when the following conditions are fulfilled.  "Gain adjustment mode selection" in [Pr. PA08] is "Manual mode ( 3)".  "Gain switching selection" is set to "Switching is enabled by control command from controller (C_CDP) and Input device CDP (Gain switching). ( 1)" in [Pr. PB26].  Switching during driving may cause a shock. Be sure to switch them after the servo motor stops.  Setting range: 0.0 to 2000.0 | 0.0<br>[rad/s]   | 0    | 0      |      |

## 5.2.3 Extension setting parameters ([Pr. PC $\_$ ])

| No./symbol/                                  | Setting | Function                                                                                                    | Initial         | Con | trol m | node |
|----------------------------------------------|---------|----------------------------------------------------------------------------------------------------|-----------------|-----|--------|------|
| name                                         | digit   | Function                                                                                                    | value<br>[unit] | Р   | S      | Т    |
| PC01<br>STA<br>Acceleration<br>time constant |         | Set the acceleration time required to reach the rated speed from 0 r/min in response to VC (Analog speed command) and [Pr. PC05 Internal speed command 1] to [Pr. PC11 Internal speed command 7].  Speed  Rated Rated Pr. PC01] setting  [Pr. PC02] setting  For example for the servo motor of 3000 r/min rated speed, set 3000 (3 s) to increase speed from 0 r/min to 1000 r/min in 1 second.  Setting range: 0 to 50000 | 0<br>[ms]       |     | 0      | 0    |
| PC02<br>STB<br>Deceleration<br>time constant |         | Set the deceleration time required to reach 0 r/min from the rated speed in response to VC (Analog speed command) and [Pr. PC05 Internal speed command 1] to [Pr. PC11 Internal speed command 7].  Setting range: 0 to 50000                                                                                                    | 0<br>[ms]       |     | 0      | 0    |

| No./symbol/                                    | Setting | Function                                                                                                    | Initial<br>value | Con | trol n | node |
|------------------------------------------------|---------|----------------------------------------------------------------------------------------------------|------------------|-----|--------|------|
| name                                           | digit   | 1 410401                                                                                                    | [unit]           | Р   | S      | Т    |
| PC03<br>STC<br>S-pattern                       |         | Start/stop the servo motor smoothly.  Set the time of the arc part for S-pattern acceleration/deceleration.  Setting "0" will make it linear acceleration/deceleration.                                                                                                    | 0<br>[ms]        |     | 0      | 0    |
| acceleration/<br>deceleration<br>time constant |         | Speed command  Or/min  STC STA STC  STC STB STC                                                                                                    |                  |     |        |      |
|                                                |         | STA: Acceleration time constant ([Pr. PC01]) STB: Deceleration time constant ([Pr. PC02]) STC: S-pattern acceleration/deceleration time constant ([Pr. PC03]) Long setting of STA (acceleration time constant) or STB (deceleration time constant) may produce an error in the time of the arc part for the setting of the S-pattern acceleration/deceleration time constant. The upper limit value of the actual arc part time is limited by |                  |     |        |      |
|                                                |         | $\frac{2000000}{\text{STA}} \text{ for acceleration or by } \frac{2000000}{\text{STB}} \text{ for deceleration.}$                                                                                                    |                  |     |        |      |
|                                                |         | (Example) At the setting of STA 20000, STB 5000 and STC 200, the actual arc part times are as follows.                                                                                                    |                  |     |        |      |
|                                                |         | Acceleration: 100 ms $\frac{2000000}{20000} = 100 \text{ [ms]} < 200 \text{ [ms]}$ Therefore, it will be limited to 100 ms                                                                                                    |                  |     |        |      |
|                                                |         | Therefore, it will be limited to 100 ms.  Deceleration: 200 ms $\frac{2000000}{5000} = 400 \text{ [ms]} > 200 \text{ [ms]}$                                                                                                    |                  |     |        |      |
|                                                |         | Therefore, it will be 200 ms as you set.  Setting range: 0 to 5000                                                                                                    |                  |     |        |      |
| PC04<br>TQC<br>Torque                          |         | Set the constant of a primary delay to the torque command.  Torque command                                                                                                    | 0<br>[ms]        |     |        | 0    |
| command<br>time constant                       |         | Torque After filtering  TQC Time                                                                                                    |                  |     |        |      |
|                                                |         | TQC: Torque command time constant                                                                                                    |                  |     |        |      |
|                                                | \       | Setting range: 0 to 50000                                                                                                    |                  |     |        |      |

| No./symbol/                                               | Setting | Finalisa                                                                                                    | Initial            | Con   | trol n | node          |
|-----------------------------------------------------------|---------|----------------------------------------------------------------------------------------------------|--------------------|-------|--------|---------------|
| name                                                      | digit   | Function                                                                                                    | value<br>[unit]    | Р     | S      | Т             |
| PC05<br>SC1<br>Internal<br>speed<br>command<br>1/internal |         | Set speed 1 of internal speed commands.  If [Pr. PC29] is set to "0 " and input device SP1, SP2, and SP3 are turned off, internal speed command 1 is used as the speed command value. Refer to section 3.5 for details.  Setting range: 0.00 to permissible instantaneous speed | 100.00<br>[r/min]  |       | 0      |               |
| speed limit 1                                             |         | Set speed 1 of internal speed limits.                                                                                                    |                    |       |        | 0             |
| PC06                                                      |         | Setting range: 0.00 to permissible instantaneous speed Set speed 2 of internal speed commands.                                                                                                    | 500.00             | \ \ \ | 0      | $\overline{}$ |
| SC2<br>Internal                                           |         | Setting range: 0.00 to permissible instantaneous speed                                                                                                    | [r/min]            |       |        |               |
| speed<br>command 2<br>Internal                            |         | Set speed 2 of internal speed limits.                                                                                                    |                    |       |        | 0             |
| speed limit 2                                             |         | Setting range: 0.00 to permissible instantaneous speed                                                                                                    |                    |       |        |               |
| PC07<br>SC3<br>Internal                                   |         | Set speed 3 of internal speed commands.                                                                                                    | 1000.00<br>[r/min] |       | 0      |               |
| speed<br>command 3<br>Internal                            |         | Setting range: 0.00 to permissible instantaneous speed Set speed 3 of internal speed limits.                                                                                                    |                    |       |        | 0             |
| speed limit 3                                             |         | Setting range: 0.00 to permissible instantaneous speed                                                                                                    |                    |       |        |               |
| PC08<br>SC4                                               |         | Set speed 4 of internal speed commands.                                                                                                    | 200.00<br>[r/min]  |       | 0      |               |
| Internal<br>speed<br>command 4                            |         | Setting range: 0.00 to permissible instantaneous speed Set speed 4 of internal speed limits.                                                                                                    |                    |       |        | 0             |
| Internal speed limit 4                                    |         | Setting range: 0.00 to permissible instantaneous speed                                                                                                    |                    |       |        |               |
| PC09<br>SC5                                               |         | Set speed 5 of internal speed commands.                                                                                                    | 300.00<br>[r/min]  |       | 0      |               |
| Internal<br>speed<br>command 5                            |         | Setting range: 0.00 to permissible instantaneous speed Set speed 5 of internal speed limits.                                                                                                    |                    |       |        | 0             |
| Internal speed limit 5                                    |         | Setting range: 0.00 to permissible instantaneous speed                                                                                                    | 500.00             |       |        |               |
| PC10<br>SC6<br>Internal                                   |         | Set speed 6 of internal speed commands.  Setting range: 0.00 to permissible instantaneous speed                                                                                                    | 500.00<br>[r/min]  |       | 0      |               |
| speed<br>command 6<br>Internal                            |         | Set speed 6 of internal speed limits.                                                                                                    |                    |       |        | 0             |
| speed limit 6<br>PC11                                     |         | Setting range: 0.00 to permissible instantaneous speed Set speed 7 of internal speed commands.                                                                                                    | 800.00             |       |        | $\overline{}$ |
| SC7                                                       |         | Setting range: 0.00 to permissible instantaneous speed                                                                                                    | [r/min]            |       | 0      |               |
| speed<br>command 7<br>Internal                            |         | Set speed 7 of internal speed limits.                                                                                                    |                    |       |        | 0             |
| speed limit 7 PC12                                        |         | Setting range: 0.00 to permissible instantaneous speed  Set the speed at the maximum input voltage (10 V) of VC (Analog speed command).  When "0.00" is not the applied appeal command maximum appeal would be the rated.                                                       | 0.00<br>[r/min]    | /     | 0      | igg           |
| VCM<br>Analog speed<br>command -                          |         | When "0.00" is set, the analog speed command maximum speed would be the rated speed of the servo motor connected.  If a value equal to or larger than the permissible speed is inputted to VC, the value is also as a service of the permissible speed.                         | [[////////]        |       |        |               |
| Maximum<br>speed                                          |         | clamped at the permissible speed.  Setting range: 0.00 to 50000.00                                                                                                    |                    |       | \      |               |

| No./symbol/                                                    | Setting | Function                                                                                                    | Initial<br>value |   | trol n | node |
|----------------------------------------------------------------|---------|----------------------------------------------------------------------------------------------------|------------------|---|--------|------|
| name                                                           | digit   |                                                                                                    | [unit]           | Р | S      | Т    |
| PC13<br>TLC<br>Analog torque<br>command<br>maximum<br>output   |         | Set the output torque at the analog torque command voltage (TC = $\pm 8$ V) of $\pm 8$ V on the assumption that the maximum torque is 100.0%. For example, set 50.0. The maximum torque $\pm \frac{50.0}{100.0}$ is outputted.  If a value equal to or larger than the maximum torque is inputted to TC, the value is clamped at the maximum torque. Setting range: 0.0 to 100.0                                                                                                    | 100.0<br>[%]     |   |        | 0    |
| PC16<br>MBR<br>Electromagne<br>tic brake<br>sequence<br>output |         | Set the delay time between MBR (Electromagnetic brake interlock) and the base drive circuit is shut-off.  Setting range: 0 to 1000                                                                                                    | 0<br>[ms]        | 0 | 0      | 0    |
| PC17<br>ZSP<br>Zero speed                                      |         | Set the output range of ZSP (Zero speed detection). ZSP (Zero speed detection) has hysteresis of 20 r/min. Setting range: 0 to 10000                                                                                                    | 50<br>[r/min]    | 0 | 0      | 0    |
| PC18 *BPS Alarm history clear                                  | x       | Alarm history clear selection Used to clear the alarm history. 0: Disabled 1: Enabled When "Enabled" is set, the alarm history will be cleared at the next power-on. Once the alarm history is cleared, the setting becomes disabled automatically.                                                                                                    | 0h               | 0 | 0      | 0    |
|                                                                | x_      | For manufacturer setting                                                                                                    | 0h               |   |        |      |
|                                                                | _x      |                                                                                                    | 0h               |   |        |      |
| D040                                                           | x       | For a decreasion of contract and contract and                                                                                                    | 0h               |   | _      | /    |
| PC19 *ENRS Encoder output pulse selection                      | x       | Encoder output pulse phase selection  Select the encoder pulse direction.  0: Increasing A-phase 90° in CCW  1: Increasing A-phase 90° in CW  Setting Servo motor rotation direction value CCW CW  0 A-phase A-phase B-phase B | Oh               | 0 | 0      | 0    |
|                                                                | x<br>x  | Encoder output pulse setting selection 0: Output pulse setting 1: Dividing ratio setting 2: The same output pulse setting as the command pulse 3: A-phase/B-phase pulse electronic gear setting When you select "1", the settings of [Pr. PA16 Encoder output pulses 2] will be disabled. When you select "2", the settings of [Pr. PA15 Encoder output pulses] and [Pr. PA16 Encoder output pulses 2] will be disabled. When you select the setting, do not change the settings in [Pr. PA06] and [Pr. PA07] after the power-on. For manufacturer setting                                                                                                    | Oh Oh Oh         | 0 | 0      | 0    |

| No./symbol/<br>name    | Setting<br>digit | Function                                                                                                    | Initial<br>value |             | trol n      |               |
|------------------------|------------------|----------------------------------------------------------------------------------------------------|------------------|-------------|-------------|---------------|
|                        | uigit            |                                                                                                    | [unit]           | Р           | S           | Т             |
| PC22                   | x                | For manufacturer setting                                                                                                    | 0h               |             |             |               |
| *COP1                  | x_               |                                                                                                    | 2h               |             |             |               |
| Function selection C-1 | _x               |                                                                                                    | 0h               |             | _           | <u> </u>      |
|                        | x                | Encoder cable communication method selection Select the encoder cable communication method.                                            | 0h               | 0           | 0           | 0             |
|                        |                  | 0: Two-wire type                                                                                                    |                  |             |             |               |
|                        |                  | 1: Four-wire type                                                                                                    |                  |             |             |               |
|                        |                  | If the setting is incorrect, [AL. 16 Encoder initial communication error 1] or [AL. 20                                                 |                  |             |             |               |
|                        |                  | Encoder normal communication error 1] occurs.                                                                                          |                  |             |             |               |
| PC23                   | x                | Servo-lock selection at speed control stop                                                                                             | 0h               | \           | 0           |               |
| *COP2                  |                  | Select the servo-lock selection at speed control stop.                                                                                 |                  | $  \rangle$ |             | 1             |
| Function               |                  | In the speed control mode, the servo motor shaft can be locked to prevent the shaft                                                    |                  | $  \rangle$ |             | $  \rangle$   |
| selection C-2          |                  | from being moved by an external force.  0: Enabled (servo-lock)                                                                        |                  |             |             |               |
|                        |                  | The operation to maintain the stop position is performed.                                                                              |                  | \           |             | $  \  $       |
|                        |                  | 1: Disabled (no servo-lock)                                                                                                    |                  | 1 \         |             | ١ ١           |
|                        |                  | The stop position is not maintained.                                                                                                   |                  | \           |             |               |
|                        |                  | The control to make the speed 0 r/min is performed.                                                                                    |                  | 1           |             | '             |
|                        | x_               | For manufacturer setting                                                                                                    | 0h               |             |             |               |
|                        | -×               | VC voltage averaging selection                                                                                                    | 0h               |             | 0           | 0             |
|                        |                  | Select the VC voltage average.                                                                                                    |                  |             |             |               |
|                        |                  | Set the filtering time when VC (Analog speed command) is imported.                                                                     |                  |             |             |               |
|                        |                  | Set "0" to vary the speed to voltage fluctuation in real time. Increase the set value to vary the speed slower to voltage fluctuation. |                  | 1           |             |               |
|                        |                  | vary the speed slower to voltage haddadion.                                                                                            |                  |             |             |               |
|                        |                  | Setting Filtering time [mo]                                                                                                    |                  |             |             |               |
|                        |                  | value Filtering time [ms]                                                                                                    |                  |             |             |               |
|                        |                  | 0 0                                                                                                    |                  | 1 \         |             |               |
|                        |                  | 1 0.444                                                                                                    |                  | 1 \         |             |               |
|                        |                  | 2 0.888                                                                                                    |                  | 1 \         |             |               |
|                        |                  | 3 1.777                                                                                                    |                  | 1           |             |               |
|                        |                  | 4 3.555                                                                                                    |                  | 1           |             |               |
|                        |                  | 5 7.111                                                                                                    |                  |             |             |               |
|                        |                  |                                                                                                    |                  |             |             |               |
|                        | x                | Speed limit selection at torque control                                                                                                | 0h               | \           | \           |               |
|                        |                  | Select the speed limit selection at torque control.                                                                                    |                  |             |             |               |
|                        |                  | 0: Enabled 1: Disabled                                                                                                    |                  | $  \  $     | \           |               |
|                        |                  | Do not use this function except when configuring an external speed loop.                                                               |                  | $  \  $     | \           |               |
| PC24                   | x                | In-position range unit selection                                                                                                    | 0h               | 0           | \           | $\overline{}$ |
| *COP3                  | ^                | Select a unit of in-position range.                                                                                                    | 011              |             | $\setminus$ |               |
| Function               |                  | 0: Command input pulse unit                                                                                                    |                  |             |             | $  \  $       |
| selection C-3          |                  | 1: Servo motor encoder pulse unit                                                                                                    |                  |             | \           | )             |
|                        | x_               | For manufacturer setting                                                                                                    | 0h               |             |             |               |
|                        | _x               |                                                                                                    | 0h               |             |             |               |
|                        | x                | Error excessive alarm/error excessive warning level unit selection                                                                     | 0h               | 0           | \           | \             |
|                        |                  | Select a setting unit for the error excessive alarm level set in [Pr. PC43] and for error                                              |                  |             | \           | \             |
|                        |                  | excessive warning level setting with [Pr. PC73].                                                                                       |                  |             | \           | \             |
|                        |                  | 0: 1 rev unit 1: 0.1 rev unit                                                                                                    |                  |             | \           | \             |
|                        |                  | 2: 0.01 rev unit                                                                                                    |                  |             |             | \             |
|                        |                  | 3: 0.001 rev unit                                                                                                    |                  |             | \           | . '           |

| No./symbol/   | Setting                               | Function                                                                                                    | Initial<br>value | Con          | trol n | node |
|---------------|---------------------------------------|----------------------------------------------------------------------------------------------------|------------------|--------------|--------|------|
| name          | digit                                 | Tullouon                                                                                                    | [unit]           | Р            | S      | Т    |
| PC26          | x                                     | [AL. 99 Stroke limit warning] selection                                                                                                    | 0h               | 0            | 0      |      |
| *COP5         |                                       | Enable or disable [AL. 99 Stroke limit warning].                                                                                                    |                  |              |        |      |
| Function      |                                       | 0: Enabled                                                                                                    |                  |              |        |      |
| selection C-5 |                                       | 1: Disabled                                                                                                    | 01               |              |        |      |
|               | x_                                    | For manufacturer setting                                                                                                    | 0h               |              |        |      |
|               | _X                                    |                                                                                                    | 0h<br>0h         |              |        |      |
| PC27          | x                                     | For manufacturer setting                                                                                                    | 0h               |              |        |      |
| *COP6         | x_                                    | 1 of manadadio octang                                                                                                    | 0h               |              |        |      |
| Function      | _x                                    | Undervoltage alarm selection                                                                                                    | 0h               | 0            | 0      | 0    |
| selection C-6 |                                       | Select the alarm and warning that occurs when the bus voltage drops to the                                                                                   |                  |              |        |      |
|               |                                       | undervoltage alarm level.                                                                                                    |                  |              |        |      |
|               |                                       | 0: [AL. 102] regardless of servo motor speed                                                                                                    |                  |              |        |      |
|               |                                       | <ol> <li>[AL. E9.1] occurs when the servo motor speed is 50 r/min or less, and [AL. 10.2]<br/>occurs when the servo motor speed is over 50 r/min.</li> </ol> |                  |              |        |      |
|               | x                                     | For manufacturer setting                                                                                                    | 0h               |              |        |      |
| PC29          | x x                                   | For manufacturer setting                                                                                                    | 0h               |              |        |      |
| *COP8         | x_                                    | · · · · · · · · · · · · · · · · · · ·                                                                                                    | 2h               |              |        |      |
| Function      | _x                                    |                                                                                                    | 1h               |              |        |      |
| selection C-8 | x                                     | Analog input signal selection                                                                                                    | 0h               | 0            | 0      | 0    |
|               |                                       | Select the analog input signal for the CN3-9 pin. After changing the setting, readjust                                                                       |                  |              |        |      |
|               |                                       | [Pr. PC37] and [Pr. PC38].                                                                                                    |                  |              |        |      |
|               |                                       | Available analog input signals will differ depending on [Pr. PA01] setting values. Refer to the following table for details.                                 |                  |              |        |      |
|               |                                       | 0: TC/TLA setting                                                                                                    |                  |              |        |      |
|               |                                       | 1: VC setting value                                                                                                    |                  |              |        |      |
|               |                                       | Setting value Supported control modes (Note 2)                                                                                                    |                  |              |        |      |
|               |                                       | [Pr. PC29] P P/S S S/T T T/P                                                                                                    |                  |              |        |      |
|               |                                       | 0 TIA/ TIA/ TC/                                                                                                    |                  |              |        |      |
|               |                                       |                                                                                                    |                  |              |        |      |
|               |                                       | setting) TLA TLA TC TLA TLA                                                                                                    |                  |              |        |      |
|               |                                       | 1                                                                                                    |                  |              |        |      |
|               |                                       | ( 3 3 3 )                                                                                                    |                  |              |        |      |
|               |                                       | Note 1. Setting an unavailable control mode will trigger [AL. 37].                                                                                           |                  |              |        |      |
|               |                                       | 2. P: position control mode, S: speed control mode, T: torque control                                                                                        |                  |              |        |      |
|               |                                       | mode, P/S: position/speed control switching mode, S/T: speed/torque                                                                                          |                  |              |        |      |
| PC30          |                                       | control switching mode, T/P: torque/position control switching mode To enable the parameter, turn on STAB2 (Speed acceleration/deceleration                  | 0                | <del>\</del> | 0      | 0    |
| STA2          | \                                     | selection).                                                                                                    | [ms]             | \            | 0      |      |
| Acceleration  |                                       | Set the acceleration time required to reach the rated speed from 0 r/min in response                                                                         |                  | $  \rangle$  |        |      |
| time constant |                                       | to VC (Analog speed command) and [Pr. PC05 Internal speed command 1] to [Pr.                                                                                 |                  |              |        |      |
| 2             |                                       | PC11 Internal speed command 7].                                                                                                    |                  | $  \  $      |        |      |
|               | \                                     | Setting range: 0 to 50000                                                                                                    |                  | \            |        |      |
| PC31          | \ \ \ \ \ \ \ \ \ \ \ \ \ \ \ \ \ \ \ | To enable the parameter, turn on STAB2 (Speed acceleration/deceleration                                                                                      | 0                | \ '          | 0      | 0    |
| STB2          |                                       | selection).                                                                                                    | [ms]             | \            |        |      |
| Deceleration  |                                       | Set the deceleration time required to reach 0 r/min from the rated speed in response                                                                         | _                | \            |        |      |
| time constant | \                                     | to VC (Analog speed command) and [Pr. PC05 Internal speed command 1] to [Pr. PC04 Internal speed command 7]                                                  |                  | \            |        |      |
| 2             | \                                     | PC11 Internal speed command 7].                                                                                                    |                  | \            |        |      |
|               | \                                     | Setting range: 0 to 50000                                                                                                    |                  | \            |        |      |
|               | · '                                   |                                                                                                    | <b>.</b>         | <u>'</u>     |        |      |

| No./symbol/<br>name                                                 | Setting<br>digit | Function                                                                                                    | Initial<br>value                                     |   |   | node                   |
|---------------------------------------------------------------------|------------------|----------------------------------------------------------------------------------------------------|------------------------------------------------------|---|---|------------------------|
| Hame                                                                | digit            |                                                                                                    | [unit]                                               | Р | S | T                      |
| PC32<br>CMX2<br>Commanded<br>pulse<br>multiplication<br>numerator 2 |                  | To enable the parameter, select "Electronic gear (0)" of "Electronic gear selection" in [Pr. PA21].  Setting range: 1 to 16777215                                                                                                    | 1                                                    | 0 |   |                        |
| PC33<br>CMX3<br>Commanded<br>pulse<br>multiplication<br>numerator 3 |                  | To enable the parameter, select "Electronic gear (0)" of "Electronic gear selection" in [Pr. PA21].  Setting range: 1 to 16777215                                                                                                    | 1                                                    | 0 |   |                        |
| PC34<br>CMX4<br>Commanded<br>pulse<br>multiplication<br>numerator 4 |                  | To enable the parameter, select "Electronic gear (0)" of "Electronic gear selection" in [Pr. PA21].  Setting range: 1 to 16777215                                                                                                    | 1                                                    | 0 |   |                        |
| PC35<br>TL2<br>Internal<br>torque limit 2                           |                  | Set the rated torque to 100.0 [%]. Set this parameter to "0.0" to generate no torque. Set the parameter referring to section 3.6.1 (5).  Setting range: 0.0 to 1000.0                                                                                                    | 1000.0 [%]                                           | 0 | 0 | 0                      |
| PC37<br>VCO<br>Analog speed<br>command<br>offset                    |                  | Set the offset voltage of VC (Analog speed command). For example, if CCW rotation is provided by switching on ST1 (Forward rotation start) with applying 0 V to VC, set a negative value. When automatic VC offset is used, the automatically offset value is set to this parameter. The initial value is provided before shipment by the automatic VC offset function on condition that the voltage between VC and LG is 0 V.  Setting range: -9999 to 9999 | The value differs depending on the servo amplifiers. |   | 0 |                        |
| PC38<br>TPO<br>Analog torque<br>command<br>offset/Analog            |                  | Set the offset voltage of TC (Analog torque command).  Setting range: -9999 to 9999  Set the offset voltage of TLA (Analog torque limit).                                                                                                    | 0<br>[mV]                                            |   | 0 | 0                      |
| torque limit<br>offset<br>PC43<br>ERZ                               |                  | Setting range: -9999 to 9999  Set an error excessive alarm level.  You can change the setting unit with "Error excessive alarm/error excessive warning                                                                                                    | 0<br>[rev]                                           | 0 |   | \                      |
| Error<br>excessive<br>alarm level                                   |                  | level unit selection" in [Pr. PC24].  However, setting "0" will be 3 rev. Setting over 200 rev will be clamped with 200 rev.  Setting range: 0 to 1000                                                                                                    | []                                                   |   |   | $\left  \cdot \right $ |

| No./symbol/                                                                | Setting | Fire all an                                                                                                    | Initial         | Con | trol n | node |
|----------------------------------------------------------------------------|---------|----------------------------------------------------------------------------------------------------|-----------------|-----|--------|------|
| name                                                                       | digit   | Function                                                                                                    | value<br>[unit] | Р   | S      | Т    |
| PC51<br>RSBR<br>Forced stop<br>deceleration<br>time constant               |         | Set deceleration time constant when you use the forced stop deceleration function.  Set the time per ms from the rated speed to 0 r/min.  Setting "0" will be 100 ms.  Rated speed  Forced stop deceleration  Dynamic brake deceleration  Servo motor speed  Forced stop deceleration  Dynamic brake deceleration  Dynamic brake deceleration  Servo motor speed  Forced stop deceleration  [Pr. PC51]  Precautions]  If the servo motor torque is saturated at the maximum torque during forced stop deceleration because the set time is too short, the time to stop will be longer than the set time constant.  In [AL. 50 Overload alarm 1] or [AL. 51 Overload alarm 2] may occur during forced stop deceleration, depending on the set value.  After an alarm that leads to a forced stop deceleration, if an alarm that does not lead to a forced stop deceleration occurs or if the power supply is cut, dynamic braking will start regardless of the deceleration time constant setting.  Setting range: 0 to 20000  Set the compensation amount of the vertical axis freefall prevention function.                                          | [unit] 100 [ms] | 0   | 0      |      |
| RSUP1<br>Vertical axis<br>freefall<br>prevention<br>compensation<br>amount |         | Set the compensation amount of the vertical axis freefall prevention function.  Set it per servo motor rotation amount.  The function will pull up an shaft per rotation amount to the servo motor rotation direction at the time of inputting forward rotation pulse for a positive value, and at the time of inputting reverse rotation pulse for a negative value.  For example, if a positive compensation amount is set when the [Pr. PA14 Rotation direction selection] setting is "1", compensation will be performed to the CW direction.  The vertical axis freefall prevention function is performed when all of the following conditions are met.  1) Position control mode or profile mode (PP).  2) The value of the parameter is other than "0".  3) The forced stop deceleration function is enabled.  4) Alarm has occurred or EM2 has turned off when the servo motor rotates at the zero speed or less. Or, the "Quick stop" command was issued.  5) MBR (Electromagnetic brake interlock) was enabled in [Pr. PD29] to [Pr. PD32], and the base circuit shut-off delay time was set in [Pr. PC16].  Setting range: -25000 to 25000 | [0.0001<br>rev] |     |        |      |
| PC60<br>*COPD<br>Function<br>selection C-D                                 | x       | Motor-less operation selection Select the motor-less operation. 0: Disabled 1: Enabled                                                                                                    | 0h              | 0   | 0      | 0    |
|                                                                            | x_      | Test operation selection 0: Disabled 1: Enabled For manufacturer cetting                                                                                                    | 0h              |     |        |      |
|                                                                            | x       | For manufacturer setting  [AL. 9B Error excessive warning] selection  0: [AL. 9B Error excessive warning] is disabled.  1: [AL. 9B Error excessive warning] is enabled.                                                                                                    | Oh<br>Oh        | 0   | 0      | 0    |

| No./symbol/                                        | Setting | Function                                                                                                    |                 | Cont | node |   |
|----------------------------------------------------|---------|----------------------------------------------------------------------------------------------------|-----------------|------|------|---|
| name                                               | digit   | T difeaoit                                                                                                    | value<br>[unit] | Р    | S    | Т |
| PC73<br>ERW<br>Error<br>excessive<br>warning level |         | Set an error excessive warning level.  To enable the parameter, select "Enabled (1)" of "[AL. 9B Error excessive warning] selection" in [Pr. PC60].  You can change the setting unit with "Error excessive alarm/error excessive warning level unit selection" in [Pr. PC24].  Set the level in rev unit. When "0" is set, 1 rev will be applied. Setting over 200 rev will be clamped with 200 rev.  When an error reaches the set value, [AL. 9B Error excessive warning] will occur. When the error decreases lower than the set value, the warning will be canceled automatically. The minimum pulse width of the warning signal is 100 [ms]. Set as follows: [Pr. PC73 Error excessive warning level] < [Pr. PC43 Error excessive alarm level] When you set as [Pr. PC73 Error excessive warning level] ≥ [Pr. PC43 Error excessive alarm level], [AL. 52 Error excessive] will occur earlier than the warning.  Setting range: 0 to 1000 | 0<br>[rev]      | 0    |      |   |

## 5.2.4 I/O setting parameters ([Pr. PD $\_$ ])

| No./symbol/  | Setting   |                                                                      | Initial         | Con | trol n        | node          |
|--------------|-----------|----------------------------------------------------------------------|-----------------|-----|---------------|---------------|
| name         | digit     | Function                                                             | value<br>[unit] | Р   | S             | Т             |
| PD01         | Select in | put devices to turn on automatically.                                | [ae]            |     |               |               |
| *DIA1        |           | x (BIN): For manufacturer setting                                    | 0h              |     |               |               |
| Input signal | (HEX)     | x (BIN): For manufacturer setting                                    |                 |     | $\overline{}$ | $\nearrow$    |
| automatic on | , ,       | _ x (BIN): SON (Servo-on)                                            |                 |     | 0             | 0             |
| selection 1  |           | Selecting "1" in profile mode will trigger [AL. 37 Parameter error]. |                 |     |               |               |
|              |           | 0: Disabled (Use for an external input signal.)                      |                 |     |               |               |
|              |           | 1: Enabled (automatic on)                                            |                 |     |               |               |
|              |           | x (BIN): For manufacturer setting                                    |                 |     |               | $\setminus$   |
|              | x_        | x (BIN): PC (Proportional control)                                   | 0h              | 0   | 0             |               |
|              | (HEX)     | 0: Disabled (Use for an external input signal.)                      |                 |     |               |               |
|              |           | 1: Enabled (automatic on)                                            |                 |     |               | \             |
|              |           | x_(BIN): TL (External torque limit selection)                        |                 | 0   | 0             |               |
|              |           | 0: Disabled (Use for an external input signal.)                      |                 |     |               |               |
|              |           | 1: Enabled (automatic on)                                            |                 |     |               | \             |
|              |           | _x (BIN): For manufacturer setting                                   |                 |     |               | $\setminus$   |
|              |           | x (BIN): For manufacturer setting                                    |                 |     |               | $\setminus$   |
|              | _x        | x (BIN): For manufacturer setting                                    | 0h              |     |               | $\setminus$   |
|              | (HEX)     | x_(BIN): For manufacturer setting                                    |                 |     |               | $\setminus$   |
|              |           | _x (BIN): LSP (Forward rotation stroke end)                          |                 | 0   | 0             | $\overline{}$ |
|              |           | 0: Disabled (Use for an external input signal.)                      |                 |     |               |               |
|              |           | 1: Enabled (automatic on)                                            |                 |     |               | /             |
|              |           | x (BIN): LSN (Reverse rotation stroke end)                           |                 | 0   | 0             |               |
|              |           | 0: Disabled (Use for an external input signal.)                      |                 |     |               |               |
|              |           | 1: Enabled (automatic on)                                            |                 |     |               | \             |
|              | x         | x (BIN): EM2 (Forced stop)                                           | 0h              | 0   | 0             | 0             |
|              | (HEX)     | 0: Disabled (Use for an external input signal.)                      |                 |     |               |               |
|              |           | 1: Enabled (automatic on)                                            |                 |     |               |               |
|              |           | x_(BIN): For manufacturer setting                                    |                 |     |               |               |
|              |           | _ x (BIN): For manufacturer setting                                  |                 |     |               |               |
|              |           | x (BIN): For manufacturer setting                                    |                 |     | $\overline{}$ | $\overline{}$ |

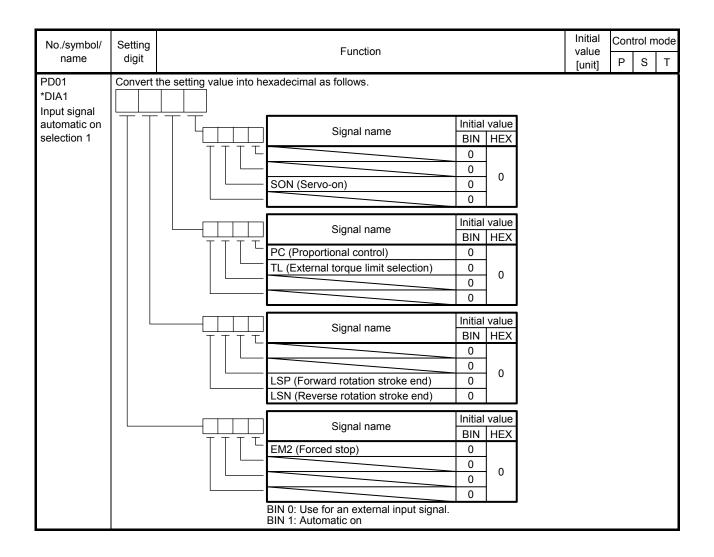

| PD05 Any input device can be assigned to the CN3-2 pin.                                                                                                    | ST                              |
|----------------------------------------------------------------------------------------------------|---------------------------------|
| PD05                                                                                                    |                                 |
| *DI1L Input device selection 1L Input device selection 1L                                                                                                    | +                               |
| Refer to table 5.8 for settings.                                                                                                    | +                               |
| Selection 1L   x x   Speed control mode - Device selection   Refer to table 5.8 for settings.                                                                                                    |                                 |
| Table 5.8 Selectable input devices    Setting                                                                                                    |                                 |
| Table 5.8 Selectable input devices    Setting                                                                                                    |                                 |
| Setting                                                                                                    |                                 |
| Setting                                                                                                    |                                 |
| value         P         S         T           02         SON         SON         SON           03         RES         RES         RES           04         PC         PC           05         TL         TL         TL           06         CR         ST1         RS2           07         ST1         RS2           08         ST2         RS1           09         TL1         TL1           0A         LSP         LSP           0B         LSN         LSN           0D         CDP         CDP           20         SP1         SP1           21         SP2         SP2           22         SP3         SP3           23         LOP (Note 2)         LOP (Note 2)         LOP (Note 2)           24         CM1         CM2           25         CM2         STAB2         STAB2           Note 1. P: position control mode, S: speed control mode, T: torque control mode The diagonal lines indicate manufacturer settings. Never change the setting. |                                 |
| 02         SON         SON         SON           03         RES         RES         RES           04         PC         PC           05         TL         TL           06         CR         TL           07         ST1         RS2           08         ST2         RS1           09         TL1         TL1           0A         LSP         LSP           0B         LSN         LSN           0D         CDP         CDP           20         SP1         SP1           21         SP2         SP2           22         SP3         SP3           23         LOP (Note 2)         LOP (Note 2)         LOP (Note 2)           24         CM1         CM1           25         CM2         STAB2         STAB2           Note 1. P: position control mode, S: speed control mode, T: torque control mode         The diagonal lines indicate manufacturer settings. Never change the setting.                                                               |                                 |
| 03         RES         RES         RES           04         PC         PC           05         TL         TL           06         CR         CR           07         ST1         RS2           08         ST2         RS1           09         TL1         TL1           0A         LSP         LSP           0B         LSN         LSN           0D         CDP         CDP           20         SP1         SP1           21         SP2         SP2           22         SP3         SP3           23         LOP (Note 2)         LOP (Note 2)         LOP (Note 2)           24         CM1         CM1           25         CM2         STAB2         STAB2           Note 1. P: position control mode, S: speed control mode, T: torque control mode         The diagonal lines indicate manufacturer settings. Never change the setting.                                                                                                    |                                 |
| 04         PC         PC           05         TL         TL           06         CR         CR           07         ST1         RS2           08         ST2         RS1           09         TL1         TL1           0A         LSP         LSP           0B         LSN         LSN           0D         CDP         CDP           20         SP1         SP1           21         SP2         SP2           22         SP3         SP3           23         LOP (Note 2)         LOP (Note 2)         LOP (Note 2)           24         CM1         CM1           25         CM2         STAB2         STAB2           Note 1. P: position control mode, S: speed control mode, T: torque control mode         The diagonal lines indicate manufacturer settings. Never change the setting.                                                                                                    |                                 |
| 05 TL TL 06 CR 07 ST1 RS2 08 ST2 RS1 09 TL1 TL1 0A LSP LSP 0B LSN LSN 0D CDP CDP 20 SP1 SP1 21 SP2 SP2 22 SP3 SP3 23 LOP (Note 2) LOP (Note 2) LOP (Note 2) 24 CM1 25 CM2 26 STAB2 STAB2  Note 1. P: position control mode, S: speed control mode, T: torque control mode The diagonal lines indicate manufacturer settings. Never change the setting.                                                                                                    |                                 |
| 06 CR 07 ST1 RS2 08 ST2 RS1 09 TL1 TL1 0A LSP LSP 0B LSN LSN 0D CDP CDP 20 SP1 SP1 21 SP2 SP2 22 SP3 SP3 23 LOP (Note 2) LOP (Note 2) 24 CM1 25 CM2 26 STAB2 STAB2  Note 1. P: position control mode, S: speed control mode, T: torque control mode The diagonal lines indicate manufacturer settings. Never change the setting.                                                                                                    |                                 |
| 07 ST1 RS2 08 ST2 RS1 09 TL1 TL1 0A LSP LSP 0B LSN LSN 0D CDP CDP 20 SP1 SP1 21 SP2 SP2 22 SP3 SP3 23 LOP (Note 2) LOP (Note 2) LOP (Note 2) 24 CM1 25 CM2 26 STAB2 STAB2  Note 1. P: position control mode, S: speed control mode, T: torque control mode The diagonal lines indicate manufacturer settings. Never change the setting.                                                                                                    |                                 |
| 08 ST2 RS1 09 TL1 TL1 0A LSP LSP 0B LSN LSN 0D CDP CDP 20 SP1 SP1 21 SP2 SP2 22 SP3 SP3 23 LOP (Note 2) LOP (Note 2) 24 CM1 25 CM2 26 STAB2 STAB2  Note 1. P: position control mode, S: speed control mode, T: torque control mode The diagonal lines indicate manufacturer settings. Never change the setting.                                                                                                    |                                 |
| 09 TL1 TL1  0A LSP LSP  0B LSN LSN  0D CDP CDP  20 SP1 SP1  21 SP2 SP2  22 SP3 SP3  23 LOP (Note 2) LOP (Note 2) LOP (Note 2)  24 CM1  25 CM2  26 STAB2 STAB2  Note 1. P: position control mode, S: speed control mode, T: torque control mode  The diagonal lines indicate manufacturer settings. Never change the setting.                                                                                                    |                                 |
| OA LSP LSP  OB LSN LSN  OD CDP CDP  20 SP1 SP1  21 SP2 SP2  22 SP3 SP3  23 LOP (Note 2) LOP (Note 2) LOP (Note 2)  24 CM1  25 CM2  Note 1. P: position control mode, S: speed control mode, T: torque control mode  The diagonal lines indicate manufacturer settings. Never change the setting.                                                                                                    |                                 |
| OB LSN LSN OD CDP CDP  20 SP1 SP1 21 SP2 SP2 22 SP3 SP3 23 LOP (Note 2) LOP (Note 2) LOP (Note 2) 24 CM1 25 CM2 26 STAB2 STAB2  Note 1. P: position control mode, S: speed control mode, T: torque control mode The diagonal lines indicate manufacturer settings. Never change the setting.                                                                                                    |                                 |
| OD CDP CDP  20 SP1 SP1  21 SP2 SP2  22 SP3 SP3  23 LOP (Note 2) LOP (Note 2) LOP (Note 2)  24 CM1  25 CM2  26 STAB2 STAB2  Note 1. P: position control mode, S: speed control mode, T: torque control mode  The diagonal lines indicate manufacturer settings. Never change the setting.                                                                                                    |                                 |
| 20 SP1 SP1 21 SP2 SP2 22 SP3 SP3 23 LOP (Note 2) LOP (Note 2) LOP (Note 2) 24 CM1 25 CM2 26 STAB2 STAB2  Note 1. P: position control mode, S: speed control mode, T: torque control mode The diagonal lines indicate manufacturer settings. Never change the setting.                                                                                                    |                                 |
| 21 SP2 SP2 22 SP3 SP3 23 LOP (Note 2) LOP (Note 2) LOP (Note 2) 24 CM1 25 CM2 26 STAB2 STAB2  Note 1. P: position control mode, S: speed control mode, T: torque control mode The diagonal lines indicate manufacturer settings. Never change the setting.                                                                                                    |                                 |
| 22 SP3 SP3 23 LOP (Note 2) LOP (Note 2) LOP (Note 2) 24 CM1 25 CM2 26 STAB2 STAB2  Note 1. P: position control mode, S: speed control mode, T: torque control mode The diagonal lines indicate manufacturer settings. Never change the setting.                                                                                                    |                                 |
| 23 LOP (Note 2) LOP (Note 2)  24 CM1  25 CM2  26 STAB2 STAB2  Note 1. P: position control mode, S: speed control mode, T: torque control mode  The diagonal lines indicate manufacturer settings. Never change the setting.                                                                                                    |                                 |
| 24 CM1 25 CM2 26 STAB2 STAB2  Note 1. P: position control mode, S: speed control mode, T: torque control mode The diagonal lines indicate manufacturer settings. Never change the setting.                                                                                                    |                                 |
| 25 CM2 26 STAB2 STAB2  Note 1. P: position control mode, S: speed control mode, T: torque control mode The diagonal lines indicate manufacturer settings. Never change the setting.                                                                                                    |                                 |
| Note 1. P: position control mode, S: speed control mode, T: torque control mode The diagonal lines indicate manufacturer settings. Never change the setting.                                                                                                    |                                 |
| Note 1. P: position control mode, S: speed control mode, T: torque control mode  The diagonal lines indicate manufacturer settings. Never change the setting.                                                                                                    |                                 |
| The diagonal lines indicate manufacturer settings. Never change the setting.                                                                                                    |                                 |
|                                                                                                    |                                 |
| 2. When assigning LOP (Control switching) assign it to the same hin in all control more                                                                                                    |                                 |
| Which addigning Ed. (control switching), addign it to the same pin in all control mode                                                                                                    | es.                             |
| PD06 Any input device can be assigned to the CN3-2 pin.                                                                                                    |                                 |
| *DI1M                                                                                                    | . N C                           |
| Input device Refer to table 5.8 in [Pr. PD05] for settings.                                                                                                    | $\langle     \rangle  $         |
| selection 1M _ x _ For manufacturer setting 2h                                                                                                    |                                 |
| x Oh                                                                                                    |                                 |
| PD08 Any input device can be assigned to the CN3-3 pin.                                                                                                    |                                 |
| *DI2Lx x Position control mode - Device selection 0Ah                                                                                                    | $\overline{\Lambda}$            |
| Input device Refer to table 5.8 in [Pr. PD05] for settings.                                                                                                    |                                 |
| selection 2L  x x   Speed control mode - Device selection                                                                                                    | $\setminus   \circ   \setminus$ |
| Refer to table 5.8 in [Pr. PD05] for settings.                                                                                                    | <u> </u>                        |
| PD09 Any input device can be assigned to the CN3-3 pin.                                                                                                    |                                 |
| *DI2Mx x Torque control mode - Device selection 00h                                                                                                    | / / c                           |
| Input device Refer to table 5.8 in [Pr. PD05] for settings.                                                                                                    | $\sqrt{N}$                      |
| To manufacturer setting                                                                                                    | $\overline{}$                   |
| X Oh \                                                                                                    |                                 |
| PD11 Any input device can be assigned to the CN3-4 pin.  *DI3L x x Position control mode - Device selection 0Bh                                                                                                    |                                 |
| *DI3L x x   Position control mode - Device selection   0Bh   nput device   Refer to table 5.8 in [Pr. PD05] for settings.                                                                                                    |                                 |
| TORRO MANA TORREST OF THE FORM OF SHOOKS                                                                                                    |                                 |
| selection 3L x x _ Speed control mode - Device selection 0Bh                                                                                                    |                                 |

| No./symbol/                  | Setting  | Function                                                                              | Initial<br>value | Cont                                             | rol m                   | ode               |
|------------------------------|----------|---------------------------------------------------------------------------------------|------------------|--------------------------------------------------|-------------------------|-------------------|
| name                         | digit    |                                                                                       | [unit]           | Р                                                | S                       | Т                 |
| PD12                         | Any inpu | t device can be assigned to the CN3-4 pin.                                            |                  |                                                  | •                       |                   |
| *DI3M                        | x x      | Torque control mode - Device selection                                                | 00h              |                                                  | $\overline{}$           | 0                 |
| Input device                 |          | Refer to table 5.8 in [Pr. PD05] for settings.                                        |                  |                                                  |                         |                   |
| Selection 3M                 | _ x      | For manufacturer setting                                                              | 8h               |                                                  |                         | $\overline{\ }$   |
|                              | x        |                                                                                       | 0h               |                                                  |                         | $\overline{\ }$   |
| PD14                         | Any inpu | t device can be assigned to the CN3-8 pin.                                            |                  |                                                  |                         |                   |
| *DI4L                        | x x      | Position control mode - Device selection                                              | 03h              | 0                                                |                         | $\overline{\ \ }$ |
| Input device                 |          | Refer to table 5.8 in [Pr. PD05] for settings.                                        |                  |                                                  |                         |                   |
| selection 4L                 | x x      | Speed control mode - Device selection                                                 | 07h              | $\setminus$                                      | 0                       |                   |
|                              |          | Refer to table 5.8 in [Pr. PD05] for settings.                                        |                  |                                                  |                         |                   |
| PD15                         | Any inpu | t device can be assigned to the CN3-8 pin.                                            |                  |                                                  |                         |                   |
| *DI4M                        | x x      | Torque control mode - Device selection                                                | 07h              |                                                  | $\setminus \mid$        | 0                 |
| Input device<br>selection 4M |          | Refer to table 5.8 in [Pr. PD05] for settings.                                        |                  | $\downarrow \downarrow$                          | $\downarrow \downarrow$ |                   |
| Selection 4ivi               | x        | For manufacturer setting                                                              | 8h               |                                                  | $\searrow$              | $\leq$            |
|                              | x        |                                                                                       | 3h               |                                                  |                         | $\geq$            |
| PD17                         |          | t device can be assigned to the CN3-21 pin.                                           |                  | <del>i                                    </del> |                         |                   |
| *DI5L<br>Input device        | x x      | Position control mode - Device selection                                              | 06h              | 0                                                | / [                     |                   |
| selection 5L                 |          | Refer to table 5.8 in [Pr. PD05] for settings.                                        |                  |                                                  | $\rightarrow$           | igsquare          |
| Selection 3L                 | x x      | Speed control mode - Device selection                                                 | 08h              |                                                  | 0                       |                   |
| DD40                         | A :      | Refer to table 5.8 in [Pr. PD05] for settings.                                        |                  |                                                  |                         |                   |
| PD18<br>*DI5M                | _ , .    | t device can be assigned to the CN3-21 pin.                                           | 001-             | <u> </u>                                         | . 1                     |                   |
| Input device                 | x x      | Torque control mode - Device selection Refer to table 5.8 in [Pr. PD05] for settings. | 08h              | $  \setminus  $                                  |                         | 0                 |
| selection 5M                 |          | For manufacturer setting                                                              | 0h               |                                                  | $\overline{}$           | $\overline{}$     |
|                              | _x       | For manufacturer setting                                                              | 2h               |                                                  | $\overline{}$           | $\overline{}$     |
| PD23                         | X        | l<br>t device can be assigned to the CN3-6 pin.                                       | ZII              |                                                  |                         | _                 |
| *DI7L                        | X X      | Position control mode - Device selection                                              | 00h              |                                                  |                         | $\overline{}$     |
| Input device                 | ^^       | Refer to table 5.8 in [Pr. PD05] for settings.                                        | 0011             | 0                                                |                         |                   |
| selection 7L                 | x x      | Speed control mode - Device selection                                                 | 00h              |                                                  | 0                       | $\overline{}$     |
|                              | ~~       | Refer to table 5.8 in [Pr. PD05] for settings.                                        | 0011             |                                                  |                         |                   |
| PD24                         | Any inpu | t device can be assigned to the CN3-6 pin.                                            |                  | <u> </u>                                         | i                       |                   |
| *DI7M                        | xx       | Torque control mode - Device selection                                                | 00h              |                                                  | $\overline{}$           | 0                 |
| Input device                 |          | Refer to table 5.8 in [Pr. PD05] for settings.                                        |                  |                                                  |                         | _                 |
| selection 7M                 | _x       | For manufacturer setting                                                              | 0h               |                                                  |                         | $\overline{\ }$   |
|                              | x        | •                                                                                     | 0h               |                                                  |                         | ${} \subset$      |
| PD26                         | Any inpu | t device can be assigned to the CN3-19 pin.                                           |                  |                                                  |                         |                   |
| *DI8L                        | x x      | Position control mode - Device selection                                              | 00h              | 0                                                |                         | $\overline{}$     |
| Input device                 |          | Refer to table 5.8 in [Pr. PD05] for settings.                                        |                  |                                                  | _\                      | _\                |
| selection 8L                 | x x      | Speed control mode - Device selection                                                 | 00h              |                                                  | 0                       | $\overline{\ }$   |
|                              |          | Refer to table 5.8 in [Pr. PD05] for settings.                                        |                  |                                                  |                         |                   |
| PD27                         | Any inpu | t device can be assigned to the CN3-19 pin.                                           |                  |                                                  |                         |                   |
| *DI8M                        | x x      | Torque control mode - Device selection                                                | 00h              |                                                  | $\setminus \mid$        | 0                 |
| Input device selection 8M    |          | Refer to table 5.8 in [Pr. PD05] for settings.                                        |                  | igstyle                                          | $ \setminus $           |                   |
|                              | _x       | For manufacturer setting                                                              | 0h               |                                                  | $\searrow$              | $\geq$            |
|                              | x        |                                                                                       | 0h               |                                                  |                         | $\setminus$       |

| No./symbol/                         | Setting |                                                  |                                                    | Functio            | n                                       |                                                   | Initial<br>value | Con           | trol n | node |
|-------------------------------------|---------|--------------------------------------------------|----------------------------------------------------|--------------------|-----------------------------------------|---------------------------------------------------|------------------|---------------|--------|------|
| name                                | digit   |                                                  |                                                    | ranodo             |                                         |                                                   | [unit]           | Р             | S      | Т    |
| PD29 *DO1 Output device selection 1 | xx      | If "CN3-14 (1 this digit will be assigned to the | vice can be ass<br>)" is select<br>e disabled, and | OP (Encoder Z-     | assignment sel                          | ection" of [Pr. PD38],<br>pen collector)) will be | 02h              | 0             | 0      | 0    |
|                                     | _x      | For manufactu                                    |                                                    | •                  |                                         |                                                   | 0h               |               |        |      |
|                                     | x       |                                                  |                                                    |                    |                                         |                                                   | 0h               |               |        |      |
|                                     |         | Tal                                              | ole 5.9 Seled                                      | ctable output      | devices                                 | _                                                 |                  |               |        |      |
|                                     |         | Setting                                          | Oı                                                 | utput device (No   | te)                                     |                                                   |                  |               |        |      |
|                                     |         | value                                            | Р                                                  | S                  | T                                       | ]                                                 |                  |               |        |      |
|                                     |         | 00                                               | Always off                                         | Always off         | Always off                              |                                                   |                  |               |        |      |
| ĺ                                   |         | 02                                               | RD                                                 | RD                 | RD                                      |                                                   |                  |               |        |      |
|                                     |         | 03                                               | ALM                                                | ALM                | ALM                                     |                                                   |                  |               |        |      |
|                                     |         | 04                                               | INP                                                | SA                 | Always off                              |                                                   |                  |               |        |      |
|                                     |         | 05                                               | MBR                                                | MBR                | MBR                                     |                                                   |                  |               |        |      |
|                                     |         | 07                                               | TLC                                                | TLC                | VLC                                     |                                                   |                  |               |        |      |
|                                     |         | 08                                               | WNG                                                | WNG                | WNG                                     |                                                   |                  |               |        |      |
|                                     |         | 0 A                                              | Always off                                         | SA                 | Always off                              |                                                   |                  |               |        |      |
|                                     |         | 0B                                               | Always off                                         | Always off         | VLC                                     |                                                   |                  |               |        |      |
|                                     |         | 0C                                               | ZSP                                                | ZSP                | ZSP                                     |                                                   |                  |               |        |      |
|                                     |         | 0D                                               | MTTR                                               | MTTR               | MTTR                                    |                                                   |                  |               |        |      |
|                                     |         | 0F                                               | CDPS                                               | Always off         | Always off                              |                                                   |                  |               |        |      |
|                                     |         | 11                                               | ABSV                                               | Always off         | Always off                              |                                                   |                  |               |        |      |
|                                     |         | Note. P: p                                       | osition control r                                  | node, S: speed     | control mode, T:                        | torque control mode                               |                  |               |        |      |
| PD30                                | x x     | Device selecti                                   |                                                    |                    |                                         |                                                   | 03h              | 0             | 0      | 0    |
| *DO2                                |         | , ,                                              |                                                    | igned to the CN    | •                                       | " " ('D DD001                                     |                  |               |        |      |
| Output device selection 2           |         | this digit will be assigned to the               | e disabled, and<br>e CN3-15 pin.                   | OP (Encoder Z-     |                                         | ection" of [Pr. PD38],<br>pen collector)) will be |                  |               |        |      |
|                                     |         |                                                  | 5.9 in [Pr. PD29                                   | 9] for settings.   |                                         |                                                   |                  |               |        |      |
|                                     | _×      | For manufactu                                    | irer setting                                       |                    |                                         |                                                   | 0h               |               |        |      |
|                                     | x       | 5                                                |                                                    |                    |                                         |                                                   | 0h               | $\rightarrow$ |        |      |
| PD31                                | ××      | Device selection                                 |                                                    | ianod to the CNI   | 2 16 nin                                |                                                   | 00h              | 0             | 0      | 0    |
| *DO3 Output device                  |         |                                                  |                                                    | igned to the CN    | •                                       | e the OP signal is                                |                  |               |        |      |
| selection 3                         |         |                                                  |                                                    |                    |                                         | tion" of [Pr. PD38] in                            |                  |               |        |      |
|                                     |         |                                                  |                                                    |                    |                                         | er than "CN3-16 (3                                |                  |               |        |      |
|                                     |         |                                                  |                                                    | selection" of [Pr. | PD38]                                   |                                                   |                  |               |        |      |
|                                     |         |                                                  | 5.9 in [Pr. PD29                                   | 9] for settings.   |                                         |                                                   |                  |               |        |      |
|                                     | _×      | For manufactu                                    | ırer setting                                       |                    |                                         |                                                   | 0h               |               |        |      |
|                                     | x       |                                                  |                                                    |                    |                                         |                                                   | 0h               |               |        |      |
| PD32                                | ××      | Device selection                                 |                                                    | in and to the ONI  | 2 22                                    |                                                   | 04h              | 0             | 0      | 0    |
| *DO4 Output device                  |         |                                                  |                                                    | igned to the CN    |                                         | ection" of [Pr. PD38],                            |                  |               |        |      |
| selection 4                         |         |                                                  |                                                    |                    |                                         | pen collector)) will be                           |                  |               |        |      |
|                                     |         | assigned to th                                   |                                                    | ,                  | , , , , , , , , , , , , , , , , , , , , |                                                   |                  |               |        |      |
|                                     |         | Refer to table                                   | 5.9 in [Pr. PD29                                   | 9] for settings.   |                                         |                                                   |                  |               |        |      |
|                                     | _x      | For manufactu                                    | ırer setting                                       |                    |                                         |                                                   | 0h               |               |        |      |
|                                     | x       |                                                  |                                                    |                    |                                         |                                                   | 0h               |               |        |      |

| No./symbol/                       | Setting  | Function                                                                                                    | Initial<br>value | Con                        | trol n | node |
|-----------------------------------|----------|----------------------------------------------------------------------------------------------------|------------------|----------------------------|--------|------|
| name                              | digit    | i unction                                                                                                    | [unit]           | Р                          | S      | Т    |
| PD34                              | Select a | filter for the input signal.                                                                                                    |                  | 1                          |        |      |
| *DIF<br>Input filter<br>setting   | x        | Input signal filter selection If external input signal causes chattering due to noise, etc., input filter is used to suppress it. 0: None 1: 0.888 [ms] 2: 1.777 [ms]                                                                                                    | 4h               | 0                          | 0      | 0    |
|                                   | x_       | 3: 2.666 [ms] 4: 3.555 [ms] RES (Reset) dedicated filter selection                                                                                                    | 0h               | 0                          | 0      | 0    |
|                                   |          | 0: Disabled<br>1: Enabled (50 [ms])                                                                                                    | Ols              |                            |        |      |
|                                   | _x       | CR (Clear) dedicated filter selection 0: Disabled 1: Enabled (50 [ms])                                                                                                    | 0h               | 0                          | 0      | 0    |
|                                   | x        | For manufacturer setting                                                                                                    | 0h               |                            |        |      |
| PD35 *DOP1 Function selection D-1 | x        | Stop method selection for LSP (Forward rotation stroke end) off and LSN (Reverse rotation stroke end) off Select a stop method for LSP (Forward rotation stroke end) off and LSN (Reverse rotation stroke end) off.  0: Quick stop  1: Slow stop                                                                                                    | 1h               | 0                          | 0      |      |
|                                   | x_       | Base circuit status selection for RES (Reset) on  0: Base circuit shut-off  1: No base circuit shut-off                                                                                                    | 0h               | 0                          | 0      | 0    |
|                                   | _x       | For manufacturer setting                                                                                                    | 1h               |                            |        |      |
| PD37                              | x        | CR (Clear) selection                                                                                                    | 0h<br>0h         | $\stackrel{\circ}{\vdash}$ |        |      |
| *DOP3 Function selection D-3      | x        | Set CR (Clear).  0: Deletes droop pulses by turning on the device  1: Always deletes droop pulses during the device on  2: Disabled                                                                                                    | OII              | 0                          |        |      |
|                                   | x_       | For manufacturer setting                                                                                                    | 0h               |                            |        |      |
|                                   | _x       |                                                                                                    | 0h               |                            |        |      |
| DDOO                              | x        |                                                                                                    | 0h               |                            |        |      |
| PD38<br>*DOP4                     |          | For manufacturer setting                                                                                                    | 0h               |                            |        |      |
| *DOP4 Function selection D-4      | x        | Rotation direction selection for enabling torque limit Select a rotation direction which enables the internal torque limit 2 and the external torque limit. Refer to section 3.6.1 (5) for details. 0: Enabled in both CCW or positive direction and CW or negative direction 1: Enabled in CCW or positive direction 2: Enabled in CW or negative direction            | Oh<br>Oh         | 0                          | / 0    | 0    |
|                                   | x        | OP signal assignment selection Select the pin to assign the OP (Encoder Z-phase pulse (open collector)) to. For example, if OP is assigned to the CN3-14 pin, OP is outputted regardless of the setting in [Pr. PD29].  0: Not assigned 1: CN3-14 ([Pr. PD29] disabled) 2: CN3-15 ([Pr. PD30] disabled) 3: CN3-16 ([Pr. PD31] disabled) 4: CN3-22 ([Pr. PD32] disabled) | 3h               | 0                          | 0      | 0    |

| No./symbol/                       | Setting | Function                                                                                                    | Initial         | Con | trol n | node |
|-----------------------------------|---------|----------------------------------------------------------------------------------------------------|-----------------|-----|--------|------|
| name                              | digit   | Function                                                                                                    | value<br>[unit] | Р   | S      | Т    |
| PD39 *DOP5 Function selection D-5 | x       | Alarm code output Select an alarm code output. When an alarm occurs, the alarm code is outputted to CN3-14, CN3-16, and CN3-22 pins.  0: Disabled 1: Enabled For details of the alarm codes, refer to chapter 8. When you select alarm code output while MBR or ALM is assigned to the CN3-14, CN3-16, or CN3-22 pin, [AL. 37 Parameter error] will occur.  Selection of output device at warning occurrence Select ALM (Malfunction) output status for a warning occurrence. | Oh<br>Oh        | 0   | 0      | 0    |
|                                   |         | Setting value    Device status                                                                                                    |                 |     |        |      |
|                                   | _x      | For manufacturer setting                                                                                                    | Oh<br>Oh        |     |        |      |

## 5.2.5 Extension setting 2 parameters ([Pr. PE $\_$ ])

| No./symbol/                                                                                        | Setting                               | Function                                                                                                    | Initial                   | Con | trol m         | node |
|----------------------------------------------------------------------------------------------------|---------------------------------------|----------------------------------------------------------------------------------------------------|---------------------------|-----|----------------|------|
| name                                                                                               | digit                                 | Function                                                                                                    | value<br>[unit]           | Р   | S              | Т    |
| PE41<br>EOP3                                                                                       | ×                                     | Robust filter selection 0: Disabled                                                                                                    | 0h                        | 0   | 0              | 0    |
| Function selection E-3                                                                             |                                       | 1: Enabled When you select "Enabled" of this digit, the machine resonance suppression filter 5 set in [Pr. PB51] is not available.                                                                                                    |                           |     |                |      |
|                                                                                                    | x_                                    | For manufacturer setting                                                                                                    | 0h                        |     |                |      |
|                                                                                                    | _x                                    |                                                                                                    | 0h                        |     |                |      |
|                                                                                                    | x                                     |                                                                                                    | 0h                        |     |                |      |
| PE44<br>LMCP<br>Lost motion<br>compensation<br>positive-side<br>compensation<br>value<br>selection |                                       | Set the lost motion compensation for when reverse rotation (CW) switches to forward rotation (CCW) in increments of 0.01% assuming the rated torque as 100%.                                                                                                    | 0 [0.01%]                 | 0   | $\Big / \Big $ | \    |
| PE45                                                                                               | \ \ \ \ \ \ \ \ \ \ \ \ \ \ \ \ \ \ \ | Setting range: 0 to 30000  Set the lost motion compensation for when forward rotation (CCW) switches to                                                                                                    | 0                         | 0   | <u> </u>       | · ·  |
| LMCN<br>Lost motion<br>compensation<br>negative-side<br>compensation<br>value                      |                                       | reverse rotation (CW) in increments of 0.01% assuming the rated torque as 100%.                                                                                                    | [0.01%]                   |     |                |      |
| selection<br>PE46                                                                                  | <u> </u>                              | Setting range: 0 to 30000                                                                                                    | 0                         |     | \              | \    |
| LMFLT<br>Lost motion<br>filter setting                                                             |                                       | Set the time constant of the lost motion compensation filter in increments of 0.1 ms. If the time constant is set to "0", the torque is compensated with the value set in [Pr. PE44] and [Pr. PE45]. If the time constant is set to other than "0", the torque is compensated with the high-pass filter output value of the set time constant, and the lost motion compensation will continue.                                                                 | 0<br>[0.1 ms]             | 0   |                |      |
|                                                                                                    |                                       | Setting range: 0 to 30000                                                                                                    | _                         |     | \              | \    |
| PE47<br>TOF<br>Torque offset                                                                       |                                       | Set this when canceling unbalanced torque of vertical axis. Set this assuming the rated torque of the servo motor as 100%.  The torque offset does not need to be set for a machine not generating unbalanced torque.  The torque offset set with this parameter will be enabled in the position control mode, speed control mode, and torque control mode. Input commands assuming torque offset for the torque control mode.  Setting range: -10000 to 10000 | 0<br>[0.01%]              | 0   | 0              | 0    |
| PE48                                                                                               | x                                     | Lost motion compensation selection                                                                                                    | 0h                        | 0   |                | /    |
| *LMOP                                                                                              |                                       | 0: disabled 1: enabled                                                                                                    |                           |     |                |      |
| Lost motion compensation function selection                                                        | x_                                    | Unit setting of lost motion compensation non-sensitive band 0: 1 pulse unit 1: 1 kpulse unit                                                                                                    | 0h                        | 0   |                |      |
|                                                                                                    | _x                                    | For manufacturer setting                                                                                                    | 0h                        |     | $\angle$       | abla |
|                                                                                                    | x                                     |                                                                                                    | 0h                        |     |                |      |
| PE49<br>LMCD<br>Lost motion<br>compensation                                                        |                                       | Set the lost motion compensation timing in increments of 0.1 ms.  You can delay the timing to perform the lost motion compensation for the set time.                                                                                                    | 0<br>[0.1 ms]             | 0   | $\setminus$    |      |
| timing PE50 LMCT Lost motion compensation non-sensitive band                                       |                                       | Setting range: 0 to 30000  Set the lost motion compensation non-sensitive band. When the fluctuation of droop pulses equals to or less than the setting value, the speed will be "0". The setting unit can be changed in [Pr. PE48]. Set this parameter per encoder.  Setting range: 0 to 65535                                                                                                    | 0<br>[pulse]/<br>[kpulse] | 0   |                |      |

## 5.2.6 Extension setting 3 parameters ([Pr. PF $\_$ ])

| No./symbol/                                                                       | Setting | Function                                                                                                    | Initial<br>value | Con | trol n | node |
|-----------------------------------------------------------------------------------|---------|----------------------------------------------------------------------------------------------------|------------------|-----|--------|------|
| name                                                                              | digit   |                                                                                                    | [unit]           | Р   | S      | Т    |
| PF09 *FOP5 Function selection F-5                                                 | x       | Electronic dynamic brake selection 0: Disabled 3: Automatic (enabled only for specified servo motors) Refer to the following table for the specified servo motors.                                                                                                    | 3h               | 0   | 0      | 0    |
|                                                                                   |         | Series         Servo motor           HG-KN         HG-KN053/HG-KN13/HG-KN23/HG-KN43           HG-SN         HG-SN52                                                                                                    |                  |     |        |      |
|                                                                                   | x_      | For manufacturer setting                                                                                                    | 0h               |     |        |      |
|                                                                                   | _x      |                                                                                                    | 0h<br>0h         |     |        |      |
| PF21<br>DRT<br>Drive<br>recorder<br>switching<br>time setting                     |         | Set a drive recorder switching time.  When a USB communication is cut during using a graph function or a graph function is terminated, the function will be changed to the drive recorder function after the setting time of this parameter.  When a value from "1" to "32767" is set, it will switch after the setting value.  When "0" is set, it will switch after 600 s.  When "-1" is set, the drive recorder function is disabled.  Setting range: -1 to 32767                            | 0<br>[s]         | 0   | 0      | 0    |
| PF23<br>OSCL1<br>Vibration<br>tough drive -<br>Oscillation<br>detection<br>level  |         | Set a filter readjustment sensitivity of [Pr. PB13 Machine resonance suppression filter 1] and [Pr. PB15 Machine resonance suppression filter 2] while the vibration tough drive is enabled.  However, setting "0" will be 50%.  Example: When you set "50" to the parameter, the filter will be readjusted at the time of 50% or more oscillation level.  Setting range: 0 to 100                                                                                                    | 50<br>[%]        | 0   | 0      |      |
| PF24 *OSCL2 Vibration tough drive function selection                              | x<br>x  | Oscillation detection alarm selection Select alarm or warning when an oscillation continues at a filter readjustment sensitivity level of [Pr. PF23]. The digit is continuously enabled regardless of the vibration tough drive in [Pr. PA20]. 0: [AL. 54 Oscillation detection] will occur at oscillation detection. 1: [AL. F3.1 Oscillation detection warning] will occur at oscillation detection. 2: Oscillation detection function disabled For manufacturer setting                      | Oh Oh Oh Oh      | 0   | 0      |      |
| PF25<br>CVAT<br>instantaneous<br>power failure<br>tough drive -<br>detection time |         | Set the time of the [AL. 10.1 Voltage drop in the power] occurrence. To disable the parameter, select "Disabled (_ 0)" of "Instantaneous power failure tough drive selection" in [Pr. PA20].  When "Enabled (_ 1)" is selected of "Instantaneous power failure tough drive selection" in [Pr. PA20], the power should be off for the setting value of this parameter + 1.5 s or more before cycling the power to enable a parameter whose symbol is preceded by "*".  Setting range: 30 to 2000 | 200<br>[ms]      | 0   | 0      | 0    |

| No./symbol/                                                    | Setting | Function                                                                                                    |              | Cont | rol m | node |
|----------------------------------------------------------------|---------|----------------------------------------------------------------------------------------------------|--------------|------|-------|------|
| name                                                           | digit   |                                                                                                    |              | Р    | S     | Т    |
| PF31 FRIC Machine diagnosis function - Friction judgment speed |         | Set a servo motor speed to divide a friction estimation area into high and low for the friction estimation process of the machine diagnosis.  However, setting "0" will be the value half of the rated speed.  When your operation pattern is under rated speed, we recommend that you set half value to the maximum speed with this.  Forward rotation  Gervo motor speed  O r/min  Reverse rotation  Operation pattern  Operation pattern  Setting range: 0 to permissible speed | 0<br>[r/min] | 0    | 0     | 0    |

| MEMO |  |
|------|--|
|      |  |
|      |  |
|      |  |
|      |  |
|      |  |
|      |  |
|      |  |
|      |  |
|      |  |
|      |  |
|      |  |
|      |  |
|      |  |
|      |  |
|      |  |
|      |  |
|      |  |
|      |  |
|      |  |
|      |  |
|      |  |

#### 6. NORMAL GAIN ADJUSTMENT

#### **POINT**

- ●In the torque control mode, you do not need to make gain adjustment.
- ■Before making gain adjustment, check that your machine is not being operated at maximum torque of the servo motor. If operated over maximum torque, the machine may vibrate and may operate unexpectedly. In addition, make gain adjustment with a safety margin considering characteristic differences of each machine. It is recommended that generated torque during operation is under 90% of the maximum torque of the servo motor.
- For the vibration suppression control tuning mode, the setting range of [Pr. PB07] is limited. For the vibration suppression control tuning mode, the setting range of [Pr. PB07] is limited. Refer to section 7.1.5 (4) for details.

#### 6.1 Different adjustment methods

#### 6.1.1 Adjustment on a single servo amplifier

The following table shows the gain adjustment modes that can be set on a single servo amplifier. For gain adjustment, first execute "Auto tuning mode 1". If you are not satisfied with the result of the adjustment, execute "Auto tuning mode 2" and "Manual mode" in this order.

#### (1) Gain adjustment mode explanation

| Gain adjustment mode                          | [Pr. PA08] setting | Estimation of load to motor inertia ratio | Automatically set parameters                                                                     | Manually set parameters                                                                          |
|-----------------------------------------------|--------------------|-------------------------------------------|--------------------------------------------------------------------------------------------------|--------------------------------------------------------------------------------------------------|
| Auto tuning mode 1 (initial value)            | 1                  | Always estimated                          | GD2 ([Pr. PB06])<br>PG1 ([Pr. PB07])<br>PG2 ([Pr. PB08])<br>VG2 ([Pr. PB09])<br>VIC ([Pr. PB10]) | RSP ([Pr. PA09])                                                                                 |
| Auto tuning mode 2                            | 2                  | Fixed to [Pr. PB06] value                 | PG1 ([Pr. PB07])<br>PG2 ([Pr. PB08])<br>VG2 ([Pr. PB09])<br>VIC ([Pr. PB10])                     | GD2 ([Pr. PB06])<br>RSP ([Pr. PA09])                                                             |
| Manual mode                                   | 3                  |                                           |                                                                                                  | GD2 ([Pr. PB06])<br>PG1 ([Pr. PB07])<br>PG2 ([Pr. PB08])<br>VG2 ([Pr. PB09])<br>VIC ([Pr. PB10]) |
| 2 gain adjustment mode 1 (interpolation mode) | 0                  | Always estimated                          | GD2 ([Pr. PB06])<br>PG2 ([Pr. PB08])<br>VG2 ([Pr. PB09])<br>VIC ([Pr. PB10])                     | PG1 ([Pr. PB07])<br>RSP ([Pr. PA09])                                                             |
| 2 gain adjustment mode 2                      | 4                  | Fixed to [Pr. PB06] value                 | PG2 ([Pr. PB08])<br>VG2 ([Pr. PB09])<br>VIC ([Pr. PB10])                                         | GD2 ([Pr. PB06])<br>PG1 ([Pr. PB07])<br>RSP ([Pr. PA09])                                         |

#### (2) Adjustment sequence and mode usage

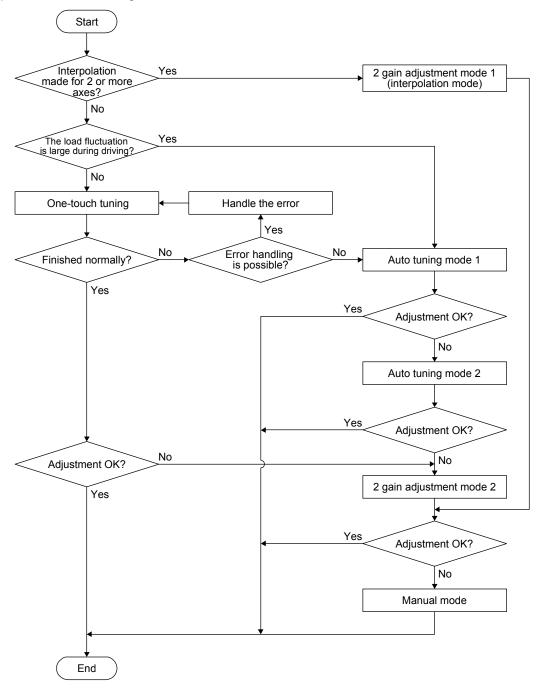

#### 6.1.2 Adjustment using MR Configurator2

This section explains the functions and adjustment using the servo amplifier with MR Configurator2.

| Function         | Description                                                                                                    | Adjustment                                                                                                    |
|------------------|----------------------------------------------------------------------------------------------------|----------------------------------------------------------------------------------------------------|
| Machine analyzer | With the machine and servo motor coupled, the characteristic of the mechanical system can be measured by giving a random vibration command from a personal computer to the servo and measuring the machine response. | You can grasp the machine resonance frequency and determine the notch frequency of the machine resonance suppression filter. |

#### 6.2 One-touch tuning

#### **POINT**

- After the one-touch tuning is completed, "Gain adjustment mode selection" in [Pr. PA08] will be set to "2 gain adjustment mode 2 (\_ \_ \_ 4)". To estimate [Pr. PB06 Load to motor inertia ratio], set "Gain adjustment mode selection" in [Pr. PA08] to "Auto tuning mode 1 (\_ \_ \_ 1)".
- ■When executing the one-touch tuning, check the [Pr. PA21 One-touch tuning function selection] is "\_\_\_1" (initial value).
- ●For one-touch tuning via a network, refer to "MR-JE-\_C Servo Amplifier Instruction Manual (CC-Link IE Field Network Basic)".
- ●At start of the one-touch tuning, only when "Auto tuning mode 1 (\_\_\_1)" or "2 gain adjustment mode 1 (interpolation mode) (\_\_\_0)" of "Gain adjustment mode selection" is selected in [Pr. PA08], [Pr. PB06 Load to motor inertia ratio] will be estimated.
- ■When executing the one-touch tuning from the controller, do so when the controller and servo amplifier are connected.
- ■When the one-touch tuning is executed in the amplifier command method, MR Configurator2 is required.

The one-touch tuning includes two methods: the user command method and the amplifier command method.

#### (1) User command method

Connect MR Configurator2 and open the one-touch tuning window, and you can use the function. The user command method performs one-touch tuning by inputting commands from outside the servo amplifier.

#### (2) Amplifier command method

Connect MR Configurator2 and open the one-touch tuning window, and you can use the function. In the amplifier command method, when you simply input a travel distance (permissible travel distance) that collision against the equipment does not occur during servo motor driving, a command for the optimum tuning will be generated inside the servo amplifier to perform one-touch tuning.

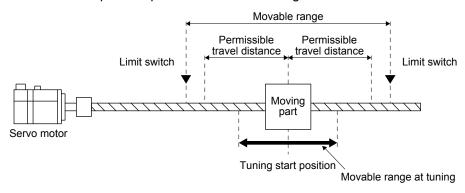

The following parameters are set automatically with one-touch tuning. Also, "Gain adjustment mode selection" in [Pr. PA08] will be "2 gain adjustment mode 2 (\_ \_ \_ 4)" automatically. Other parameters will be set to an optimum value depending on the setting of [Pr. PA09 Auto tuning response].

Table 6.1 List of parameters automatically set with one-touch tuning

| Parameter | Symbol | Name                                                                                  |
|-----------|--------|---------------------------------------------------------------------------------------|
| PA08      | ATU    | Auto tuning mode                                                                      |
| PA09      | RSP    | Auto tuning response                                                                  |
| PB01      | FILT   | Adaptive tuning mode (adaptive filter II)                                             |
| PB02      | VRFT   | Vibration suppression control tuning mode (advanced vibration suppression control II) |
| PB03      | PST    | Position command acceleration/<br>deceleration time constant (position<br>smoothing)  |
| PB06      | GD2    | Load to motor inertia ratio                                                           |
| PB07      | PG1    | Model loop gain                                                                       |
| PB08      | PG2    | Position loop gain                                                                    |
| PB09      | VG2    | Speed loop gain                                                                       |
| PB10      | VIC    | Speed integral compensation                                                           |
| PB12      | OVA    | Overshoot amount compensation                                                         |
| PB13      | NH1    | Machine resonance suppression filter 1                                                |
| PB14      | NHQ1   | Notch shape selection 1                                                               |

| Parameter | Symbol | Name                                                             |
|-----------|--------|------------------------------------------------------------------|
| PB15      | NH2    | Machine resonance suppression filter 2                           |
| PB16      | NHQ2   | Notch shape selection 2                                          |
| PB17      | NHF    | Shaft resonance suppression filter                               |
| PB18      | LPF    | Low-pass filter setting                                          |
| PB19      | VRF11  | Vibration suppression control 1 - Vibration frequency            |
| PB20      | VRF12  | Vibration suppression control 1 - Resonance frequency            |
| PB21      | VRF13  | Vibration suppression control 1 -<br>Vibration frequency damping |
| PB22      | VRF14  | Vibration suppression control 1 -<br>Resonance frequency damping |
| PB23      | VFBF   | Low-pass filter selection                                        |
| PB46      | NH3    | Machine resonance suppression filter 3                           |
| PB47      | NHQ3   | Notch shape selection 3                                          |
| PB48      | NH4    | Machine resonance suppression filter 4                           |
| PB49      | NHQ4   | Notch shape selection 4                                          |
| PB51      | NHQ5   | Notch shape selection 5                                          |
| PE41      | EOP3   | Function selection E-3                                           |

#### 6.2.1 One-touch tuning flowchart

#### (1) User command method

Make one-touch tuning as follows.

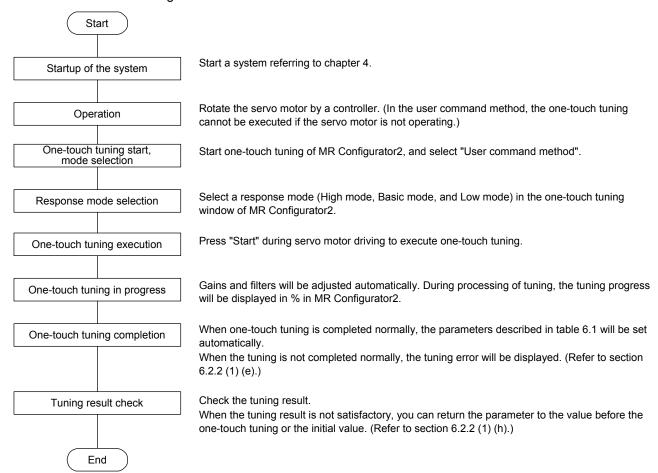

# (2) Amplifier command method Make one-touch tuning as follows.

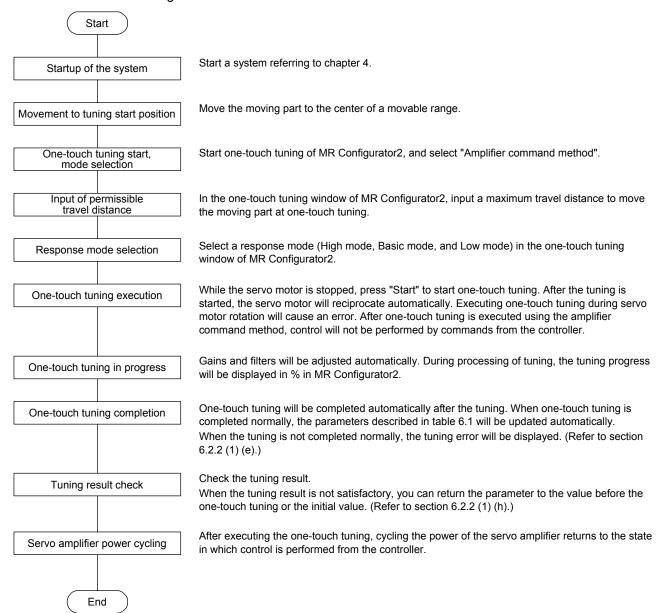

- 6.2.2 Display transition and operation procedure of one-touch tuning
- (1) When you use MR Configurator2
  - (a) Command method selection

    Select a command method from two methods in the one-touch tuning window of MR Configurator2.

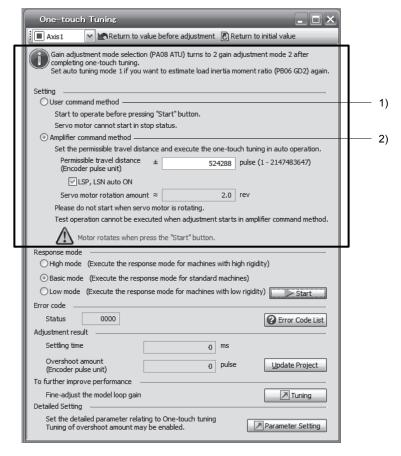

# 1) User command method

It is recommended to input commands meeting the following conditions to the servo amplifier. If one-touch tuning is executed while commands which do not meet the conditions are inputted to the servo amplifier, the one-touch tuning error may occur.

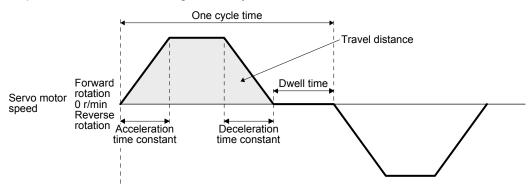

Fig. 6.1 Recommended command for one-touch tuning in the user command method

| Item                                                  | Description                                                                                                    |
|-------------------------------------------------------|----------------------------------------------------------------------------------------------------|
| Travel distance                                       | Set 100 pulses or more in encoder unit. Setting less than 100 pulses will cause the one-touch tuning error "C004".                                                                                                    |
| Servo motor speed                                     | Set 150 r/min or higher. Setting less than 150 r/min may cause the one-touch tuning error "C005".                                                                                                    |
| Acceleration time constant Deceleration time constant | Set the time to reach 2000 r/min to 5 s or less.  Set an acceleration time constant/deceleration time constant so that the acceleration/deceleration torque is 10% or more of the rated torque.  The estimation accuracy of the load to motor inertia ratio is more improved as the acceleration/deceleration torque is larger, and the one-touch tuning result will be closer to the optimum value. |
| Dwell time                                            | Set 200 ms or more. Setting a smaller value may cause the one-touch tuning error "C004".                                                                                                    |
| One cycle time                                        | Set 30 s or less. Setting over 30 s will cause the one-touch tuning error "C004".                                                                                                    |

#### 2) Amplifier command method

Input a permissible travel distance. Input it in the servo motor-side resolution unit. In the amplifier command method, the servo motor will be operated in a range between "current value ± permissible travel distance". Input the permissible travel distance as large as possible within a range that the movable part does not collide against the machine. Inputting a small permissible travel distance decreases the possibility that the moving part will collide against the machine. However, the estimation accuracy of the load to motor inertia ratio may be lower, resulting in improper tuning.

Also, executing the one-touch tuning in the amplifier command method will generate a command for the following optimum tuning inside the servo amplifier to start the tuning.

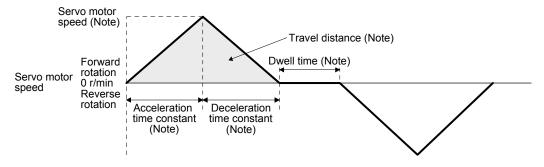

Note. It will be automatically generated in the servo amplifier.

Fig. 6.2 Command generated by one-touch tuning in the amplifier command method

| Item                                                  | Description                                                                                                    |
|-------------------------------------------------------|----------------------------------------------------------------------------------------------------|
| Travel distance                                       | An optimum travel distance will be automatically set in the range not exceeding the user-inputted permissible travel distance with MR Configurator2.                                                                            |
| Servo motor speed                                     | A speed not exceeding 1/2 of the rated speed will be automatically set.                                                                                                    |
| Acceleration time constant Deceleration time constant | An acceleration time constant/deceleration time constant will be automatically set so as not to exceed 60% of the rated torque and the torque limit value set at the start of one-touch tuning in the amplifier command method. |
| Dwell time                                            | A dwell time in which the one-touch tuning error "C004" does not occur will be automatically set.                                                                                                    |

(b) Response mode selection Select a response mode from 3 modes in the one-touch tuning window of MR Configurator2.

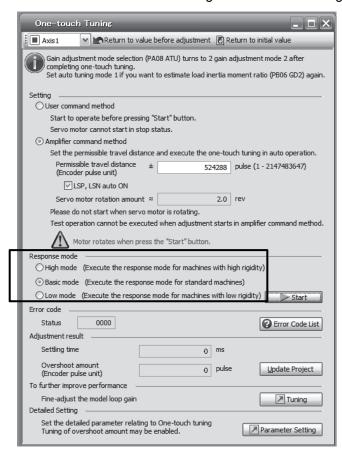

Table 6.2 Response mode explanations

| Response mode | Explanation                         |
|---------------|-------------------------------------|
| High mode     | This mode is for high-rigid system. |
| Basic mode    | This mode is for standard system.   |
| Low mode      | This mode is for low-rigid system.  |

Refer to the following table for selecting a response mode.

Response mode

Low mode

Basic mode

High mode

Low response

Arm robot

Arm robot

General machine tool conveyor

Precision working machine

Inserter Mounter Bonder

Table 6.3 Guideline for response mode

# (c) One-touch tuning execution

#### **POINT**

- For equipment in which overshoot during one-touch tuning is in the permissible level of the in-position range, changing the value of [Pr. PA25 One-touch tuning overshoot permissible level] will shorten the settling time and improve the response.
- ■When executing one-touch tuning in the amplifier command method, turn on EM2, LSP, and LSN. When EM2, LSP, and LSN are turned off during one-touch tuning, "C008" will be displayed at status in error code, and the one-touch tuning will be canceled. When setting LSP and LSN to automatic on, enable the check box "LSP, LSN auto ON" in the one-touch tuning window of MR Configurator2.

After the response mode is selected in (1) (b) in this section, clicking "Start" will start one-touch tuning. If "Start" is clicked while the servo motor stops, "C002" or "C004" will be displayed at status in error code. (Refer to (1) (e) in this section for error codes.)

Click "Start" with the amplifier command method selected in the servo-off, the servo-on will be automatically enabled, and the one-touch tuning will start. In the one-touch tuning by the amplifier command method, an optimum tuning command will be generated in the servo amplifier after servo-on. Then, the servo motor will reciprocate, and the one-touch tuning will be executed. After the tuning is completed or canceled, the servo amplifier will be the servo-off status. When the servo-on command is inputted from outside, the amplifier will be the servo-on status.

After one-touch tuning is executed using the amplifier command method, control will not be performed by commands from the controller. To return to the state in which control is performed from the controller, cycle the power.

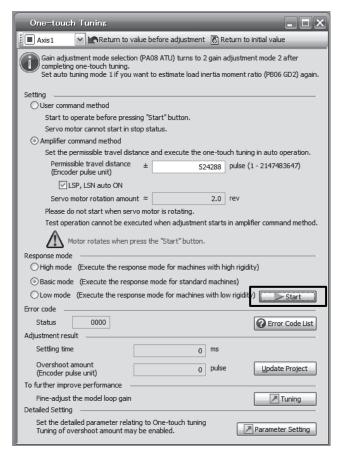

During processing of one-touch tuning, the progress will be displayed as follows. Tuning will be completed at 100%.

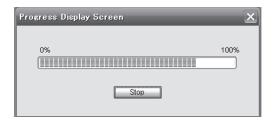

Completing the one-touch tuning will start writing tuning parameters to the servo amplifier, and the following window will be displayed. Select whether or not to reflect the tuning result in the project.

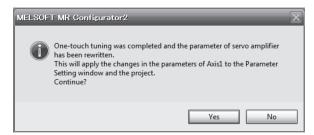

After the one-touch tuning is completed, "0000" will be displayed at status in error code. In addition, settling time and overshoot amount will be displayed in "Adjustment result".

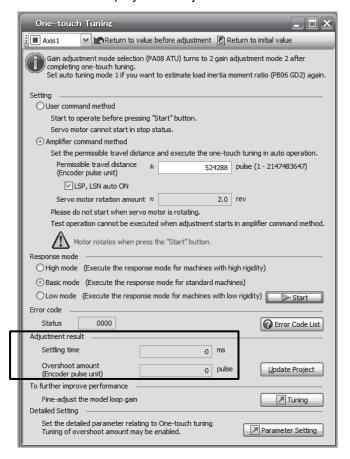

# (d) Stop of one-touch tuning

During one-touch tuning, clicking the stop button stops one-touch tuning. At this time, "C000" is displayed at status in error code. After the one-touch tuning is stopped, parameters will return to the values at the start of the one-touch tuning. When executing one-touch tuning again, stop the servo motor once. In addition, after returning the moving part to the tuning start position, execute it.

# (e) If an error occurs

If a tuning error occurs during tuning, one-touch tuning will be stopped. With that, the following error code will be displayed in status. Check the cause of tuning error. When executing one-touch tuning again, stop the servo motor once. In addition, after returning the moving part to the tuning start position, execute it.

| Display | Name                                     | Error detail                                                                                                    | Corrective action example                                                                                                    |
|---------|------------------------------------------|----------------------------------------------------------------------------------------------------|----------------------------------------------------------------------------------------------------|
| C000    | Tuning canceled                          | The stop button was clicked during one-touch tuning.                                                                                                    |                                                                                                    |
| C001    | Overshoot exceeded                       | Overshoot amount is a value larger than the one set in [Pr. PA10 In-position range] and [Pr. PA25 One-touch tuning - Overshoot permissible level].                                                                                  | Increase the in-position range or overshoot permissible level.                                                                                                    |
| C002    | Servo-off during tuning                  | The one-touch tuning was attempted in the user command method during servo-off.  The servo amplifier will be servo-off status during one-touch tuning.                                                                              | When executing one-touch tuning in the user command method, turn to servo-on, and then execute it.  Prevent the servo amplifier from being the servo-off status during one-touch tuning.                                                                                                    |
| C003    | Control mode error                       | The one-touch tuning was attempted while the torque control mode was selected in the control modes.     During one-touch tuning, the control mode was attempted to change from the position control mode to the speed control mode. | Select the position control mode or speed control mode for the control mode, and then execute one-touch tuning. Do not change the control mode during the one-touch tuning.                                                                                                    |
| C004    | Time-out                                 | One cycle time during the operation has been over 30 s.                                                                                                    | Set one cycle time during the operation (time from the command start to the next command start) to 30 s or less.                                                                                                    |
|         |                                          | 2. The command speed is slow.                                                                                                    | Set the servo motor speed to 100 r/min or higher. Error is less likely to occur as the setting speed is higher.  When one-touch tuning by the amplifier command is used, set a permissible travel distance so that the servo motor speed is 100 r/min or higher. Set a permissible travel distance to two or more revolutions as a guide value to set the servo motor speed to 100 r/min. |
|         |                                          | The operation interval of the continuous operation is short.                                                                                                    | Set the stop interval during operation to 200 ms or more. Error is less likely to occur as the setting time is longer.                                                                                                    |
| C005    | Load to motor inertia ratio misestimated | The estimation of the load to motor inertia ratio at one-touch tuning was a failure.                                                                                                    | Drive the motor with meeting conditions as follows.  The acceleration time constant/deceleration time constant to reach 2000 r/min is 5 s or less.  Speed is 150 r/min or higher.  The load to motor inertia ratio is 100 times or less.  The acceleration/deceleration torque is 10% or more of the rated torque.                                                                        |
|         |                                          | The load to motor inertia ratio was not estimated due to an oscillation or other influences.                                                                                                    | Set to the auto tuning mode that does not estimate the load to motor inertia ratio as follows, and then execute the one-touch tuning.  • Select "Auto tuning mode 2 (2)", "Manual mode (3)", or "2 gain adjustment mode 2 (4)" of "Gain adjustment mode selection" in [Pr. PA08].  • Manually set [Pr. PB06 Load to motor inertia ratio] properly.                                        |

| Display | Name                               | Error detail                                                                                                    | Corrective action example                                                                                                    |
|---------|------------------------------------|----------------------------------------------------------------------------------------------------|----------------------------------------------------------------------------------------------------|
| C006    | Amplifier command start error      | One-touch tuning was attempted to start in the amplifier command method under the following speed condition.  Servo motor speed: 20 r/min or higher                                                                                                    | Execute the one-touch tuning in the amplifier command method while the servo motor is stopped.                                                                                                    |
| C007    | Amplifier command generation error | 1. One-touch tuning was executed in the amplifier command method when the permissible travel distance is set to 100 pulses or less in the encoder pulse unit, or the distance is set not to increase the servo motor speed to 150 r/min or higher at the time of load to motor inertia ratio estimation. | Set a permissible travel distance to 100 pulses or more in the encoder pulse unit, or a distance so as to increase the servo motor speed to 150 r/min or higher at the time of load to motor inertia ratio estimation, and then execute the one-touch tuning. Set a permissible travel distance to four or more revolutions as a guide value.  Load to motor inertia ratio will be estimated when "0000" or "0001" is set in [Pr. PA08 Auto tuning mode] at the start of one-touch tuning.  If the permissible travel distance is short and the servo motor speed cannot be increased to 150 r/min or higher, select "Auto tuning mode 2 (2)", "Manual mode (3)", or "2 gain adjustment mode selection" in [Pr. PA08]. |
|         |                                    | 2. The torque limit has been set to 0.                                                                                                    | Set the torque limit value to greater than 0.                                                                                                    |
| C008    | Stop signal                        | EM2, LSP, and LSN were turned off during one-touch tuning in the amplifier command method.                                                                                                    | Review the one-touch tuning start position and permissible travel distance for the amplifier command method.  After ensuring safety, turn on EM2, LSP, and LSN.                                                                                                    |
| C009    | Parameter                          | Parameters for manufacturer setting have been changed.                                                                                                    | Return the parameters for manufacturer setting to the initial values.                                                                                                    |
| C00A    | Alarm                              | One-touch tuning was attempted to start in the amplifier command method during alarm or warning.  Alarm or warning occurred during one-touch tuning by the amplifier command method.                                                                                                    | Start one-touch tuning when no alarm or warning occurs.  Prevent alarm or warning from occurring during one-touch tuning.                                                                                                    |
| C00F    | One-touch tuning disabled          | "One-touch tuning function selection" in [Pr. PA21] is "Disabled ( 0)".                                                                                                    | Select "Enabled ( 1)".                                                                                                    |

#### (f) If an alarm occurs

If an alarm occurs during the one-touch tuning, the tuning will be forcibly terminated. Remove the cause of the alarm and execute one-touch tuning again. When executing one-touch tuning in the amplifier command method again, return the moving part to the tuning start position.

#### (g) If a warning occurs

If a warning which continues the motor driving occurs during one-touch tuning by the user command method, the tuning will be continued. If a warning which does not continue the motor driving occurs during the tuning, one-touch tuning will be stopped.

One-touch tuning will be stopped when warning occurs during one-touch tuning by the amplifier command method regardless of the warning type. Remove the cause of the warning, and return the moving part to the tuning start position. Then, execute the tuning again.

# (h) Initializing one-touch tuning

Clicking "Return to initial value" in the one-touch tuning window of MR Configurator2 enables to return the parameter to the initial value. Refer to table 6.1 for the parameters which you can initialize. Clicking "Return to value before adjustment" in the one-touch tuning window of MR Configurator2 enables to return the parameter to the value before clicking "Start".

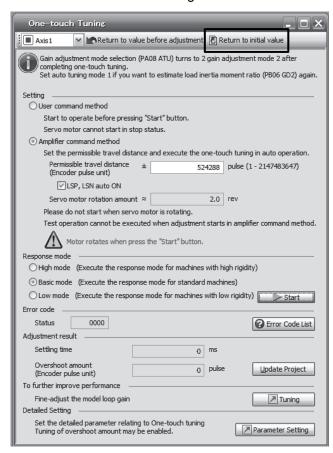

When the initialization of one-touch tuning is completed, the following window will be displayed. (returning to initial value)

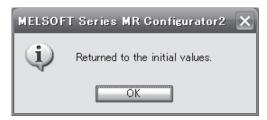

#### 6.2.3 Caution for one-touch tuning

- (1) Caution common for user command method and amplifier command method
  - (a) The tuning is not available in the torque control mode.
  - (b) The one-touch tuning cannot be executed while an alarm or warning which does not continue the motor driving is occurring.
  - (c) You can execute the one-touch tuning during the following test operation modes marked by "O".

|                         |                                  | Test          | operation mode        |                      |                   |
|-------------------------|----------------------------------|---------------|-----------------------|----------------------|-------------------|
| How to one-touch tuning | Output signal (DO) forced output | JOG operation | Positioning operation | Motor-less operation | Program operation |
| MR Configurator2        |                                  | 0             | 0                     |                      | 0                 |

- (d) If one-touch tuning is performed when the gain switching function is enabled, vibration and/or unusual noise may occur during the tuning.
- (2) Caution for amplifier command method
  - (a) Starting one-touch tuning while the servo motor is rotating displays "C006" at status in error code, and the one-touch tuning cannot be executed.
  - (b) One-touch tuning is not available during the test operation mode. The following test operation modes cannot be executed during one-touch tuning.
    - 1) Positioning operation
    - 2) JOG operation
    - 3) Program operation
    - 4) Machine analyzer operation
  - (c) After one-touch tuning is executed, control will not be performed by commands from the controller. To return to the state in which control is performed from the controller, reset the controller or cycle the power of the servo amplifier.
  - (d) During one-touch tuning, the permissible travel distance may be exceeded due to overshoot, set a value sufficient to prevent machine collision.
  - (e) When Auto tuning mode 2, Manual mode, or 2 gain adjustment mode 2 is selected in [Pr. PA08 Auto tuning mode], the load to motor inertia ratio will not be estimated. An optimum acceleration/deceleration command will be generated by [Pr. PB06 Load to motor inertia ratio] at the start of one-touch tuning. When the load to motor inertia ratio is incorrect, the optimum acceleration/deceleration command may not be generated, causing the tuning to fail.
  - (f) When one-touch tuning is started by using communication, if the communication is interrupted during the tuning, the servo motor will stop, and the tuning will also stop. The parameter will return to the one at the start of the one-touch tuning.
  - (g) When one-touch tuning is started during the speed control mode, the mode will be switched to the position control mode automatically. The tuning result may differ from the one obtained by executing tuning by using the speed command.

#### 6.3 Auto tuning

#### 6.3.1 Auto tuning mode

The servo amplifier has a real-time auto tuning function which estimates the machine characteristic (load to motor inertia ratio) in real time and automatically sets the optimum gains according to that value. This function permits ease of gain adjustment of the servo amplifier.

# (1) Auto tuning mode 1

The servo amplifier is factory-set to the auto tuning mode 1.

In this mode, the load to motor inertia ratio of a machine is always estimated to set the optimum gains automatically.

The following parameters are automatically adjusted in the auto tuning mode 1.

|   | Parameter | Symbol | Name                        |
|---|-----------|--------|-----------------------------|
| Г | PB06      | GD2    | Load to motor inertia ratio |
|   | PB07      | PG1    | Model loop gain             |
|   | PB08      | PG2    | Position loop gain          |
| Г | PB09      | VG2    | Speed loop gain             |
|   | PB10      | VIC    | Speed integral compensation |

#### **POINT**

- ●The auto tuning mode 1 may not be performed properly if all of the following conditions are not satisfied.
  - Time to reach 2000 r/min is the acceleration/deceleration time constant of 5 s or less.
  - Speed is 150 r/min or higher.
  - The load to motor inertia ratio is 100 times or less.
  - The acceleration/deceleration torque is 10% or more of the rated torque.
- Under operating conditions which will impose sudden disturbance torque during acceleration/deceleration or on a machine which is extremely loose, auto tuning may not function properly, either. In such cases, use the auto tuning mode 2 or manual mode to make gain adjustment.

#### (2) Auto tuning mode 2

Use the auto tuning mode 2 when proper gain adjustment cannot be made by auto tuning mode 1. Since the load to motor inertia ratio is not estimated in this mode, set the value of a correct load to motor inertia ratio in [Pr. PB06].

The following parameters are automatically adjusted in the auto tuning mode 2.

| Parameter | Symbol | Name                        |
|-----------|--------|-----------------------------|
| PB07      | PG1    | Model loop gain             |
| PB08      | PG2    | Position loop gain          |
| PB09      | VG2    | Speed loop gain             |
| PB10      | VIC    | Speed integral compensation |

#### 6.3.2 Auto tuning mode basis

The block diagram of real-time auto tuning is shown below.

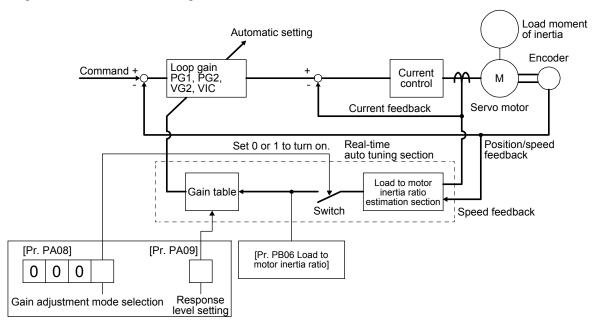

When a servo motor is accelerated/decelerated, the load to motor inertia ratio estimation section always estimates the load to motor inertia ratio from the current and speed of the servo motor. The results of estimation are written to [Pr. PB06 Load to motor inertia ratio]. These results can be confirmed on the status display screen of the MR Configurator2.

If you have already known the value of the load to motor inertia ratio or failed to estimate, set "Gain adjustment mode selection" to "Auto tuning mode 2 (\_\_\_2)" in [Pr. PA08] to stop the estimation (turning off the switch in above diagram), and set the load to motor inertia ratio ([Pr. PB06]) manually.

From the preset load to motor inertia ratio ([Pr. PB06]) value and response ([Pr. PA09]), the optimum loop gains are automatically set on the basis of the internal gain table.

The auto tuning results are saved in the EEP-ROM of the servo amplifier every 60 minutes since power-on. At power-on, auto tuning is performed with the value of each loop gain saved in the EEP-ROM being used as an initial value.

#### **POINT**

- ●If sudden disturbance torque is imposed during operation, the load to motor inertia ratio may be misestimated temporarily. In such a case, set "Gain adjustment mode selection" to "Auto tuning mode 2 (\_\_\_2)" in [Pr. PA08] and then set the correct load to motor inertia ratio in [Pr. PB06].
- ■When any of the auto tuning mode 1 and auto tuning mode settings is changed to the manual mode 2 setting, the current loop gains and load to motor inertia ratio estimation value are saved in the EEP-ROM.

# 6.3.3 Adjustment procedure by auto tuning

Since auto tuning is enabled before shipment from the factory, simply running the servo motor automatically sets the optimum gains that match the machine. Merely changing the response level setting value as required completes the adjustment. The adjustment procedure is as follows.

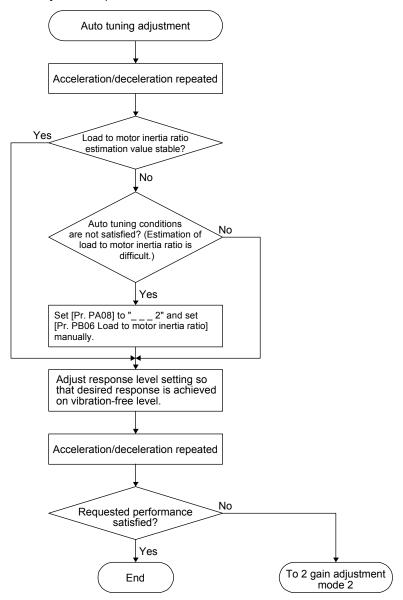

# 6.3.4 Response level setting in auto tuning mode

Set the response of the whole servo system by [Pr. PA09]. As the response level setting is increased, the trackability to a command improves and settling time decreases, but setting the response level too high will generate vibration. Set a value to obtain the desired response level within the vibration-free range. If the response level setting cannot be increased up to the desired response because of machine resonance beyond 100 Hz, filter tuning mode selection in [Pr. PB01] or machine resonance suppression filter in [Pr. PB13] to [Pr. PB16], and [Pr. PB46] to [Pr. PB51] may be used to suppress machine resonance. Suppressing machine resonance may allow the response level setting to increase. Refer to section 7.1.1 and 7.1.2 for settings of the adaptive tuning mode and machine resonance suppression filter.

[Pr. PA09]

|               | Machine characteristic |                                                      |               | Machine         | characteristic                                       |
|---------------|------------------------|------------------------------------------------------|---------------|-----------------|------------------------------------------------------|
| Setting value | Response               | Guideline for<br>machine resonance<br>frequency [Hz] | Setting value | Response        | Guideline for<br>machine resonance<br>frequency [Hz] |
| 1             | Low response           | 2.7                                                  | 21            | Middle response | 67.1                                                 |
| 2             | <b>*</b>               | 3.6                                                  | 22            | <b>.</b>        | 75.6                                                 |
| 3             |                        | 4.9                                                  | 23            |                 | 85.2                                                 |
| 4             |                        | 6.6                                                  | 24            |                 | 95.9                                                 |
| 5             |                        | 10.0                                                 | 25            |                 | 108.0                                                |
| 6             |                        | 11.3                                                 | 26            |                 | 121.7                                                |
| 7             |                        | 12.7                                                 | 27            |                 | 137.1                                                |
| 8             |                        | 14.3                                                 | 28            |                 | 154.4                                                |
| 9             |                        | 16.1                                                 | 29            |                 | 173.9                                                |
| 10            |                        | 18.1                                                 | 30            |                 | 195.9                                                |
| 11            |                        | 20.4                                                 | 31            |                 | 220.6                                                |
| 12            |                        | 23.0                                                 | 32            |                 | 248.5                                                |
| 13            |                        | 25.9                                                 | 33            |                 | 279.9                                                |
| 14            |                        | 29.2                                                 | 34            |                 | 315.3                                                |
| 15            |                        | 32.9                                                 | 35            |                 | 355.1                                                |
| 16            |                        | 37.0                                                 | 36            |                 | 400.0                                                |
| 17            |                        | 41.7                                                 | 37            |                 | 446.6                                                |
| 18            |                        | 47.0                                                 | 38            |                 | 501.2                                                |
| 19            | *                      | 52.9                                                 | 39            | ▼               | 571.5                                                |
| 20            | Middle response        | 59.6                                                 | 40            | High response   | 642.7                                                |

#### 6.4 Manual mode

If you are not satisfied with the adjustment of auto tuning, you can adjust all gains manually.

# POINT

●If machine resonance occurs, filter tuning mode selection in [Pr. PB01] or machine resonance suppression filter in [Pr. PB13] to [Pr. PB16] and [Pr. PB46] to [Pr. PB51] may be used to suppress machine resonance. (Section 7.1.1, 7.1.2)

# (1) For speed control

# (a) Parameter

The following parameters are used for gain adjustment.

| Parameter | Symbol | Name                        |
|-----------|--------|-----------------------------|
| PB06      | GD2    | Load to motor inertia ratio |
| PB07      | PG1    | Model loop gain             |
| PB09      | VG2    | Speed loop gain             |
| PB10      | VIC    | Speed integral compensation |

# (b) Adjustment procedure

| Step | Operation                                                                                                    | Description                                                           |
|------|----------------------------------------------------------------------------------------------------|-----------------------------------------------------------------------|
| 1    | Brief-adjust with auto tuning. Refer to section 6.3.3.                                                                                                    |                                                                       |
| 2    | Change the setting of auto tuning to the manual mode ([Pr. PA08]: 3).                                                                                                    |                                                                       |
| 3    | Set an estimated value to the load to motor inertia ratio. (If the estimate value with auto tuning is correct, setting change is not required.)                                                                                                    |                                                                       |
| 4    | Set a small value to the model loop gain. Set a large value to the speed integral compensation.                                                                                                    |                                                                       |
| 5    | Increase the speed loop gain within the vibration- and unusual noise-free range, and return slightly if vibration takes place.                                                                                                    | Increase the speed loop gain.                                         |
| 6    | Decrease the speed integral compensation within the vibration-free range, and return slightly if vibration takes place.                                                                                                    | Decrease the time constant of the speed integral compensation.        |
| 7    | Increase the model loop gain, and return slightly if overshoot takes place.                                                                                                    | Increase the model loop gain.                                         |
| 8    | If the gains cannot be increased due to mechanical system resonance or the like and the desired response cannot be achieved, response may be increased by suppressing resonance with the adaptive tuning mode or machine resonance suppression filter and then executing steps 3 to 7. | Suppression of machine resonance<br>Refer to section 7.1.1 and 7.1.2. |
| 9    | While checking the motor status, fine-adjust each gain.                                                                                                    | Fine adjustment                                                       |

# 6. NORMAL GAIN ADJUSTMENT

# (c) Parameter adjustment

# 1) [Pr. PB09 Speed loop gain]

This parameter determines the response level of the speed control loop. Increasing the setting increases the response level, but the mechanical system is liable to vibrate. The actual response frequency of the speed loop is as indicated in the following expression.

Speed loop response frequency [Hz] = 
$$\frac{\text{Speed loop gain}}{(1 + \text{Load to motor inertia ratio}) \times 2\pi}$$

#### 2) [Pr. PB10 Speed integral compensation]

To eliminate stationary deviation against a command, the speed control loop is under proportional integral control. For the speed integral compensation, set the time constant of this integral control. Increasing the setting lowers the response level. However, if the load to motor inertia ratio is large or the mechanical system has any vibratory element, the mechanical system is liable to vibrate unless the setting is increased to some degree. The guideline is as indicated in the following expression.

# 3) [Pr. PB07 Model loop gain]

This parameter determines the response level to a speed command. Increasing the value improves trackability to a speed command, but a too high value will make overshoot liable to occur at settling.

Estimated model loop gain 
$$\leq \frac{\text{Speed loop gain}}{(1 + \text{Load to motor inertia ratio})} \times \left(\frac{1}{4} \text{ to } \frac{1}{8}\right)$$

#### (2) For position control

# (a) Parameter

The following parameters are used for gain adjustment.

| Parameter | Symbol | Name                        |
|-----------|--------|-----------------------------|
| PB06      | GD2    | Load to motor inertia ratio |
| PB07      | PG1    | Model loop gain             |
| PB08      | PG2    | Position loop gain          |
| PB09      | VG2    | Speed loop gain             |
| PB10      | VIC    | Speed integral compensation |

# (b) Adjustment procedure

| Step | Operation                                                                                                    | Description                                                    |
|------|----------------------------------------------------------------------------------------------------|----------------------------------------------------------------|
| 1    | Brief-adjust with auto tuning. Refer to section 6.3.3.                                                                                                    |                                                                |
| 2    | Change the setting of auto tuning to the manual mode ([Pr. PA08]: 3).                                                                                                    |                                                                |
| 3    | Set an estimated value to the load to motor inertia ratio. (If the estimate value with auto tuning is correct, setting change is not required.)                                                                                                    |                                                                |
| 4    | Set a small value to the model loop gain and the position loop gain.  Set a large value to the speed integral compensation.                                                                                                    |                                                                |
| 5    | Increase the speed loop gain within the vibration- and unusual noise-free range, and return slightly if vibration takes place.                                                                                                    | Increase the speed loop gain.                                  |
| 6    | Decrease the speed integral compensation within the vibration-free range, and return slightly if vibration takes place.                                                                                                    | Decrease the time constant of the speed integral compensation. |
| 7    | Increase the position loop gain, and return slightly if vibration takes place.                                                                                                    | Increase the position loop gain.                               |
| 8    | Increase the model loop gain, and return slightly if overshoot takes place.                                                                                                    | Increase the model loop gain.                                  |
| 9    | If the gains cannot be increased due to mechanical system resonance or the like and the desired response cannot be achieved, response may be increased by suppressing resonance with the adaptive tuning mode or machine resonance suppression filter and then executing steps 3 to 8. | Suppression of machine resonance Section 7.1.1 and 7.1.2       |
| 10   | While checking the settling characteristic and motor status, fine-adjust each gain.                                                                                                    | Fine adjustment                                                |

#### (c) Parameter adjustment

#### 1) [Pr. PB09 Speed loop gain]

This parameter determines the response level of the speed control loop. Increasing the setting increases the response level, but the mechanical system is liable to vibrate. The actual response frequency of the speed loop is as indicated in the following expression.

Speed loop response frequency [Hz] = 
$$\frac{\text{Speed loop gain}}{(1 + \text{Load to motor inertia ratio}) \times 2\pi}$$

#### 2) [Pr. PB10 Speed integral compensation]

To eliminate stationary deviation against a command, the speed control loop is under proportional integral control. For the speed integral compensation, set the time constant of this integral control. Increasing the setting lowers the response level. However, if the load to motor inertia ratio is large or the mechanical system has any vibratory element, the mechanical system is liable to vibrate unless the setting is increased to some degree. The guideline is as indicated in the following expression.

Speed integral compensation setting [ms] 
$$\geq \frac{2000 \text{ to } 3000}{\text{Speed loop gain/(1 + Load to motor inertia ratio)}}$$

# 6. NORMAL GAIN ADJUSTMENT

# 3) [Pr. PB08 Position loop gain]

This parameter determines the response level to a disturbance to the position control loop. Increasing the position loop gain increases the response level to a disturbance, but the mechanical system is liable to vibrate.

Position loop gain guideline 
$$\leq \frac{\text{Speed loop gain}}{(1 + \text{Load to motor inertia ratio})} \times \left(\frac{1}{4} \text{ to } \frac{1}{8}\right)$$

# 4) [Pr. PB07 Model loop gain]

This parameter determines the response level to a position command. Increasing the value improves trackability to a position command, but a too high value will make overshoot liable to occur at settling.

Estimated model loop gain 
$$\leq \frac{\text{Speed loop gain}}{(1 + \text{Load to motor inertia ratio})} \times \left(\frac{1}{4} \text{ to } \frac{1}{8}\right)$$

#### 6.5 2 gain adjustment mode

Use the 2 gain adjustment mode to match the position loop gains of the axes when performing the interpolation operation of servo motors of two or more axes for an X-Y table or the like. In this mode, manually set the model loop gain that determines command trackability. Other parameters for gain adjustment are set automatically.

# (1) 2 gain adjustment mode 1

For the 2 gain adjustment mode 1, manually set the model loop gain that determines command trackability. The mode constantly estimates the load to motor inertia ratio, and automatically set other parameters for gain adjustment to optimum gains using auto tuning response.

The following parameters are used for 2 gain adjustment mode 1.

#### (a) Automatically adjusted parameter

The following parameters are automatically adjusted by auto tuning.

| Parameter | Symbol | Name                        |  |
|-----------|--------|-----------------------------|--|
| PB06      | GD2    | Load to motor inertia ratio |  |
| PB08      | PG2    | Position loop gain          |  |
| PB09      | VG2    | Speed loop gain             |  |
| PB10      | VIC    | Speed integral compensation |  |

#### (b) Manually adjusted parameter

The following parameters are adjustable manually.

| Parameter | Symbol | Name                 |
|-----------|--------|----------------------|
| PA09      | RSP    | Auto tuning response |
| PB07      | PG1    | Model loop gain      |

# (2) 2 gain adjustment mode 2

Use 2 gain adjustment mode 2 when proper gain adjustment cannot be made with 2 gain adjustment mode 1. Since the load to motor inertia ratio is not estimated in this mode, set the value of a proper load to motor inertia ratio in [Pr. PB06].

The following parameters are used for 2 gain adjustment mode 2.

#### (a) Automatically adjusted parameter

The following parameters are automatically adjusted by auto tuning.

| Parameter | Symbol | Name                        |  |
|-----------|--------|-----------------------------|--|
| PB08      | PG2    | Position loop gain          |  |
| PB09      | VG2    | Speed loop gain             |  |
| PB10      | VIC    | Speed integral compensation |  |

#### (b) Manually adjusted parameter

The following parameters are adjustable manually.

| Parameter | Symbol | Name                        |
|-----------|--------|-----------------------------|
| PA09      | RSP    | Auto tuning response        |
| PB06      | GD2    | Load to motor inertia ratio |
| PB07      | PG1    | Model loop gain             |

# (3) Adjustment procedure of 2 gain adjustment mode

# **POINT**

● Set the same value in [Pr. PB07 Model loop gain] for the axis used in 2 gain adjustment mode.

| Step | Operation                                                                                                    | Description                                               |
|------|----------------------------------------------------------------------------------------------------|-----------------------------------------------------------|
| 1    | Set to the auto tuning mode.                                                                                                    | Select the auto tuning mode 1.                            |
| 2    | During operation, increase the response level setting value in [Pr. PA09], and return the setting if vibration occurs.                                                                            | Adjustment in auto tuning mode 1                          |
| 3    | Check value of the model loop gain and the load to motor inertia ratio in advance.                                                                                                    | Check the upper setting limits.                           |
| 4    | Set the 2 gain adjustment mode 1 ([Pr. PA08]: 0).                                                                                                    | Select the 2 gain adjustment mode 1 (interpolation mode). |
| 5    | When the load to motor inertia ratio is different from the design value, select the 2 gain adjustment mode 2 ([Pr. PA08]: 4) and then set the load to motor inertia ratio manually in [Pr. PB06]. | Check the load to motor inertia ratio.                    |
| 6    | Set the model loop gain of all the axes to be interpolated to the same value. At that time, adjust to the setting value of the axis, which has the smallest model loop gain.                      | Set model loop gain.                                      |
| 7    | Considering the interpolation characteristic and motor status, fine-adjust the model loop gain and response level setting.                                                                        | Fine adjustment                                           |

# (4) Parameter adjustment

[Pr. PB07 Model loop gain]

This parameter determines the response level of the position control loop. Increasing the value improves trackability to a position command, but a too high value will make overshoot liable to occur at settling. Number of droop pulses is determined by the following expression.

Number of droop pulses [pulse] = 
$$\frac{\text{Position command frequency [pulse/s]}}{\text{Model loop gain setting}}$$

Position command frequency = 
$$\frac{\text{Speed [r/min]}}{60} \times \text{Encoder resolution (number of pulses per servo motor revolution)}$$

#### **POINT**

●The functions given in this chapter need not be used normally. Use them if you are not satisfied with the machine status after making adjustment in the methods in chapter 6.

# 7.1 Filter setting

The following filters are available with MR-JE servo amplifiers.

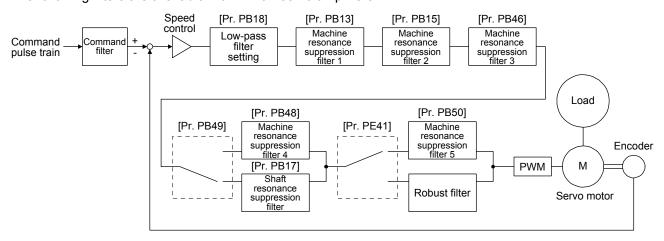

# 7.1.1 Machine resonance suppression filter

#### **POINT**

- ●The machine resonance suppression filter is a delay factor for the servo system. Therefore, vibration may increase if you set an incorrect resonance frequency or set notch characteristics too deep or too wide.
- ●If the frequency of machine resonance is unknown, decrease the notch frequency from higher to lower ones in order. The optimum notch frequency is set at the point where vibration is minimal.
- A deeper notch has a higher effect on machine resonance suppression but increases a phase delay and may increase vibration.
- A wider notch has a higher effect on machine resonance suppression but increases a phase delay and may increase vibration.
- The machine characteristic can be grasped beforehand by the machine analyzer on MR Configurator2. This allows the required notch frequency and notch characteristics to be determined.

If a mechanical system has a unique resonance point, increasing the servo system response level may cause resonance (vibration or unusual noise) in the mechanical system at that resonance frequency. Using the machine resonance suppression filter and adaptive tuning can suppress the resonance of the mechanical system. The setting range is 10 Hz to 4500 Hz.

# (1) Function

The machine resonance suppression filter is a filter function (notch filter) which decreases the gain of the specific frequency to suppress the resonance of the mechanical system. You can set the gain decreasing frequency (notch frequency), gain decreasing depth and width.

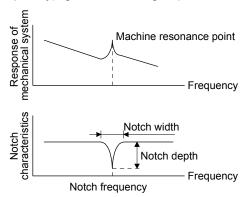

You can set five machine resonance suppression filters at most.

| Filter                                 | Setting parameter | Precaution                                                                                                    | Parameter that is reset with vibration tough drive function | Parameter<br>automatically<br>adjusted with one-<br>touch tuning |
|----------------------------------------|-------------------|----------------------------------------------------------------------------------------------------|-------------------------------------------------------------|------------------------------------------------------------------|
| Machine resonance suppression filter 1 | PB01/PB13/PB14    | The filter can be set automatically with "Filter tuning mode selection" in [Pr. PB01].                                                                                                    | PB13                                                        | PB01/PB13/PB14                                                   |
| Machine resonance suppression filter 2 | PB15/PB16         |                                                                                                    | PB15                                                        | PB15/PB16                                                        |
| Machine resonance suppression filter 3 | PB46/PB47         |                                                                                                    |                                                             | PB46/PB47                                                        |
| Machine resonance suppression filter 4 | PB48/PB49         | Enabling the machine resonance suppression filter 4 disables the shaft resonance suppression filter. Using the shaft resonance suppression filter is recommended because it is adjusted properly depending on the usage situation. The shaft resonance suppression filter is enabled for the initial setting. |                                                             | PB48/PB49                                                        |
| Machine resonance suppression filter 5 | PB50/PB51         | Enabling the robust filter disables the machine resonance suppression filter 5. The robust filter is disabled for the initial setting.                                                                                                    |                                                             | PB51                                                             |

#### (2) Parameter

(a) Machine resonance suppression filter 1 ([Pr. PB13] and [Pr. PB14])

Set the notch frequency, notch depth and notch width of the machine resonance suppression filter 1
([Pr. PB13] and [Pr. PB14])

When you select "Manual setting (\_\_\_2)" of "Filter tuning mode selection" in [Pr. PB01], the setting of the machine resonance suppression filter 1 is enabled.

(b) Machine resonance suppression filter 2 ([Pr. PB15] and [Pr. PB16])
 To use this filter, select "Enabled (\_\_\_ 1)" of "Machine resonance suppression filter 2 selection" in [Pr. PB16].
 How to set the machine resonance suppression filter 2 ([Pr. PB15] and [Pr. PB16]) is the same as for the machine resonance suppression filter 1 ([Pr. PB13] and [Pr. PB14]).

(c) Machine resonance suppression filter 3 ([Pr. PB46] and [Pr. PB47])
 To use this filter, select "Enabled (\_ \_ \_ 1)" of "Machine resonance suppression filter 3 selection" in [Pr. PB47].

 How to set the machine resonance suppression filter 3 ([Pr. PB46] and [Pr. PB47]) is the same as for the machine resonance suppression filter 1 ([Pr. PB13] and [Pr. PB14]).

(d) Machine resonance suppression filter 4 ([Pr. PB48] and [Pr. PB49]) To use this filter, select "Enabled (\_ \_ \_ 1)" of "Machine resonance suppression filter 4 selection" in [Pr. PB49]. However, enabling the machine resonance suppression filter 4 disables the shaft resonance suppression filter. How to set the machine resonance suppression filter 4 ([Pr. PB48] and [Pr. PB49]) is the same as for the machine resonance suppression filter 1 ([Pr. PB13] and [Pr. PB14]).

(e) Machine resonance suppression filter 5 ([Pr. PB50] and [Pr. PB51])

To use this filter, select "Enabled (\_\_\_1)" of "Machine resonance suppression filter 5 selection" in [Pr. PB51]. However, enabling the robust filter ([Pr. PE41: \_\_\_1]) disables the machine resonance suppression filter 5.

How to set the machine resonance suppression filter 5 ([Pr. PB50] and [Pr. PB51]) is the same as for the machine resonance suppression filter 1 ([Pr. PB13] and [Pr. PB14]).

#### 7.1.2 Adaptive filter II

#### **POINT**

- ■The machine resonance frequency which adaptive filter II (adaptive tuning) can respond to is about 100 Hz to 2.25 kHz. As for the resonance frequency out of the range, set manually.
- ●When adaptive tuning is executed, vibration sound increases as an excitation signal is forcibly applied for several seconds.
- •When adaptive tuning is executed, machine resonance is detected for a maximum of 10 s and a filter is generated. After filter generation, the adaptive tuning mode automatically shifts to the manual setting.
- •Adaptive tuning generates the optimum filter with the currently set control gains. If vibration occurs when the response setting is increased, execute adaptive tuning again.
- During adaptive tuning, a filter having the best notch depth at the set control gain is generated. To allow a filter margin against machine resonance, increase the notch depth in the manual setting.
- Adaptive vibration suppression control may provide no effect on a mechanical system which has complex resonance characteristics.
- ●The frequency is estimated more accurately in the high accuracy mode's adaptive tuning compared to the standard mode. However, the tuning sound may be larger in the high accuracy mode.

# (1) Function

Adaptive filter II (adaptive tuning) is a function in which the servo amplifier detects machine vibration for a predetermined period of time and sets the filter characteristics automatically to suppress mechanical system vibration. Since the filter characteristics (frequency, depth) are set automatically, you need not be conscious of the resonance frequency of a mechanical system.

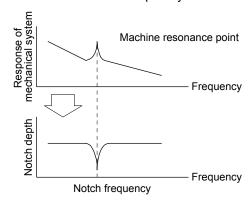

When machine resonance is large and frequency is low

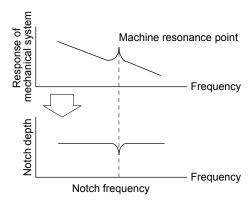

When machine resonance is small and frequency is high

# (2) Parameter

Select how to set the filter tuning in [Pr. PB01 Adaptive tuning mode (adaptive filter II)].

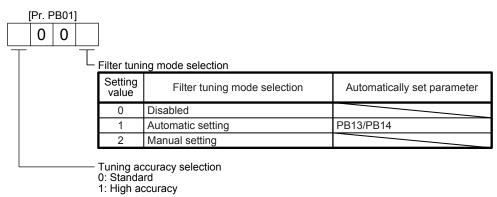

# (3) Adaptive tuning mode procedure

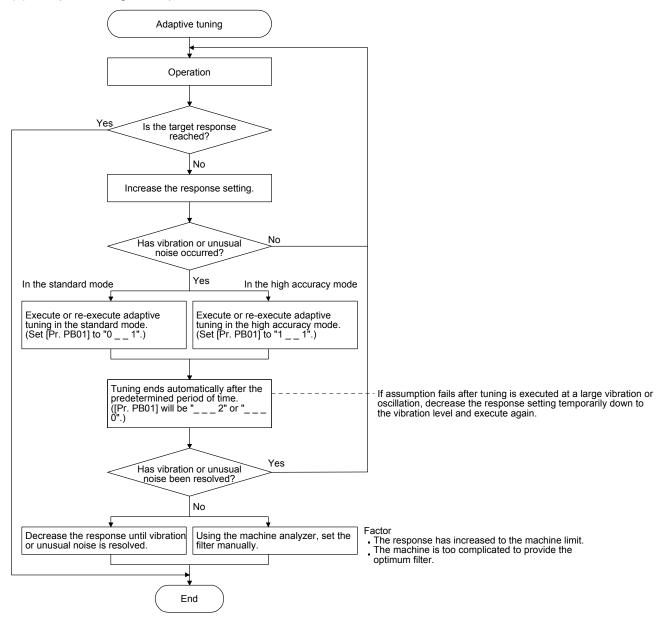

# 7.1.3 Shaft resonance suppression filter

#### **POINT**

●This filter is set properly by default according to servo motor you use and load moment of inertia. It is recommended that [Pr. PB23] be set to "\_\_\_\_0" (automatic setting) because changing "Shaft resonance suppression filter selection" in [Pr. PB23] or [Pr. PB17 Shaft resonance suppression filter] may lower the performance.

#### (1) Function

When a load is mounted to the servo motor shaft, resonance by shaft torsion during driving may generate a mechanical vibration at high frequency. The shaft resonance suppression filter suppresses the vibration.

When you select "Automatic setting", the filter will be set automatically on the basis of the servo motor you use and the load to motor inertia ratio. The disabled setting increases the response of the servo amplifier for high resonance frequency.

#### (2) Parameter

Set "Shaft resonance suppression filter selection" in [Pr. PB23].

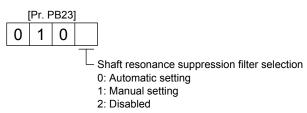

To set [Pr. PB17 Shaft resonance suppression filter] automatically, select "Automatic setting". To set [Pr. PB17 Shaft resonance suppression filter] manually, select "Manual setting". The setting values are as follows.

Shaft resonance suppression filter setting frequency selection

| Setting value | Frequency [Hz] |
|---------------|----------------|
| 00            | Disabled       |
| 01            | Disabled       |
| 02            | 4500           |
| 03            | 3000           |
| 04            | 2250           |
| 05            | 1800           |
| 06            | 1500           |
| 07            | 1285           |
| 08            | 1125           |
| 09            | 1000           |
| 0 A           | 900            |
| 0B            | 818            |
| 0C            | 750            |
| 0D            | 692            |
| 0E            | 642            |
| 0F            | 600            |

| Setting value | Frequency [Hz] |
|---------------|----------------|
| 10            | 562            |
| 11            | 529            |
| 12            | 500            |
| 13            | 473            |
| 14            | 450            |
| 15            | 428            |
| 16            | 409            |
| 17            | 391            |
| 18            | 375            |
| 19            | 360            |
| 1 A           | 346            |
| 1B            | 333            |
| 1 C           | 321            |
| 1 D           | 310            |
| 1E            | 300            |
| 1F            | 290            |

# 7.1.4 Low-pass filter

#### (1) Function

When a ball screw or the like is used, resonance of high frequency may occur as the response level of the servo system is increased. To prevent this, the low-pass filter is enabled for a torque command as the initial value. The filter frequency of the low-pass filter is automatically adjusted to the value in the following equation.

Filter frequency ([rad/s]) = 
$$\frac{VG2}{1 + GD2} \times 8$$

However, when an automatically adjusted value is smaller than VG2, the filter frequency will be the VG2 value.

To set [Pr. PB18] manually, select "Manual setting ( 1 )" of "Low-pass filter selection" in [Pr. PB23].

#### (2) Parameter

Set "Low-pass filter selection" in [Pr. PB23].

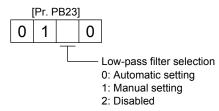

#### 7.1.5 Advanced vibration suppression control II

#### **POINT**

- The function is enabled when "Gain adjustment mode selection" in [Pr. PA08] is "Auto tuning mode 2 (\_ \_ 2)", "Manual mode (\_ \_ 3)", or "2 gain adjustment mode 2 (\_ \_ 4)".
- ●The machine resonance frequency supported in the vibration suppression control tuning mode is 1.0 Hz to 100.0 Hz. As for the vibration out of the range, set manually.
- Stop the servo motor before changing the vibration suppression control-related parameters. Otherwise, it may cause an unexpected operation.
- For positioning operation during execution of vibration suppression control tuning, provide a stop time to ensure a stop after vibration damping.
- Vibration suppression control tuning may not make normal estimation if the residual vibration at the servo motor side is small.
- Vibration suppression control tuning sets the optimum parameter with the currently set control gains. When the response setting is increased, set vibration suppression control tuning again.
- ●When using the vibration suppression control 2, set "\_\_\_ 1" in [Pr. PA24].

# (1) Function

Use the vibration suppression control to further suppress load-side vibration, such as work-side vibration and base shake. The servo motor-side operation is adjusted for positioning so that the machine does not vibrate.

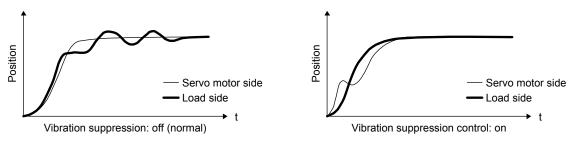

When the advanced vibration suppression control II ([Pr. PB02 Vibration suppression control tuning mode]) is executed, the vibration frequency at load side is automatically estimated to suppress machine side vibration two times at most.

In the vibration suppression control tuning mode, this mode shifts to the manual setting after the positioning operation is performed the predetermined number of times. For manual setting, adjust the vibration suppression control 1 with [Pr. PB19] to [Pr. PB22] and vibration suppression control 2 with [Pr. PB52] to [Pr. PB55].

#### (2) Parameter

Set [Pr. PB02 Vibration suppression control tuning mode (advanced vibration suppression control II)]. When you use a vibration suppression control, set "Vibration suppression control 1 tuning mode selection". When you use two vibration suppression controls, set "Vibration suppression control 2 tuning mode selection" in addition.

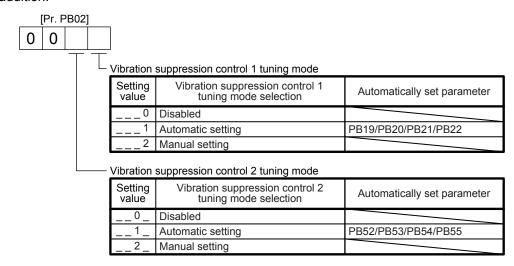

# (3) Vibration suppression control tuning procedure

The following flow chart is for the vibration suppression control 1. For the vibration suppression control 2, set "\_\_ 1 \_" in [Pr. PB02] to execute the vibration suppression control tuning.

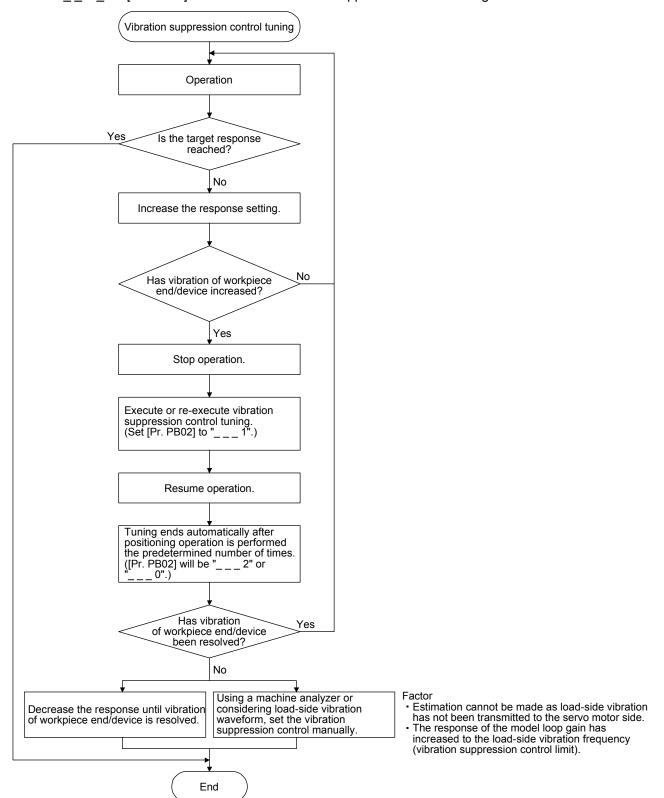

(4) Vibration suppression control manual mode

# **POINT**

- ●When load-side vibration does not show up in servo motor-side vibration, the setting of the servo motor-side vibration frequency does not produce an effect.
- ■When the anti-resonance frequency and resonance frequency can be confirmed using the machine analyzer or external equipment, do not set the same value but set different values to improve the vibration suppression performance.
- ●The setting range of [Pr. PB19], [Pr. PB20], [Pr. PB52], and [Pr. PB53] varies, depending on the value in [Pr. PB07]. If a value out of the range is set, the vibration suppression control will be disabled.

Measure work-side vibration and device shake with the machine analyzer or external measuring instrument, and set the following parameters to adjust vibration suppression control manually.

| Setting item                                                | Vibration suppression control 1 | Vibration suppression control 2 |
|-------------------------------------------------------------|---------------------------------|---------------------------------|
| Vibration suppression control - Vibration frequency         | [Pr. PB19]                      | [Pr. PB52]                      |
| Vibration suppression control - Resonance frequency         | [Pr. PB20]                      | [Pr. PB53]                      |
| Vibration suppression control - Vibration frequency damping | [Pr. PB21]                      | [Pr. PB54]                      |
| Vibration suppression control - Resonance frequency damping | [Pr. PB22]                      | [Pr. PB55]                      |

- Step 1. Select "Manual setting (\_ \_ \_ 2)" of "Vibration suppression control 1 tuning mode selection" or "Manual setting (\_ \_ 2 \_)" of "Vibration suppression control 2 tuning mode selection" in [Pr. PB02].
- Step 2. Set "Vibration suppression control Vibration frequency" and "Vibration suppression control Resonance frequency" as follows.

However, the value of [Pr. PB07 Model loop gain], vibration frequency, and resonance frequency have the following usable range and recommended range.

| Vibration suppression control   | Usable range                                                                                                    | Recommended setting range                                                                                                    |
|---------------------------------|----------------------------------------------------------------------------------------------------|----------------------------------------------------------------------------------------------------|
| Vibration suppression control 1 | [Pr. PB19] > 1/2π × (0.9 × [Pr. PB07])<br>[Pr. PB20] > 1/2π × (0.9 × [Pr. PB07])                                                                                                    | [Pr. PB19] > 1/2π × (1.5 × [Pr. PB07])<br>[Pr. PB20] > 1/2π × (1.5 × [Pr. PB07])                                                                             |
| Vibration suppression control 2 | When [Pr. PB19] < [Pr. PB52],<br>[Pr. PB52] > (5.0 + 0.1 × [Pr. PB07])<br>[Pr. PB53] > (5.0 + 0.1 × [Pr. PB07])<br>1.1 < [Pr. PB52]/[Pr. PB19] < 5.5<br>[Pr. PB07] < 2π (0.3 × [Pr. PB19] + 1/8 × [Pr. PB52]) | When [Pr. PB19] < [Pr. PB52],<br>[Pr. PB52], [Pr. PB53] > 6.25 Hz<br>1.1 < [Pr. PB52]/[Pr. PB19] < 4<br>[Pr. PB07] < 1/3 × (4 × [Pr. PB19] + 2 × [Pr. PB52]) |

(a) When a vibration peak can be confirmed with machine analyzer using MR Configurator2, or external equipment.

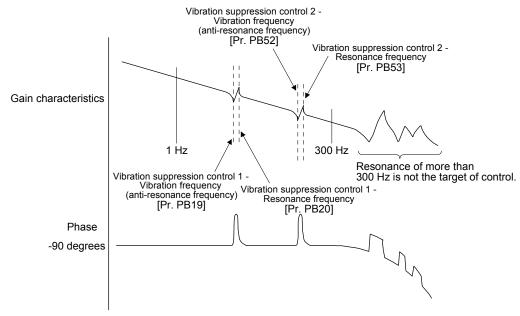

(b) When vibration can be confirmed using monitor signal or external sensor

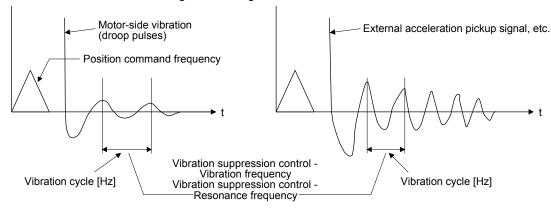

Set the same value.

Step 3. Fine-adjust "Vibration suppression control - Vibration frequency damping" and "Vibration suppression control - Resonance frequency damping".

#### 7.1.6 Command notch filter

#### **POINT**

- By using the advanced vibration suppression control II and the command notch filter, the load-side vibration of three frequencies can be suppressed.
- ●The frequency range of machine vibration, which can be supported by the command notch filter, is between 4.5 Hz and 2250 Hz. Set a frequency close to the machine vibration frequency and within the range.
- •When [Pr. PB45 Command notch filter] is changed during the positioning operation, the changed setting is not reflected. The setting is reflected approximately 150 ms after the servo motor stops (after servo-lock).

# (1) Function

Command notch filter has a function that lowers the gain of the specified frequency contained in a position command. By lowering the gain, load-side vibration, such as work-side vibration and base shake, can be suppressed. Which frequency to lower the gain and how deep to lower the gain can be set.

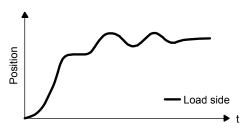

Command notch filter: disabled

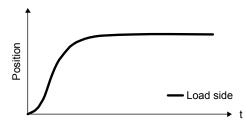

Command notch filter: enabled

### (2) Parameter

Set [Pr. PB45 Command notch filter] as shown below. For the command notch filter setting frequency, set the closest value to the vibration frequency [Hz] at the load side.

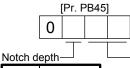

| Notch depth—  |  |  |  |  |
|---------------|--|--|--|--|
| Depth<br>[dB] |  |  |  |  |
| -40.0         |  |  |  |  |
| -24.1         |  |  |  |  |
| -18.1         |  |  |  |  |
| -14.5         |  |  |  |  |
| -12.0         |  |  |  |  |
| -10.1         |  |  |  |  |
| -8.5          |  |  |  |  |
| -7.2          |  |  |  |  |
| -6.0          |  |  |  |  |
| -5.0          |  |  |  |  |
| -4.1          |  |  |  |  |
| -3.3          |  |  |  |  |
| -2.5          |  |  |  |  |
| -1.8          |  |  |  |  |
| -1.0          |  |  |  |  |
|               |  |  |  |  |

| Command notch filter setting frequency |                   |  |                  |                   |  |                  |                   |
|----------------------------------------|-------------------|--|------------------|-------------------|--|------------------|-------------------|
| Setting value                          | Frequency<br>[Hz] |  | Setting<br>value | Frequency<br>[Hz] |  | Setting<br>value | Frequency<br>[Hz] |
| 00                                     | Disabled          |  | 20               | 70                |  | 40               | 17.6              |
| 01                                     | 2250              |  | 21               | 66                |  | 41               | 16.5              |
| 02                                     | 1125              |  | 22               | 62                |  | 42               | 15.6              |
| 03                                     | 750               |  | 23               | 59                |  | 43               | 14.8              |
| 04                                     | 562               |  | 24               | 56                |  | 44               | 14.1              |
| 05                                     | 450               |  | 25               | 53                |  | 45               | 13.4              |
| 06                                     | 375               |  | 26               | 51                |  | 46               | 12.8              |
| 07                                     | 321               |  | 27               | 48                |  | 47               | 12.2              |
| 08                                     | 281               |  | 28               | 46                |  | 48               | 11.7              |
| 09                                     | 250               |  | 29               | 45                |  | 49               | 11.3              |
| 0A                                     | 225               |  | 2A               | 43                |  | 4A               | 10.8              |
| 0B                                     | 204               |  | 2B               | 41                |  | 4B               | 10.4              |
| 0C                                     | 187               |  | 2C               | 40                |  | 4C               | 10.0              |
| 0D                                     | 173               |  | 2D               | 38                |  | 4D               | 9.7               |
| 0E                                     | 160               |  | 2E               | 37                |  | 4E               | 9.4               |
| 0F                                     | 150               |  | 2F               | 36                |  | 4F               | 9.1               |
| 10                                     | 140               |  | 30               | 35.2              |  | 50               | 8.8               |
| 11                                     | 132               |  | 31               | 33.1              |  | 51               | 8.3               |
| 12                                     | 125               |  | 32               | 31.3              |  | 52               | 7.8               |
| 13                                     | 118               |  | 33               | 29.6              |  | 53               | 7.4               |
| 14                                     | 112               |  | 34               | 28.1              |  | 54               | 7.0               |
| 15                                     | 107               |  | 35               | 26.8              |  | 55               | 6.7               |
| 16                                     | 102               |  | 36               | 25.6              |  | 56               | 6.4               |
| 17                                     | 97                |  | 37               | 24.5              |  | 57               | 6.1               |
| 18                                     | 93                |  | 38               | 23.4              |  | 58               | 5.9               |
| 19                                     | 90                |  | 39               | 22.5              |  | 59               | 5.6               |
| 1A                                     | 86                |  | 3A               | 21.6              |  | 5A               | 5.4               |
| 1B                                     | 83                |  | 3B               | 20.8              |  | 5B               | 5.2               |
| 1C                                     | 80                |  | 3C               | 20.1              |  | 5C               | 5.0               |
| 1D                                     | 77                |  | 3D               | 19.4              |  | 5D               | 4.9               |
| 1E                                     | 75                |  | 3E               | 18.8              |  | 5E               | 4.7               |
| 1F                                     | 72                |  | 3F               | 18.2              |  | 5F               | 4.5               |

### 7.2 Gain switching function

You can switch gains with the function. You can switch gains during rotation and during stop, and can use an input device to switch gains during operation.

#### 7.2.1 Applications

The following shows when you use the function.

- (1) You want to increase the gains during servo-lock but decrease the gains to reduce noise during rotation.
- (2) You want to increase the gains during settling to shorten the stop settling time.
- (3) You want to change the gains using an input device to ensure stability of the servo system since the load to motor inertia ratio varies greatly during a stop (e.g. a large load is mounted on a carrier).

### 7.2.2 Function block diagram

The control gains, load to motor inertia ratio, and vibration suppression control settings are changed according to the conditions selected by [Pr. PB26 Gain switching function] and [Pr. PB27 Gain switching condition].

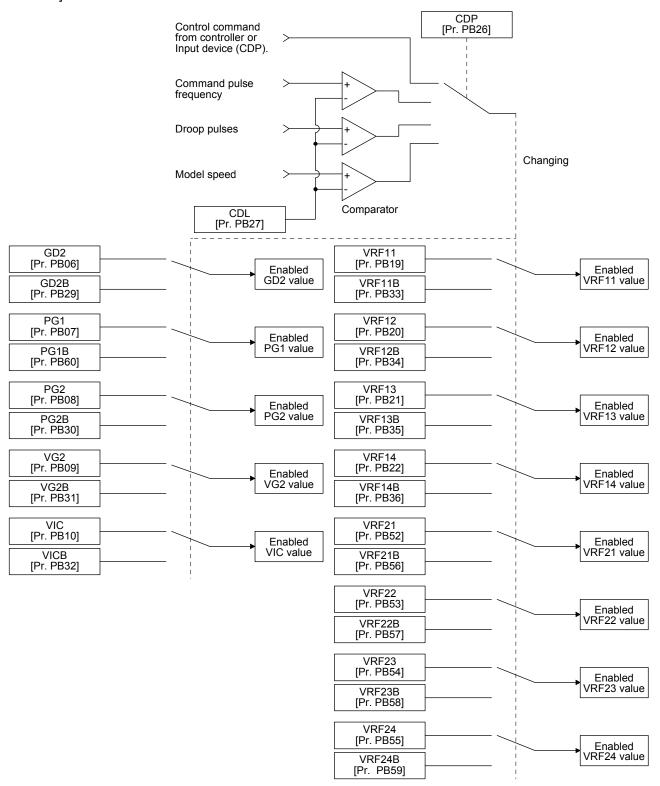

#### 7.2.3 Parameter

When using the gain switching function, always select "Manual mode (\_\_\_3)" of "Gain adjustment mode selection" in [Pr. PA08 Auto tuning mode]. The gain switching function cannot be used in the auto tuning mode.

### (1) Parameter for setting gain switching condition

| Parameter | Symbol | Name                         | Unit       | Description                                                 |
|-----------|--------|------------------------------|------------|-------------------------------------------------------------|
| PB26      | CDP    | Gain switching function      |            | Select the changing condition.                              |
| PB27      | CDL    | Gain switching condition     | [kpulse/s] | Set the changing condition values.                          |
|           |        |                              | /[pulse]   |                                                             |
|           |        |                              | /[r/min]   |                                                             |
| PB28      | CDT    | Gain switching time constant | [ms]       | Set the filter time constant for a gain change at changing. |

### (a) [Pr. PB26 Gain switching function]

Set the gain switching condition. Select the switching condition in the first to third digits.

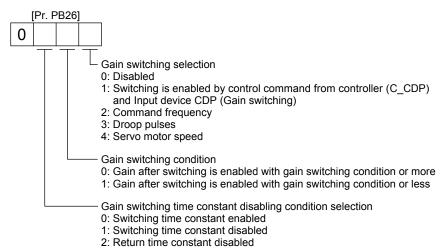

### (b) [Pr. PB27 Gain switching condition]

Set a level to switch gains with [Pr. PB27] after you select "Command frequency", "Droop pulses", or "Servo motor speed" in the gain switching selection of [Pr. PB26 Gain switching function]. The setting unit is as follows.

| Gain switching condition | Unit       |
|--------------------------|------------|
| Command frequency        | [kpulse/s] |
| Droop pulses             | [pulse]    |
| Servo motor speed        | [r/min]    |

## (c) [Pr. PB28 Gain switching time constant]

You can set the primary delay filter to each gain at gain switching. Use this parameter to suppress shock given to the machine if the gain difference is large at gain switching, for example.

### (2) Switchable gain parameter

| Loop gain                                                                                                    |           | Befor  | e switching                                                                                                    |           |        | switching                                                                                   |
|----------------------------------------------------------------------------------------------------|-----------|--------|----------------------------------------------------------------------------------------------------|-----------|--------|---------------------------------------------------------------------------------------------|
| Loop gain                                                                                                    | Parameter | Symbol | Name                                                                                                    | Parameter | Symbol | Name                                                                                        |
| Load to motor inertia ratio                                                                                                    | PB06      | GD2    | Load to motor inertia ratio                                                                                                    | PB29      | GD2B   | Load to motor inertia ratio after gain switching                                            |
| Model loop gain                                                                                                    | PB07      | PG1    | Model loop gain                                                                                                    | PB60      | PG1B   | Gain switching<br>Model loop gain                                                           |
| Position loop gain                                                                                                    | PB08      | PG2    | Position loop gain                                                                                                    | PB30      | PG2B   | Position loop gain after gain switching                                                     |
| Speed loop gain                                                                                                    | PB09      | VG2    | Speed loop gain                                                                                                    | PB31      | VG2B   | Speed loop gain after gain switching                                                        |
| Speed integral compensation                                                                                                    | PB10      | VIC    | Speed integral compensation                                                                                                    | PB32      | VICB   | Gain switching<br>Speed integral<br>compensation                                            |
| Vibration suppression<br>control 1<br>Used to set the value of the<br>after-changing vibration<br>suppression control<br>vibration frequency setting. | PB19      | VRF11  | Vibration suppression control 1 Used to set the value of the after-changing vibration suppression control vibration frequency setting. | PB33      | VRF11B | Vibration suppression<br>control 1 - Vibration<br>frequency after gain<br>switching         |
| Vibration suppression<br>control 1 - Resonance<br>frequency                                                                                           | PB20      | VRF12  | Vibration suppression<br>control 1 - Resonance<br>frequency                                                                            | PB34      | VRF12B | Vibration suppression<br>control 1 - Resonance<br>frequency after gain<br>switching         |
| Vibration suppression<br>control 1 - Vibration<br>frequency damping                                                                                   | PB21      | VRF13  | Vibration suppression<br>control 1 - Vibration<br>frequency damping                                                                    | PB35      | VRF13B | Vibration suppression<br>control 1 - Vibration<br>frequency damping after<br>gain switching |
| Vibration suppression<br>control 1 - Resonance<br>frequency damping                                                                                   | PB22      | VRF14  | Vibration suppression<br>control 1 - Resonance<br>frequency damping                                                                    | PB36      | VRF14B | Vibration suppression<br>control 1 - Resonance<br>frequency damping after<br>gain switching |
| Vibration suppression<br>control 2 - Vibration<br>frequency                                                                                           | PB52      | VRF21  | Vibration suppression<br>control 2 - Vibration<br>frequency                                                                            | PB56      | VRF21B | Vibration suppression<br>control 2 - Vibration<br>frequency after gain<br>switching         |
| Vibration suppression control 2 - Resonance frequency                                                                                                 | PB53      | VRF22  | Vibration suppression<br>control 2 - Resonance<br>frequency                                                                            | PB57      | VRF22B | Vibration suppression<br>control 2 - Resonance<br>frequency after gain<br>switching         |
| Vibration suppression control 2 - Vibration frequency damping                                                                                         | PB54      | VRF23  | Vibration suppression<br>control 2 - Vibration<br>frequency damping                                                                    | PB58      | VRF23B | Vibration suppression<br>control 2 - Vibration<br>frequency damping after<br>gain switching |
| Vibration suppression<br>control 2 - Resonance<br>frequency damping                                                                                   | PB55      | VRF24  | Vibration suppression<br>control 2 - Resonance<br>frequency damping                                                                    | PB59      | VRF24B | Vibration suppression<br>control 2 - Resonance<br>frequency damping after<br>gain switching |

### (a) [Pr. PB06] to [Pr. PB10]

These parameters are the same as in ordinary manual adjustment. Gain switching allows the values of load to motor inertia ratio, position loop gain, model loop gain, speed loop gain, and speed integral compensation to be switched.

### (b) [Pr. PB19] to [Pr. PB22]/[Pr. PB52] to [Pr. PB55]

These parameters are the same as in ordinary manual adjustment. You can switch the vibration frequency, resonance frequency, vibration frequency damping, and resonance frequency damping by switching gain during motor stop.

- (c) [Pr. PB29 Load to motor inertia ratio after gain switching]

  Set the load to motor inertia ratio after gain switching. If the load to motor inertia ratio does not change, set it to the same value as [Pr. PB06 Load to motor inertia ratio].
- (d) [Pr. PB30 Position loop gain after gain switching], [Pr. PB31 Speed loop gain after gain switching], and [Pr. PB32 Speed integral compensation after gain switching] Set the values of after switching position loop gain, speed loop gain and speed integral compensation.
- (e) Vibration suppression control after gain switching ([Pr. PB33] to [Pr. PB36]/[Pr. PB56] to [Pr. PB59])/[Pr. PB60 Model loop gain after gain switching]
  The vibration suppression control after gain switching and model loop gain after gain switching are used only with the control command from the controller, or with input device (CDP) on/off.
  You can switch the vibration frequency, resonance frequency, vibration frequency damping, resonance frequency damping, and model loop gain of the vibration suppression control 1 and vibration suppression control 2.

### 7.2.4 Gain switching procedure

This operation will be described by way of setting examples.

(1) When choosing to switch by control command from the controller, or input device (CDP)(a) Setting

| Parameter | Symbol | Name                                                          | Setting value            | Unit         |
|-----------|--------|---------------------------------------------------------------|--------------------------|--------------|
| PB06      | GD2    | Load to motor inertia ratio                                   | 4.00                     | [Multiplier] |
| PB07      | PG1    | Model loop gain                                               | 100                      | [rad/s]      |
| PB08      | PG2    | Position loop gain                                            | 120                      | [rad/s]      |
| PB09      | VG2    | Speed loop gain                                               | 3000                     | [rad/s]      |
| PB10      | VIC    | Speed integral compensation                                   | 20                       | [ms]         |
| PB19      | VRF11  | Vibration suppression control 1 - Vibration frequency         | 50                       | [Hz]         |
| PB20      | VRF12  | Vibration suppression control 1 - Resonance frequency         | 50                       | [Hz]         |
| PB21      | VRF13  | Vibration suppression control 1 - Vibration frequency damping | 0.20                     |              |
| PB22      | VRF14  | Vibration suppression control 1 - Resonance frequency damping | 0.20                     |              |
| PB52      | VRF21  | Vibration suppression control 2 - Vibration frequency         | 20                       | [Hz]         |
| PB53      | VRF22  | Vibration suppression control 2 - Resonance frequency         | 20                       | [Hz]         |
| PB54      | VRF23  | Vibration suppression control 2 - Vibration frequency damping | 0.10                     |              |
| PB55      | VRF24  | Vibration suppression control 2 - Resonance frequency damping | 0.10                     |              |
| PB29      | GD2B   | Load to motor inertia ratio after gain switching              | 10.00                    | [Multiplier] |
| PB60      | PG1B   | Model loop gain after gain switching                          | 50                       | [rad/s]      |
| PB30      | PG2B   | Position loop gain after gain switching                       | 84                       | [rad/s]      |
| PB31      | VG2B   | Speed loop gain after gain switching                          | 4000                     | [rad/s]      |
| PB32      | VICB   | Speed integral compensation after gain switching              | 50                       | [ms]         |
| PB26      | CDP    | Gain switching function                                       | 0001                     |              |
|           |        |                                                               | (Switched by the         |              |
|           |        |                                                               | control command from     |              |
|           |        |                                                               | the controller, or input |              |
|           |        |                                                               | device (CDP) on/off.)    | \            |

| Parameter | Symbol | Name                                                                               | Setting value | Unit |
|-----------|--------|------------------------------------------------------------------------------------|---------------|------|
| PB28      | CDT    | Gain switching time constant                                                       | 100           | [ms] |
| PB33      | VRF11B | Vibration suppression control 1 - Vibration frequency after gain switching         | 60            | [Hz] |
| PB34      | VRF12B | Vibration suppression control 1 - Resonance frequency after gain switching         | 60            | [Hz] |
| PB35      | VRF13B | Vibration suppression control 1 - Vibration frequency damping after gain switching | 0.15          |      |
| PB36      | VRF14B | Vibration suppression control 1 - Resonance frequency damping after gain switching | 0.15          |      |
| PB56      | VRF21B | Vibration suppression control 2 - Vibration frequency after gain switching         | 30            | [Hz] |
| PB57      | VRF22B | Vibration suppression control 2 - Resonance frequency after gain switching         | 30            | [Hz] |
| PB58      | VRF23B | Vibration suppression control 2 - Vibration frequency damping after gain switching | 0.05          |      |
| PB59      | VRF24B | Vibration suppression control 2 - Resonance frequency damping after gain switching | 0.05          |      |

## (b) Switching timing chart

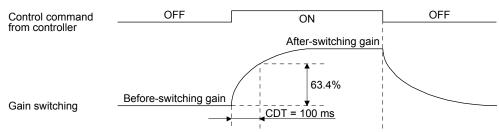

| Model loop gain                                                  | 100  | $\rightarrow$ | 50    | $\rightarrow$ | 100  |
|------------------------------------------------------------------|------|---------------|-------|---------------|------|
| Load to motor inertia ratio                                      | 4.00 | $\rightarrow$ | 10.00 | $\rightarrow$ | 4.00 |
| Position loop gain                                               | 120  | $\rightarrow$ | 84    | $\rightarrow$ | 120  |
| Speed loop gain                                                  | 3000 | $\rightarrow$ | 4000  | $\rightarrow$ | 3000 |
| Speed integral compensation                                      | 20   | $\rightarrow$ | 50    | $\rightarrow$ | 20   |
| Vibration suppression control 1 - Vibration frequency            | 50   | $\rightarrow$ | 60    | $\rightarrow$ | 50   |
| Vibration suppression control 1 - Resonance frequency            | 50   | $\rightarrow$ | 60    | $\rightarrow$ | 50   |
| Vibration suppression control 1 - Vibration frequency damping    | 0.20 | $\rightarrow$ | 0.15  | $\rightarrow$ | 0.20 |
| Vibration suppression control 1 - Resonance frequency damping    | 0.20 | $\rightarrow$ | 0.15  | $\rightarrow$ | 0.20 |
| Vibration suppression control 2 - Vibration frequency            | 20   | $\rightarrow$ | 30    | $\rightarrow$ | 20   |
| Vibration suppression control 2 - Resonance frequency            | 20   | $\rightarrow$ | 30    | $\rightarrow$ | 20   |
| Vibration suppression control 2 - Vibration frequency damping    | 0.10 | $\rightarrow$ | 0.05  | $\rightarrow$ | 0.10 |
| Vibration suppression control 2 -<br>Resonance frequency damping | 0.10 | $\rightarrow$ | 0.05  | <b>→</b>      | 0.10 |

## (2) When you choose switching by droop pulses

The vibration suppression control after gain switching and model loop gain after gain switching cannot be used.

### (a) Setting

| Parameter | Symbol | Name                                             | Setting value                    | Unit         |
|-----------|--------|--------------------------------------------------|----------------------------------|--------------|
| PB06      | GD2    | Load to motor inertia ratio                      | 4.00                             | [Multiplier] |
| PB08      | PG2    | Position loop gain                               | 120                              | [rad/s]      |
| PB09      | VG2    | Speed loop gain                                  | 3000                             | [rad/s]      |
| PB10      | VIC    | Speed integral compensation                      | 20                               | [ms]         |
| PB29      | GD2B   | Load to motor inertia ratio after gain switching | 10.00                            | [Multiplier] |
| PB30      | PG2B   | Position loop gain after gain switching          | 84                               | [rad/s]      |
| PB31      | VG2B   | Speed loop gain after gain switching             | 4000                             | [rad/s]      |
| PB32      | VICB   | Speed integral compensation after gain switching | 50                               | [ms]         |
| PB26      | CDP    | Gain switching function                          | 0003 (switching by droop pulses) |              |
| PB27      | CDL    | Gain switching condition                         | 50                               | [pulse]      |
| PB28      | CDT    | Gain switching time constant                     | 100                              | [ms]         |

### (b) Switching timing chart

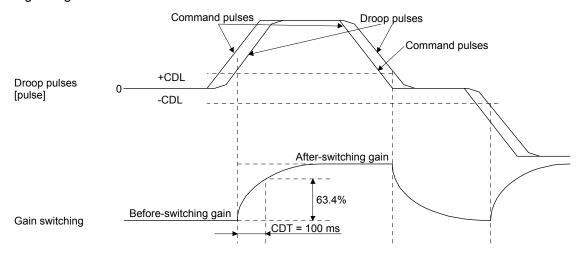

| Load to motor inertia ratio | 4.00 | $\rightarrow$ | 10.00 |   | $\rightarrow$ | 4.00 | $\rightarrow$ | 10.00 |
|-----------------------------|------|---------------|-------|---|---------------|------|---------------|-------|
| Position loop gain          | 120  | $\rightarrow$ | 84    |   | $\rightarrow$ | 120  | $\rightarrow$ | 84    |
| Speed loop gain             | 3000 | $\rightarrow$ | 4000  | - | $\rightarrow$ | 3000 | $\rightarrow$ | 4000  |
| Speed integral compensation | 20   | $\rightarrow$ | 50    |   | $\rightarrow$ | 20   | $\rightarrow$ | 50    |

- (3) When the gain switching time constant is disabled
  - (a) Switching time constant disabled was selected.

The gain switching time constant is disabled. The time constant is enabled at gain return. The following example shows for [Pr. PB26 (CDP)] = 0103, [Pr. PB27 (CDL)] = 100 [pulse], and [Pr. PB28 (CDT)] = 100 [ms].

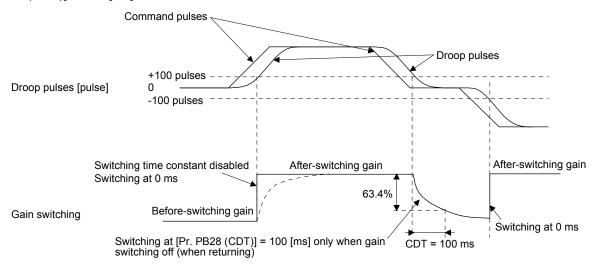

(b) Return time constant disabled was selected.

The gain switching time constant is enabled. The time constant is disabled at gain return. The following example shows for [Pr. PB26 (CDP)] = 0201, [Pr. PB27 (CDL)] = 0, and [Pr. PB28 (CDT)] = 100 [ms].

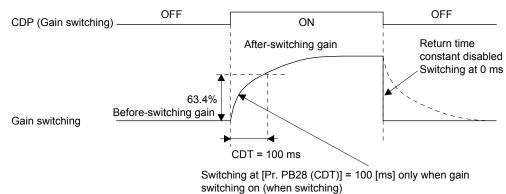

### 7.3 Tough drive function

#### **POINT**

● Set enable/disable of the tough drive function with [Pr. PA20 Tough drive setting]. (Refer to section 5.2.1.)

This function makes the equipment continue operating even under the condition that an alarm occurs. The tough drive functions are the vibration tough drive and the instantaneous power failure tough drive.

#### 7.3.1 Vibration tough drive function

This function prevents vibration by resetting a filter instantaneously when machine resonance occurs due to varied vibration frequency caused by machine aging.

To reset the machine resonance suppression filters with the function, [Pr. PB13 Machine resonance suppression filter 1] and [Pr. PB15 Machine resonance suppression filter 2] should be set in advance. Set [Pr. PB13] and [Pr. PB15] as follows.

- (1) One-touch tuning execution (section 6.2)
- (2) Manual setting (section 5.2.2)

The vibration tough drive function operates when a detected machine resonance frequency is within ±30% for a value set in [Pr. PB13 Machine resonance suppression filter 1] or [Pr. PB15 Machine resonance suppression filter 2].

To set a detection level of the function, set sensitivity in [Pr. PF23 Vibration tough drive - Oscillation detection level].

#### **POINT**

- Resetting [Pr. PB13] and [Pr. PB15] by the vibration tough drive function is performed constantly. However, the number of write times to the EEPROM is limited to once per hour.
- The vibration tough drive function does not reset [Pr. PB46 Machine resonance suppression filter 3], [Pr. PB48 Machine resonance suppression filter 4], and [Pr. PB50 Machine resonance suppression filter 5].
- The vibration tough drive function does not detect a vibration of 100 Hz or less.

The following shows the function block diagram of the vibration tough drive function.

The function detects machine resonance frequency and compare it with [Pr. PB13] and [Pr. PB15], and reset a machine resonance frequency of a parameter whose set value is closer.

| Filter                                 | Setting parameter | Precaution                                                                                                    | Parameter that is reset with vibration tough drive function |
|----------------------------------------|-------------------|----------------------------------------------------------------------------------------------------|-------------------------------------------------------------|
| Machine resonance suppression filter 1 | PB01/PB13/PB14    | The filter can be set automatically with "Filter tuning mode selection" in [Pr. PB01].                                                                                                    | PB13                                                        |
| Machine resonance suppression filter 2 | PB15/PB16         |                                                                                                    | PB15                                                        |
| Machine resonance suppression filter 3 | PB46/PB47         |                                                                                                    |                                                             |
| Machine resonance suppression filter 4 | PB48/PB49         | Enabling the machine resonance suppression filter 4 disables the shaft resonance suppression filter. Using the shaft resonance suppression filter is recommended because it is adjusted properly depending on the usage situation. The shaft resonance suppression filter is enabled for the initial setting. |                                                             |
| Machine resonance suppression filter 5 | PB50/PB51         | Enabling the robust filter disables the machine resonance suppression filter 5. The robust filter is disabled for the initial setting.                                                                                                    |                                                             |

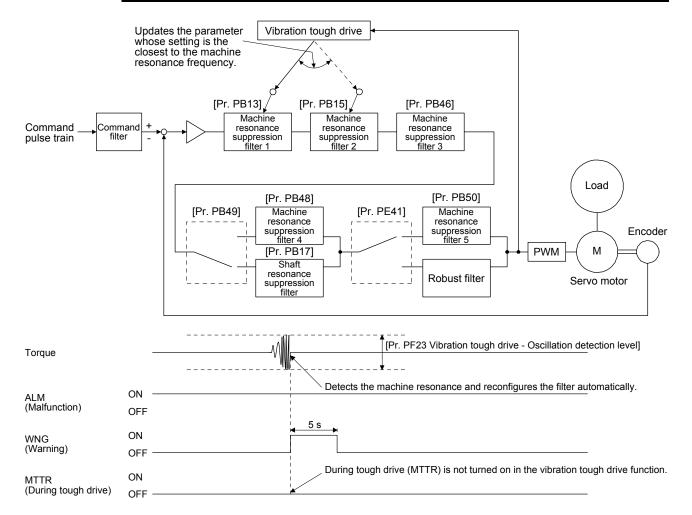

#### 7.3.2 Instantaneous power failure tough drive function

The instantaneous power failure tough drive function avoids [AL. 10 Undervoltage] even when an instantaneous power failure occurs during operation. When the instantaneous power failure tough drive activates, the function will increase the tolerance against instantaneous power failure using the electrical energy charged in the capacitor in the servo amplifier and will change an alarm level of [AL. 10 Undervoltage] simultaneously. The [AL. 10.1 Voltage drop in the power] detection time for the power supply can be changed by [Pr. PF25 Instantaneous power failure tough drive - detection time]. In addition, [AL. 10.2 Bus voltage drop] detection level for the bus voltage is changed automatically.

### **POINT**

- •MBR (Electromagnetic brake interlock) will not turn off during the instantaneous power failure tough drive.
- Selecting "Enabled (\_\_\_1)" for "Torque limit function selection at instantaneous power failure" in [Pr. PA26] will limit torques to save electric energy when an instantaneous power failure occurs during operation and will make [AL. 10 Undervoltage] less likely to occur.
- When the load of instantaneous power failure is large, [AL. 10.2] caused by the bus voltage drop may occur regardless of the set value of [Pr. PF25 Instantaneous power failure tough drive - Detection time].
- (1) Instantaneous power failure time > [Pr. PF25 Instantaneous power failure tough drive detection time] The alarm occurs when the instantaneous power failure time exceeds [Pr. PF25 Instantaneous power failure tough drive detection time].

MTTR (During tough drive) turns on after the instantaneous power failure is detected. MBR (Electromagnetic brake interlock) turns off when the alarm occurs.

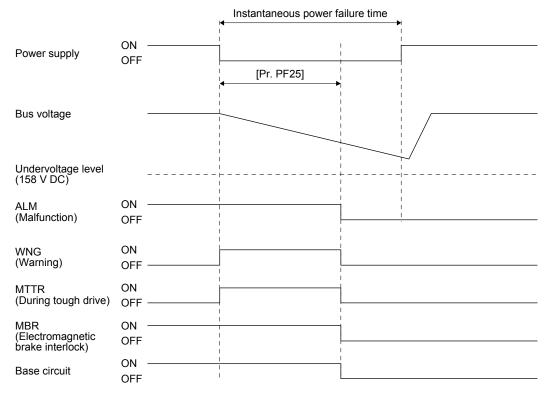

- (2) Instantaneous power failure time < [Pr. PF25 Instantaneous power failure tough drive detection time] Operation status differs depending on how bus voltage decrease.
  - (a) When the bus voltage decreases lower than 158 V DC within the instantaneous power failure time [AL. 10 Undervoltage] occurs when the bus voltage decrease lower than 158 V DC regardless of the enabled instantaneous power failure tough drive.

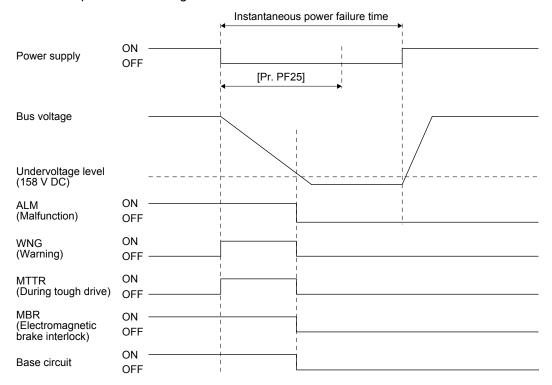

(b) When the bus voltage does not decrease lower than 158 V DC within the instantaneous power failure time

The operation continues without alarming.

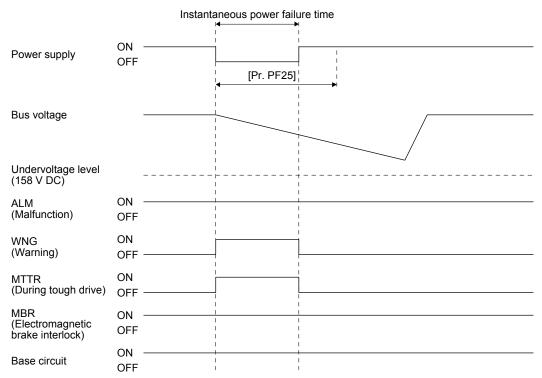

### 7.4 Model adaptive control disabled

### POINT

- Change the parameters while the servo motor stops.
- ■When setting auto tuning response ([Pr. PA09]), change the setting value one by one to adjust it while checking operation status of the servo motor.

### (1) Summary

The servo amplifier has a model adaptive control. The servo amplifier has a virtual motor model and drives the servo motor following the output of the motor model in the model adaptive control. At model adaptive control disabled, the servo amplifier drives the motor with PID control without using the model adaptive control.

The following shows the available parameters at model adaptive control disabled.

| Parameter | Symbol | Name                        |
|-----------|--------|-----------------------------|
| PB08      | PG2    | Position loop gain          |
| PB09      | VG2    | Speed loop gain             |
| PB10      | VIC    | Speed integral compensation |

(2) Parameter setting
Set [Pr. PB25] to "\_\_\_2".

#### (3) Restrictions

The following functions are not available at model adaptive control disabled.

| Function                                                                                                    | Explanation                                                                                                    |
|----------------------------------------------------------------------------------------------------|----------------------------------------------------------------------------------------------------|
| Forced stop deceleration function ([Pr. PA04])                                                                                                 | Disabling the model adaptive control while the forced stop deceleration function is enabled, [AL. 37] will occur.  The forced stop deceleration function is enabled at factory setting. Set [Pr. PA04] to "0 " (Forced stop deceleration function disabled). |
| Vibration suppression control 1<br>([Pr. PB02]/[Pr. PB19]/[Pr. PB20])<br>Vibration suppression control 2<br>([Pr. PB02]/[Pr. PB52]/[Pr. PB53]) | The vibration suppression control uses the model adaptive control. Disabling the model adaptive control will also disable the vibration suppression control.                                                                                                 |
| Overshoot amount compensation ([Pr. PB12])                                                                                                    | The overshoot amount compensation uses data used by the model adaptive control. Disabling the model adaptive control will also disable the overshoot amount compensation.                                                                                    |

### 7.5 Lost motion compensation function

#### **POINT**

●The lost motion compensation function is enabled only in the position control mode.

The lost motion compensation function corrects response delays (caused by a non-sensitive band due to friction, twist, expansion, and backlash) caused when the machine travel direction is reversed. This function contributes to improvement for protrusions that occur at a quadrant change and streaks that occur at a quadrant change during circular cutting.

This function is effective when a high follow-up performance is required such as drawing an arc with an X-Y table.

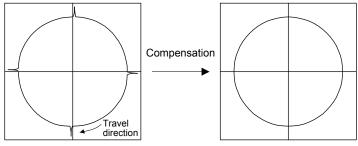

The locus before compensation

The locus after compensation

### (1) Parameter setting

Setting [Pr. PE44] to [Pr. PE50] enables the lost motion compensation function.

(a) Lost motion compensation function selection ([Pr. PE48]) Select the lost motion compensation function.

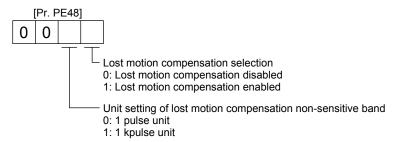

#### (b) Lost motion compensation ([Pr. PE44]/[Pr. PE45])

Set the same value for the lost motion compensation for each of when the forward rotation switches to the reverse rotation and when the reverse rotation switches to the forward rotation. When the heights of protrusions differ depending on the travel direction, set the different compensation for each travel direction. Set a value twice the usual friction torque and adjust the value while checking protrusions.

#### (c) Torque offset ([Pr. PE47])

For a vertical axis, unbalanced torque occurs due to the gravity. Although setting the torque offset is usually unnecessary, setting unbalanced torque of a machine as a torque offset cancels the unbalanced torque. The torque offset does not need to be set for a machine not generating unbalanced torque.

occurrence timing.

- (d) Lost motion compensation timing ([Pr. PE49])

  You can set the delay time of the lost motion compensation start timing with this parameter. When a protrusion occurs belatedly, set the lost motion compensation timing corresponding to the protrusion
- (e) Lost motion compensation non-sensitive band ([Pr. PE50]) When the travel direction reverses frequently around the zero speed, unnecessary lost motion compensation is triggered by the travel direction switching. By setting the lost motion compensation non-sensitive band, the speed is recognized as 0 when the fluctuation of the droop pulses is the setting value or less. This prevents unnecessary lost motion compensation. When the value of this parameter is changed, the compensation timing is changed. Adjust the value of Lost motion compensation timing ([Pr. PE49]).
- (f) Lost motion filter setting ([Pr. PE46]) Changing the value of this parameter is usually unnecessary. When a value other than 0.0 ms is set in this parameter, the high-pass filter output value of the set time constant is applied to the compensation and lost motion compensation continues.
- (2) Adjustment procedure of the lost motion compensation function
  - (a) Measuring the load current Measure the load currents during the forward direction feed and reverse direction feed with MR Configurator2.
  - (b) Setting the lost motion compensation

    Calculate the friction torque from the measurement result of (2) (a) in this section and set a value twice the friction torque in [Pr. PE44] and [Pr. PE45] as lost motion compensation.

| (load current during feed in the forward rotation direction [%]) - |
| Friction torque [%] = | (load current during feed in the reverse rotation direction [%])|

(c) Checking protrusions

Drive the servo motor and check that the protrusions are corrected.

#### (d) Adjusting the lost motion compensation

When protrusions still occur, the compensation is insufficient. Increase the lost motion compensation by approximately 0.5% until the protrusions are eliminated. When notches occur, the compensation is excessive. Decrease the lost motion compensation by approximately 0.5% until the notches are eliminated. Different values can be set as the compensation for each of when the forward rotation (CCW) switches to the reverse rotation (CW) and when the reverse rotation (CW) switches to the forward rotation (CCW).

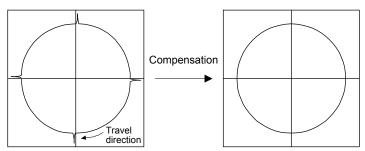

The locus before compensation

The locus after compensation

### (e) Adjusting the lost motion compensation timing

When the machine has low rigidity, the speed loop gain is set lower than the standard setting value, or the servo motor is rotating at high speed, quadrant projections may occur behind the quadrant change points. In this case, you can suppress the quadrant projections by delaying the lost motion compensation timing with [Pr. PE49 Lost motion compensation timing]. Increase the setting value of [Pr. PE49] from 0 ms (initial value) by approximately 0.5 ms to adjust the compensation timing.

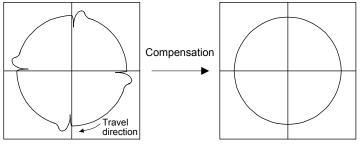

Before timing delay compensation

After timing delay compensation

#### (f) Adjusting the lost motion compensation non-sensitive band

When the lost motion is compensated twice around a quadrant change point, set [Pr. PE50 Lost motion compensation non-sensitive band]. Increase the setting value so that the lost motion is not compensated twice. Setting [Pr. PE50] may change the compensation timing. Adjust the lost motion compensation timing of (2) (e) in this section.

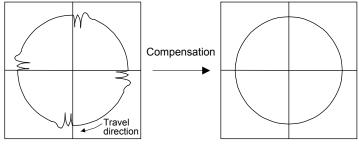

Before timing delay compensation

After timing delay compensation

#### 8. TROUBLESHOOTING

#### POINT

- Refer to "MELSERVO-JE Servo Amplifier Instruction Manual (Troubleshooting)" for details of alarms and warnings.
- •As soon as an alarm occurs, turn SON (Servo-on) off and interrupt the power.
- ●[AL. 37 Parameter error] and warnings (except [AL. F0 Tough drive warning]) are not recorded in the alarm history.

When an error occurs during operation, the corresponding alarm or warning is displayed. When an alarm or warning is displayed, refer to "MELSERVO-JE Servo Amplifier Instruction Manual (Troubleshooting)" to remove the failure. When an alarm occurs, ALM (Malfunction) will turn off.

#### 8.1 Explanation for the lists

(1) No./Name/Detail No./Detail name Indicates the No./name/detail No./detail name of alarms or warnings.

#### (2) Stop method

For the alarms and warnings in which "SD" is written in the stop method column, the servo motor stops with the dynamic brake after forced stop deceleration. For the alarms and warnings in which "DB" or "EDB" is written in the stop method column, the servo motor stops with the dynamic brake without forced stop deceleration.

### (3) Alarm deactivation

After the cause of the alarm has been removed, the alarm can be deactivated by any of the methods marked **O** in the alarm deactivation column. Warnings are automatically canceled after the cause of occurrence is removed. Alarms are deactivated by alarm reset or power cycling.

| Alarm deactivation | Explanation                                                                                           |
|--------------------|----------------------------------------------------------------------------------------------------|
| Alarm reset        | Turn on RES (Reset) with an input device.     Error reset command from the controller                 |
|                    | 3. Click the "Occurred Alarm Reset" in the "Alarm Display" window of MR Configurator2.                |
| Power cycling      | Turn off the power, check that the 3-digit, 7-segment LED display is off, and then turn on the power. |

### (4) Alarm code

To output alarm codes, set [Pr. PD39] to "\_\_\_ 1". Alarm codes are outputted by turning on/off bit 0 to bit 2. Warnings ([AL. 90] to [AL. F3]) do not have alarm codes. The alarm codes in the following table will be outputted when they occur. The alarm codes will not be outputted in normal condition.

## 8.2 Alarm list

| $\setminus$ |     |                       | Detail |                                                              | Stop<br>method | Alarr         | n deactiv     | ation         | Alarm code<br>(Note 5) |         |                 |
|-------------|-----|-----------------------|--------|--------------------------------------------------------------|----------------|---------------|---------------|---------------|------------------------|---------|-----------------|
|             | No. | Name                  | No.    | Detail name                                                  | (Note 2, 3)    | Alarm reset   | CPU<br>reset  | Power cycling | ACD2                   | ACD1    | ACD0<br>(Bit 0) |
| H           |     |                       | 10.1   | Voltage drop in the power                                    | EDB            |               |               | _             | (DIL Z)                | (DIL I) | (Bit 0)         |
| Alarm       | 10  | Undervoltage          | 10.1   | Bus voltage drop                                             | SD             | 0             | 0             | 0             | 0                      | 1       | 0               |
| ⋖           |     |                       | 12.1   | RAM error 1                                                  | DB             | $\sim$        | $\sim$        | 0             |                        |         |                 |
|             |     |                       | 12.2   | RAM error 2                                                  | DB             | //            | //            | 0             |                        |         |                 |
|             |     |                       | 12.3   | RAM error 3                                                  | DB             |               |               | 0             |                        | 1       |                 |
|             | 12  | Memory error 1 (RAM)  | 12.4   | RAM error 4                                                  | DB             | $\overline{}$ | $\overline{}$ |               | 0                      | 0       | 0               |
|             |     |                       | 12.5   | RAM error 5                                                  | DB             | $\overline{}$ | $\overline{}$ | 0             |                        |         |                 |
|             |     |                       | 12.6   | RAM error 6                                                  | DB             | $\overline{}$ | $\overline{}$ | 0             |                        |         |                 |
|             |     |                       | 13.1   | Clock error 1                                                | DB             |               |               | 0             |                        |         |                 |
|             | 13  | Clock error           | 13.2   | Clock error 2                                                | DB             |               | $\overline{}$ | 0             | 0                      | 0       | 0               |
|             |     |                       | 13.3   | Clock error 3                                                | DB             | //            | $\backslash$  | 0             |                        |         | Ŭ               |
|             |     |                       | 14.1   | Control process error 1                                      | DB             |               | $\backslash$  | 0             |                        |         |                 |
|             |     |                       | 14.2   | Control process error 2                                      | DB             |               | $\backslash$  | 0             |                        |         |                 |
|             |     |                       | 14.3   | Control process error 3                                      | DB             |               |               | 0             |                        |         |                 |
|             |     |                       | 14.4   | Control process error 4                                      | DB             |               |               | 0             |                        |         |                 |
|             |     |                       | 14.5   | Control process error 5                                      | DB             |               |               | 0             |                        |         |                 |
|             | 44  | Control manages and   | 14.6   | Control process error 6                                      | DB             |               |               | 0             |                        |         | _               |
|             | 14  | Control process error | 14.7   | Control process error 7                                      | DB             |               |               | 0             | 0                      | 0       | 0               |
|             |     |                       | 14.8   | Control process error 8                                      | DB             |               |               | 0             |                        |         |                 |
|             |     |                       | 14.9   | Control process error 9                                      | DB             |               |               | 0             |                        |         |                 |
|             |     |                       | 14.A   | Control process error 10                                     | DB             |               |               | 0             |                        |         |                 |
|             |     |                       | 14.C   | Control process error 12                                     | DB             |               |               | 0             |                        |         |                 |
|             |     |                       | 14.D   | Control process error 13                                     | DB             |               |               | 0             |                        |         |                 |
|             |     |                       | 15.1   | EEP-ROM error at power on                                    | DB             |               |               | 0             |                        |         |                 |
|             | 15  | Memory error 2        | 15.2   | EEP-ROM error during operation                               | DB             |               |               | 0             | 0                      | 0       | 0               |
|             | 10  | (EEP-ROM)             | 15.4   | Home position information read error                         | DB             |               |               | 0             | Ŭ                      | Ŭ       |                 |
|             |     |                       | 16.1   | Encoder initial communication - Receive data error 1         | DB             |               |               | 0             |                        |         |                 |
|             |     |                       | 16.2   | Encoder initial communication - Receive data error 2         | DB             |               |               | 0             |                        |         |                 |
|             |     |                       | 16.3   | Encoder initial communication - Receive data error 3         | DB             |               |               | 0             |                        |         |                 |
|             |     |                       | 16.5   | Encoder initial communication -<br>Transmission data error 1 | DB             |               |               | 0             |                        |         |                 |
|             |     |                       | 16.6   | Encoder initial communication -<br>Transmission data error 2 | DB             |               |               | 0             |                        |         |                 |
|             | 40  | Encoder initial       | 16.7   | Encoder initial communication -<br>Transmission data error 3 | DB             |               |               | 0             |                        |         | •               |
|             | 16  | communication error 1 | 16.A   | Encoder initial communication - Process error 1              | DB             |               |               | 0             | 1                      | 1       | 0               |
|             |     |                       | 16.B   | Encoder initial communication - Process error 2              | DB             |               |               | 0             |                        |         |                 |
|             |     |                       | 16.C   | Encoder initial communication - Process error 3              | DB             |               |               | 0             |                        |         |                 |
|             |     |                       | 16.D   | Encoder initial communication - Process error 4              | DB             |               |               | 0             |                        |         |                 |
|             |     |                       | 16.E   | Encoder initial communication - Process error 5              | DB             |               |               | 0             |                        |         |                 |
|             |     |                       | 16.F   | Encoder initial communication - Process error 6              | DB             |               |               | 0             |                        |         |                 |
|             |     |                       | 17.1   | Board error 1                                                | DB             |               |               | 0             |                        |         |                 |
|             |     |                       | 17.3   | Board error 2                                                | DB             |               |               | 0             |                        |         |                 |
|             | 17  | Board error           | 17.4   | Board error 3                                                | DB             |               |               | 0             | 0                      | 0       | 0               |
| I           | ''  | 200.0 01101           | 17.5   | Board error 4                                                | DB             |               |               | 0             |                        |         | U               |
| Ī           |     |                       | 17.6   | Board error 5                                                | DB             |               |               | 0             |                        |         |                 |
|             |     |                       | 17.7   | Board error 7                                                | DB             |               |               | 0             |                        |         |                 |

| $\setminus$ |     |                                       | 5 . "         |                                                                        | Stop               | Alarr         | n deactiv     | ation         | Alarm code<br>(Note 5) |         |         |
|-------------|-----|---------------------------------------|---------------|------------------------------------------------------------------------|--------------------|---------------|---------------|---------------|------------------------|---------|---------|
|             | No. | Name                                  | Detail<br>No. | Detail name                                                            | method<br>(Note 2, | Alarm         | CPU           | Power         | ACD2                   | ACD1    | ACD0    |
| $\vdash$    |     |                                       | 40.4          | Florit BOM                                                             | 3)                 | reset         | reset         | cycling       | (BIT 2)                | (Bit 1) | (Bit U) |
| Alarm       |     | M 0                                   | 19.1          | Flash-ROM error 1                                                      | DB                 |               | $\overline{}$ | 0             |                        |         |         |
| ₹           | 19  | Memory error 3<br>(Flash-ROM)         | 19.2          | Flash-ROM error 2                                                      | DB                 |               |               | 0             | 0                      | 0       | 0       |
|             |     | (i iasii-KOW)                         | 19.4          | Flash-ROM error 4                                                      | DB                 |               |               | 0             |                        |         |         |
|             |     |                                       | 19.5          | Flash-ROM error 5                                                      | DB                 |               |               | 0             |                        |         |         |
|             | 1A  | Servo motor combination error         | 1A.1          | Servo motor combination error 1                                        | DB                 |               |               | 0             | 1                      | 1       | 0       |
|             |     |                                       | 1A.4          | Servo motor combination error 2                                        | DB                 |               | $\overline{}$ | 0             |                        |         |         |
|             | 1E  | Encoder initial communication error 2 | 1E.1          | Encoder malfunction                                                    | DB                 |               |               | 0             | 1                      | 1       | 0       |
|             | 1F  | Encoder initial communication error 3 | 1F.1          | Incompatible encoder                                                   | DB                 |               |               | 0             | 1                      | 1       | 0       |
|             |     |                                       | 20.1          | Encoder normal communication - Receive data error 1                    | EDB                |               |               | 0             |                        |         |         |
|             |     |                                       | 20.2          | Encoder normal communication - Receive data error 2                    | EDB                |               |               | 0             |                        |         |         |
|             |     |                                       | 20.3          | Encoder normal communication - Receive data error 3                    | EDB                |               |               | 0             | -<br>1                 |         |         |
|             | 20  | Encoder normal                        | 20.5          | Encoder normal communication -<br>Transmission data error 1            | EDB                |               |               | 0             |                        | 1       | 0       |
|             | 20  | communication error 1                 | 20.6          | Encoder normal communication -<br>Transmission data error 2            | EDB                |               |               | 0             |                        |         |         |
|             |     |                                       | 20.7          | Encoder normal communication -<br>Transmission data error 3            | EDB                |               |               | 0             |                        |         |         |
|             |     |                                       | 20.9          | Encoder normal communication - Receive data error 4                    | EDB                |               |               | 0             |                        |         |         |
|             |     |                                       | 20.A          | Encoder normal communication - Receive data error 5                    | EDB                |               |               | 0             |                        |         |         |
|             |     |                                       | 21.1          | Encoder data error 1                                                   | EDB                |               | $\overline{}$ | 0             |                        |         | 0       |
|             |     |                                       | 21.2          | Encoder data update error                                              | EDB                |               |               | 0             |                        |         |         |
|             | 0.4 | Encoder normal                        | 21.3          | Encoder data waveform error                                            | EDB                |               |               | 0             |                        |         |         |
|             | 21  | communication error 2                 | 21.5          | Encoder hardware error 1                                               | EDB                |               |               | 0             | 1                      | 1       | 0       |
|             |     |                                       | 21.6          | Encoder hardware error 2                                               | EDB                |               |               | 0             |                        |         |         |
|             |     |                                       | 21.9          | Encoder data error 2                                                   | EDB                |               |               | 0             |                        |         |         |
|             | 24  | Main circuit error                    | 24.1          | Ground fault detected at hardware detection circuit                    | DB                 |               |               | 0             | 1                      | 0       | 0       |
|             | 24  | Main circuit error                    | 24.2          | Ground fault detected at software detection function                   | DB                 | 0             | 0             | 0             | I                      | U       | U       |
|             | 25  | Absolute position erased              | 25.1          | Servo motor encoder - Absolute position erased                         | DB                 |               |               | 0             |                        |         |         |
|             |     |                                       | 30.1          | Regeneration heat error                                                | DB                 | O<br>(Note 1) | O<br>(Note 1) | O<br>(Note 1) |                        |         |         |
|             | 30  | Regenerative error                    | 30.2          | Regeneration signal error                                              | DB                 | O<br>(Note 1) | O<br>(Note 1) | O<br>(Note 1) | 0                      | 0       | 1       |
|             |     |                                       | 30.3          | Regeneration feedback signal error                                     | DB                 | O<br>(Note 1) | O<br>(Note 1) | O<br>(Note 1) |                        |         |         |
|             | 31  | Overspeed                             | 31.1          | Abnormal motor speed                                                   | SD                 | 0             | 0             | 0             | 1                      | 0       | 1       |
|             |     |                                       | 32.1          | Overcurrent detected at hardware detection circuit (during operation)  | DB                 |               |               | 0             |                        |         |         |
|             | 32  | Overcurrent                           | 32.2          | Overcurrent detected at software detection function (during operation) | DB                 | 0             | 0             | 0             | 1                      | 0       | 0       |
|             |     | 2 22 2                                | 32.3          | Overcurrent detected at hardware detection circuit (during a stop)     | DB                 |               |               | 0             |                        |         |         |
|             |     |                                       | 32.4          | Overcurrent detected at software detection function (during a stop)    | DB                 | 0             | 0             | 0             |                        |         |         |
|             | 33  | Overvoltage                           | 33.1          | Main circuit voltage error                                             | EDB                | 0             | 0             | 0             | 0                      | 0       | 1       |
|             |     |                                       | 34.1          | SSCNET receive data error                                              | SD                 | 0             | O<br>(Note 4) | 0             |                        |         |         |
|             | 34  | SSCNET receive error                  | 34.2          | SSCNET connector connection error                                      | SD                 | 0             | 0             | 0             |                        |         |         |
|             |     |                                       | 34.3          | SSCNET communication data error                                        | SD                 | 0             | 0             | 0             |                        |         |         |
|             |     |                                       | 34.4          | Hardware error signal detection                                        | SD                 | 0             | 0             | 0             |                        |         |         |
|             | 35  | Command frequency error               | 35.1          | Command frequency error                                                | SD                 | 0             | 0             | 0             | 1                      | 0       | 1       |

|       |     |                                 | Detail |                                                                       | Stop                       | Aları         | n deactiv     | ation         |      | arm cod         |      |
|-------|-----|---------------------------------|--------|-----------------------------------------------------------------------|----------------------------|---------------|---------------|---------------|------|-----------------|------|
|       | No. | Name                            | No.    | Detail name                                                           | (Note 2, 3)                | Alarm reset   | CPU<br>reset  | Power cycling | ACD2 | ACD1<br>(Bit 1) | ACD0 |
| Alarm | 36  | SSCNET receive error 2          | 36.1   | Continuous communication data error                                   | SD                         | 0             | 0             | 0             |      |                 |      |
| ⋖     |     |                                 | 37.1   | Parameter setting range error                                         | DB                         |               | 0             | 0             | `    | ,               |      |
|       | 37  | Parameter error                 | 37.2   | Parameter combination error                                           | DB                         |               | 0             | 0             | 0    | 0               | 0    |
|       |     |                                 | 37.3   | Point table setting error                                             | DB                         |               |               | 0             |      |                 |      |
|       |     |                                 | 39.1   | Program error                                                         | DB                         |               |               | 0             |      |                 |      |
|       |     |                                 | 39.2   | Instruction argument external error                                   | DB                         |               |               | 0             |      |                 |      |
|       | 39  | Program error                   | 39.3   | Register No. error                                                    | DB                         |               |               | 0             | 0    | 0               | 0    |
|       |     |                                 |        | 39.4                                                                  | Non-correspondence command | DB            |               |               |      |                 |      |
|       |     | Inrush current                  | 39.4   | error                                                                 | DB                         |               |               | 0             |      |                 |      |
|       | 3A  | suppression circuit<br>error    | 3A.1   | Inrush current suppression circuit error                              | EDB                        |               |               | 0             | 0    | 0               | 0    |
|       | 3E  | Operation mode error            | 3E.1   | Operation mode error                                                  | DB                         |               | 0             | 0             |      |                 |      |
|       | JL  | Operation mode error            | 3E.6   | Operation mode switch error                                           | DB                         |               |               | 0             | 0    | 0               | 0    |
|       | 45  | Main circuit device<br>overheat | 45.1   | Main circuit device overheat error 1                                  | SD                         | O<br>(Note 1) | O<br>(Note 1) | O<br>(Note 1) | 0    | 1               | 1    |
|       |     |                                 | 46.1   | Abnormal temperature of servo motor 1                                 | SD                         | O<br>(Note 1) | O<br>(Note 1) | O<br>(Note 1) |      |                 |      |
|       | 46  | Servo motor overheat            | 46.5   | Abnormal temperature of servo motor 3                                 | DB                         | O<br>(Note 1) | O<br>(Note 1) | O<br>(Note 1) | 0    | 1               | 1    |
|       |     |                                 | 46.6   | Abnormal temperature of servo motor 4                                 | DB                         | O<br>(Note 1) | O<br>(Note 1) | O<br>(Note 1) |      |                 |      |
|       | 47  | Cooling fan error               | 47.2   | Cooling fan speed reduction error                                     | SD                         |               |               | 0             | 0    | 1               | 1    |
|       |     |                                 | 50.1   | Thermal overload error 1 during operation                             | SD                         | O<br>(Note 1) | O<br>(Note 1) | O<br>(Note 1) |      |                 | 1    |
|       |     |                                 | 50.2   | Thermal overload error 2 during operation                             | SD                         | 0             | O<br>(Note 1) | 0             |      |                 |      |
|       |     |                                 | 50.3   | Thermal overload error 4 during operation                             | SD                         | 0             | O<br>(Note 1) | 0             |      |                 |      |
|       | 50  | Overload 1                      | 50.4   | Thermal overload error 1 during a stop                                | SD                         | O<br>(Note 1) | O<br>(Note 1) | O<br>(Note 1) | 0    | 1               | 1    |
|       |     |                                 | 50.5   | Thermal overload error 2 during a stop                                | SD                         | O<br>(Note 1) | O<br>(Note 1) | O<br>(Note 1) |      |                 |      |
|       |     |                                 | 50.6   | Thermal overload error 4 during a stop                                | SD                         | O<br>(Note 1) | O<br>(Note 1) | O<br>(Note 1) |      |                 |      |
|       | 51  |                                 | 51.1   | Thermal overload error 3 during operation                             | DB                         | O<br>(Note 1) | O<br>(Note 1) | O<br>(Note 1) | 0    | 1               |      |
|       | 31  | Overload 2                      | 51.2   | Thermal overload error 3 during a stop                                | DB                         | O<br>(Note 1) | O<br>(Note 1) | O<br>(Note 1) | _    | '               | 1    |
| I     |     |                                 | 52.1   | Excess droop pulse 1                                                  | SD                         | 0             | 0             | 0             |      |                 |      |
| I     |     |                                 | 52.3   | Excess droop pulse 2                                                  | SD                         | 0             | 0             | 0             |      |                 |      |
|       | 52  | Error excessive                 | 52.4   | Error excessive during 0 torque limit                                 | SD                         | 0             | 0             | 0             | 1    | 0               | 1    |
| I     |     |                                 | 52.5   | Excess droop pulse 3                                                  | EDB                        | 0             | 0             | 0             |      |                 |      |
| I     | 54  | Oscillation detection           | 54.1   | Oscillation detection error                                           | EDB                        | 0             | 0             | 0             | 0    | 1               | 1    |
| I     |     |                                 | 56.2   | Over speed during forced stop                                         | EDB                        | 0             | 0             | 0             |      |                 |      |
|       | 56  | Forced stop error               | 56.3   | Estimated distance over during forced stop                            | EDB                        | 0             | 0             | 0             | 1    | 1               | 0    |
|       | 61  | Operation error                 | 61.1   | Point table setting range error                                       | DB                         | 0             |               | 0             | 1    | 0               | 1    |
|       |     |                                 | 69.1   | Forward rotation-side software limit                                  | 6D                         |               |               |               |      |                 |      |
|       |     |                                 |        | detection - Command excess error Reverse rotation-side software limit | SD                         | 0             | 0             | 0             |      |                 |      |
|       | 69  | Command error                   | 69.2   | detection - Command excess error                                      | SD                         | 0             | 0             | 0             | 1    | 0               | 1    |
|       |     |                                 | 69.3   | Forward rotation stroke end detection - Command excess error          | SD                         | 0             | 0             | 0             |      |                 |      |
|       |     |                                 | 69.4   | Reverse rotation stroke end detection - Command excess error          | SD                         | 0             | 0             | 0             |      |                 |      |
|       |     | Network                         | 86.1   | Network communication error 1                                         | SD                         | 0             |               | 0             |      |                 |      |
| I     | 86  | communication error             | 86.4   | Network communication error 4                                         | SD                         | 0             |               | 0             | 0    | 0               | 0    |
|       |     | -                               | 86.5   | Network communication error 5                                         | SD                         | 0             |               | 0             |      |                 |      |

| $\setminus$ |               | None                                                                                                    | Detail      | Partition of                                                               | Stop<br>method | Alarr       | n deactiv    | ation         | Alarm coo |                 |   |
|-------------|---------------|----------------------------------------------------------------------------------------------------|-------------|----------------------------------------------------------------------------|----------------|-------------|--------------|---------------|-----------|-----------------|---|
| $\setminus$ | No.           | Name                                                                                                    | No.         | Detail name                                                                | (Note 2, 3)    | Alarm reset | CPU<br>reset | Power cycling |           | ACD1<br>(Bit 1) |   |
| Alarm       | 8A            | USB communication time-out error/serial communication time-out error/Modbus RTU communication time-out error | 8A.1        | USB communication time-out error/serial communication time-out error       | SD             | 0           | 0            | 0             | 0         | 0               | 0 |
|             | 0,11          |                                                                                                    | 8A.2        | Modbus RTU communication time-<br>out error                                | SD             | 0           | 0            | 0             | ŏ         | ŏ               | J |
|             |               |                                                                                                    | 8C.1        | Network module communication error 1                                       | SD             |             |              | 0             |           |                 |   |
|             |               |                                                                                                    | 8C.2        | Network module communication error 2                                       | SD             |             |              | 0             |           |                 |   |
|             |               |                                                                                                    | 8C.3        | Network module communication error 3                                       | SD             |             |              | 0             |           | 0               | 0 |
|             | 8C            | Network module communication error                                                                           | 8C.4        | Network module communication error 4                                       | SD             |             |              | 0             | 0         |                 |   |
|             |               |                                                                                                    | 8C.5        | Network module communication error 5                                       | SD             |             |              | 0             |           |                 |   |
|             |               |                                                                                                    | 8C.6        | Network module communication error 6                                       | SD             |             |              | 0             |           |                 |   |
|             |               |                                                                                                    | 8C.7        | Network module communication error 7                                       | SD             |             |              | 0             |           |                 |   |
|             |               |                                                                                                    | 8E.1        | USB communication receive error/serial communication receive error         | SD             | 0           | 0            | 0             |           |                 |   |
|             |               |                                                                                                    | 8E.2        | USB communication checksum error/serial communication checksum error       | SD             | 0           | 0            | 0             |           |                 |   |
|             |               | USB communication                                                                                            | 8E.3        | USB communication character error/serial communication character error     | SD             | 0           | 0            | 0             |           |                 |   |
|             | 8E            | error/serial<br>communication<br>error/Modbus RTU                                                            | 8E.4        | USB communication command error/serial communication command error         | SD             | 0           | 0            | 0             | 0         | 0               | 0 |
|             |               | communication error                                                                                          | 8E.5        | USB communication data number error/serial communication data number error | SD             | 0           | 0            | 0             |           |                 |   |
|             |               |                                                                                                    | 8E.6        | Modbus RTU communication receive error                                     | SD             | 0           | 0            | 0             |           |                 |   |
|             |               |                                                                                                    | 8E.7        | Modbus RTU communication message frame error                               | SD             | 0           | 0            | 0             |           |                 |   |
|             |               |                                                                                                    | 8E.8        | Modbus RTU communication CRC error                                         | SD             | 0           | 0            | 0             |           |                 |   |
|             | 888/<br>88888 | Watchdog                                                                                                    | 88/<br>8888 | Watchdog                                                                   | DB             |             |              | 0             |           |                 |   |

- Note 1. After resolving the source of trouble, cool the equipment for approximately 30 minutes.
  - 2. The following shows three stop methods of DB, EDB, and SD.
    - DB: Dynamic brake stop (For a servo amplifier without the dynamic brake, the servo motor coasts.)
    - EDB: Electronic dynamic brake stop (available with specified servo motors)

Refer to the following table for the specified servo motors. The stop method for other than the specified servo motors is DB.

For MR-JE\_A, setting [Pr. PF09] to "(\_ \_ \_ 3)" enables the electronic dynamic brake.

| Series | Servo motor                      |
|--------|----------------------------------|
| HG-KN  | HG-KN053/HG-KN13/HG-KN23/HG-KN43 |
| HG-SN  | HG-SN52                          |

- SD: Forced stop deceleration
- 3. This is applicable when [Pr. PA04] is set to the initial value. The stop method of SD can be changed to DB using [Pr. PA04].
- 4. In some controller communication status, the alarm factor may not be removed.
- 5. Alarm codes are outputted from the MR-JE-\_A or MR-JE-\_C. Refer to section 1.1 for details.

## 8.3 Warning list

| $\setminus$ | No. | Name                                                   | Detail<br>No.                      | Detail name                                                      | Stop<br>method<br>(Note 2, |
|-------------|-----|--------------------------------------------------------|------------------------------------|------------------------------------------------------------------|----------------------------|
| _\          |     |                                                        | 00.4                               |                                                                  | 3)                         |
| Warning     | 00  | Home position return                                   | 90.1                               | Home position return incomplete  Home position return abnormal   |                            |
| Wa          | 90  | incomplete warning                                     | 90.2                               | termination                                                      |                            |
|             |     | 0                                                      | 90.5                               | Z-phase unpassed                                                 |                            |
|             | 91  | Servo amplifier<br>overheat warning<br>(Note 1)        | 91.1                               | Main circuit device overheat warning                             |                            |
|             | 92  | Battery cable disconnection warning                    | 92.1                               | Encoder battery cable disconnection warning                      |                            |
|             |     | disconnection warning                                  | 92.3                               | Battery degradation                                              |                            |
|             |     |                                                        | 96.1                               | In-position warning at home positioning                          |                            |
|             | 96  | Home position setting warning                          | 96.2                               | Command input warning at home positioning                        |                            |
|             |     | 5                                                      | 96.3                               | Servo off warning at home positioning                            |                            |
|             | 97  | Positioning specification warning                      | Program operation disabled warning |                                                                  |                            |
|             | 00  | Coffeena Berli                                         | 98.1                               | Forward rotation-side software stroke limit reached              |                            |
|             | 98  | Software limit warning                                 | 98.2                               | Reverse rotation-side software stroke limit reached              |                            |
|             | 99  | Stroke limit warning                                   | 99.1                               | Forward rotation stroke end off                                  | (Note 4)                   |
|             | 33  | Stroke littlit warriing                                | 99.2<br>9B.1                       | Reverse rotation stroke end off                                  | (Note 4)                   |
|             |     | 9B Error excessive                                     |                                    | Excess droop pulse 1 warning                                     |                            |
|             | 9B  |                                                        |                                    | Excess droop pulse 2 warning                                     |                            |
|             |     | warning                                                | 9B.4                               | Error excessive warning during 0 torque limit                    |                            |
|             | 9F  | Battery warning                                        | 9F.1                               | Low battery                                                      |                            |
| ļ           | E0  | Excessive regeneration warning                         | E0.1                               | Excessive regeneration warning                                   |                            |
|             | E0  |                                                        | E1.1                               | Thermal overload warning 1 during operation                      |                            |
|             |     |                                                        | E1.2                               | Thermal overload warning 2 during operation                      |                            |
|             |     |                                                        | E1.3                               | Thermal overload warning 3 during operation                      |                            |
|             | E1  | Overload warning 1                                     | E1.4                               | Thermal overload warning 4 during operation                      |                            |
|             | L!  | Overload warriing i                                    | E1.5                               | Thermal overload warning 1 during a stop                         |                            |
|             |     |                                                        | E1.6                               | Thermal overload warning 2 during a stop                         |                            |
|             |     |                                                        | E1.7                               | Thermal overload warning 3 during a stop                         |                            |
|             |     |                                                        | E1.8                               | Thermal overload warning 4 during a stop                         |                            |
|             |     |                                                        | E3.1                               | Multi-revolution counter travel distance excess warning          |                            |
|             |     | Absolute position                                      | E3.2                               | Absolute position counter warning                                |                            |
|             | E3  | counter warning                                        | E3.4                               | Absolute positioning counter EEP-ROM writing frequency warning   |                            |
|             |     |                                                        | E3.5                               | Encoder absolute positioning counter warning                     |                            |
|             | E4  | Parameter warning                                      | E4.1                               | Parameter setting range error warning                            |                            |
|             | E6  | Servo forced stop warning                              | E6.1                               | Forced stop warning                                              | SD                         |
|             | E7  | Controller forced stop warning                         | E7.1                               | Controller forced stop input warning                             | SD                         |
|             | E8  | Cooling fan speed reduction warning                    | E8.1                               | Decreased cooling fan speed warning                              |                            |
| -           | E7  | Controller forced stop<br>warning<br>Cooling fan speed | E7.1                               | Controller forced stop input warning Decreased cooling fan speed |                            |

| $\setminus$ | No. | Name                           | Detail<br>No. | Detail name                                            | Stop<br>method<br>(Note 2,<br>3) |
|-------------|-----|--------------------------------|---------------|--------------------------------------------------------|----------------------------------|
| Warning     |     |                                | E9.1          | Servo-on signal on during main circuit off             | DB                               |
| Wa          | E9  | Main circuit off warning       | E9.2          | Bus voltage drop during low speed operation            | DB                               |
|             |     |                                | E9.3          | Ready-on signal on during main circuit off             | DB                               |
|             | EC  | Overload warning 2             | EC.1          | Overload warning 2                                     |                                  |
|             | ED  | Output watt excess warning     | ED.1          | Output watt excess warning                             |                                  |
|             | F0  | Tough drive warning            | F0.1          | Instantaneous power failure tough drive warning        |                                  |
|             |     |                                | F0.3          | Vibration tough drive warning                          |                                  |
|             | F2  | Drive recorder -               | F2.1          | Drive recorder - Area writing time-<br>out warning     |                                  |
|             | F2  | Miswriting warning             | F2.2          | Drive recorder - Data miswriting warning               |                                  |
|             | F3  | Oscillation detection warning  | F3.1          | Oscillation detection warning                          |                                  |
|             |     |                                | F4.4          | Target position setting range error warning            |                                  |
|             | F4  | Positioning warning            | F4.6          | Acceleration time constant setting range error warning |                                  |
|             | 14  |                                | F4.7          | Deceleration time constant setting range error warning |                                  |
|             |     |                                | F4.8          | Control command input error warning                    |                                  |
|             | F5  | Simple cam function -          | F5.1          | Cam data - Area writing time-out warning               |                                  |
|             | FO  | Cam data miswriting<br>warning | F5.2          | Cam data - Area miswriting warning                     |                                  |
|             |     | waniing                        | F5.3          | Cam data checksum error                                |                                  |
|             |     |                                | F6.1          | Cam axis one cycle current value restoration failed    |                                  |
|             | F6  | Simple cam function -          | F6.2          | Cam axis feed current value restoration failed         |                                  |
|             | го  | Cam control warning            | F6.3          | Cam unregistered error                                 |                                  |
|             |     |                                | F6.4          | Cam control data setting range error                   |                                  |
|             |     |                                | F6.5          | Cam No. external error                                 |                                  |
|             |     |                                | F6.6          | Cam control inactive                                   |                                  |

Note 1. After resolving the source of trouble, cool the equipment for approximately 30 minutes.

- 2. The following shows two stop methods of DB and SD.
  - $\label{eq:decomposition} \mbox{DB: Dynamic brake stop (For a servo amplifier without the dynamic brake, the servo motor coasts.)}$
  - SD: Forced stop deceleration
- 3. This is applicable when [Pr. PA04] is set to the initial value. The stop method of SD can be changed to DB using [Pr. PA04].
- 4. Quick stop or slow stop can be selected using [Pr. PD30] for the MR-JE-\_A or using [Pr. PD35] for the MR-JE-\_C (except in the profile mode).

# 8. TROUBLESHOOTING

| MEMO |  |
|------|--|
|      |  |
|      |  |
|      |  |
|      |  |
|      |  |
|      |  |
|      |  |
|      |  |
|      |  |
|      |  |
|      |  |
|      |  |
|      |  |
|      |  |
|      |  |
|      |  |
|      |  |
|      |  |
|      |  |
|      |  |
|      |  |

## 9. DIMENSIONS

### 9.1 Servo amplifier

## (1) MR-JE-10C to MR-JE-40C

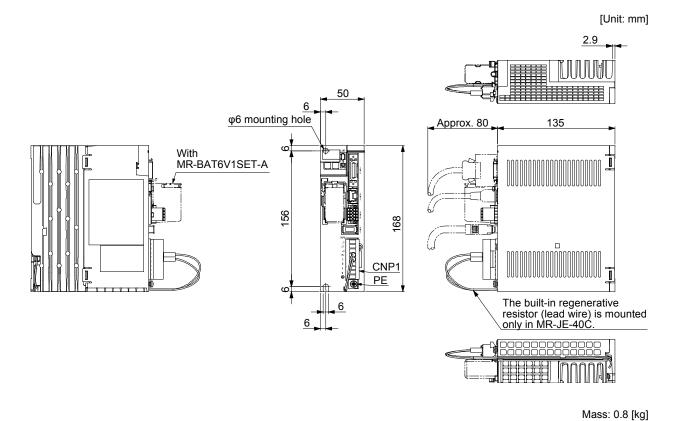

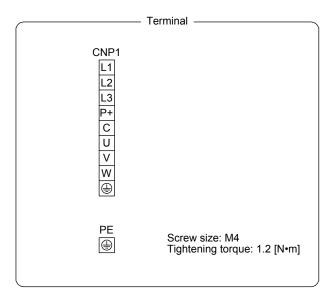

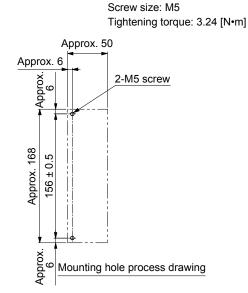

Mounting screw

### (2) MR-JE-70C/MR-JE-100C

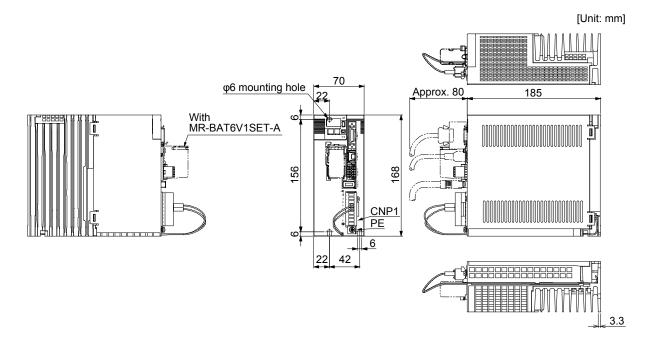

CNP1

L1

L2

L3

P+

C

U

V

W

B

PE

Screw size: M4

Tightening torque: 1.2 [N•m]

Approx. 70

Approx. 70

Approx. 70

Approx. 70

Approx. 6

Mounting hole process drawing

Mounting screw

Screw size: M5

Mass: 1.5 [kg]

### (3) MR-JE-200C/MR-JE-300C

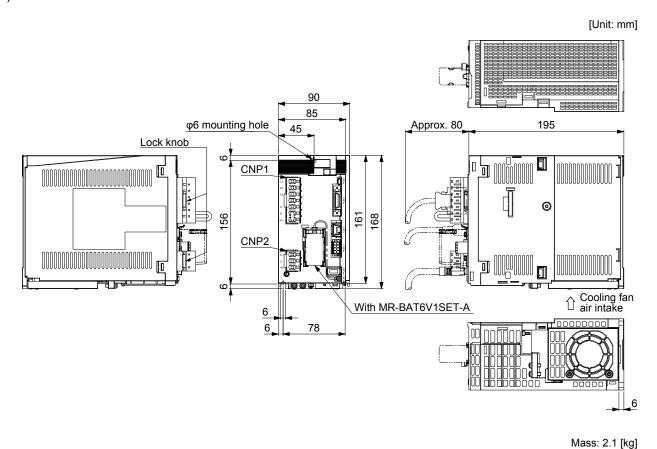

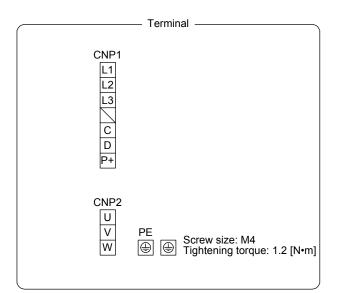

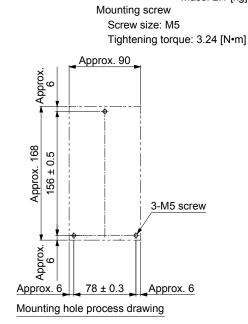

### 9.2 Connector

- (1) Miniature delta ribbon (MDR) system (3M)
  - (a) One-touch lock type

[Unit: mm]

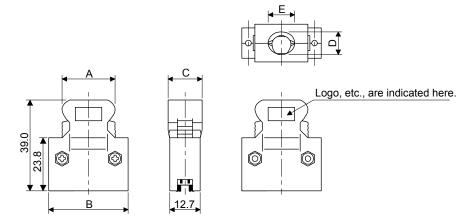

| Connector    | Shell kit      | Each type of dimension |      |      |      |      |  |  |
|--------------|----------------|------------------------|------|------|------|------|--|--|
|              | Shell kit      | Α                      | В    | С    | D    | Е    |  |  |
| 10120-3000PE | 10320-52F0-008 | 22.0                   | 33.3 | 14.0 | 10.0 | 12.0 |  |  |

(b) Jack screw M2.6 type
This is not available as option.

[Unit: mm]

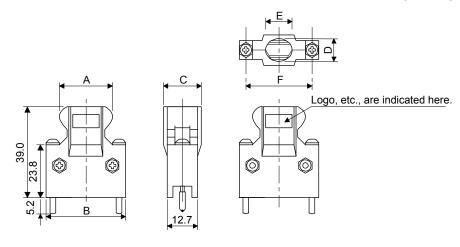

| Г | Connector    | Shell kit      | Each type of dimension |      |      |      |      |      |  |  |  |
|---|--------------|----------------|------------------------|------|------|------|------|------|--|--|--|
|   |              | SHEII KIL      | Α                      | В    | С    | D    | Е    | F    |  |  |  |
|   | 10120-3000PE | 10320-52F0-008 | 22.0                   | 33.3 | 14.0 | 10.0 | 12.0 | 27.4 |  |  |  |

(2) SCR connector system (3M) Receptacle: 36210-0100PL Shell kit: 36310-3200-008

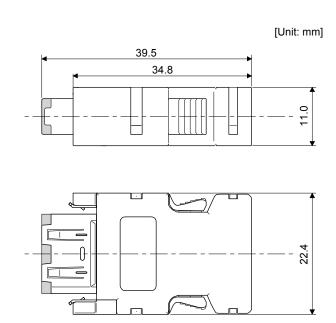

| MEMO |  |
|------|--|
|      |  |
|      |  |
|      |  |
|      |  |
|      |  |
|      |  |
|      |  |
|      |  |
|      |  |
|      |  |
|      |  |
|      |  |
|      |  |
|      |  |
|      |  |
|      |  |
|      |  |
|      |  |
|      |  |
|      |  |
|      |  |

#### 10. CHARACTERISTICS

#### 10.1 Overload protection characteristics

An electronic thermal is built in the servo amplifier to protect the servo motor, servo amplifier and servo motor power wires from overloads.

[AL. 50 Overload 1] occurs if overload operation performed is above the electronic thermal protection curve shown in fig. 10.1. [AL. 51 Overload 2] occurs if the maximum current is applied continuously for several seconds due to machine collision, etc. Use the equipment on the left-side area of the continuous or broken line in the graph.

For the system where the unbalanced torque occurs, such as a vertical axis system, the unbalanced torque of the machine should be kept at 70% or lower of the motor's rated torque.

This servo amplifier has servo motor overload protective function. (The servo motor overload current (full load current) is set on the basis of 120% rated current of the servo amplifier.)

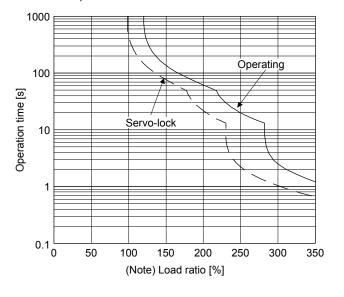

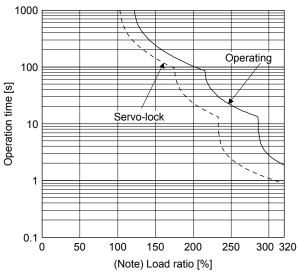

HG-KN13\_

HG-KN23\_/HG-KN43\_/HG-KN73\_/HG-SN52\_/ HG-SN102\_

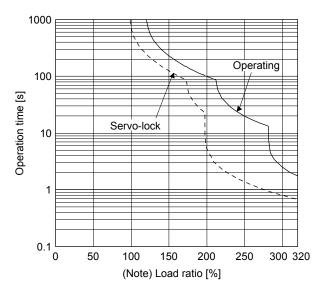

### HG-SN152\_/HG-SN202\_/HG-SN302\_

Note. If operation that generates torque more than 100% of the rating is performed with an abnormally high frequency in a servo motor stop status (servo-lock status) or in a 50 r/min or less low-speed operation status, the servo amplifier may malfunction regardless of the electronic thermal protection.

Fig. 10.1 Electronic thermal protection characteristics

#### 10.2 Power supply capacity and generated loss

### (1) Amount of heat generated by the servo amplifier

Table 10.1 indicates servo amplifiers' power supply capacities and losses generated under rated load. For thermal design of an enclosed type cabinet, use the values in the table in consideration for the worst operating conditions. The actual amount of generated heat will be intermediate between values at rated torque and servo-off according to the duty used during operation. When the servo motor is run at less than the rated speed, the power supply capacity will be smaller than the value in the table, but the servo amplifier's generated heat will not change.

| Servo amplifier | Servo motor | (Note 1) Power supply capacity [kVA] | (Note 2) Ser<br>generated<br>At rated output | •  | Area required for heat dissipation [m²] |
|-----------------|-------------|--------------------------------------|----------------------------------------------|----|-----------------------------------------|
| MR-JE-10C       | HG-KN13_    | 0.3                                  | 25                                           | 15 | 0.5                                     |
| MR-JE-20C       | HG-KN23_    | 0.5                                  | 25                                           | 15 | 0.5                                     |
| MR-JE-40C       | HG-KN43_    | 0.9                                  | 35                                           | 15 | 0.7                                     |
| MR-JE-70C       | HG-KN73_    | 1.3                                  | 50                                           | 15 | 1.0                                     |
|                 | HG-SN52_    | 1.0                                  | 40                                           | 15 | 0.8                                     |
| MR-JE-100C      | HG-SN102_   | 1.7                                  | 50                                           | 15 | 1.0                                     |
| MD-1F-2000C     | HG-SN152_   | 2.5                                  | 90                                           | 20 | 1.8                                     |
|                 | HG-SN202_   | 3.5                                  |                                              |    |                                         |
| MR-JE-300C      | HG-SN302_   | 4.8                                  | 120                                          | 20 | 2.4                                     |

Table 10.1 Power supply capacity and generated loss per servo motor at rated output

Note 1. The power supply equipment capacity changes with the power supply impedance. This value is applicable when the power factor improving AC reactor is not used.

<sup>2.</sup> Heat generated during regeneration is not included in the servo amplifier-generated heat. To calculate heat generated by the regenerative option, refer to section 11.2.

### (2) Heat dissipation area for an enclosed type cabinet

The enclosed type cabinet (hereafter called the cabinet) which will contain the servo amplifier should be designed to ensure that its temperature rise is within +10 °C at the ambient temperature of 40 °C. Calculate the necessary cabinet dissipation area (allowing a margin of approximately 5 °C for the ambient temperature of 55 °C maximum) with equation (10.1).

$$A = \frac{P}{K \cdot \Delta T}$$
 (10.1)

A : Heat dissipation area [m<sup>2</sup>]

P : Loss generated in the cabinet [W]

ΔT : Difference between internal and ambient temperatures [°C]

K : Heat dissipation coefficient [5 to 6]

When calculating the heat dissipation area with equation 10.1, assume that P is the sum of all losses generated in the cabinet. Refer to table 10.1 for heat generated by the servo amplifier. "A" indicates the effective area for heat dissipation, but if the cabinet is directly installed on an insulated wall, that extra amount must be added to the cabinet's surface area. The required heat dissipation area will vary with the conditions in the cabinet. If convection in the cabinet is poor and heat builds up, effective heat dissipation will not be possible. Therefore, arrangement of the equipment in the cabinet and the use of a cooling fan should be considered. Table 10.1 lists the cabinet dissipation area for each servo amplifier (guideline) when the servo amplifier is operated at the ambient temperature of 40 °C under rated load.

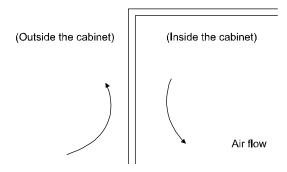

Fig. 10.2 Temperature distribution in an enclosed type cabinet

When air flows along the outer wall of the cabinet, effective heat exchange will be possible, because the temperature slope inside and outside the cabinet will be steeper.

### 10.3 Dynamic brake characteristics

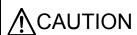

●The coasting distance is a theoretically calculated value which ignores the running load such as friction. The calculated value will be longer than the actual distance. If an enough braking distance is not provided, a moving part may crash into the stroke end, which is very dangerous. Install the anti-crash mechanism such as an air brake or an electric/mechanical stopper such as a shock absorber to reduce the shock of moving parts.

#### **POINT**

- Do not use dynamic brake to stop in a normal operation as it is the function to stop in emergency.
- For a machine operating at the recommended load to motor inertia ratio or less, the estimated number of usage times of the dynamic brake is 1000 times while the machine decelerates from the rated speed to a stop once in 10 minutes.
- ■Be sure to enable EM1 (Forced stop 1) after servo motor stops when using EM1 (Forced stop 1) frequently in other than emergency.

### 10.3.1 Dynamic brake operation

### (1) Calculation of coasting distance

Fig. 10.3 shows the pattern in which the servo motor comes to a stop when the dynamic brake is operated. Use equation 10.2 to calculate an approximate coasting distance to a stop. The dynamic brake time constant  $\tau$  varies with the servo motor and machine operation speeds. (Refer to (2) in this section.)

A working part generally has a friction force. Therefore, actual coasting distance will be shorter than a maximum coasting distance calculated with the following equation.

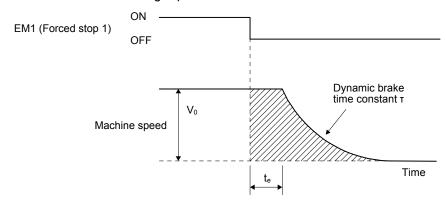

Fig. 10.3 Dynamic brake operation diagram

$$L_{\text{max}} = \frac{V_0}{60} \cdot \left\{ t_e + \tau \left( 1 + \frac{J_L}{J_M} \right) \right\}$$
 (10.2)

| L <sub>max</sub> : Maximum coasting distance ·····[mm]                                                                       |
|----------------------------------------------------------------------------------------------------|
| V <sub>0</sub> : Machine's fast feed speed ····· [mm/min]                                                                    |
| $J_M$ : Moment of inertia of the servo motor $\cdots [\times 10^{-4} \text{ kg} \cdot \text{m}^2]$                           |
| J <sub>L</sub> : Load moment of inertia converted into equivalent value on servo motor shaft····· [× 10 <sup>-4</sup> kg•m²] |
| τ: Dynamic brake time constant ····· [s]                                                                                     |
| t <sub>e</sub> : Delay time of control section ····· [s]                                                                     |
| There is internal relay delay time of about 10 ms.                                                                           |

#### (2) Dynamic brake time constant

The following shows necessary dynamic brake time constant T for equation 10.2.

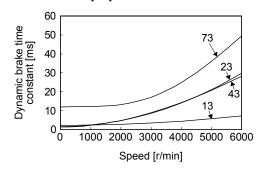

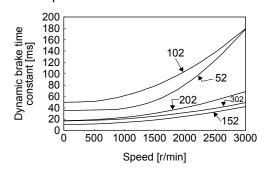

**HG-KN** series

**HG-SN** series

#### 10.3.2 Permissible load to motor inertia when the dynamic brake is used

Use the dynamic brake under the load to motor inertia ratio indicated in the following table. If the ratio is higher than this value, the dynamic brake may burn. If there is a possibility that the ratio may exceed the value, contact your local sales office.

The values of the permissible load to motor inertia ratio in the table are the values at the maximum rotation speed of the servo motor.

| Servo motor | Permissible load to motor inertia ratio [multiplier] |  |
|-------------|------------------------------------------------------|--|
| HG-KN13_    |                                                      |  |
| HG-KN23_    |                                                      |  |
| HG-KN43_    |                                                      |  |
| HG-KN73_    | 30                                                   |  |
| HG-SN52_    |                                                      |  |
| HG-SN102_   |                                                      |  |
| HG-SN152_   |                                                      |  |
| HG-SN202_   | 24                                                   |  |
| HG-SN302_   | 16                                                   |  |

#### 10.4 Cable bending life

The bending life of the cables is shown below. This graph calculated values. Since they are not guaranteed values, provide a little allowance for these values.

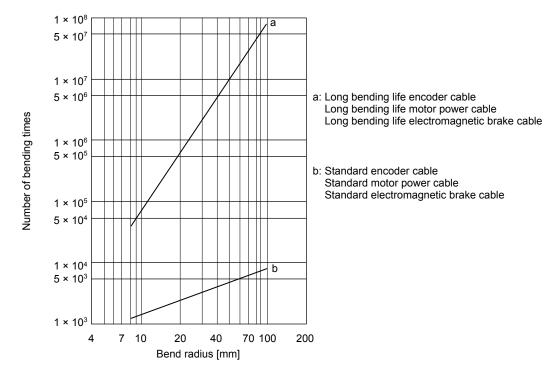

#### 10.5 Inrush current at power-on

#### POINT

● For a servo amplifier of 400 W or less, the inrush current values can change depending on frequency of turning on/off the power and ambient temperature.

The following table indicates the inrush currents (reference data) that will flow when 240 V AC is applied at the power supply capacity of 2500 kVA and the wiring length of 1 m. Even when you use a 1-phase 200 V AC power supply with MR-JE-10C to MR-JE-200C, the inrush currents will be the same.

| Servo amplifier        | Inrush currents (A <sub>0-P</sub> )   |  |
|------------------------|---------------------------------------|--|
| MR-JE-10C, MR-JE-20C,  | 32 A                                  |  |
| MR-JE-40C              | (attenuated to approx. 3 A in 20 ms)  |  |
| MD IE 700 MD IE 4000   | 36 A                                  |  |
| MR-JE-70C, MR-JE-100C  | (attenuated to approx. 7 A in 20 ms)  |  |
| MR-JE-200C, MR-JE-300C | 102 A                                 |  |
| WR-JE-200C, WR-JE-300C | (attenuated to approx. 12 A in 20 ms) |  |

Since large inrush currents flow in the power supplies, always use molded-case circuit breakers and magnetic contactors. (Refer to section 11.7.)

When circuit protectors are used, it is recommended that the inertia delay type, which is not tripped by an inrush current, be used.

| 1EMO |  |
|------|--|
|      |  |
|      |  |
|      |  |
|      |  |
|      |  |
|      |  |
|      |  |
|      |  |
|      |  |
|      |  |
|      |  |
|      |  |
|      |  |
|      |  |
|      |  |
|      |  |
|      |  |
|      |  |
|      |  |
|      |  |
|      |  |

# **MWARNING**

•Before connecting options and peripheral equipment, turn off the power and wait for 15 minutes or more until the charge lamp turns off. Otherwise, an electric shock may occur. In addition, when confirming whether the charge lamp is off or not, always confirm it from the front of the servo amplifier.

## **∴**CAUTION

 Use the specified peripheral equipment and options to prevent a malfunction or a fire

#### **POINT**

•We recommend using HIV wires to wire the servo amplifiers, options, and peripheral equipment. Therefore, the recommended wire sizes may differ from those used for the previous servo amplifiers.

#### 11.1 Cable/connector sets

#### **POINT**

●The IP rating indicated for cables and connectors is their protection against ingress of dust and raindrops when they are connected to a servo amplifier or servo motor. If the IP rating of the cable, connector, servo amplifier and servo motor vary, the overall IP rating depends on the lowest IP rating of all components.

Please purchase the cable and connector options indicated in this section.

#### 11.1.1 Combinations of cable/connector sets

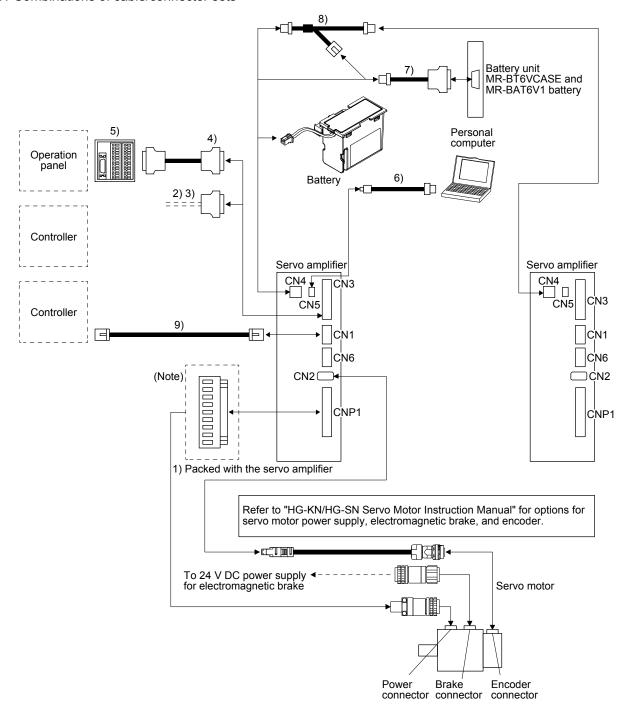

Note. Connectors for 1 kW or less. Refer to section 3.3.3 (1) (b) for 2 kW or more.

| No. | Product name                               | Model                                                                      | Description                                                                                                    |                                                                                                    | Application                                                           |
|-----|--------------------------------------------|----------------------------------------------------------------------------|----------------------------------------------------------------------------------------------------|----------------------------------------------------------------------------------------------------|-----------------------------------------------------------------------|
| 1)  | Servo amplifier<br>CNP1 power<br>connector | MR-JECNP1-01                                                               | CNP1 Connector: 09JFAT-SAXGDK:<br>Applicable wire size: AWG 18 to 14<br>Insulator OD: to 3.9 mm                 | -H5.0 (JST)                                                                                                  | Supplied<br>with servo<br>amplifiers<br>of 1 kW or<br>less            |
|     |                                            |                                                                            | Open tool: J-FAT-OT (N) or J-FAT-O                                                                              | T (JST)                                                                                                    |                                                                       |
|     |                                            | MR-JECNP1-02                                                               | CNP1 Connector: 06(7-4)JFAT-SAX(Applicable wire size: AWG 16 to 10 Insulator OD: to 4.7 mm                      | GFK-XL (JST)                                                                                                 | Supplied<br>with servo<br>amplifiers<br>of 2 kW<br>and 3 kW           |
|     |                                            |                                                                            | Open tool: J-FAT-OT-EXL (JST)                                                                                   |                                                                                                    |                                                                       |
|     | Servo amplifier power connector            | MR-JECNP2-02                                                               | CNP2 Connector: 03JFAT-SAXGFK-<br>Applicable wire size: AWG 16 to 10<br>Insulator OD: to 4.7 mm                 | -XL (JST)                                                                                                    |                                                                       |
| 2)  | Connector set                              | MR-J2CMP2                                                                  |                                                                                                    | Connector: 10126-3000PE<br>Shell kit: 10326-52F0-008<br>(3M or equivalent)                                   | Quantity: 1                                                           |
| 3)  | Connector set                              | MR-ECN1                                                                    |                                                                                                    | Connector: 10126-3000PE<br>Shell kit: 10326-52F0-008<br>(3M or equivalent)                                   | Quantity:<br>20                                                       |
| 4)  | Junction terminal<br>block<br>Cable        | MR-TBNATBL_M<br>Cable length:<br>0.5/1 m<br>(Refer to section<br>11.3.)    | Junction terminal block connector<br>Connector: 10126-6000EL<br>Shell kit: 10326-3210-000<br>(3M or equivalent) | Servo amplifier-side connector<br>Connector: 10126-6000EL<br>Shell kit: 10326-3210-000<br>(3M or equivalent) | For junction terminal block connection                                |
| 5)  | Junction terminal                          | MR-TB26A                                                                   | Refer to section 11.3.                                                                                          | <u></u>                                                                                                    |                                                                       |
| 6)  | USB cable                                  | MR-J3USBCBL3M<br>Cable length: 3 m                                         | CN5 connector mini-B connector (5-pins)                                                                         | Personal computer connector A connector                                                                      | For<br>connection<br>with PC-AT<br>compatible<br>personal<br>computer |
| 7)  | Battery cable                              | MR-BT6V1CBL_M<br>Cable length:<br>0.3/1 m<br>(Refer to section<br>11.1.2.) | Housing: PAP-02V-O Contact: SPHD-001G-P0.5 (JST)                                                                | Connector: 10114-3000PE<br>Shell kit: 10314-52F0-008<br>(3M or equivalent)                                   | For connection with battery unit                                      |
| 8)  | Junction battery cable                     | MR-BT6V2CBL_M<br>Cable length:<br>0.3/1 m<br>(Refer to section<br>11.1.2.) | Housing: PAP-02V-O Contact: SPHD-001G-P0.5 (JST)                                                                | Housing: PALR-02VF-O Contact: SPAL-001GU-P0.5 (JST)  Housing: PAP-02V-O Contact: SPHD-001G-P0.5 (JST)        | For battery junction                                                  |
| 9)  | Ethernet cable                             | (Refer to section 11.1.3.)                                                 | Category 5e or higher, (STP) straight  The (STP) straight cable is not an op                                    | F                                                                                                    | Connection cable for the CN1 connector                                |

#### 11.1.2 Battery cable/junction battery cable

#### (1) Model explanations

The numbers in the cable length field of the table indicate the symbol filling the underline "\_" in the cable model. The cables of the lengths with the symbols are available.

| Cable model   | Cable length |     | Bending life | Application/remark                  |
|---------------|--------------|-----|--------------|-------------------------------------|
| Cable model   | 0.3 m        | 1 m | bending life | Application/remark                  |
| MR-BT6V1CBL_M | 03           | 1   | Standard     | For connection with MR-<br>BT6VCASE |
| MR-BT6V2CBL_M | 03           | 1   | Standard     | For junction                        |

#### (2) MR-BT6V1CBL\_M

#### (a) Appearance

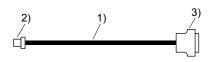

| Components                                 | Description                                  |  |
|--------------------------------------------|----------------------------------------------|--|
| 1) Cable                                   | VSVC 7/0.18 × 2C                             |  |
| 2) Connector                               | Housing: PAP-02V-O                           |  |
| 2) Connector Contact: SPHD-001G-P0.5 (JST) |                                              |  |
| 2) Connector                               | Connector: 10114-3000PE                      |  |
| 3) Connector                               | Shell kit: 10314-52F0-008 (3M or equivalent) |  |

#### (b) Internal wiring diagram

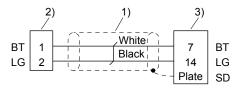

#### (3) MR-BT6V2CBL\_M

#### (a) Appearance

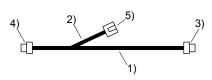

| Components   | Description                    |  |
|--------------|--------------------------------|--|
| 1) Cable     | VSVC 7/0.18 × 2C               |  |
| 2) Cable     | 9 VSVC 7/0.18 × 2C             |  |
| 3) Connector | Housing: PAP-02V-O             |  |
| 4) Connector | Contact: SPHD-001G-P0.5 (JST)  |  |
| 5) Connector | Housing: PALR-02VF-O           |  |
| 5) Connector | Contact: SPAL-001GU-P0.5 (JST) |  |

## (b) Internal wiring diagram

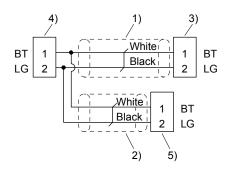

#### 11.1.3 Ethernet cable

For the wiring of CC-Link IE Field Network Basic and Modbus/TCP, use a cable which meets the following standards.

| Item       | Description                                                                                                    |  |
|------------|----------------------------------------------------------------------------------------------------|--|
| Cable type | Category 5e or higher, (STP) straight cable                                                                         |  |
| Standard   | One of the following standards must be met.  • IEEE802.3 1000BASE-T  • ANSI/TIA/EIA-568-B (Higher than Category 5e) |  |
| Connector  | RJ-45 connector with shield                                                                                         |  |

#### 11.2 Regenerative option

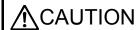

●Do not use servo amplifiers with regenerative options other than the combinations specified below. Otherwise, it may cause a fire.

#### 11.2.1 Combination and regenerative power

The power values in the table are resistor-generated powers and not rated powers.

|                    | Regenerative power [W]               |                    |                   |                   |                   |                             |
|--------------------|--------------------------------------|--------------------|-------------------|-------------------|-------------------|-----------------------------|
| Servo<br>amplifier | Built-in<br>regenerative<br>resistor | MR-RB032<br>[40 Ω] | MR-RB12<br>[40 Ω] | MR-RB30<br>[13 Ω] | MR-RB32<br>[40 Ω] | (Note)<br>MR-RB50<br>[13 Ω] |
| MR-JE-10C          |                                      | 30                 |                   |                   |                   |                             |
| MR-JE-20C          |                                      | 30                 | 100               |                   |                   |                             |
| MR-JE-40C          | 10                                   | 30                 | 100               |                   |                   |                             |
| MR-JE-70C          | 20                                   | 30                 | 100               |                   | 300               |                             |
| MR-JE-100C         | 20                                   | 30                 | 100               |                   | 300               |                             |
| MR-JE-200C         | 100                                  |                    |                   | 300               |                   | 500                         |
| MR-JE-300C         | 100                                  |                    |                   | 300               |                   | 500                         |

Note. Always install a cooling fan.

### 11.2.2 Selection of regenerative option

Use the following method when regeneration occurs continuously in vertical motion applications or when selecting the regenerative option in details.

#### (1) Regenerative energy calculation

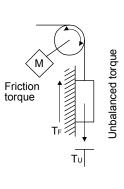

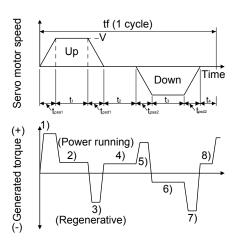

## Formulas for calculating torque and energy in operation

| Regenerative power | Torque applied to servo motor [N•m] (Note)                                                           | Energy E [J]                                                    |
|--------------------|----------------------------------------------------------------------------------------------------|-----------------------------------------------------------------|
| 1)                 | $T_1 = \frac{(J_L/\eta + J_M) \cdot V}{9.55 \cdot 10^4} \cdot \frac{1}{t_{psa1}} + T_U + T_F$        | $E_1 = \frac{0.1047}{2} \bullet V \bullet T_1 \bullet t_{psa1}$ |
| 2)                 | $T_2 = T_U + T_F$                                                                                    | $E_2 = 0.1047 \cdot V \cdot T_2 \cdot t_1$                      |
| 3)                 | $T_3 = \frac{-(J_L \cdot \eta + J_M) \cdot V}{9.55 \cdot 10^4} \cdot \frac{1}{t_{psd1}} + T_U + T_F$ | $E_3 = \frac{0.1047}{2} \cdot V \cdot T_3 \cdot t_{psd1}$       |
| 4), 8)             | $T_4$ , $T_8 = T_U$                                                                                  | E₄, E₃≥ 0 (No regeneration)                                     |
| 5)                 | $T_5 = \frac{(J_L/\eta + J_M) \cdot V}{9.55 \cdot 10^4} \cdot \frac{1}{t_{psa2}} - T_U + T_F$        | $E_5 = \frac{0.1047}{2} \bullet V \bullet T_5 \bullet t_{psa2}$ |
| 6)                 | $T_6 = -T_U + T_F$                                                                                   | E <sub>6</sub> = 0.1047 • V • T <sub>6</sub> • t <sub>3</sub>   |
| 7)                 | $T_7 = \frac{-(J_L \cdot \eta + J_M) \cdot V}{9.55 \cdot 10^4} \cdot \frac{1}{t_{psd2}} - T_U + T_F$ | $E_7 = \frac{0.1047}{2} \bullet V \bullet T_7 \bullet t_{psd2}$ |

Note.  $\eta$ : Drive system efficiency

From the calculation results in 1) to 8), find the absolute value (Es) of the sum total of negative energies.

(2) Losses of servo motor and servo amplifier in regenerative mode

The following table lists the efficiencies and other data of the servo motor and servo amplifier in the regenerative mode.

| Servo amplifier | Inverse<br>efficiency [%] | Capacitor charging [J] |
|-----------------|---------------------------|------------------------|
| MR-JE-10C       | 55                        | 11                     |
| MR-JE-20C       | 75                        | 11                     |
| MR-JE-40C       | 85                        | 14                     |
| MR-JE-70C       | 85                        | 25                     |

| Servo amplifier | Inverse<br>efficiency [%] | Capacitor charging [J] |
|-----------------|---------------------------|------------------------|
| MR-JE-100C      | 85                        | 25                     |
| MR-JE-200C      | 85                        | 42                     |
| MR-JE-300C      | 85                        | 42                     |

Inverse efficiency ( $\eta_m$ ): Efficiency including some efficiencies of the servo motor and servo amplifier when rated (regenerative) torque is generated at rated speed. Efficiency varies with the speed and generated torque. Since the characteristics of the electrolytic capacitor change with time, allow for approximately 10% higher inverse efficiency.

Capacitor charging (Ec): Energy charged into the electrolytic capacitor in the servo amplifier

Subtract the capacitor charging from the result of multiplying the sum total of regenerative energies by the inverse efficiency to calculate the energy consumed by the regenerative option.

$$ER[J] = \eta_m \cdot Es - Ec$$

Select a necessary regenerative option by calculating the power consumption of the regenerative option on the basis of one-cycle operation period tf [s].

#### 11.2.3 Parameter setting

Set [Pr. PA02] according to the option to be used.

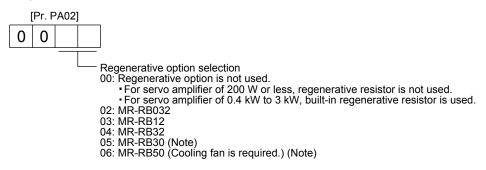

Note. This is used with servo amplifiers with software version A3 or later.

#### 11.2.4 Connection of regenerative option

#### **POINT**

- ●When you use a regenerative option with an MR-JE-40C to MR-JE-100C, remove the built-in regenerative resistor and wiring from the servo amplifier.
- ●When MR-RB50 is used, a cooling fan is required to cool it. The cooling fan should be prepared by the customer.
- ●For the wire sizes used for wiring, refer to section 11.6.
- A built-in regenerative resistor should not be mounted/removed frequently.
- ●When you remount a built-in regenerative resistor, check the lead wires of the built-in regenerative resistor for scratches or cracks.

The regenerative option generates heat of 100 °C higher than the ambient temperature. Fully consider heat dissipation, installation position, wires used, etc. before installing the option. For wiring, use flame-resistant wires or make the wires flame-resistant and keep them away from the regenerative option. Use twisted wires with a maximum length of 5 m for a connection with the servo amplifier.

#### (1) MR-JE-100C or less

When you use a regenerative option for MR-JE-40C to MR-JE-100C, remove wirings of P+ and C, remove the built-in regenerative resistor, and then connect the regenerative option between P+ and C. G3 and G4 are terminals for thermal sensor. Between G3 and G4 is opened when the regenerative option overheats abnormally.

Always remove the wiring (across P+ to C) of the servo amplifier built-in regenerative resistor.

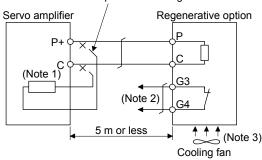

Note 1. The built-in regenerative resistor is not provided for MR-JE-10C and MR-JE-20C.

2. Make up a sequence which will switch off the magnetic contactor when abnormal heating occurs.

G3-G4 contact specifications
Maximum voltage: 120 V AC/DC
Maximum current: 0.5 A/4.8 V DC
Maximum capacity: 2.4 VA

3. When the ambient temperature is more than 55 °C and the regenerative load ratio is more than 60% in MR-RB32, forcefully cool the air with a cooling fan (1.0 m³/min or more, 92 mm  $\times$  92 mm). A cooling fan is not required if the ambient temperature is 35 °C or less. (A cooling fan is required for the shaded area in the following graph.)

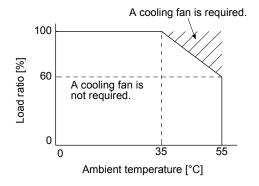

To remove the built-in regenerative resistor mounted on the back of MR-JE-40C to MR-JE-100C, follow the procedures 1) to 3) with referring to the illustration.

- 1) Disconnect the wirings of the built-in regenerative resistor from the power connector (CNP1). (Refer to (3) (b) of 3.3.2.)
- 2) Remove the wirings of the built-in regenerative resistor from the closest position to the power connector (CNP1) in order. Please pay full attention not to break the wirings.
- 3) Remove the screw fixing the built-in regenerative resistor and dismount the built-in regenerative resistor.

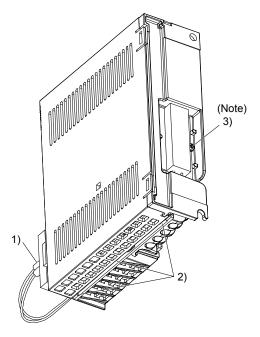

Note. Screw size: M3
Tightening torque: 0.72 [N•m]

#### (2) MR-JE-200C or more

Always remove the wiring from across P+ to D and fit the regenerative option across P+ to C. G3 and G4 are terminals for thermal sensor. Between G3 and G4 is opened when the regenerative option overheats abnormally.

Always remove the lead from across P+ to D.

Servo amplifier

Regenerative option

P

C

C

C

Note 3)

G4

(Note 1, 2)

Note 1. When using the MR-RB50, forcibly cool it with a cooling fan (1.0  $m^3$ /min or more, 92 mm  $\times$  92 mm).

2. When the ambient temperature is more than 55 °C and the regenerative load ratio is more than 60% in MR-RB30, forcefully cool the air with a cooling fan (1.0 m³/min or more, 92 mm × 92 mm). A cooling fan is not required if the ambient temperature is 35 °C or less. (A cooling fan is required for the shaded area in the following graph.)

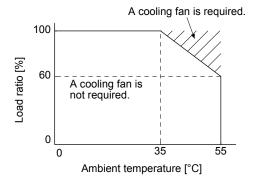

3. Make up a sequence which will switch off the magnetic contactor when abnormal heating occurs.

G3-G4 contact specifications

Maximum voltage: 120 V AC/DC Maximum current: 0.5 A/4.8 V DC Maximum capacity: 2.4 VA

#### 11.2.5 Dimensions

#### (1) MR-RB12

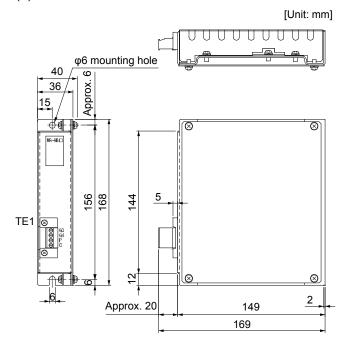

TE1 terminal

G3 G4 P C

Applicable wire size: 0.2 mm<sup>2</sup> to 2.5 mm<sup>2</sup> (AWG 24 to

12

Tightening torque: 0.5 to 0.6 [N·m]

Mounting screw
 Screw size: M5

Tightening torque: 3.24 [N•m]

Mass: 1.1 [kg]

#### (2) MR-RB30/MR-RB32

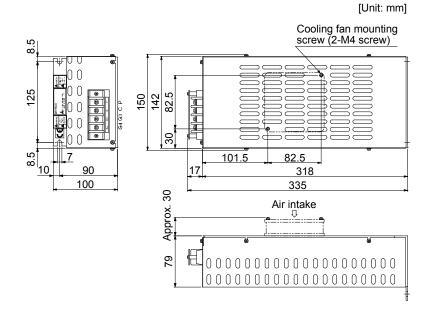

Terminal

P C G3 G4

Terminal screw size: M4
Tightening torque: 1.2 [N•m]

Mounting screw
 Screw size: M6

Tightening torque: 5.4 [N•m]

Mass: 2.9 [kg]

#### (3) MR-RB50

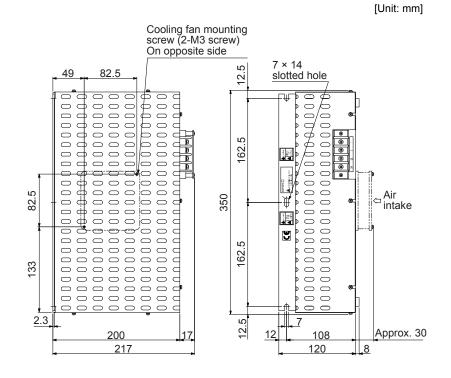

Terminal block

| Р  |
|----|
| С  |
| G3 |
| G4 |

Terminal screw size: M4 Tightening torque: 1.2 [N•m]

Mounting screw
 Screw size: M6

Tightening torque: 5.4 [N•m]

Mass: 5.6 [kg]

#### (4) MR-RB032

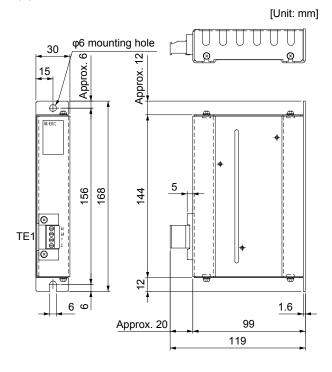

TE1 terminal

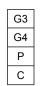

Applicable wire size: 0.2 mm<sup>2</sup> to 2.5 mm<sup>2</sup> (AWG 24 to

12)

Tightening torque: 0.5 to 0.6 [N•m]

Mounting screw
 Screw size: M5

Tightening torque: 3.24 [N•m]

Mass: 0.5 [kg]

#### 11.3 Junction terminal block MR-TB26A

#### (1) Usage

Always use the junction terminal block (MR-TB26A) with the option cable (MR-TBNATBL\_M) as a set. To use a junction terminal block, mount it to the DIN rail.

M R - T B N A T B L 
$$0.5$$
 M Cable length 05: 0.5 m 1: 1 m

Terminal numbers on a junction terminal block correspond with the pin numbers on the CN3 connector of a servo amplifier. The terminal symbol S is for the shield.

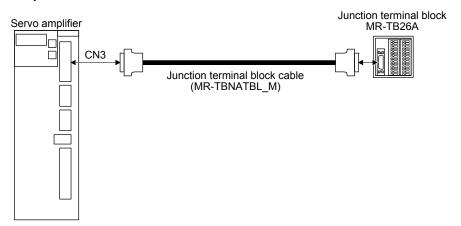

Ground the junction terminal block cable using the S terminal of the junction terminal block.

#### (2) Specifications

| Item            | Junction terminal block | MR-TB26A                                                   |  |  |  |  |
|-----------------|-------------------------|------------------------------------------------------------|--|--|--|--|
| Rating          |                         | 32 V AC/DC 0.5 A                                           |  |  |  |  |
|                 | Stranded wire           | 0.08 mm <sup>2</sup> to 1.5 mm <sup>2</sup> (AWG 28 to 14) |  |  |  |  |
| Usable cables   | Solid wire              | φ0.32 mm to 1.2 mm                                         |  |  |  |  |
|                 | Wire insulator OD       | φ3.4 mm or less                                            |  |  |  |  |
| Tool            |                         | 210-619 (WAGO) or equivalent                               |  |  |  |  |
| 1001            |                         | 210-119SB (WAGO) or equivalent                             |  |  |  |  |
| Stripped length |                         | 5 mm to 6 mm                                               |  |  |  |  |

## (3) Dimensions

[Unit: mm]

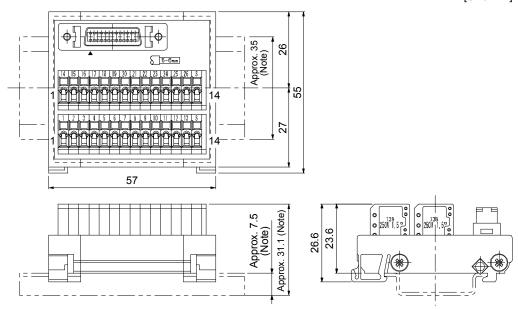

Note. Values in parenthesis are the sizes when installed with a 35 mm DIN rail.

#### 11.4 MR Configurator2

#### **POINT**

- ■To ensure safety of the system against unauthorized access via a network, take security measures such as using a firewall.
- For the MR-JE servo amplifier, use MR Configurator2 with software version 1.63R or later.
- For connection with an Ethernet port, an IP address setting is required. For details, refer to respective communication method manuals of "MR-JE-\_C Servo Amplifier Instruction Manual".
- •When writing parameters or performing test operations through Ethernet, make the setting so that the IP address of the personal computer is within the range of the operation specification IP address.

MR Configurator2 (SW1DNC-MRC2-\_) uses the communication function of the servo amplifier to perform parameter setting changes, graph display, test operation, etc. on a personal computer.

#### 11.4.1 Specifications

| Item           | Description                                                                                                    |
|----------------|----------------------------------------------------------------------------------------------------|
| Project        | Create/read/save/delete project, system setting, and print                                                                      |
| Parameter      | Parameter setting                                                                                                    |
| Monitor        | Display all, I/O monitor, graph, and ABS data display                                                                           |
| Diagnosis      | Alarm display, alarm onset data, drive recorder, no motor rotation, system configuration, life diagnosis, and machine diagnosis |
| Test operation | Jog operation, positioning operation, motor-less operation, DO forced output, program operation, and test mode information      |
| Adjustment     | One-touch tuning, tuning, and machine analyzer                                                                                  |
| Others         | Servo assistant, parameter setting range update, switch display language, and help display                                      |

#### 11.4.2 System requirements

#### (1) Configuration diagram

To use this software, the following components are required in addition to the servo amplifier and servo motor.

| Equipment                                          | Description                                          |                                                                                                    |  |  |  |  |
|----------------------------------------------------|------------------------------------------------------|----------------------------------------------------------------------------------------------------|--|--|--|--|
| Equipment  (Note 1, 2, 3, 4, 5)  Personal computer | CPU (recommended) Memory (recommended) Free space on | Microsoft® Windows® 10 Home Microsoft® Windows® 10 Pro Microsoft® Windows® 10 Enterprise Microsoft® Windows® 10 Education Microsoft® Windows® 8.1 Enterprise Microsoft® Windows® 8.1 Pro Microsoft® Windows® 8.1 Microsoft® Windows® 8 Enterprise Microsoft® Windows® 8 Enterprise Microsoft® Windows® 8 Pro Microsoft® Windows® 8 Pro Microsoft® Windows® 7 Enterprise Microsoft® Windows® 7 Enterprise Microsoft® Windows® 7 Professional Microsoft® Windows® 7 Home Premium Microsoft® Windows® 7 Starter Microsoft® Windows Vista® Enterprise Microsoft® Windows Vista® Enterprise Microsoft® Windows Vista® Business Microsoft® Windows Vista® Home Premium Microsoft® Windows Vista® Home Premium Microsoft® Windows Vista® Home Basic Microsoft® Windows Vista® Home Basic Microsoft® Windows XP Professional, Service Pack3 or later Microsoft® Windows® XP Home Edition, Service Pack3 or later Desktop personal computer: Intel® Celeron® processor 2.8 GHz or more Laptop personal computer: Intel® Celeron® processor 1.7 GHz or more |  |  |  |  |
|                                                    | the hard disk:  Communication interface              | 1 GB or more USB port or Ethernet port                                                                                                    |  |  |  |  |
| Browser                                            |                                                      | et Explorer® 4.0 or more                                                                                                    |  |  |  |  |
| Display                                            | One whose resolu                                     | whose resolution is 1024 × 768 or more and that can provide a high color (16 bit) display. nectable with the above personal computer.                                                                                                    |  |  |  |  |
| Keyboard                                           |                                                      | Connectable with the above personal computer.                                                                                                    |  |  |  |  |
| Mouse                                              | Connectable with the above personal computer.        |                                                                                                    |  |  |  |  |
| Printer                                            | Connectable with the above personal computer.        |                                                                                                    |  |  |  |  |
| USB cable                                          | MR-J3USBCBL3M                                        |                                                                                                    |  |  |  |  |
| Ethernet cable                                     | Refer to section 11.1.3.                             |                                                                                                    |  |  |  |  |

Note 1. On some personal computers, MR Configurator2 may not run properly.

- 2. The following functions cannot be used.
  - · Windows Program Compatibility mode
  - Fast User Switching
  - Remote Desktop
  - Large Fonts Mode (Display property)
  - DPI settings other than 96 DPI (Display property)

For 64-bit operating system, this software is compatible with Windows® 7 and Windows® 8.

- 3. When Windows  $^{\circ}$  7 or later is used, the following functions cannot be used.
  - Windows XP Mode
  - Windows touch
- 4. When using this software with Windows Vista® or later, log in as a user having USER authority or higher.
- 5. When Windows® 8 or later is used, the following functions cannot be used.
  - Hyper-V
  - Modern UI style

## (2) Connection with servo amplifier

(a) By USB cable

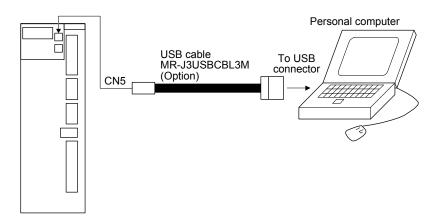

(b) By Ethernet cable

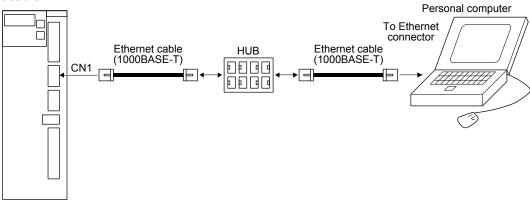

#### 11.4.3 Precautions for using USB and Ethernet communication functions

Note the following to prevent an electric shock and malfunction of the servo amplifier.

- Power connection of personal computers
   Connect your personal computer with the following procedures.
  - (a) When you use a personal computer with AC power supply
    - 1) When using a personal computer with a three-core power plug or power plug with grounding wire, use a three-pin socket or ground the grounding wire.
    - 2) When your personal computer has two-core plug and has no grounding wire, connect the personal computer to the servo amplifier with the following procedures.
      - a) Disconnect the power plug of the personal computer from an AC power socket.
      - b) Check that the power plug was disconnected and connect the device to the servo amplifier.
      - c) Connect the power plug of the personal computer to the AC power socket.
  - (b) When you use a personal computer with battery You can use as it is.
- (2) Connection with other devices using servo amplifier communication function

  When the servo amplifier is charged with electricity due to connection with a personal computer and the charged servo amplifier is connected with other devices, the servo amplifier or the connected devices may malfunction. Connect the servo amplifier and other devices with the following procedures.
  - (a) Shut off the power of the device for connecting with the servo amplifier.
  - (b) Shut off the power of the servo amplifier which was connected with the personal computer and check the charge lamp is off.
  - (c) Connect the device with the servo amplifier.
  - (d) Turn on the power of the servo amplifier and the device.

#### 11.5 Battery

POINT

■Refer to app. 1 and 2 for battery transportation and the new EU Battery Directive.

The battery is used to construct an absolute position detection system. For construction of an absolute position detection system, refer to chapter 12.

#### 11.5.1 Selection of battery

Applicable batteries differ depending on servo amplifiers. Select a proper battery.

#### (1) Applications of the batteries

| Model Name     |              | Application                                                    | Built-in battery |  |
|----------------|--------------|----------------------------------------------------------------|------------------|--|
| MR-BAT6V1SET-A | Battery      | For absolute position data-hold                                | MR-BAT6V1        |  |
| MR-BT6VCASE    | Battery case | For absolute position data-hold for multiple-axis servo motors | MR-BAT6V1        |  |

#### (2) Combination of battery and servo amplifier

| Model          | MR-JEC |
|----------------|--------|
| MR-BAT6V1SET-A | 0      |
| MR-BT6VCASE    | 0      |

#### 11.5.2 MR-BAT6V1SET-A battery

#### **POINT**

● For the specifications and the year and month of manufacture of the built-in MR-BAT6V1 battery, refer to section 11.5.4.

## (1) Parts identification and dimensions

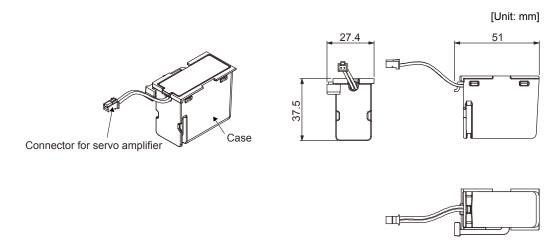

Mass: 55 [g] (including MR-BAT6V1 battery)

(2) Battery connection
Connect a battery as follows.

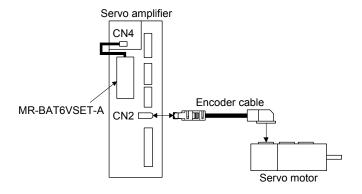

#### (3) Battery replacement procedure

# **∱**WARNING

• Before replacing a battery, turn off the power and wait for 15 minutes or more until the charge lamp turns off. Otherwise, an electric shock may occur. In addition, when confirming whether the charge lamp is off or not, always confirm it from the front of the servo amplifier.

**⚠**CAUTION

- ■The internal circuits of the servo amplifier may be damaged by static electricity. Always take the following precautions.
  - Ground human body and work bench.
  - Do not touch the conductive areas, such as connector pins and electrical parts, directly by hand.

#### **POINT**

- •Replacing a battery will erase the absolute position data.
- •Before replacing batteries, check that the new battery is within battery life.

#### (a) Mounting method

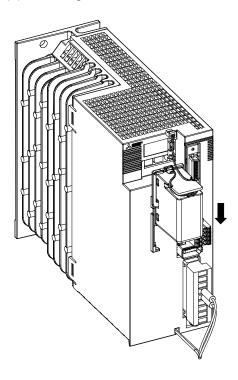

Pull down the battery along the rail.

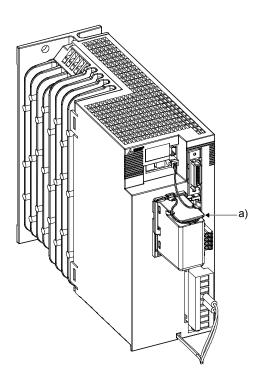

Wrap the excess wire around a) of the battery.

For MR-JE-200C or more, connect the battery cable as follows.

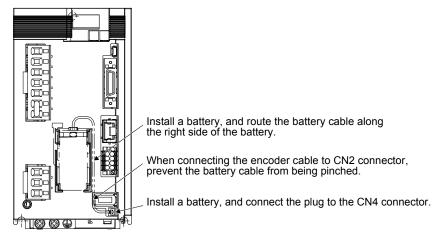

#### (b) Removal procedure

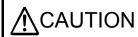

Pulling out the connector of the battery without the lock release lever pressed may damage the CN4 connector of the servo amplifier or the connector of the battery.

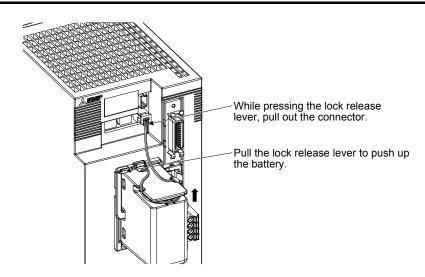

(4) Replacement procedure of the built-in battery
When the MR-BAT6V1SET-A reaches the end of its life, replace the MR-BAT6V1 battery in the MR-BAT6V1SET-A.

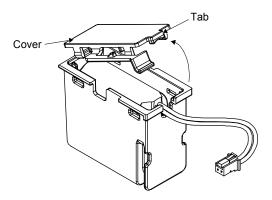

1) Hold the tab and open the cover.

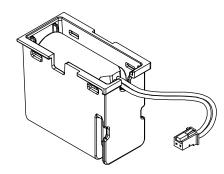

2) Replace the battery with a new MR-BAT6V1 battery.

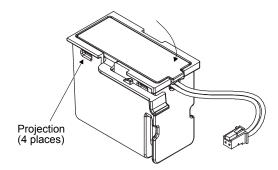

3) Press the cover until it is fixed with the projection of the locking part to close the cover.

#### 11.5.3 MR-BT6VCASE battery case

#### **POINT**

- ●The battery unit consists of an MR-BT6VCASE battery case and five MR-BAT6V1 batteries.
- For the specifications and the year and month of manufacture of the MR-BAT6V1 battery, refer to section 11.5.4.

MR-BT6VCASE is a case used for connecting and mounting five MR-BAT6V1 batteries. No battery is included in the battery case. Prepare MR-BAT6V1 batteries separately.

(1) Number of connectable servo motors One MR-BT6VCASE case can hold the absolute position data of up to 8-axis servo motors. Servo motors in an incremental system are included as the axis numbers.

#### (2) Dimensions

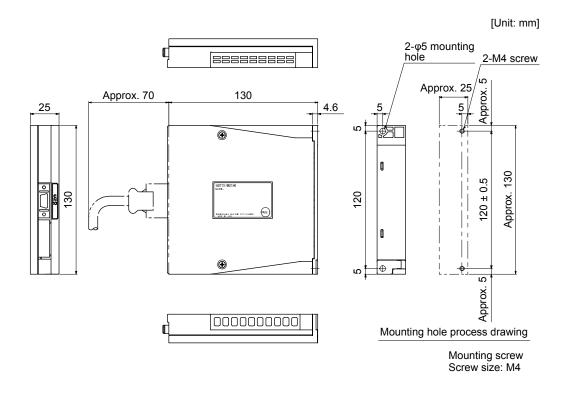

[Mass: 0.18 kg]

#### (3) Battery connection

**POINT** 

- ●One battery unit can be connected to up to 8-axis servo motors. Servo motors in an incremental system are included as the axis numbers.
- (a) When using 1-axis servo amplifier

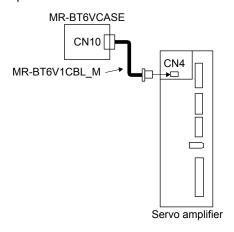

(b) When using up to 8-axis servo amplifiers

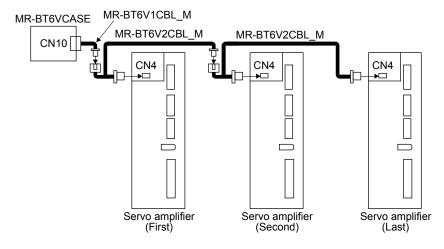

#### (4) Battery replacement procedure

# **\_**WARNING

• Before replacing a battery, turn off the power and wait for 15 minutes or more until the charge lamp turns off. Otherwise, an electric shock may occur. In addition, when confirming whether the charge lamp is off or not, always confirm it from the front of the servo amplifier.

**⚠**CAUTION

- ■The internal circuits of the servo amplifier may be damaged by static electricity. Always take the following precautions.
  - Ground human body and work bench.
  - Do not touch the conductive areas, such as connector pins and electrical parts, directly by hand.

#### **POINT**

- Replacing a battery will erase the absolute position data.
- ●Before replacing batteries, check that the new battery is within battery life.

#### (a) Assembly of the battery unit

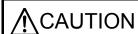

- Do not mount new and old batteries together.
- ●When you change a battery, change all batteries at the same time.

POINT

●Always mount five MR-BAT6V1 batteries to the MR-BT6VCASE battery case.

#### 1) Things to be prepared

| Product name | Model       | Quantity | Remark                                                                           |
|--------------|-------------|----------|----------------------------------------------------------------------------------|
| Battery case | MR-BT6VCASE |          | MR-BT6VCASE is a case used for connecting and mounting five MR-BAT6V1 batteries. |
| Battery      | MR-BAT6V1   | 5        | Lithium battery (primary battery, nominal + 6 V)                                 |

- 2) Disassembly and assembly of the battery case MR-BT6VCASE
  - a) Disassembly of the case MR-BT6VCASE is shipped assembled. To mount MR-BAT6V1 batteries, the case needs to be disassembled.

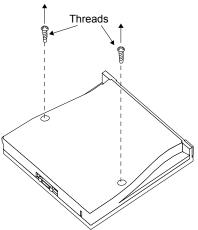

Remove the two screws using a Phillips head screwdriver.

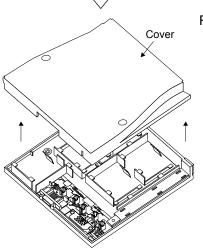

Remove the cover.

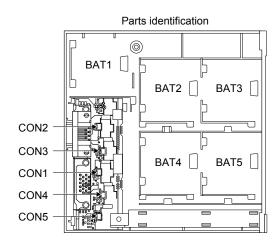

#### b) Mounting MR-BAT6V1

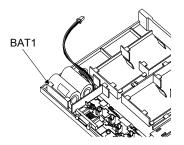

Securely mount an MR-BAT6V1 to the BAT1 holder.

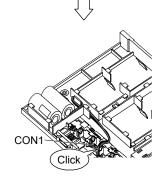

Insert the MR-BAT6V1 connector mounted on the BAT1 holder to CON1.

Confirm the click sound at this point.

The connector has to be connected in the right direction.

If the connector is pushed forcefully in the incorrect direction, the connector will break.

Place the MR-BAT6V1 lead wire to the duct designed to store lead wires.

Insert MR-BAT6V1 to the holder in the same procedure in the order from BAT2 to BAT5.

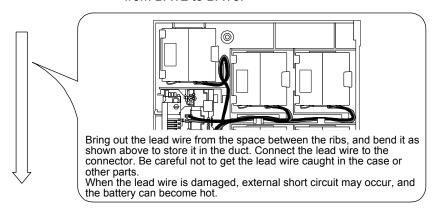

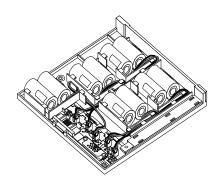

#### c) Assembly of the case

After all MR-BAT6V1 batteries are mounted, fit the cover and insert screws into the two holes and tighten them. Tightening torque is 0.71 N•m.

#### POINT

•When assembling the case, be careful not to get the lead wires caught in the fitting parts or the screwing parts.

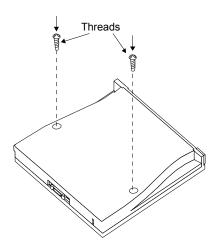

## d) Precautions for removal of battery

The connector attached to the MR-BAT6V1 battery has the lock release lever. When removing the connector, pull out the connector while pressing the lock release lever.

3) Battery cable removal

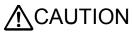

◆Pulling out the connector of the MR-BT6V1CBL and MR-BT6V2CBL without the lock release lever pressed may damage the CN4 connector of the servo amplifier or the connector of the MR-BT6V1CBL or MR-BT6V2CBL.

Pull out the connector in the same procedure as that of the MR-BAT6V1SET-A. Refer to section 11.5.2 (3) (b).

#### 11.5.4 MR-BAT6V1 battery

The MR-BAT6V1 battery is a primary lithium battery for replacing MR-BAT6V1SET-A and a primary lithium battery built-in MR-BT6VCASE. Always store the MR-BAT6V1 in a case when using it.

The year and month of manufacture of the MR-BAT6V1 battery are described on the rating plate put on an MR-BAT6V1 battery.

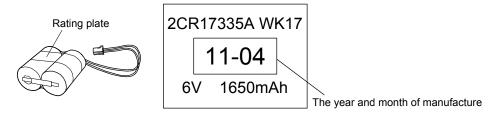

| Item                                    |       | Description                                                                |
|-----------------------------------------|-------|----------------------------------------------------------------------------|
| Battery pack                            |       | 2CR17335A (CR17335A × 2 pcs. in series)                                    |
| Nominal voltage                         | [V]   | 6                                                                          |
| Nominal capacity                        | [mAh] | 1650                                                                       |
| Storage temperature                     | [°C]  | 0 to 55                                                                    |
| Operating temperature                   | [°C]  | 0 to 55                                                                    |
| Lithium content                         | [g]   | 1.2                                                                        |
| Mercury content                         |       | Less than 1 ppm                                                            |
| Dangerous goods class                   | ;     | Not subject to the dangerous goods (Class 9)  Refer to app. 1 for details. |
| Operating humidity and storage humidity |       | 5 %RH to 90 %RH (non-condensing)                                           |
| (Note) Battery life                     |       | 5 years from date of manufacture                                           |
| Mass                                    | [g]   | 34                                                                         |

Note. Quality of the batteries degrades by the storage condition. The battery life is 5 years from the production date regardless of the connection status.

#### 11.6 Selection example of wires

#### **POINT**

- ■To comply with the IEC/EN/UL/CSA standard, use the wires shown in app. 3 for wiring. To comply with other standards, use a wire that is complied with each standard.
- Selection conditions of wire size are as follows.

Construction condition: Single wire set in midair

Wiring length: 30 m or shorter

The following diagram shows the wires used for wiring. Use the wires given in this section or equivalent.

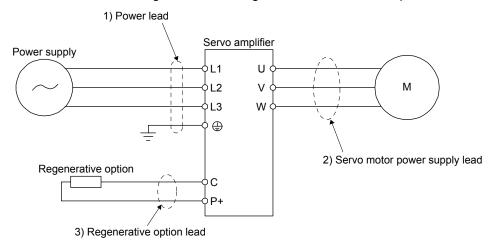

Table 11.1 shows examples for using the 600 V Grade heat-resistant polyvinyl chloride insulated wire (HIV wire).

Wire [mm<sup>2</sup>] Servo amplifier 2) U/V/W/ 3) P+/C 1) L1/L2/L3/ (Note 1) MR-JE-10C MR-JE-20C AWG 18 to 14 MR-JE-40C (Note 2) MR-JE-70C 2 (AWG 14) MR-JE-100C 2 (AWG 14) MR-JE-200C (3-phase power supply input) MR-JE-200C AWG 16 to 10 3.5 (AWG 12) (1-phase power supply input) MR-JE-300C 2 (AWG 14)

Table 11.1 Wire size selection example (HIV wire)

2. Be sure to use the size of 2 mm² when corresponding to IEC/EN/UL/CSA standard.

Note 1. The wire size shows applicable size of the servo amplifier connector. For wires connecting to the servo motor, refer to "HG-KN/HG-SN Servo Motor Instruction Manual".

#### 11.7 Molded-case circuit breakers, fuses, magnetic contactors

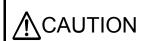

- To prevent the servo amplifier from smoke and a fire, select a molded-case circuit breaker which shuts off with high speed.
- Always use one molded-case circuit breaker and one magnetic contactor with one servo amplifier.

When using a fuse instead of the molded-case circuit breaker, use the one having the specifications given in this section.

|                                               | Molded-case circuit breaker (Note 1, 4)    |                                        |                   |       |             |                      |                            |
|-----------------------------------------------|--------------------------------------------|----------------------------------------|-------------------|-------|-------------|----------------------|----------------------------|
| Servo amplifier                               | Frame, rated current                       |                                        |                   |       |             |                      | Magnetic                   |
|                                               | Power factor improving reactor is not used | Power factor improving reactor is used | Voltage AC<br>[V] | Class | Current [A] | t [A] Voltage AC [V] | contactor<br>(Note 2)      |
| MR-JE-10C                                     | 30 A frame 5 A                             | 30 A frame 5 A                         |                   |       | 10          |                      |                            |
| MR-JE-20C                                     | 30 A lialile 3 A                           | 30 A fiame 3 A                         |                   |       | 10          |                      |                            |
| MR-JE-40C                                     | 30 A frame 10 A                            | 30 A frame 5 A                         |                   |       | 15          |                      |                            |
| MR-JE-70C                                     |                                            | 240                                    |                   |       |             | 300                  | S-N10<br>S-T10             |
| MR-JE-100C<br>(3-phase power<br>supply input) | 30 A frame 15 A                            |                                        |                   |       | 20          |                      |                            |
| MR-JE-100C<br>(1-phase power<br>supply input) | 30 A frame 15 A                            |                                        | 240               | Т     | 30          |                      |                            |
| MR-JE-200C                                    | 30 A frame 20 A                            | 30 A frame 20 A                        |                   |       | 40          |                      | S-N20<br>(Note 3)<br>S-T21 |
| MR-JE-300C                                    | 30 A frame 30 A                            | 30 A frame 30 A                        |                   |       | 70          |                      | S-N20<br>S-T21             |

- Note 1. When having the servo amplifier comply with the IEC/EN/UL/CSA standard, refer to app. 3.
  - 2. Use a magnetic contactor with an operation delay time (interval between current being applied to the coil until closure of contacts) of 80 ms or less.
  - 3. S-N18 can be used when auxiliary contact is not required.
  - 4. Use a molded-case circuit breaker having the operation characteristics equal to or higher than Mitsubishi Electric general-purpose products.

The Type E Combination motor controller can also be used instead of a molded-case circuit breaker.

|                 |                               |             | Type E  | Combination i              | motor controller                     |              |
|-----------------|-------------------------------|-------------|---------|----------------------------|--------------------------------------|--------------|
| Servo amplifier | Rated input voltage<br>AC [V] | Input phase | Model   | Rated<br>voltage<br>AC [V] | Rated current [A]<br>(Heater design) | SCCR<br>[kA] |
| MR-JE-10C       |                               |             |         |                            | 1.6                                  |              |
| MR-JE-20C       |                               |             |         |                            | 2.5                                  |              |
| MR-JE-40C       |                               |             |         |                            | 4                                    | 50           |
| MR-JE-70C       | 200 to 240                    | 3-phase     | MMP-T32 | 240                        | 6.3                                  | 30           |
| MR-JE-100C      |                               |             |         |                            | 8                                    |              |
| MR-JE-200C      |                               |             |         |                            | 18                                   |              |
| MR-JE-300C      |                               |             |         |                            | 25                                   | 25           |

### 11.8 Power factor improving AC reactor

The following shows the advantages of using power factor improving AC reactor.

- It improves the power factor by increasing the form factor of the servo amplifier's input current.
- It decreases the power supply capacity.
- The input power factor is improved to about 80%.

When using power factor improving reactors for two servo amplifiers or more, be sure to connect a power factor improving reactor to each servo amplifier. If using only one power factor improving reactor, enough improvement effect of phase factor cannot be obtained unless all servo amplifiers are operated.

### (1) Connection example

(a) When using 3-phase 200 V AC to 240 V AC power supply

(b) When using 1-phase 200 V AC to 240 V AC power supply for MR-JE-10C to MR-JE-100C

Note. Connect the power supply to L1 and L3. Leave L2 open.

(c) When using 1-phase 200 V AC to 240 V AC power supply for MR-JE-200C

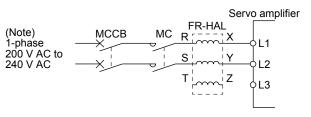

Note. Connect the power supply to L1 and L2. Leave L3 open.

# (2) Dimensions

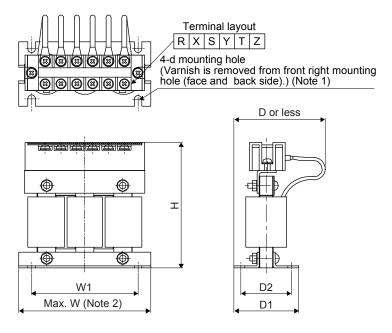

Fig. 11.1

|                                                                                          | Power factor                         |           | Dimensions [mm] |    |     |               |    |    |    | Terminal | Mass |
|------------------------------------------------------------------------------------------|--------------------------------------|-----------|-----------------|----|-----|---------------|----|----|----|----------|------|
| Servo amplifier                                                                          | Servo amplifier improving AC reactor |           | W               | W1 | Н   | D<br>(Note 3) | D1 | D2 | d  | size     | [kg] |
| MR-JE-10C, MR-JE-20C                                                                     | FR-HAL-0.4K                          |           | 104             | 84 | 99  | 72            | 51 | 40 | M5 | M4       | 0.6  |
| MR-JE-40C                                                                                | FR-HAL-0.75K                         |           | 104             | 84 | 99  | 74            | 56 | 44 | M5 | M4       | 0.8  |
| MR-JE-70C                                                                                | FR-HAL-1.5K                          | Fig. 11.1 | 104             | 84 | 99  | 77            | 61 | 50 | M5 | M4       | 1.1  |
| MR-JE-100C<br>(3-phase power supply input)                                               | FR-HAL-2.2K                          |           | 115<br>(Note 3) | 40 | 115 | 77            | 71 | 57 | M6 | M4       | 1.5  |
| MR-JE-100C<br>(1-phase power supply input)<br>MR-JE-200C<br>(3-phase power supply input) | FR-HAL-3.7K                          |           | 115<br>(Note 3) | 40 | 115 | 83            | 81 | 67 | M6 | M4       | 2.2  |
| MR-JE-200C<br>(1-phase power supply input)<br>MR-JE-300C                                 | FR-HAL-5.5K                          |           | 115<br>(Note 3) | 40 | 115 | 83            | 81 | 67 | M6 | M4       | 2.3  |

- Note 1. Use this for grounding.
  - 2. W  $\pm$  2 is applicable for FR-HAL-0.4K to FR-HAL-1.5K.
  - 3. Maximum dimensions. The dimension varies depending on the input/output lines.

# 11.9 Relay (recommended)

The following relays should be used with the interfaces.

| Interface                                                                   | Selection example                                                                                            |
|-----------------------------------------------------------------------------|----------------------------------------------------------------------------------------------------|
| Digital input (interface DI-1) Relay used for digital input command signals | To prevent defective contacts, use a relay for small signal (twin contacts).  (Ex.) Omron: type G2A, type MY |
| Digital output (interface DO-1) Relay used for digital output signals       | Small relay with 12 V DC or 24 V DC of rated current 40 mA or less (Ex.) Omron: type MY                      |

### 11.10 Noise reduction techniques

Noises are classified into external noises which enter the servo amplifier to cause it to malfunction and those radiated by the servo amplifier to cause peripheral equipment to malfunction. Since the servo amplifier is an electronic device which handles small signals, the following general noise reduction techniques are required. Also, the servo amplifier can be a source of noise as its outputs are chopped by high carrier frequencies. If peripheral equipment malfunctions due to noises produced by the servo amplifier, take measures to suppress the noises. The measures will vary slightly with the routes of noise transmission.

- (1) Noise reduction techniques
  - (a) General reduction techniques
    - Avoid bundling power lines (input/output) and signal cables together or running them in parallel to each other. Separate the power lines from the signal cables.
    - Use a shielded twisted pair cable for connection with the encoder and for control signal transmission, and connect the external conductor of the cable to the SD terminal.
    - Ground the servo amplifier, servo motor, etc. together at one point. (Refer to section 3.11.)
  - (b) Reduction techniques for external noises that cause the servo amplifier to malfunction If there are noise sources (such as a magnetic contactor, an electromagnetic brake, and many relays which make a large amount of noise) near the servo amplifier and the servo amplifier may malfunction, the following countermeasures are required.
    - Provide surge absorbers on the noise sources to suppress noises.
    - Attach data line filters to the signal cables.
    - Ground the shields of the encoder connecting cable and the control signal cables with cable clamp fittings.
    - Although a surge absorber is built into the servo amplifier, to protect the servo amplifier and other
      equipment against large exogenous noise and lightning surge, attaching a varistor to the power
      input section of the equipment is recommended.
  - (c) Techniques for noises radiated by the servo amplifier that cause peripheral equipment to malfunction Noises produced by the servo amplifier are classified into those radiated from the cables connected to the servo amplifier and its main circuits (input and output circuits), those induced electromagnetically or statically by the signal cables of the peripheral equipment located near the main circuit cables, and those transmitted through the power supply cables.

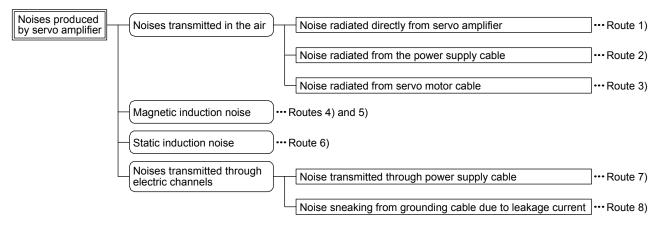

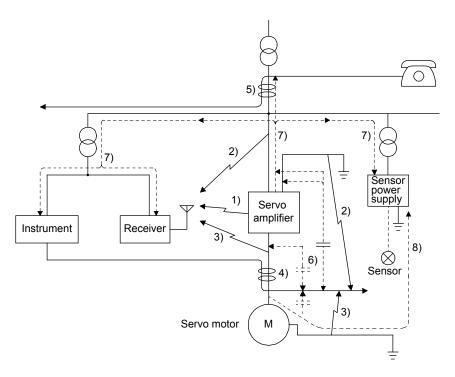

| Noise transmission route | Suppression techniques                                                                                                    |
|--------------------------|----------------------------------------------------------------------------------------------------|
|                          | When measuring instruments, receivers, sensors, etc. which handle weak signals and may malfunction due to noise and/or their signal cables are contained in a cabinet together with the servo amplifier or run near the servo amplifier, such devices may malfunction due to noises transmitted through the air. The following techniques are required. |
| 1) 2) 3)                 | <ol> <li>Provide maximum clearance between easily affected devices and the servo amplifier.</li> <li>Provide maximum clearance between easily affected signal cables and the I/O cables of the servo amplifier.</li> </ol>                                                                                                    |
|                          | 3. Avoid wiring the power lines (input/output lines of the servo amplifier) and signal lines side by side or bundling them together.                                                                                                    |
|                          | 4. Insert a line noise filter to the I/O cables or a radio noise filter on the input line.                                                                                                    |
|                          | 5. Use shielded wires for the signal and power lines, or put the lines in separate metal conduits.                                                                                                    |
|                          | When the power lines and the signal lines are laid side by side or bundled together, magnetic induction noise and static induction noise will be transmitted through the signal cables and malfunction may occur. The following techniques are required.                                                                                                |
|                          | 1. Provide maximum clearance between easily affected devices and the servo amplifier.                                                                                                    |
| 4) 5) 6)                 | 2. Provide maximum clearance between easily affected signal cables and the I/O cables of the servo amplifier.                                                                                                    |
|                          | 3. Avoid wiring the power lines (input/output lines of the servo amplifier) and signal lines side by side or bundling them together.                                                                                                    |
|                          | 4. Use shielded wires for the signal and power lines, or put the lines in separate metal conduits.                                                                                                    |
| 7)                       | When the power supply of peripheral equipment is connected to the power supply of the servo amplifier system, noises produced by the servo amplifier may be transmitted back through the power supply cable and the devices may malfunction. The following techniques are required.                                                                     |
|                          | 1. Install the radio noise filter (FR-BIF) on the power lines (Input lines) of the servo amplifier.                                                                                                    |
|                          | 2. Install the line noise filter (FR-BSF01) on the power lines of the servo amplifier.                                                                                                    |
| 8)                       | If the grounding wires of the peripheral equipment and the servo amplifier make a closed loop circuit, leakage current may flow through, causing the equipment to malfunction. In this case, the malfunction may be prevented by the grounding wires disconnected from the equipment.                                                                   |

(d) Noise reduction techniques for the network cable

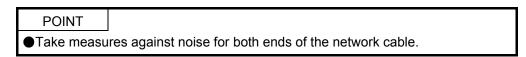

When using it in an environment with excessive noise, directly connect the shield of the network cable to the ground plate with cable clamp fittings at a place 200 mm to 300 mm or less from the servo amplifier.

When connecting the network cable from outside the cabinet, connect it to the ground plate at a place 5 mm to 10 mm away from the cabinet entrance.

To reinforce measures against noise, it is recommended to install a data line filter (TDK ZCAT1730-0730) to the network cable. Install the data line filter to a place 80 mm or less from the servo amplifier.

- 1) For inside the cabinet
  - a) When using cable clamp fittings

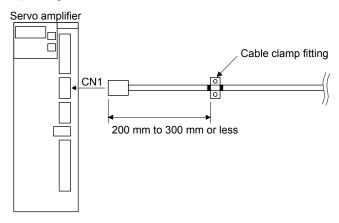

b) When using a data line filter

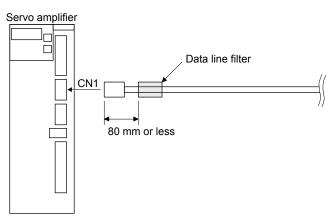

# 11. OPTIONS AND PERIPHERAL EQUIPMENT

- 2) For outside the cabinet
  - a) When using cable clamp fittings

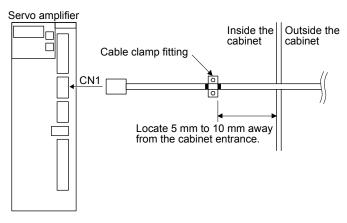

b) When using a data line filter

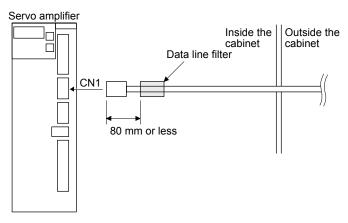

# 11. OPTIONS AND PERIPHERAL EQUIPMENT

### (2) Noise reduction techniques

### (a) Data line filter (recommended)

Noise can be prevented by installing a data line filter onto the encoder cable, etc. For example, ZCAT3035-1330 by TDK, ESD-SR-250 by NEC TOKIN, GRFC-13 by Kitagawa Industries, and E04SRM563218 by SEIWA ELECTRIC are available as data line filters. As a reference example, the impedance specifications of the ZCAT3035-1330 (TDK) are indicated below. These impedances are reference values and not guaranteed values.

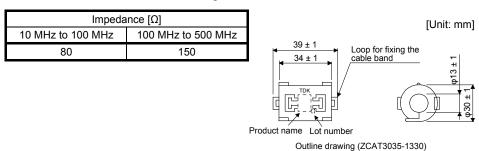

# (b) Surge killer (recommended)

Use of a surge killer is recommended for AC relay, magnetic contactor or the like near the servo amplifier. Use the following surge killer or equivalent.

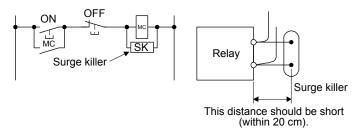

# (Ex.) CR-50500 Okaya Electric Industries)

| Rated<br>voltage<br>AC [V] | C<br>[µF ± 20%] | R<br>[Ω ± 30%] | Test voltage                                                                                            |
|----------------------------|-----------------|----------------|----------------------------------------------------------------------------------------------------|
| 250                        | 0.5             | 50<br>(1/2 W)  | Between terminals:<br>625 V AC, 50/60 Hz 60 s<br>Between terminal and case:<br>2000 V AC, 50/60 Hz 60 s |

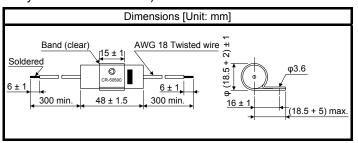

Note that a diode should be installed to a DC relay or the like.

Maximum voltage: not less than four times the drive voltage of the relay or

Maximum current: not less than two times the drive current of the relay or the like

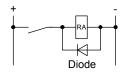

# (c) Cable clamp fitting AERSBAN-\_SET

Generally, connecting the grounding of the shielded wire to the SD terminal of the connector provides a sufficient effect. However, the effect can be increased when the shielded wire is connected directly to the grounding plate as shown below.

Install the grounding plate near the servo amplifier for the encoder cable. Peel part of the cable sheath to expose the external conductor, and press that part against the grounding plate with the cable clamp. If the cable is thin, clamp several cables in a bunch.

The cable clamp comes as a set with the grounding plate.

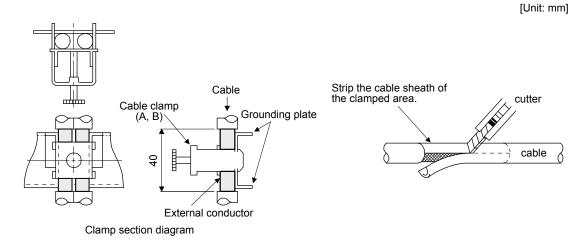

### Dimensions

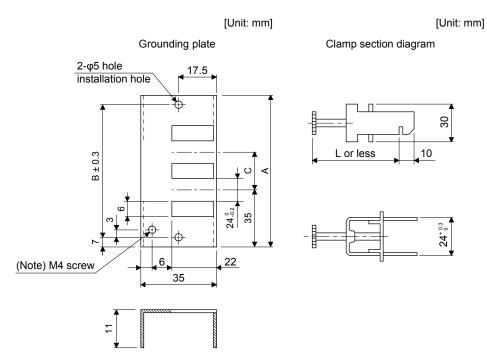

Note. Screw hole for grounding. Connect it to the grounding plate of the cabinet.

| Model        | Α   | В  | С  | Accessory fittings |
|--------------|-----|----|----|--------------------|
| AERSBAN-DSET | 100 | 86 | 30 | Clamp A: 2 pcs.    |
| AERSBAN-ESET | 70  | 56 |    | Clamp B: 1 pc.     |

| Clamp fitting | L  |
|---------------|----|
| Α             | 70 |
| В             | 45 |

# (d) Line noise filter (FR-BSF01)

This filter is effective in suppressing noises radiated from the power supply side and output side of the servo amplifier and also in suppressing high-frequency leakage current (0-phase current). It especially affects the noises between 0.5 MHz and 5 MHz band.

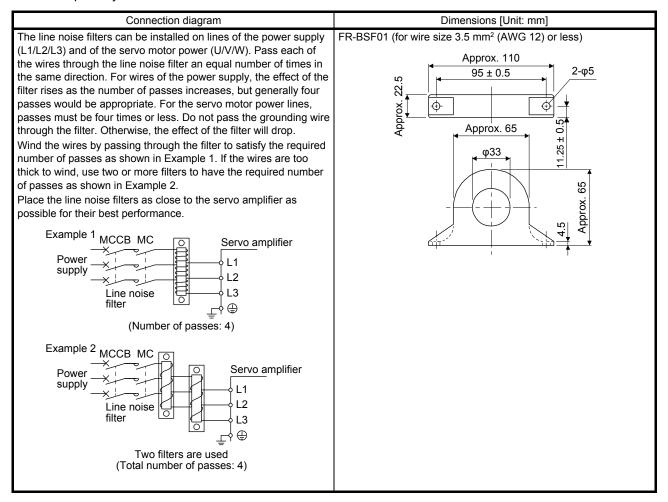

# (e) Radio noise filter (FR-BIF)

This filter is effective in suppressing noises radiated from the power supply side of the servo amplifier especially in 10 MHz and lower radio frequency bands. The FR-BIF is designed for the input only.

200 V class: FR-BIF

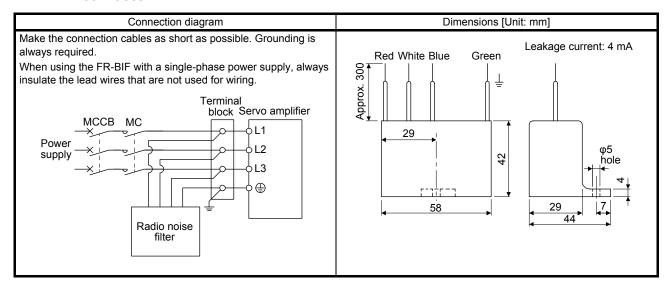

# (f) Varistor for input power supply (recommended)

Varistors are effective to prevent exogenous noise and lightning surge from entering the servo amplifier. When using a varistor, connect it between each phase of the input power supply of the equipment. For varistors, the TND20V-431K and TND20V-471K, manufactured by NIPPON CHEMICON, are recommended. For detailed specification and usage of the varistors, refer to the manufacturer catalog.

| Dower                |             | Maximum rating              |        |                              |                    |                   | Maximum limit voltage |     | Static capacity      | Varistor voltage rating |  |
|----------------------|-------------|-----------------------------|--------|------------------------------|--------------------|-------------------|-----------------------|-----|----------------------|-------------------------|--|
| Power supply voltage | Varistor    | Permissible circuit voltage |        | Surge<br>current<br>immunity | Energy<br>immunity | Rated pulse power | [A]                   | [V] | (reference<br>value) | (range)<br>V1 mA        |  |
|                      |             | AC [Vrms]                   | DC [V] | 8/20 μs [A]                  | 2 ms [J]           | [W]               |                       |     | [pF]                 | [V]                     |  |
| 200 V                | TND20V-431K | 275                         | 350    | 10000/1<br>times             | 195                | 1.0               | 100                   | 710 | 1300                 | 430 (387 to 473)        |  |
| class                | TND20V-471K | 300                         | 385    | 7000/2<br>times              | 215                | 1.0               | 100                   | 775 | 1200                 | 470 (423 to 517)        |  |

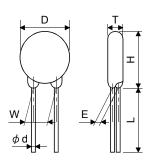

|             |           |           |           |           |                     |             | Unit: mm] |
|-------------|-----------|-----------|-----------|-----------|---------------------|-------------|-----------|
| Model       | D<br>Max. | H<br>Max. | T<br>Max. | E<br>±1.0 | (Note)<br>L<br>Min. | φd<br>±0.05 | W<br>±1.0 |
| TND20V-431K | 21.5      | 24.5      | 6.4       | 3.3       | 20                  | 0.8         | 10.0      |
| TND20V-471K | 21.0      | 24.5      | 6.6       | 3.5       | 20                  | 0.6         | 10.0      |

Note. For special purpose items for lead length (L), contact the manufacturer.

# 11.11 Earth-leakage current breaker

### (1) Selection method

High-frequency chopper currents controlled by pulse width modulation flow in the AC servo circuits. Leakage currents containing harmonic contents are larger than those of the motor which is run with a commercial power supply.

Select an earth-leakage current breaker according to the following formula, and ground the servo amplifier, servo motor, etc. securely.

To minimize leakage currents, make the input and output wires as short as possible, and keep a distance of 30 cm or longer between the wires and ground.

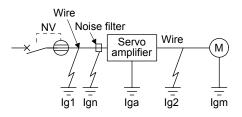

| Earth-leakage curre                                          |                                           |   |
|--------------------------------------------------------------|-------------------------------------------|---|
| Туре                                                         | Mitsubishi<br>Electric<br>products        | К |
| Models provided with harmonic and surge reduction techniques | NV-SP<br>NV-SW<br>NV-CP<br>NV-CW<br>NV-HW | 1 |
| General models                                               | BV-C1<br>NFB<br>NV-L                      | 3 |

- Ig1: Leakage current on the electric channel from the earth-leakage current breaker to the input terminals of the servo amplifier (Found from Fig. 11.2.)
- Ig2: Leakage current on the electric channel from the output terminals of the servo amplifier to the servo motor (found from Fig. 11.2.)

Ign: Leakage current when a filter is connected to the input side (4.4 mA per one FR-BIF)

Iga: Leakage current of the servo amplifier (Found from table 11.3.)

Igm: Leakage current of the servo motor (Found from table 11.2.)

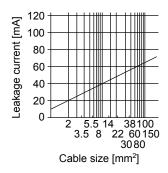

Fig. 11.2 Example of leakage current per km (lg1, lg2) for CV cable run in metal conduit

Table 11.2 Servo motor leakage current example (lgm)

| Servo motor power [kW] | Leakage current [mA] |
|------------------------|----------------------|
| 0.1 to 1               | 0.1                  |
| 1.5 to 2               | 0.2                  |
| 3                      | 0.3                  |

Table 11.3 Servo amplifier leakage current example (Iga)

| Servo amplifier capacity [kW] | Leakage current [mA] |
|-------------------------------|----------------------|
| 0.1 to 0.4                    | 0.1                  |
| 0.75 to 3                     | 0.15                 |

Table 11.4 Earth-leakage current breaker selection example

| Servo amplifier capacity [kW] | Rated sensitivity current of earth-<br>leakage current breaker [mA] |
|-------------------------------|---------------------------------------------------------------------|
| MR-JE-10C to MR-JE- 300C      | 15                                                                  |

# (2) Selection example

Indicated below is an example of selecting an earth-leakage current breaker under the following conditions.

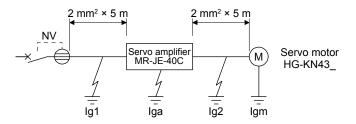

Use an earth-leakage current breaker designed for suppressing harmonics/surges. Find the terms of equation (11.1) from the diagram.

$$Ig1 = 20 \cdot \frac{5}{1000} = 0.1 [mA]$$

$$Ig2 = 20 \cdot \frac{5}{1000} = 0.1 \text{ [mA]}$$

Ign = 0 (not used)

$$Iga = 0.1 [mA]$$

$$Igm = 0.1 [mA]$$

Insert these values in equation (11.1).

$$lg \ge 10 \cdot \{0.1 + 0 + 0.1 + 1 \cdot (0.1 + 0.1)\}$$
  
 \geq 4 [mA]

According to the result of calculation, use an earth-leakage current breaker having the rated sensitivity current (Ig) of 4.0 mA or more.

Use an earth-leakage current breaker having Ig of 15 mA with the NV-SP/SW/CP/CW/HW series.

### 11.12 EMC filter (recommended)

### **POINT**

● For when multiple servo amplifiers are connected to one EMC filter, refer to section 6.4 of "EMC Installation Guidelines".

It is recommended that one of the following filters be used to comply with EN EMC directive. Some EMC filters have large in leakage current.

### (1) Combination with the servo amplifier

| Servo amplifier            | Model                | Rated current<br>[A] | Rated voltage<br>[V AC] | Leakage current [mA] | Mass [kg] |
|----------------------------|----------------------|----------------------|-------------------------|----------------------|-----------|
| MR-JE-10C to<br>MR-JE-100C | HF3010A-UN<br>(Note) | 10                   | 250 5                   | 3.5                  |           |
| MR-JE-200C,<br>MR-JE-300C  | HF3030A-UN<br>(Note) | 30                   | 250                     | 5                    | 5.5       |

Note. A surge protector is separately required to use any of these EMC filters.

### (2) Connection example

(a) When using 3-phase 200 V AC to 240 V AC power supply

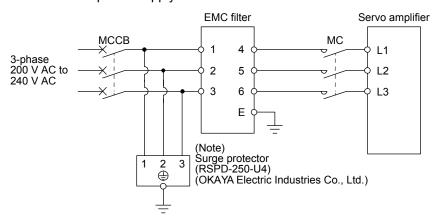

Note. The example is when a surge protector is connected.

# (b) When using 1-phase 200 V AC to 240 V AC power supply for MR-JE-10C to MR-JE-100C

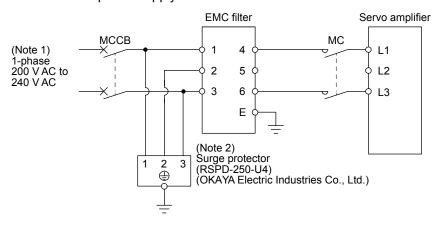

Note 1. Connect the power supply to L1 and L3. Leave L2 open.

2. The example is when a surge protector is connected.

(c) When using 1-phase 200 V AC to 240 V AC power supply for MR-JE-200C

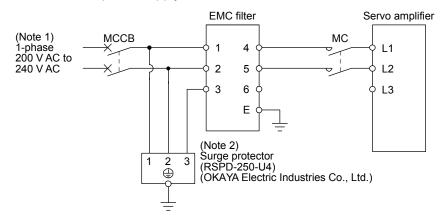

Note 1. Connect the power supply to L1 and L2. Leave L3 open.

2. The example is when a surge protector is connected.

- (3) Dimensions
  - (a) EMC filter

HF3010A-UN

3-M4

4-5.5 × 7

3-M4

M4

258 ± 4

273 ± 2

288 ± 4

300 ± 5

[Unit: mm]

HF3030A-UN

[Unit: mm] 6-R3.25 length: 8  $\overline{\phi}$ 3-M5 3-M5 140 ± 1  $155 \pm 2$  $125 \pm 2$ M4 44 ± 1 0 70 ± 2  $85 \pm 1$  $85 \pm 1$ 140 ± 2 210 ± 2  $260 \pm 5$ 

# (b) Surge protector

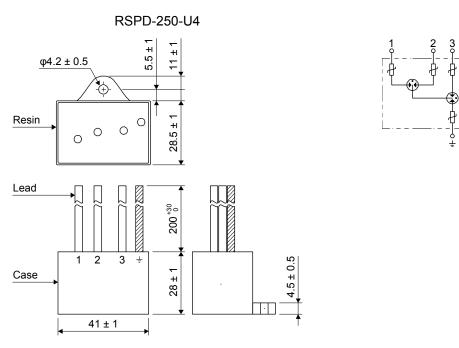

[Unit: mm]

### 12. ABSOLUTE POSITION DETECTION SYSTEM

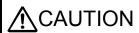

- ●If [AL. 25 Absolute position erased] or [AL. E3 Absolute position counter warning] has occurred, always perform home position setting again. Otherwise, it may cause an unexpected operation.
- cause an unexpected operation.

  old [AL. 25], [AL. 92], or [AL. 9F] occurs due to such as short circuit of the battery, with case the MR-BAT6V1 battery can become hot. Use the MR-BAT6V1 battery with case to prevent getting burnt.

### **POINT**

- ■Refer to section 11.5 for the replacement procedure of the battery.
- ■There are two types of batteries, MR-BAT6V1SET-A and MR-BT6VCASE available to construct the absolute position detection system.
- ■When absolute position data is erased from the encoder, always execute home position setting before operation. The absolute position data of the encoder will be erased in the followings. Additionally, when the battery is used out of specification, the absolute position data can be erased.
  - The encoder cable was disconnected.
  - The battery was replaced when the power supply was off.

### 12.1 Summary

#### 12.1.1 Features

For normal operation, the encoder consists of a detector designed to detect a position within one revolution and a cumulative revolution counter designed to detect the number of revolutions.

The absolute position detection system always detects the absolute position of the machine and keeps it battery-backed, independently of whether the programmable controller power is on or off. Therefore, once home position return is made at the time of machine installation, home position return is not needed when power is switched on thereafter.

Even at a power failure or a malfunction, the system can be easily restored.

# 12. ABSOLUTE POSITION DETECTION SYSTEM

### 12.1.2 Restrictions

The system cannot be configured under the following conditions. Additionally, test operation cannot be performed in the absolute position detection system. To perform test operation, select incremental system in [Pr. PA03].

- (1) Speed control mode and torque control mode
- (2) Control switch-over mode (position/speed, speed/torque, and torque/position)
- (3) Stroke-less coordinate system, e.g. rotary shaft, infinitely long positioning
- (4) Changing electronic gear after home position setting.
- (5) Using alarm code output.

### 12.1.3 Structure

The following shows a configuration of the absolute position detection system. Refer to section 11.5 for each battery connection.

| Positioning module                       | I/O module                   |
|------------------------------------------|------------------------------|
|                                          | RX40C7, RX41C4, RX42C4       |
| RD75P4, RD75D4                           | RY40NT5P, RY41NT2P, RY42NT2P |
|                                          | RY40PT5P, RY41PT1P, RY42PT1P |
| ODZED NI ODZED NI                        | QX40, QX41, QX42             |
| QD75P_N, QD75D_N                         | QY40, QY41P, QY42P, QY50     |
|                                          | LX40C6, LX41C4, LX42C4       |
| LD75P4, LD75D4                           | LY40NT5P, LY41NT1P, LY42NT1P |
|                                          | LY40PT5P, LY41PT1P, LY42PT1P |
| FX <sub>2N</sub> GM, FX <sub>2N</sub> PG | FX <sub>2N</sub> series      |
| FX <sub>3U</sub>                         | FX <sub>3U</sub> series      |
| FX <sub>5U</sub>                         | FX <sub>5U</sub> series      |

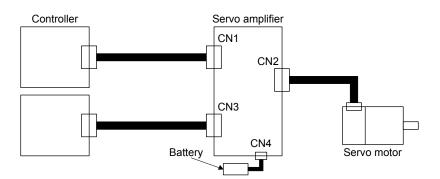

### 12.1.4 Parameter setting

POINT

Set "\_\_\_2" in [Pr. PA03] when using the absolute position detection system by communication.

Set "\_\_\_ 1" in [Pr. PA03] to enable the absolute position detection system. Set "\_\_\_ 2" when using the ABS transfer system by communication. Refer to section 12.3 for the ABS transfer system by communication.

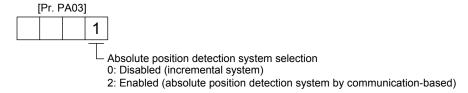

# 12.1.5 Confirmation of absolute position detection data

You can check the absolute position data with MR Configurator2. Choose "Monitor" and "ABS Data Display" to open the absolute position data display screen.

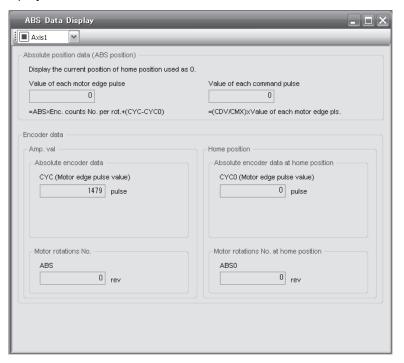

# 12. ABSOLUTE POSITION DETECTION SYSTEM

# 12.2 Battery

# 12.2.1 Using the MR-BAT6V1SET-A battery

# (1) Configuration diagram

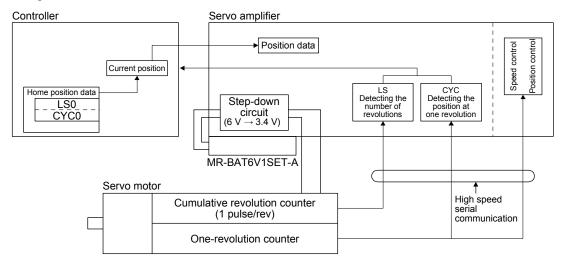

### (2) Specifications

# (a) Specification list

| Item                                   | Description                                                       |  |
|----------------------------------------|-------------------------------------------------------------------|--|
| System                                 | Electronic battery backup type                                    |  |
| Maximum revolution range               | Home position ± 32767 rev.                                        |  |
| (Note 1)                               | 6000                                                              |  |
| Maximum speed at power failure [r/min] | (only when acceleration time until 6000 r/min is 0.2 s or longer) |  |
|                                        | Approximately 20,000 hours                                        |  |
| (Note 2)                               | (equipment power supply: off, ambient temperature: 20 °C)         |  |
| Battery backup time                    | Approximately 29,000 hours                                        |  |
|                                        | (power-on time ratio: 25%, ambient temperature: 20 °C) (Note 3)   |  |

Note 1. Maximum speed available when the shaft is rotated by external force at the time of power failure or the like. Also, if power is switched on at the servo motor speed of 3000 r/min or higher, position mismatch may occur due to external force or the like.

- 2. The data-holding time by the battery using MR-BAT6V1SET-A. Replace the batteries within three years since the operation start regardless of the power supply of the servo amplifier on/off. If the battery is used out of specification, [AL. 25 Absolute position erased] may occur.
- 3. The power-on time ratio 25% is equivalent to 8 hours power on for a weekday and off for a weekend.

# 12.2.2 Using the MR-BT6VCASE battery case

### **POINT**

- One MR-BT6VCASE can hold the absolute position data of up to 8-axis servo motors.
- ●Always install five MR-BAT6V1 batteries to MR-BT6VCASE.

# (1) Configuration diagram

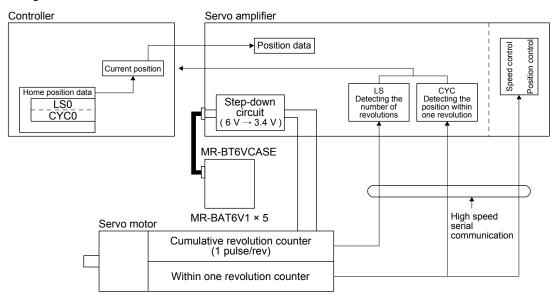

### (2) Specification list

| Item                                   | Description                                                                            |
|----------------------------------------|----------------------------------------------------------------------------------------|
| System                                 | Electronic battery backup type                                                         |
| Maximum revolution range               | Home position ± 32767 rev.                                                             |
| (Note 1)                               | 6000                                                                                   |
| Maximum speed at power failure [r/min] | (only when acceleration time until 6000 r/min is 0.2 s or longer)                      |
|                                        | Approximately 40,000 hours/2 axes or less, 30,000 hours/3 axes, or 10,000 hours/8 axes |
| (Note 2)                               | (equipment power supply: off, ambient temperature: 20 °C)                              |
| Battery backup time                    | Approximately 55,000 hours/2 axes or less, 38,000 hours/3 axes, or                     |
|                                        | 15,000 hours/8 axes                                                                    |
|                                        | (power-on time ratio: 25%, ambient temperature: 20 °C) (Note 3)                        |

Note 1. Maximum speed available when the shaft is rotated by external force at the time of power failure or the like. Also, if power is switched on at the servo motor speed of 3000 r/min or higher, position mismatch may occur due to external force or the like.

- 2. The data-holding time by five MR-BAT6V1 batteries. The battery life varies depending on the number of target axes (including axis for using in the incremental system). Replace the batteries within three years since the operation start regardless of the power supply of the servo amplifier on/off. If the battery is used out of specification, [AL. 25 Absolute position erased] may occur.
- 3. The power-on time ratio 25% is equivalent to 8 hours power on for a weekday and off for a weekend.

### 12.3 Communication-based absolute position transfer system

#### 12.3.1 Communication command

The following commands are available for reading absolute position data by communication. When reading data, take care to specify the correct IP address of the servo amplifier from where the data will be read. For the communication, refer to respective communication method manuals of "MR-JE-\_C Servo Amplifier Instruction Manual".

When the master station sends the command to the slave station (servo amplifier), the slave station returns the data value to the master station.

### (1) Transmission

- (a) For SLMP
  - Send command 4020h sub-command 0001h Index 6064h Sub Index 0h.
- (b) For Modbus/TCP
  Send function code 03h start address 6064h No. of Points 01h.

### (2) Reply

The absolute position data in the command pulse unit is returned in decimal.

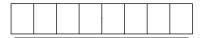

Data 32-bit length (decimal representation)

### 12.3.2 Absolute position data transfer protocol

# (1) Data transfer procedure

Every time SON turns on at power-on or like, the controller must read the current position data in the servo amplifier. Not performing this operation will cause a position shift.

Time-out monitoring should be performed by the controller.

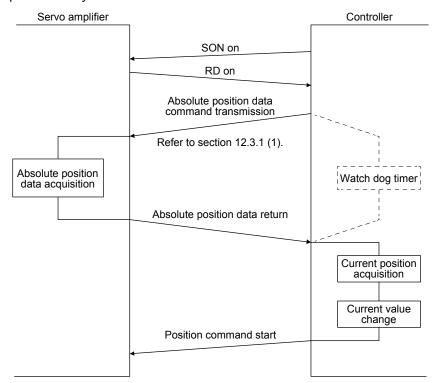

### (2) Transfer method

The following shows a sequence how to turn on the base circuit while it is off state because SON is off, EM2 is off, or an alarm is occurring. In the absolute position detection system, always give the serial communication command to read the current position in the servo amplifier to the controller every time RD turns on. The servo amplifier sends the current position to the controller on receipt of the command. At the same time, this data is set as a position command value in the servo amplifier.

### (a) Sequence processing at power-on

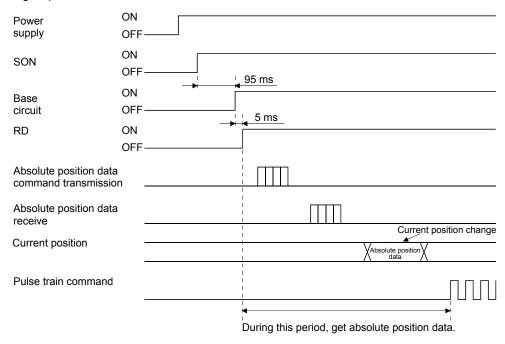

- 1) The base circuit turns on after 95 ms.
- 2) After the base circuit is turned on, RD turns on.
- 3) After RD turned on and the controller acquired the absolute position data, give command pulses to the servo amplifier. If the controller gives command pulses before acquiring the absolute position data, a position shift can occur.

### (b) Communication error

If a communication error occurs between the controller and servo amplifier, the servo amplifier sends the error code. For details of the error codes, refer to section 3.5 of "MR-JE-\_C Servo Amplifier Instruction Manual (CC-Link IE Field Network Basic)" or section 2.3.5 of "MR-JE-\_C Servo Amplifier Instruction Manual (Modbus/TCP)".

If a communication error has occurred, perform retry operation. If several retries do not result in a normal termination, perform error processing.

# 12. ABSOLUTE POSITION DETECTION SYSTEM

# (c) At the time of alarm reset

If an alarm has occurred, detect ALM and turn off SON. After removing the alarm occurrence factor and deactivating the alarm, get the absolute position data again from the servo amplifier in accordance with the procedure in (a) in this section.

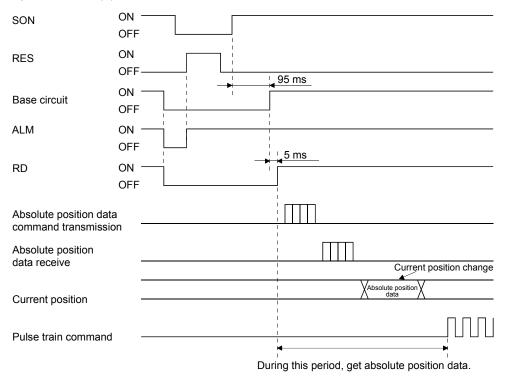

# (d) At the time of forced stop reset

210 ms after the forced stop is deactivated, the base circuit turns on, and RD turns on further 5 ms after that, turns on. Always get the current position data using RD as the trigger before the position command is issued.

# 1) When power is switched on in a forced stop status

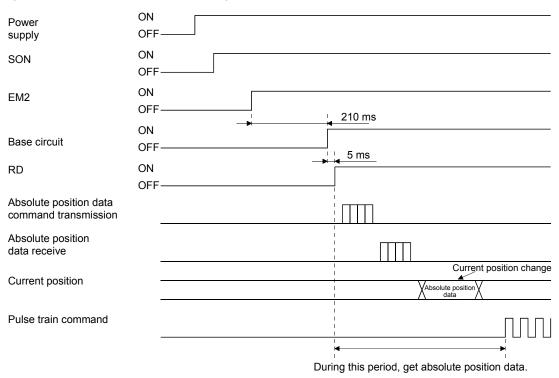

# 2) When a forced stop is activated during servo on

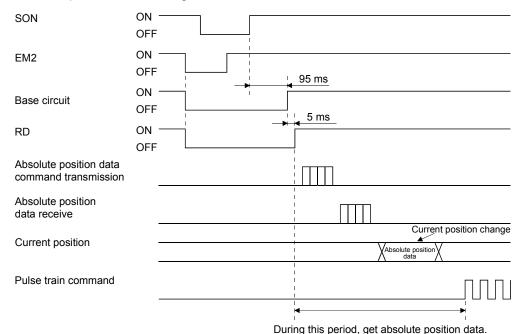

# 12. ABSOLUTE POSITION DETECTION SYSTEM

| MEMO |  |
|------|--|
|      |  |
|      |  |
|      |  |
|      |  |
|      |  |
|      |  |
|      |  |
|      |  |
|      |  |
|      |  |
|      |  |
|      |  |
|      |  |
|      |  |
|      |  |
|      |  |
|      |  |
|      |  |
|      |  |
|      |  |
|      |  |

# **APPENDIX**

# App. 1 Handling of AC servo amplifier batteries for the United Nations Recommendations on the Transport of Dangerous Goods

United Nations Recommendations on the Transport of Dangerous Goods Rev. 15 (hereinafter Recommendations of the United Nations) has been issued. To reflect this, transport regulations for lithium metal batteries are partially revised in the Technical Instruction (ICAO-TI) by the International Civil Aviation Organization (ICAO) and the International Maritime Dangerous Goods Code (IMDG Code) by the International Maritime Organization (IMO).

To comply the instruction and code, we have modified the indication on the package for general-purpose AC servo batteries.

The above change will not affect the function and performance of the product.

### (1) Target model

### (a) Battery (cell)

| I | Model   | Option model | Туре | Lithium content | Mass of battery | Remark                                                               |
|---|---------|--------------|------|-----------------|-----------------|----------------------------------------------------------------------|
| Ī | ER6     | MR-J3BAT     | Cell | 0.65 g          | 16 g            | Cells with more than 0.3 grams of                                    |
| I |         | MR-BAT       | Cell | 0.48 g          | 13 g            | lithium content must be handled as                                   |
|   | ER17330 | A6BAT        | Cell | 0.48 g          | 13 g            | dangerous goods (Class 9)<br>depending on packaging<br>requirements. |

# (b) Battery unit (assembled battery)

| Model    | Option model     | Туре                      | Lithium<br>content | Mass of battery | Remark                                                                                                    |  |
|----------|------------------|---------------------------|--------------------|-----------------|----------------------------------------------------------------------------------------------------|--|
| ER6      | MR-J2M-BT        | Assembled battery (Seven) | 4.55 g             | 112 g           | Assembled batteries with more than two grams of lithium content must be handled as dangerous goods (Class 9) regardless of packaging requirements. |  |
|          | MR-BAT6V1        | Assembled battery (Two)   | 1.20 g             | 34 g            | Assembled batteries with more than 0.3 grams of lithium content must be                                                                            |  |
| CR17335A | MR-BAT6V1SET(-A) | Assembled battery (Two)   | 1.20 g             | 34 g            | handled as dangerous goods (Class<br>9) depending on packaging                                                                                     |  |
|          | MR-BAT6V1BJ      | Assembled battery (Two)   | 1.20 g             | 34 g            | requirements.                                                                                                    |  |

# (2) Purpose

Safer transportation of lithium metal batteries.

# (3) Change in regulations

The following points are changed for lithium metal batteries in transportation by sea or air based on the revision of Recommendations of the United Nations Rev. 15 and ICAO-TI 2009-2010 edition, and IATA Dangerous Goods Regulations 54th Edition (effective January 1, 2013). For lithium metal batteries, cells are classified as UN3090, and batteries contained in or packed with equipment are classified as UN3091.

| (a) | Transportation | of lithium | metal | batteries alone |
|-----|----------------|------------|-------|-----------------|
|-----|----------------|------------|-------|-----------------|

| Packaging requirement                                                                     | Classification          | Main requirement                                                                                                    |
|-------------------------------------------------------------------------------------------|-------------------------|----------------------------------------------------------------------------------------------------|
| Less than eight cells per package with less than one gram of lithium content              |                         | The package must pass a 1.2 m drop test, and the                                                                                       |
| Less than two assembled batteries per package with less than two grams of lithium content | UN3090 Pl968 Section II | handling label with battery illustration (size: 120 × 110 mm) must be attached on the package.                                         |
| More than eight cells per package with less than one gram of lithium content              |                         | The package must pass a 1.2 m drop test, and the handling label with battery illustration (size: 120 ×                                 |
| More than two assembled batteries per package with less than two grams of lithium content | UN3090 PI968 Section IB | 110 mm) must be attached on the package. The Class 9 hazard label must be attached or others to comply with dangerous goods (Class 9). |
| Cells with more than one gram of lithium content                                          | UN3090 PI968 Section IA | The package must be compliant with Class 9 Packages, and the Class 9 hazard label must be                                              |
| Assembled batteries with more than two grams of lithium content                           | ONSUBU FIBOO SECTION IA | attached or others to comply with dangerous goods (Class 9).                                                                           |

- (b) Transportation of lithium metal batteries packed with or contained in equipment
  - For batteries packed with equipment, follow the necessary requirements of UN3091 PI969.
     Batteries are classified into either Section II/Section I depending on the lithium content/packaging requirements.
  - For batteries contained in equipment, follow the necessary requirements of UN3091 PI970.
     Batteries are classified into either Section II/Section I depending on the lithium content/packaging requirements.

The special handling may be unnecessary depending on the number of batteries and gross mass per package.

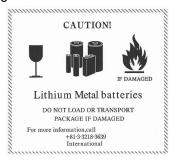

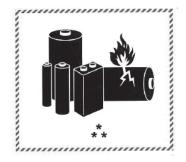

\* Place for UN number (s)

\*\* Place for telephone number for additional information

Fig. app. 2 Example of Mitsubishi label with

Fig. app. 1 Example of Mitsubishi label with battery illustration

(Available until December 31, 2018)

battery illustration
(Available from January 1, 2017)

The handling label shown in Fig. app. 1 has been changed to the one shown in Fig. app. 2 in accordance with the IATA Dangerous Goods Regulations 58th Edition (effective January 1, 2017). However, the label shown in Fig. app. 1 may be used until December 31, 2018 (for two years as an interim measure).

### (4) Details of the package change

The following caution is added to the packages of the target batteries.

"Containing lithium metal battery. Regulations apply for transportation."

# (5) Transportation precaution for customers

For sea or air transportation, attaching the handling label (figure) must be attached to the package of a Mitsubishi Electric cell or battery. In addition, attaching it to the outer package containing several packages of Mitsubishi Electric cells or batteries is also required. When the content of a package must be handled as dangerous goods (Class 9), the Shipper's Declaration for Dangerous Goods is required, and the package must be compliant with Class 9 Packages. Documentations like the handling label in the specified design and the Shipper's Declaration for Dangerous Goods are required for transportation. Please attach the documentations to the packages and the outer package.

The IATA Dangerous Goods Regulations are revised, and the requirements are changed annually. When customers transport lithium batteries by themselves, the responsibility for the cargo lies with the customers. Thus, be sure to check the latest version of the IATA Dangerous Goods Regulations.

# App. 2 Symbol for the new EU Battery Directive

Symbol for the new EU Battery Directive (2006/66/EC) that is plastered to general-purpose AC servo battery is explained here.

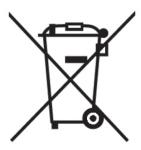

Note. This symbol mark is for EU countries only.

This symbol mark is according to the directive 2006/66/EC Article 20 Information for end-users and Annex II. Your MITSUBISHI ELECTRIC product is designed and manufactured with high quality materials and components which can be recycled and/or reused.

This symbol means that batteries and accumulators, at their end-of-life, should be disposed of separately from your household waste.

If a chemical symbol is printed beneath the symbol shown above, this chemical symbol means that the battery or accumulator contains a heavy metal at a certain concentration.

This will be indicated as follows.

Hg: mercury (0.0005%), Cd: cadmium (0.002%), Pb: lead (0.004%)

In the European Union there are separate collection systems for used batteries and accumulators. Please, dispose of batteries and accumulators correctly at your local community waste collection/recycling center. Please, help us to conserve the environment we live in!

# App. 3 Compliance with global standards

### App. 3.1 About safety

This section explains safety of users and machine operators. Please read the section carefully before mounting the equipment.

### App. 3.1.1 Professional engineer

Only professional engineers should mount MR-JE servo amplifiers.

Here, professional engineers should meet all the conditions below.

- (1) Persons who took a proper training of related work of electrical equipment or persons who can avoid risk based on past experience.
- (2) Persons who have read and familiarized himself/herself with this installation guide and operating manuals for the protective devices (e.g. light curtain) connected to the safety control system.

### App. 3.1.2 Applications of the devices

MR-JE servo amplifiers comply with the following standards.

IEC/EN 61800-5-1, IEC/EN 61800-3

### App. 3.1.3 Correct use

Use the MR-JE servo amplifiers within specifications. Refer to each instruction manual for specifications such as voltage, temperature, etc. Mitsubishi Electric Co. accepts no claims for liability if the equipment is used in any other way or if modifications are made to the device, even in the context of mounting and installation.

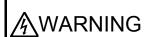

- If you need to get close to the moving parts of the machine for inspection or others, ensure safety by confirming the power off, etc. Otherwise, it may cause an accident.
- It takes 15 minutes maximum for capacitor discharging. Do not touch the unit and terminals immediately after power off.

# (1) Peripheral device and power wiring

The followings are selected based on IEC/EN 61800-5-1, UL 508C, and CSA C22.2 No. 14.

### (a) Local wiring

The following table shows the stranded wire sizes [AWG] symbols rated at 75 °C/60 °C.

|                                                                                  | 75 °C/60 °C stranded wire [AWG] |       |                        |
|----------------------------------------------------------------------------------|---------------------------------|-------|------------------------|
| Servo amplifier (Note 3)                                                         | L1/L2/L3/<br>(Note 2)           | P+/C  | U/V/W/⊕<br>(Note 1, 2) |
| MR-JE-10_/MR-JE-20_/MR-JE-40_/MR-JE-70_/MR-JE-100_ (T)/<br>MR-JE-200_/MR-JE-300_ | 14/14                           | 14/14 | 14/14                  |
| MR-JE-200_(S)                                                                    | 12/12                           |       |                        |

Note 1. Select wire sizes depending on the rated output of the servo motors. The values in the table are sizes based on rated output of the servo amplifiers.

2. The following shows the PE terminal specifications of the servo amplifier.

Screw size: M4

Tightening torque: 1.2 [N•m]

Recommended crimp terminals: R2-4 (Manufactured by JST)

Crimping tool: YPT-60-21 (Manufactured by JST)

3. "(S)" means 1-phase 200 V AC power input and "(T)" means 3-phase 200 V AC power input in the table.

### (b) Selection example of MCCB and fuse

Use T class fuses or molded-case circuit breaker (UL 489 Listed MCCB) as the following table. The T class fuses and molded-case circuit breakers in the table are selected examples based on rated I/O of the servo amplifiers. When you select a smaller capacity servo motor to connect it to the servo amplifier, you can also use smaller capacity T class fuses or molded-case circuit breaker than ones in the table. For selecting ones other than Class T fuses and molded-case circuit breakers below and selecting a Type E Combination motor controller, refer to section 11.7.

| Servo amplifier (Note)                      | Molded-case circuit breaker (240 V AC) | Fuse (300 V) |
|---------------------------------------------|----------------------------------------|--------------|
| MR-JE-10_/MR-JE-20_/MR-JE-40_/MR-JE-70_ (T) | NF50-SWU-5A (50 A frame 5 A)           | 10 A         |
| MR-JE-70_ (S)/MR-JE-100_ (T)                | NF50-SWU-10A (50 A frame 10 A)         | 15 A         |
| MR-JE-200_ (T)/MR-JE-300_                   | NF50-SWU-15A (50 A frame 15 A)         | 30 A         |
| MR-JE-100_(S)                               | NF50-SVFU-15A (50 A frame 15 A)        | 30 A         |
| MR-JE-200_ (S)                              | NF50-SVFU-20A (50 A frame 20 A)        | 40 A         |

Note. "(S)" means 1-phase 200 V AC power input and "(T)" means 3-phase 200 V AC power input in the table.

### (c) Power supply

This servo amplifier can be supplied from star-connected supply with grounded neutral point of overvoltage category III (overvoltage category II for 1-phase servo amplifiers) set forth in IEC/EN 60664-1. For the interface power supply, use an external 24 V DC power supply with reinforced insulation on I/O terminals.

### (d) Grounding

To prevent an electric shock, always connect the protective earth (PE) terminal (marked  $\textcircled{\oplus}$ ) of the servo amplifier to the protective earth (PE) of the cabinet. Do not connect two grounding cables to the same protective earth (PE) terminal. Always connect cables to the terminals one-to-one. This product can cause a DC current in the protective earthing conductor. To protect direct/indirect contact using an earth-leakage current breaker (RCD), only an RCD of type B can be used for the power supply side of the product.

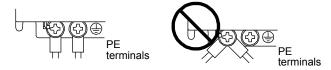

### (2) EU compliance

The MR-JE servo amplifiers are designed to comply with the following directions to meet requirements for mounting, using, and periodic technical inspections: EMC directive (2014/30/EU), Low-voltage directive (2014/35/EU), and RoHS directive (2011/65/EU).

### (a) EMC requirement

MR-JE servo amplifiers comply with category C3 in accordance with IEC/EN 61800-3. Install an EMC filter and surge protector on the primary side of the servo amplifier. As for I/O signal wires (max. length 10 m) and encoder cables (max. length 50 m), use shielded wires and ground the shields. However, when the encoder cable length is longer than 30 m for MR-JE-70\_ and MR-JE-100\_, set a radio noise filter (FR-BIF) to the input power supply side of the servo amplifier. The following shows recommended products.

EMC filter: Soshin Electric HF3000A-UN series

Surge protector: Okaya Electric Industries RSPD series

Radio noise filter: Mitsubishi Electric FR-BIF

MR-JE Series are not intended to be used on a low-voltage public network which supplies domestic premises; radio frequency interference is expected if used on such a network. The installer shall provide a guide for Installation and use, including recommended mitigation devices. To avoid the risk of crosstalk to signal cables, the installation instructions shall either recommend that the power interface cable be segregated from signal cables.

Use the DC power supply installed with the amplifiers in the same cabinet. Do not connect the other electric devices to the DC power supply.

### (b) For Declaration of Conformity (DoC)

Hereby, MITSUBISHI ELECTRIC EUROPE B.V., declares that the servo amplifiers are in compliance with the necessary requirements and standards (2014/30/EU, 2014/35/EU and 2011/65/EU). For the copy of Declaration of Conformity, contact your local sales office.

### (3) USA/Canada compliance

This servo amplifier is designed in compliance with UL 508C and CSA C22.2 No. 14.

#### (a) Installation

The minimum cabinet size is 150% of MR-JE servo amplifier's volume. Also, design the cabinet so that the ambient temperature in the cabinet is 55 °C or less. The servo amplifier must be installed in the metal cabinet. Additionally, mount the servo amplifier on a cabinet that the protective earth based on the standard of IEC/EN 60204-1 is correctly connected. For environment, the units should be used in open type (UL 50) and overvoltage category shown in table in app. 3.7.1. The servo amplifier needs to be installed at or below pollution degree 2. For connection, use copper wires.

# (b) Short-circuit current rating (SCCR)

Suitable For Use On A Circuit Capable Of Delivering Not More Than 100 kA rms Symmetrical Amperes, 500 Volts Maximum. For SCCR when using a Type E Combination motor controller, refer to section 11.7.

### (c) Overload protection characteristics

The MR-JE servo amplifiers have solid-state servo motor overload protection. (It is set on the basis (full load current) of 120% rated current of the servo amplifier.)

### (d) Over-temperature protection for motor

Motor Over temperature sensing is not provided by the drive.

Integral thermal protection(s) is necessary for motor and refer to app. 3.3 for the proper connection.

### (e) Branch circuit protection

For installation in United States, branch circuit protection must be provided, in accordance with the National Electrical Code and any applicable local codes.

For installation in Canada, branch circuit protection must be provided, in accordance with the Canada Electrical Code and any applicable provincial codes.

### (4) South Korea compliance

This product complies with the Radio Wave Law (KC mark). Please note the following to use the product.

이 기기는 업무용 (A급) 전자파적합기기로서 판매자 또는 사용자는 이 점을 주의하시기 바라며, 가정외의 지역에서 사용하는 것을 목적으로 합니다.

(The product is for business use (Class A) and meets the electromagnetic compatibility requirements. The seller and the user must note the above point, and use the product in a place except for home.)

### App. 3.1.4 General cautions for safety protection and protective measures

Observe the following items to ensure proper use of the MR-JE servo amplifiers.

- (1) For installing systems, only qualified personnel and professional engineers should perform.
- (2) When mounting, installing, and using the MR-JE servo amplifier, always observe standards and directives applicable in the country.

### App. 3.1.5 Disposal

Disposal of unusable or irreparable devices should always occur in accordance with the applicable country-specific waste disposal regulations. (Example: European Waste 16 02 14)

# App. 3.1.6 Lithium battery transportation

To transport lithium batteries, take actions to comply with the instructions and regulations such as the United Nations (UN), the International Civil Aviation Organization (ICAO), and the International Maritime Organization (IMO).

The batteries (MR-BAT6V1SET-A and MR-BAT6V1) are assembled batteries from two batteries (lithium metal battery CR17335A) which are not subject to the dangerous goods (Class 9) of the UN Recommendations.

App. 3.2 Installation direction and clearances

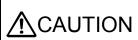

- ●The devices must be installed in the specified direction. Not doing so may cause a malfunction.
- CAUTION Mount the servo amplifier on a cabinet which meets IP54 in the correct vertical direction to maintain pollution degree 2.

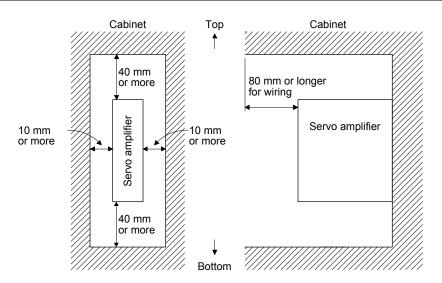

App. 3.3 Electrical Installation and configuration diagram

**MARNING** 

Turn off the molded-case circuit breaker (MCCB) to avoid electrical shocks or damages to the product before starting the installation or wiring.

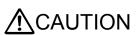

- ■Connecting a servo motor for different axis to U, V, W, or CN2 of the servo amplifier may cause a malfunction.
- Securely connect the cables in the specified method and tighten them with the specified torque. Otherwise, the servo motor may operate unexpectedly.

The following shows representative configuration examples to conform to the IEC/EN/UL/CSA standards.

### (1) 3-phase input

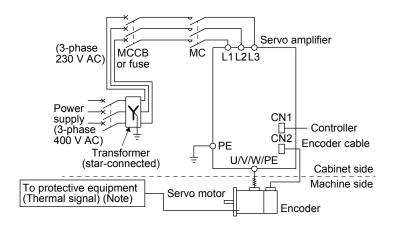

Note. Please use a thermal sensor, etc. for thermal protection of the servo motor.

# (2) 1-phase input

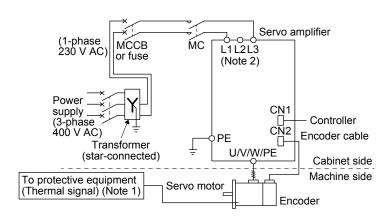

Note 1. Please use a thermal sensor, etc. for thermal protection of the servo motor.

2. For the MR-JE-200\_ servo amplifiers, connect the power supply to L1 and L2. Leave L3 open.

The connectors described by rectangles are safely separated from the main circuits described by circles. Use MR-JE servo amplifiers in combination with HG series or HJ series servo motors.

App. 3.4 Signals

App. 3.4.1 Signal

The following shows CN1 connector signals of MR-JE-10A as a typical example.

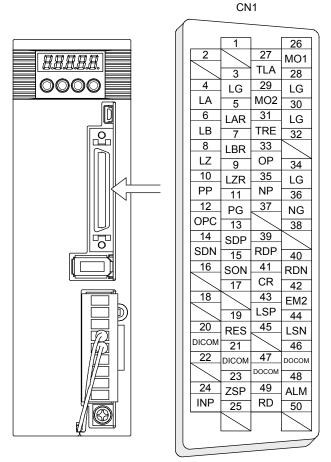

This is in position control mode.

# App. 3.4.2 I/O device

The following shows typical I/O devices of MR-JE-\_A. For the other devices, refer to each servo amplifier instruction manual.

# Input device

| Symbol | Device                      | Connector | Pin No. |
|--------|-----------------------------|-----------|---------|
| SON    | Servo-on                    | CN1       | 15      |
| RES    | Reset                       |           | 19      |
| CR     | Clear                       |           | 41      |
| EM2    | Forced stop 2               |           | 42      |
| LSP    | Forward rotation stroke end |           | 43      |
| LSN    | Reverse rotation stroke end |           | 44      |

# Output device

| Symbol | Device               | Connector | Pin No. |
|--------|----------------------|-----------|---------|
| ZSP    | Zero speed detection | CN1       | 23      |
| INP    | In-position          |           | 24      |
| ALM    | Malfunction          |           | 48      |
| RD     | Ready                |           | 49      |

# Power supply

| Symbol | Device                         | Connector | Pin No. |
|--------|--------------------------------|-----------|---------|
| DICOM  | Digital I/F power supply input |           | 20, 21  |
| DOCOM  | Digital I/F common             | CN1       | 46, 47  |
| SD     | Shield                         |           | Plate   |

### App. 3.5 Maintenance and service

**MARNING** 

● To avoid an electric shock, only qualified personnel should attempt inspections. For repair and parts replacement, contact your local sales office.

# App. 3.5.1 Inspection items

It is recommended that the following points periodically be checked.

- (1) Check for loose screws on the protective earth (PE) terminal. Retighten any loose screws. (tightening torque: 1.2 N•m)
- (2) Servo motor bearings, brake section, etc. for unusual noise.
- (3) Check the cables and the like for scratches or cracks. Perform periodic inspection according to operating conditions.
- (4) Check that the connectors are securely connected to the servo motor.
- (5) Check that the wires are not coming out from the connector.
- (6) Check for dust accumulation on the servo amplifier.
- (7) Check for unusual noise generated from the servo amplifier.
- (8) Check the servo motor shaft and coupling for connection.
- (9) Make sure that the emergency stop circuit operates properly such that an operation can be stopped immediately and a power is shut off by the emergency stop switch.

#### App. 3.5.2 Parts having service life

Service life of the following parts is listed below. However, the service life varies depending on operation and environment. If any fault is found in the parts, they must be replaced immediately regardless of their service lives. For parts replacement, please contact your local sales office.

| Part name                    | Life guideline                                                                       |
|------------------------------|--------------------------------------------------------------------------------------|
| Smoothing capacitor          | 10 years (Note 3)                                                                    |
| Relay                        | Number of power-on, forced stop, and controller forced stop times: 100,000 times     |
| Cooling fan                  | 50,000 hours to 70,000 hours (7 years to 8 years)                                    |
| Battery backup time (Note 1) | Approximately 20,000 hours (equipment power supply: off, ambient temperature: 20 °C) |
| Battery life (Note 2)        | 5 years from date of manufacture                                                     |

- Note 1. The time is for using MR-BAT6V1SET-A. For details and other battery backup time, refer to each servo amplifier instruction manual.
  - 2. Quality of the batteries degrades by the storage condition. The battery life is 5 years from the production date regardless of the connection status.
  - 3. The characteristic of smoothing capacitor is deteriorated due to ripple currents, etc. The life of the capacitor greatly depends on ambient temperature and operating conditions. The capacitor will be the end of its life in 10 years of continuous operation in air-conditioned environment (surrounding air temperature of 40 °C or less for use at the maximum 1000 m above sea level, 30 °C or less for over 1000 m to 2000 m).

App. 3.6 Transportation and storage

- Transport the products correctly according to their mass.
- Stacking in excess of the limited number of product packages is not allowed.
- For detailed information on the battery's transportation and handing refer to app. 1 and app. 2.

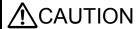

- CAUTION ●Install the product in a load-bearing place of servo amplifier and servo motor in accordance with instruction manual.
  - ●Do not get on or put heavy load on the equipment.
  - Do not hold the lead of the built-in regenerative resistor, cables, or connectors when carrying the servo amplifier. Otherwise, it may drop.

When you keep or use it, please fulfill the following environment.

|                     | Item                                             |      | Environment                            |  |                                                                                        |
|---------------------|--------------------------------------------------|------|----------------------------------------|--|----------------------------------------------------------------------------------------|
| Operation [°C]      |                                                  | [°C] | 0 to 55 Class 3K3 (IEC/EN 60721-3-3)   |  |                                                                                        |
| Ambient temperature | Transportation (Note)                            | [°C] | -20 to 65 Class 2K4 (IEC/EN 60721-3-2) |  |                                                                                        |
| temperature         | Storage (Note) [°C]                              |      | -20 to 65 Class 1K4 (IEC/EN 60721-3-1) |  |                                                                                        |
| Ambient humidity    | Operation, transportation, storage 5             |      | 5 %RH to 90 %RH                        |  |                                                                                        |
|                     | Test condition                                   |      |                                        |  | 10 Hz to 57 Hz with constant amplitude of 0.075 mm                                     |
|                     |                                                  |      | Test condition                         |  | 57 Hz to 150 Hz with constant acceleration of 9.8 m/s <sup>2</sup> to IEC/EN 61800-5-1 |
| Vibration           |                                                  |      | (Test Fc of IEC 60068-2-6)             |  |                                                                                        |
| resistance          | Sistance Operation Transportation (Note) Storage |      | ice Operation                          |  | 5.9 m/s <sup>2</sup>                                                                   |
|                     |                                                  |      | Transportation (Note)                  |  | Class 2M3 (IEC/EN 60721-3-2)                                                           |
|                     |                                                  |      | Storage Class 1M2 (IEC/EN 60721-3-2)   |  | Class 1M2 (IEC/EN 60721-3-2)                                                           |
| Pollution deg       | ree                                              |      | 2                                      |  |                                                                                        |
| IP rating -         |                                                  |      | IP20 (IEC/EN 60529)                    |  |                                                                                        |
|                     |                                                  |      | Open type (UL 50)                      |  |                                                                                        |
| Altitude            | Operation, storage                               |      | Max. 2000 m above sea level            |  |                                                                                        |
| Ailitude            | Transportation                                   |      | Max. 10000 m above sea level           |  |                                                                                        |

Note. In regular transport packaging

App. 3.7 Technical data

App. 3.7.1 MR-JE servo amplifier

| Item                                |                  | MR-JE-10_/MR-JE-20_/MR-JE-40_/<br>MR-JE-70_/MR-JE-100_/MR-JE-200_             | MR-JE-300_                                          |  |
|-------------------------------------|------------------|-------------------------------------------------------------------------------|-----------------------------------------------------|--|
| Power                               | Line voltage     | 3-phase or<br>1-phase 200 V AC to 240 V AC, 50 Hz /60 Hz                      | 3-phase 200 V AC to 240 V AC, 50 Hz/60 Hz           |  |
| supply                              | Interface (SELV) | 24 V DC, (required currer<br>300 mA; MR-JEB, 300 mA                           | nt capacity: MR-JEA(S),<br>; MR-JEC, 300 mA) (Note) |  |
| Control method                      |                  | Sine-wave PWM control, current control method                                 |                                                     |  |
| Pollution degree                    |                  | 2 (IEC/EN 60664-1)                                                            |                                                     |  |
| Overvoltage category                |                  | 1-phase 200 V AC: II (IEC/EN 60664-1), 3-phase 200 V AC: III (IEC/EN 60664-1) |                                                     |  |
| Protective class                    |                  | I (IEC/EN 61800-5-1)                                                          |                                                     |  |
| Short-circuit current rating (SCCR) |                  | 100 kA                                                                        |                                                     |  |

No This will be 100 mA for the MR-JE-\_B servo amplifiers manufactured in April 2016 or before (May 2016 or before for amplifiers te. manufactured in China).

App. 3.7.2 Dimensions/mounting hole process drawing

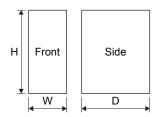

| Servo amplifier               | Varia | Mass [kg] |     |           |
|-------------------------------|-------|-----------|-----|-----------|
| Servo amplinei                | W     | Н         | D   | Mass [kg] |
| MR-JE-10_/MR-JE-20_/MR-JE-40_ | 50    | 168       | 135 | 0.8       |
| MR-JE-70_/MR-JE-100_          | 70    | 168       | 185 | 1.5       |
| MR-JE-200_/MR-JE-300_         | 90    | 168       | 195 | 2.1       |

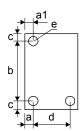

| Convo amplifier               | Variable dimensions [mm] |    |           |   |          | Screw size |
|-------------------------------|--------------------------|----|-----------|---|----------|------------|
| Servo amplifier               | а                        | a1 | b         | С | d        | е          |
| MR-JE-10_/MR-JE-20_/MR-JE-40_ | 6                        | 6  | 156 ± 0.5 | 6 |          | M5         |
| MR-JE-70_/MR-JE-100_          | 22                       | 22 | 156 ± 0.5 | 6 | 42 ± 0.3 | M5         |
| MR-JE-200_/MR-JE-300_         | 6                        | 45 | 156 ± 0.5 | 6 | 78 ± 0.3 | M5         |

# App. 4 Low-voltage directive

MR-JE series servo amplifiers are certificated in compliance with Low-voltage directive. The following shows a certificate by the Certification Body.

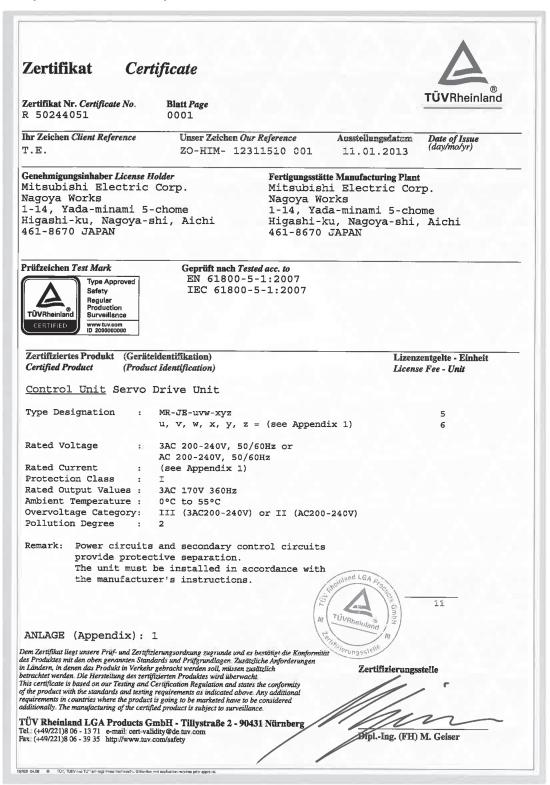

Supplementation: Refer to section 1.6 (2) for the models shown in "(see app. 1)".

# App. 5 When turning on or off the input power supply with DC power supply

## App. 5.1 Connection example

For the signals or wiring that are not described in this section, refer to section 3.1.

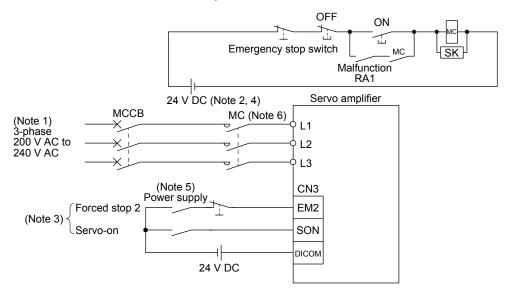

- Note 1. When using a power supply of 1-phase 200 V AC to 240 V AC for MR-JE-100C to MR-JE-100C, connect the power supply to L1 and L3. Leave L2 open. When using a power supply of 1-phase 200 V AC to 240 V AC for MR-JE-200C, connect the power supply to L1 and L2. Leave L3 open. MR-JE-300C cannot be used with 1-phase 200 V AC to 240 V AC power supply.
  - 2. Do not use the 24 V DC interface power supply for magnetic contactor. Always use the power supply designed exclusively for the magnetic contactor.
  - 3. This diagram shows sink I/O interface. For source I/O interface, refer to section 3.9.3.
  - 4. Controlling the on switch or off switch with DC power supply satisfies the requirements of IEC/EN 60204-1.
  - 5. Configure a circuit to turn off EM2 when the power is turned off to prevent an unexpected restart of the servo amplifier.
  - 6. Use a magnetic contactor with an operation delay time (interval between current being applied to the coil until closure of contacts) of 80 ms or less. Depending on the power supply voltage and operation pattern, bus voltage can decrease. This can shift the mode to the dynamic brake deceleration during forced stop deceleration. When dynamic brake deceleration is not required, delay the time to turn off the magnetic contactor.

# App. 5.2 Magnetic contactor

Use a magnetic contactor with an operation delay time (interval between current being applied to the coil until closure of contacts) of 80 ms or less.

| Servo amplifier | Magnetic contactor |
|-----------------|--------------------|
| MR-JE-10C       |                    |
| MR-JE-20C       |                    |
| MR-JE-40C       | SD-N11             |
| MR-JE-70C       |                    |
| MR-JE-100C      |                    |
| MR-JE-200C      | SD-N21             |
| MR-JE-300C      | 3D-N2 I            |

App. 6 Using the neutral point of a 3-phase 400 V AC class power supply for inputting a 1-phase 200 V AC class power supply

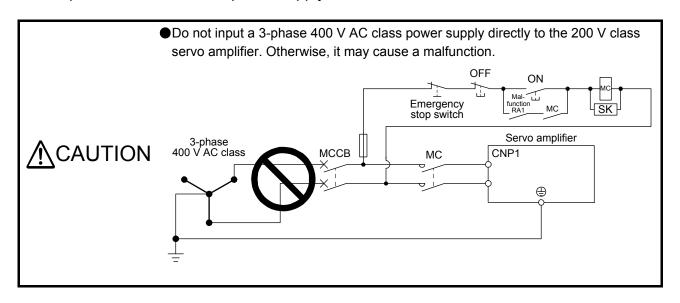

You can use the neutral point of a 3-phase 400 V AC class power supply to input a 1-phase 200 V AC class power supply to the servo amplifier.

If necessary, use a step-down transformer to decrease the power supply voltage to 200 V AC to 240 V AC.

### (1) For MR-JE-10C to MR-JE-100C

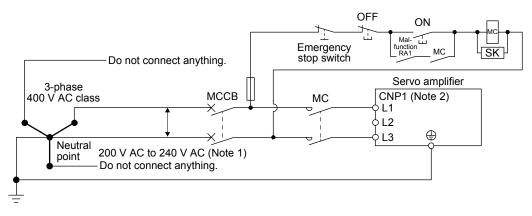

Note 1. If necessary, use a step-down transformer to decrease the power supply voltage to 200 V AC to 240 V AC.

2. Connect the 1-phase 200 V AC to 240 V AC power supply to L1 and L3. One of the connecting destinations is different from MR-JE-200C servo amplifier's.

# (2) For MR-JE-200C

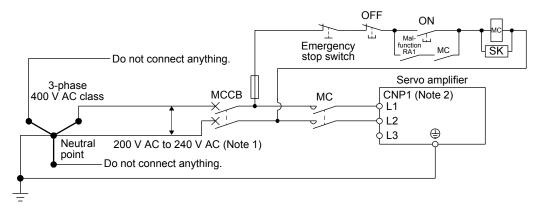

- Note 1. If necessary, use a step-down transformer to decrease the power supply voltage to 200 V AC to 240 V AC.
  - 2. Connect the 1-phase 200 V AC to 240 V AC power supply to L1 and L2. One of the connecting destinations is different from MR-JE-100C or less servo amplifier's.

# App. 7 Status of general-purpose AC servo products for compliance with the China RoHS directive

#### (1) Summary

The China RoHS directive: 电子信息产品污染控制管理办法 (Management Methods for Controlling Pollution by Electronic Information Products) came into effect on March 1, 2007. The China RoHS directive was replaced by the following China RoHS directive: 电器电子产品有害物质限制使用管理办法 (Management Methods for the Restriction of the Use of Hazardous Substances in Electrical and Electronic Products). The succeeding China RoHS directive has been in effect since July 1, 2016. The China RoHS directive restricts the use of six hazardous substances (lead, mercury, cadmium, hexavalent chromium, polybrominated biphenyls (PBB), and polybrominated diphenyl ethers (PBDE)) and other hazardous substances specified by the State (currently no applicable substances). The EU RoHS directive (2011/65/EU) also restricts the use of the above six hazardous substances.

(2) Status of our products for compliance with the China RoHS directive

The following tables show the content of six hazardous substances in our products and EnvironmentFriendly Use Period marks. Table app. 1 is created based on the standard SJ/T11364.

Hazardous substance (Note 1) Substance name Threshold standard Hexavalent Environment-Lead Mercurv Cadmium chromium **PBB PBDE** Friendly Use (Pb) (Cd) Remark (Hg) Period mark (Cr(VI)) Threshold of cadmium: 0.01 wt% (100 ppm), (Note 2) Part name Threshold of substances other than cadmium: 0.1 wt% (1000 ppm) Servo amplifier Mounting board 0 0 0 0 0 Servo system Heat sink 0 0 0 0 0 (B) controller Resin cabinet 0 0 0 0 0 0 Plate and screw 0 0 0 0 0 0 Servo motor **Bracket** 0 0 0 0 0 Mounting board × 0 0 0 0 0 B Resin cabinet 0 0 0 0 0 0 Core and cable  $\bigcirc$ 0 0 0 0  $\bigcirc$ Cable product Cable 0 0 0 0 0 0 Including connector set Connector 0 0 0 0 0 0 Optional unit Mounting board 0 0 0 0 0 B Resin cabinet 0 0 0 0  $\circ$ 0 Plate and screw 0 0 0 0 0

Table app. 1 Names and the content of hazardous substances in the products

- Note 1. O: Indicates that said hazardous substance contained in all of the homogeneous materials for this part is below the limit requirement of GB/T26572.
  - ×: Indicates that said hazardous substance contained in at least one of the homogeneous materials for this part is above the limit requirement of GB/T26572.
  - 2. Indications based on "Marking for the restriction of the use of hazardous substances in electrical and electronic product" [SJ/T11364-2014]

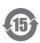

Indicates that a certain hazardous substance is contained in the product manufactured or sold in China. Observe safety and usage precautions for the product, and use it within a limited number of years from the production date. Thereby, any of the hazardous substances in the product does not cause environmental pollution, or seriously affect human health or property.

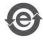

Indicates that no certain hazardous substance is contained in the product.

(3) Difference between the China RoHS directive and the EU RoHS directive

The China RoHS directive allows no restriction exemption unlike the EU RoHS directive. Although a product complies with the EU RoHS directive, a hazardous substance in the product may be considered to be above the limit requirement (marked "×") in the China RoHS directive.

The following shows some restriction exemptions and their examples according to the EU RoHS directive.

- Lead as an alloying element in steel for machining purposes and in galvanized steel containing up to 0.35% lead by weight, lead as an alloying element in aluminum containing up to 0.4% lead by weight, and copper alloy containing up to 4% lead by weight, e.g. brass-made insert nuts
- Lead in high melting temperature type solders (i.e. lead-based alloys containing 85% by weight or more lead)
- Electrical and electronic components containing lead in a glass or ceramic other than dielectric ceramic in capacitors, e.g. piezoelectronic devices
- Electrical and electronic components containing lead in a glass or ceramic matrix compound, e.g. chip resistors
- (4) Status of our products for compliance with the China RoHS directive (Chinese)

  The following shows table app. 1 in Chinese according to "Management Methods for the Restriction of the Use of Hazardous Substances in Electrical and Electronic Products".

有害物质(注1) 物质名称 阈值 铅 汞 六价铬 环境保护 PBB PBDE 基准 (Pb) (Hg) (Cd) (Cr(VI))使用期限标识 备注 阈值:镉:0.01wt%(100ppm)、 (注2) 部件名称 镉以外: 0.1wt%(1000ppm)、 伺服放大器 电路板组件 × 0 0 0 0 0 伺服系统 散热片 × 0 0 0 0 0 (B) 控制器 树脂壳体 0 0 0 0 0 0 金属板、螺丝 0 0 0 0 0 0 伺服电机 托架 × 0 0 0 0 0 电路板组件 × 0 0 0 0 0 B 树脂壳体 0 0 0 0 0 0 铁心、电线 0 0 0 0 0 0 电缆 电线 0 0 0 0 0 包括连接器组 0 **(e)** 加工品 连接器 0 0 0 0 0 0 选件 电路板组件 0 0 0 0 0 × 模块 B 树脂壳体 0 0 0 0 0 0 金属板、螺丝 0 0 0 0

表附.2 产品中所含有害物质的名称及含量

- 注 1. O:表示该有害物质在该部件所有均质材料中的含量均在GB/T26572规定的限量要求以下。
  - ×:表示该有害物质在该部件的至少一种均质材料中的含量超出GB/T26572规定的限量要求。
  - 2. 根据"电子电气产品有害物质限制使用标识要求"、[SJ/T11364-2014]的表示

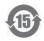

该标志表示在中国制造/销售的产品中含有特定有害物质。

只要遵守本产品的安全及使用方面的注意事项,从生产日算起的环保使用期限内不会造成环境污染或对人体、财产产生深刻的影响。

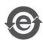

该标志表示制造的产品中不含有特定有害物质。

# **REVISIONS**

\*The manual number is given on the bottom left of the back cover.

| Revision Date | *Manual Number         | * I he manual number is given on the bottom left of the back cover.  Revision   |                                                                  |  |  |
|---------------|------------------------|---------------------------------------------------------------------------------|------------------------------------------------------------------|--|--|
| Mar. 2017     | SH(NA)030257ENG-A      | First edition                                                                   |                                                                  |  |  |
| Aug. 2017     | SH(NA)030257ENG-B      | MR-JE-200C and MR-JE-300C are added, and a maximum altitude of 2000 m above sea |                                                                  |  |  |
| 7 tag. 2017   | 011(11/1/000207 E110 B | level is supported.                                                             | are datas, and a maximum annual of 2000 m above ood              |  |  |
|               |                        | 3. To prevent injury, note the                                                  | Partially changed                                                |  |  |
|               |                        | following                                                                       | randing only on angoa.                                           |  |  |
|               |                        | Additional instructions                                                         |                                                                  |  |  |
|               |                        | (1) Transportation and                                                          | Partially changed.                                               |  |  |
|               |                        | installation                                                                    | and y changes.                                                   |  |  |
|               |                        | (2) Wiring                                                                      | Partially changed.                                               |  |  |
|               |                        | (3) Test run and adjustment                                                     | •                                                                |  |  |
|               |                        | (4) Usage                                                                       | Partially changed.                                               |  |  |
|               |                        | (5) Corrective actions                                                          | Partially changed.                                               |  |  |
|               |                        | Section 1.2                                                                     | Partially changed. (2) is added.                                 |  |  |
|               |                        | Section 1.3                                                                     | Partially added and partially changed.                           |  |  |
|               |                        | Section 1.4                                                                     | Partially added.                                                 |  |  |
|               |                        | Section 1.5                                                                     | Partially added and partially changed.                           |  |  |
|               |                        | Section 1.6 (2)                                                                 | Partially added.                                                 |  |  |
|               |                        | Section 1.7.1                                                                   | Partially changed. (2) is added.                                 |  |  |
|               |                        | Section 1.8                                                                     | Partially changed. (2) is added.                                 |  |  |
|               |                        | Section 2.6                                                                     | Newly added.                                                     |  |  |
|               |                        | Section 3.1                                                                     | Partially changed. (3) and (4) are added.                        |  |  |
|               |                        | Section 3.3.1                                                                   | Partially added and partially changed.                           |  |  |
|               |                        | Section 3.3.3 (1)                                                               | Partially changed. (b) is added.                                 |  |  |
|               |                        | Section 3.3.3 (2)                                                               | Partially changed.                                               |  |  |
|               |                        | Section 4.1.2 (1) (c)                                                           | Partially changed. 2) is added.                                  |  |  |
|               |                        | Section 4.5                                                                     | POINT is partially changed.                                      |  |  |
|               |                        | Section 4.5.3                                                                   | Partially changed.                                               |  |  |
|               |                        | Chapter 5                                                                       | POINT is partially added.                                        |  |  |
|               |                        | Section 5.2.1                                                                   | [Pr. PA02] is partially changed.                                 |  |  |
|               |                        | Section 5.2.2                                                                   | [Pr. PB07], [Pr. PB19], [Pr. PB20], [Pr. PB52], [Pr. PB53], [Pr. |  |  |
|               |                        |                                                                                 | PB54], and [Pr. PB55] are partially changed.                     |  |  |
|               |                        | Chapter 6                                                                       | POINT is partially added.                                        |  |  |
|               |                        | Section 9.1 (3)                                                                 | Newly added.                                                     |  |  |
|               |                        | Section 10.2 (1)                                                                | Partially added.                                                 |  |  |
|               |                        | Section 10.3                                                                    | Partially added and partially changed.                           |  |  |
|               |                        | Section 10.5                                                                    | Partially added.                                                 |  |  |
|               |                        | Section 11.1.1                                                                  | Partially added and partially changed.                           |  |  |
|               |                        | Section 11.1.3                                                                  | Partially added and partially changed.                           |  |  |
|               |                        | Section 11.2.2 (2)                                                              | Partially added.                                                 |  |  |
|               |                        | Section 11.2.3                                                                  | Partially added.                                                 |  |  |
|               |                        | Section 11.2.4                                                                  | Partially added and partially changed.                           |  |  |
|               |                        | Section 11.2.5                                                                  | Partially changed. (3) is added.                                 |  |  |
|               |                        | Section 11.4<br>Section 11.4.2                                                  | POINT is partially changed.                                      |  |  |
|               |                        |                                                                                 | Partially added                                                  |  |  |
|               |                        | Section 11.5.2 (3)                                                              | Partially added.                                                 |  |  |
|               |                        | Section 11.6<br>Section 11.7                                                    | Partially added and partially changed.                           |  |  |
|               |                        | Section 11.8                                                                    | Partially added. Partially added.                                |  |  |
|               |                        | Section 11.11                                                                   | Partially added.                                                 |  |  |
|               |                        | Section 11.12                                                                   | Partially added.                                                 |  |  |
|               |                        | Section 12.3                                                                    | Partially added and partially changed.                           |  |  |
|               |                        |                                                                                 | The diagram is added.                                            |  |  |
|               |                        | App. 1 (3) (b)                                                                  |                                                                  |  |  |
|               |                        | App. 3                                                                          | Partially changed.                                               |  |  |

| Revision Date Aug. 2017 | *Manual Number<br>SH(NA)030257ENG-B | App. 6   | Revision Partially changed.       |
|-------------------------|-------------------------------------|----------|-----------------------------------|
|                         | - \(\\)                             |          | Partially changed.                |
|                         |                                     | App. 6.2 | Partially added.                  |
|                         |                                     | App. 7   | Partially changed. (2) is added.  |
| i                       |                                     | лрр. г   | r artially changed. (2) is added. |
|                         |                                     |          |                                   |
|                         |                                     |          |                                   |
|                         |                                     |          |                                   |
|                         |                                     |          |                                   |
|                         |                                     |          |                                   |
|                         |                                     |          |                                   |
|                         |                                     |          |                                   |
|                         |                                     |          |                                   |
|                         |                                     |          |                                   |
|                         |                                     |          |                                   |
|                         |                                     |          |                                   |
|                         |                                     |          |                                   |
|                         |                                     |          |                                   |
|                         |                                     |          |                                   |
|                         |                                     |          |                                   |
|                         |                                     |          |                                   |
|                         |                                     |          |                                   |
|                         |                                     |          |                                   |
|                         |                                     |          |                                   |
|                         |                                     |          |                                   |
|                         |                                     |          |                                   |
|                         |                                     |          |                                   |
|                         |                                     |          |                                   |
|                         |                                     |          |                                   |
|                         |                                     |          |                                   |
|                         |                                     |          |                                   |
|                         |                                     |          |                                   |
|                         |                                     |          |                                   |
|                         |                                     |          |                                   |
|                         |                                     |          |                                   |
|                         |                                     |          |                                   |
|                         |                                     |          |                                   |
|                         |                                     |          |                                   |
|                         |                                     |          |                                   |
|                         |                                     |          |                                   |
|                         |                                     |          |                                   |
|                         |                                     |          |                                   |
|                         |                                     |          |                                   |
|                         |                                     |          |                                   |
|                         |                                     |          |                                   |
|                         |                                     |          |                                   |
|                         |                                     |          |                                   |
|                         |                                     |          |                                   |
|                         |                                     |          |                                   |
|                         |                                     |          |                                   |
|                         |                                     |          |                                   |
|                         |                                     |          |                                   |
|                         |                                     |          |                                   |
|                         |                                     |          |                                   |

This manual confers no industrial property rights or any rights of any other kind, nor does it confer any patent licenses. Mitsubishi Electric Corporation cannot be held responsible for any problems involving industrial property rights which may occur as a result of using the contents noted in this manual.

MELSERVO is a trademark or registered trademark of Mitsubishi Electric Corporation in Japan and/or other countries.

Microsoft, Windows, Internet Explorer, and Windows Vista are registered trademarks or trademarks of Microsoft Corporation in the United States, Japan, and/or other countries.

Intel, Pentium, and Celeron are trademarks of Intel Corporation in the United States and/or other countries.

Ethernet is a registered trademark of Fuji Xerox Co., Ltd. in Japan.

All other product names and company names are trademarks or registered trademarks of their respective companies.

#### Warranty

1. Warranty period and coverage

We will repair any failure or defect hereinafter referred to as "failure" in our FA equipment hereinafter referred to as the "Product" arisen during warranty period at no charge due to causes for which we are responsible through the distributor from which you purchased the Product or our service provider. However, we will charge the actual cost of dispatching our engineer for an on-site repair work on request by customer in Japan or overseas countries. We are not responsible for any on-site readjustment and/or trial run that may be required after a defective unit are repaired or replaced.

#### [Term]

The term of warranty for Product is twelve (12) months after your purchase or delivery of the Product to a place designated by you or eighteen (18) months from the date of manufacture whichever comes first ("Warranty Period"). Warranty period for repaired Product cannot exceed beyond the original warranty period before any repair work.

#### [Limitations]

- (1) You are requested to conduct an initial failure diagnosis by yourself, as a general rule.

  It can also be carried out by us or our service company upon your request and the actual cost will be charged. However, it will not be charged if we are responsible for the cause of the failure.
- (2) This limited warranty applies only when the condition, method, environment, etc. of use are in compliance with the terms and conditions and instructions that are set forth in the instruction manual and user manual for the Product and the caution label affixed to the Product.
- (3) Even during the term of warranty, the repair cost will be charged on you in the following cases;
  - (i) a failure caused by your improper storing or handling, carelessness or negligence, etc., and a failure caused by your hardware or software problem
  - (ii) a failure caused by any alteration, etc. to the Product made on your side without our approval
  - (iii) a failure which may be regarded as avoidable, if your equipment in which the Product is incorporated is equipped with a safety device required by applicable laws and has any function or structure considered to be in
  - (iv) a failure which may be regarded as avoidable if consumable parts designated in the instruction manual, etc. are duly maintained and replaced
  - (v) any replacement of consumable parts (battery, fan, smoothing capacitor, etc.)
  - (vi) a failure caused by external factors such as inevitable accidents, including without limitation fire and abnormal fluctuation of voltage, and acts of God, including without limitation earthquake, lightning and natural disasters
  - (vii) a failure generated by an unforeseeable cause with a scientific technology that was not available at the time of the shipment of the Product from our company
  - (viii) any other failures which we are not responsible for or which you acknowledge we are not responsible for
- 2. Term of warranty after the stop of production
- (1) We may accept the repair at charge for another seven (7) years after the production of the product is discontinued. The announcement of the stop of production for each model can be seen in our Sales and Service, etc.
- (2) Please note that the Product (including its spare parts) cannot be ordered after its stop of production.
- 3. Service in overseas countries
  - Our regional FA Center in overseas countries will accept the repair work of the Product. However, the terms and conditions of the repair work may differ depending on each FA Center. Please ask your local FA center for details.
- 4. Exclusion of loss in opportunity and secondary loss from warranty liability Regardless of the gratis warranty term, Mitsubishi shall not be liable for compensation to:
- (1) Damages caused by any cause found not to be the responsibility of Mitsubishi.
- (2) Loss in opportunity, lost profits incurred to the user by Failures of Mitsubishi products.
- (3) Special damages and secondary damages whether foreseeable or not, compensation for accidents, and compensation for damages to products other than Mitsubishi products.
- (4) Replacement by the user, maintenance of on-site equipment, start-up test run and other tasks.
- 5. Change of Product specifications
  - Specifications listed in our catalogs, manuals or technical documents may be changed without notice.
- 6. Application and use of the Product
- (1) For the use of our General-Purpose AC Servo, its applications should be those that may not result in a serious damage even if any failure or malfunction occurs in General-Purpose AC Servo, and a backup or fail-safe function should operate on an external system to General-Purpose AC Servo when any failure or malfunction occurs.
- (2) Our General-Purpose AC Servo is designed and manufactured as a general purpose product for use at general industries. Therefore, applications substantially influential on the public interest for such as atomic power plants and other power plants of electric power companies, and also which require a special quality assurance system, including applications for railway companies and government or public offices are not recommended, and we assume no responsibility for any failure caused by these applications when used
  - In addition, applications which may be substantially influential to human lives or properties for such as airlines, medical treatments, railway service, incineration and fuel systems, man-operated material handling equipment, entertainment machines, safety machines, etc. are not recommended, and we assume no responsibility for any failure caused by these applications when used. We will review the acceptability of the abovementioned applications, if you agree not to require a specific quality for a specific application. Please contact us for consultation.

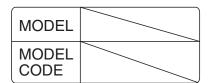

# MITSUBISHI ELECTRIC CORPORATION

HEAD OFFICE: TOKYO BLDG MARUNOUCHI TOKYO 100-8310